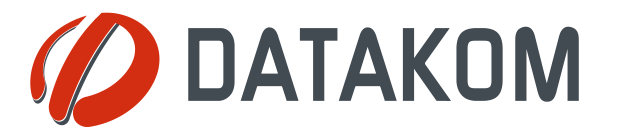

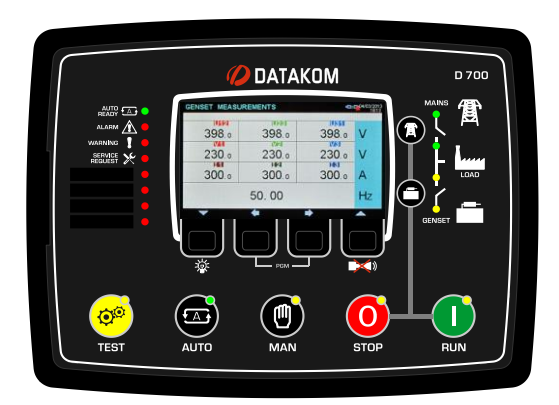

## **DESCRIÇÃO**

O D-700 é a última geração em sincronização de controle de grupo de geradores combinando multifuncionalidade e vasta capacidade de comunicação em conjunto com um design confiável e de baixo custo.

A unidade oferece a capacidade de auto calibração de grupo de geradores, a primeira na indústria.

A multifuncionalidade da unidade permite que seja um grupo de geradores ou sincronizador de rede, mesmo paralelo ao controlador de rede com transferência suave em ambas as direções.

A unidade está disponível com monitor colorido de 4,3"TFT ou monitor Preto e Branco de 128x64 px.

A unidade cumpre com, e na maioria dos casos excede as mais exigentes normas de segurança, EMC, de vibração e ambientais para a categoria industrial.

Os recursos de software são completos com process de atualização de firmware através de USB.

O software de PC com base em Windows permite o monitoramento e programação através de USB, RS-485, Ethernet e GPRS. O serviço de monitoramento via web Rainbow Scada permite o monitoramento e controla de um númeno ilimitado de grupos de geradores através de qualquer buscador web.

### **FUNCIONALIDADES**

*Sincronizador de múltiplos geradores Sincronizador de redes de múltiplos geradores Grupo de gerador único paralelo com rede Unidade AMF com transferência ininterrupta Unidade ATS com transferência ininterrupta Controle de início remoto Controle de início manual Controlador do motor Monitor remoto & unidade de controle Monitor em forma de onda de V & I*

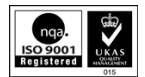

.

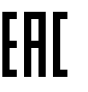

SINCRONIZADOR AVANÇADO DE CONTROLADOR DE GRUPO DE GERADORES D-700

### **COMUNICAÇÕES**

**Porta ethernet (10/100Mb) GSM-GPRS Modem de GPRS interno (opcional) Servidor de web integrado Monitoramento de web Programação de web Monitoramento Central através da internet Envio de mensagens SMS Envio de e-mail Software de PC grátis: Rainbow Plus Monitoramento Central grátis (2 anos) RTU Modbus através de RS-485 TCP/IP Modbus SNMP Host USB Dispositivo USB Porta RS-485, taxa de transmissão ajustável RS-232 Entrada de cartão micro SD J1939-CANBUS para motores eletrônicos CANBUS-2 para comunicação intramódulos**

### **TOPOLOGIAS**

*Trifásico 4 cabos, estrela Trifásico 4 cabos, delta Trifásico 3 cabos, delta 3 CTs Trifásico 3 cabos, delta 2 CTs (L1-L2) Trifásico 3 cabos, delta 2 CTs (L1-L3) Trifásico 3 cabos, L1-L2 Trifásico 3 cabos, L1-L3 Uma fase 2 cabos*

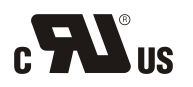

## **DECLARAÇÃO SOBRE DIREITOS AUTORAIS**

É proibido qualquer uso não autorizado ou cópia do conteúdo ou de qualquer parte deste documento. Isto se aplica particularmente a marcas registradas, denominações de modelos, números de peças e desenhos.

## **SOBRE ESTE DOCUMENTO**

Este documento descreve os requisitos mínimos e as etapas necessárias para a instalação bemsucedida das unidades da família D-700.

Siga cuidadosamente as instruções dadas no documento. Estas são frequentemente boas práticas para instalação de unidades de controle de grupos de geradores que reduzem problemas futuros.

Para questionamentos técnicos, contate a Datakom no e-mail abaixo:

#### **datakom@datakom.com.tr**

## **PERGUNTAS**

Caso necessite de informações adicionais sobre o manual, contate diretamente o fabricante no e-mail abaixo:

#### **datakom@datakom.com.tr**

Forneça as seguintes informações para receber respostas sobre qualquer questão:

- Nome do modelo do dispositivo (veja o painel traseiro da unidade),
- Número de série completo (veja o painel traseiro da unidade),
- Versão do firmware (leia na tela do monitor),
- Medidas de tensão do circuito e tensão de alimentação,
- Descrição precisa da questão.

## **DOCUMENTOS RELACIONADOS**

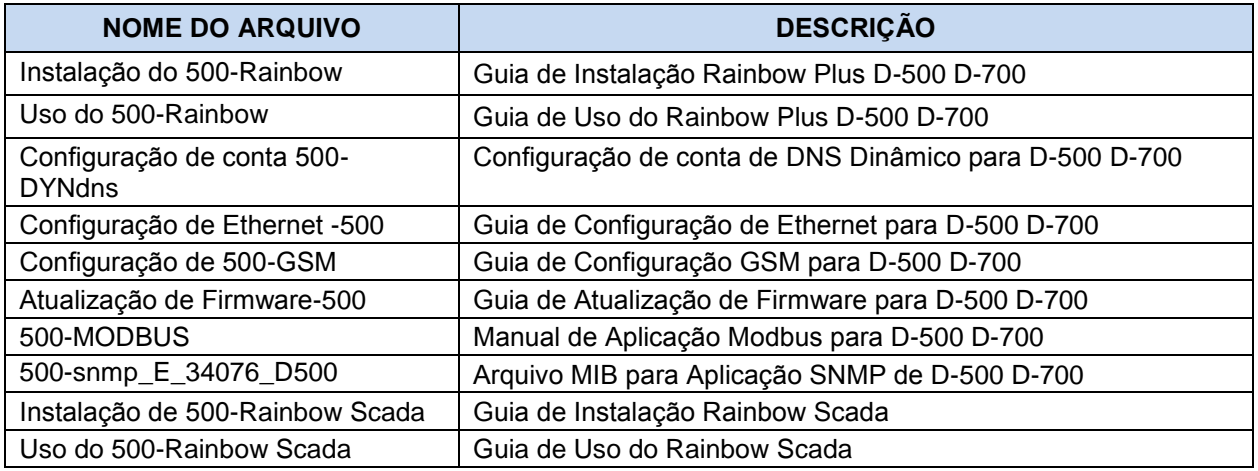

# **HISTÓRICO DE REVISÃO**

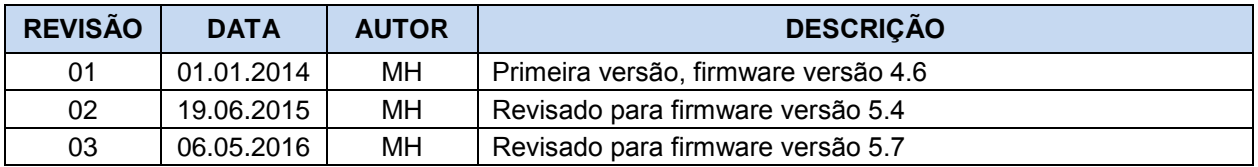

## **TERMINOLOGIA**

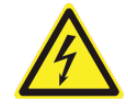

**CUIDADO:** Risco potencial de ferimentos ou morte.

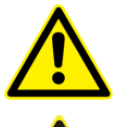

**AVISO:** Risco potencial de funcionamento defeituoso ou danos materiais.

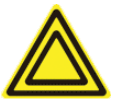

**ATENÇÃO:** Dicas úteis para o entendimento da operação do dispositivo.

## **CÓDIGOS DE PEDIDOS**

As unidades da família D-700 estão disponíveis em várias opções e recurso periféricos. Use as informações abaixo para solicitar a versão correta:

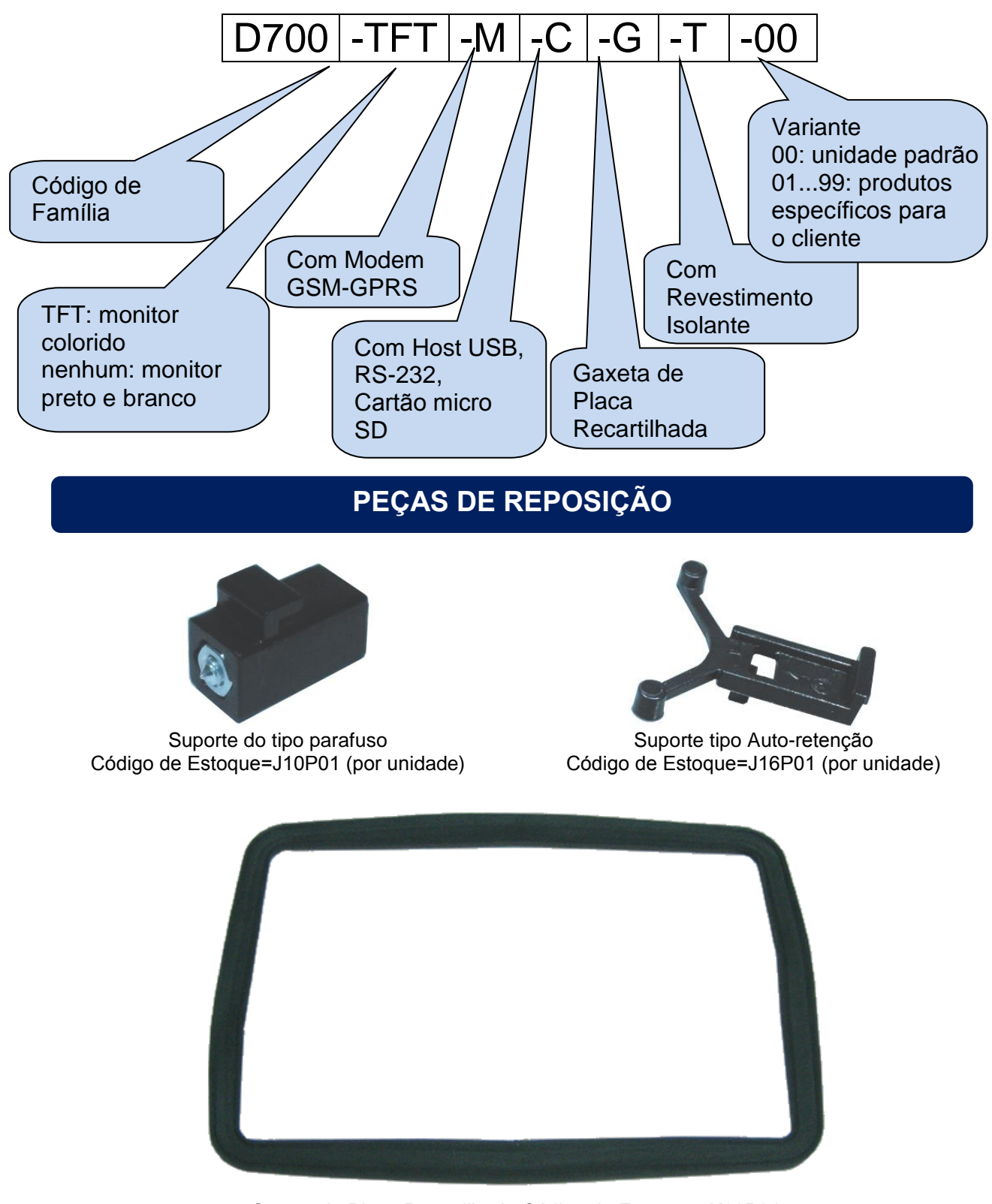

Gaxeta de Placa Recartilhada,Código de Estoque= K20P01

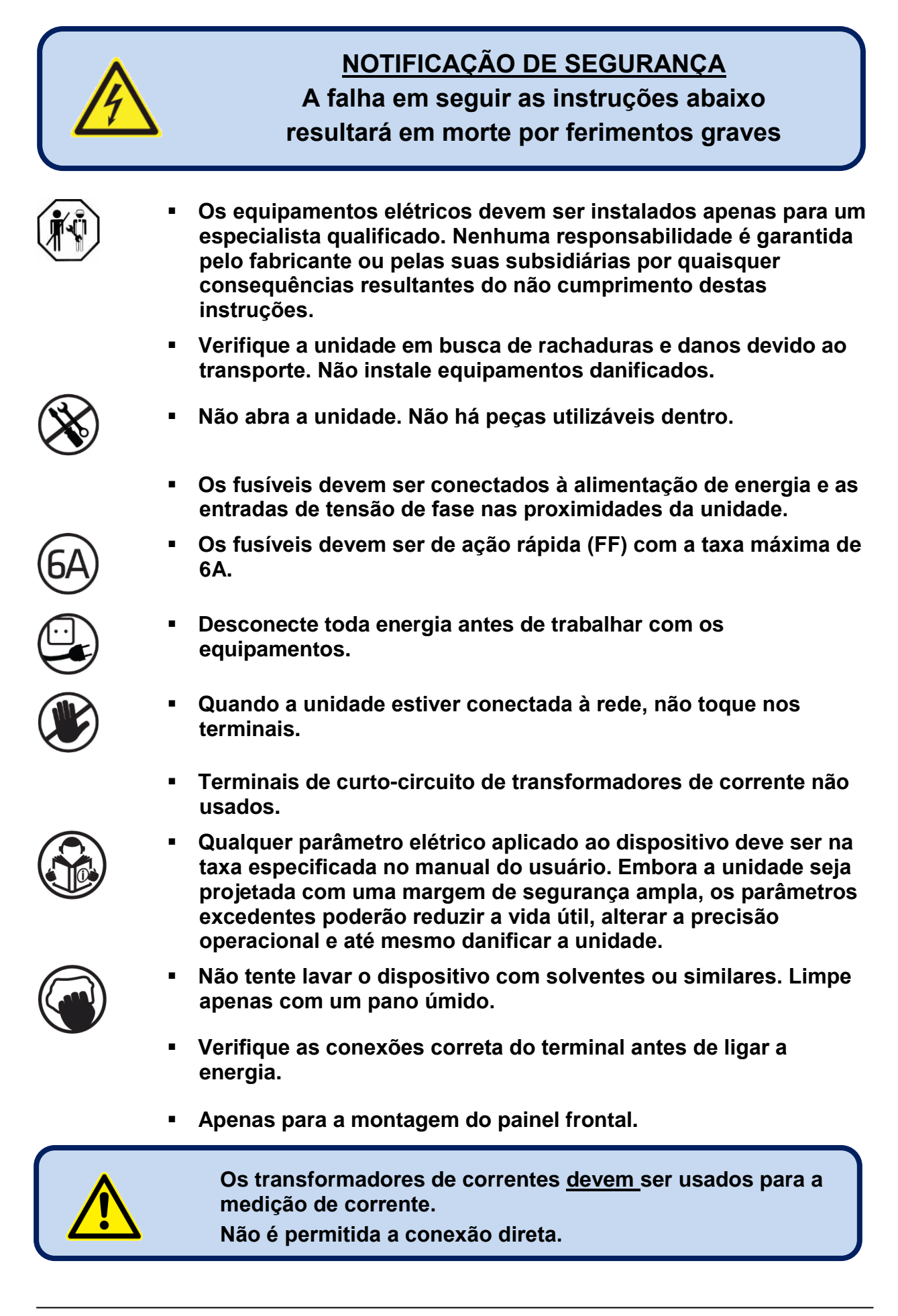

# **ÍNDICE**

## **1. INSTRUÇÕES DE INSTALAÇÃO**

### **2. MONTAGEM**

- **2.1. DIMENSÕES**
- **2.2. ISOLAMENTO, GAXETA**
- **2.3. INSTALAÇÃO ELÉTRICA**

### **3. DESCRIÇÃO DO TERMINAL**

- **3.1. ENTRADA DE TENSÃO DE BATERIA**
- **3.2. ENTRADAS DE TENSÃO CA**
- **3.3. ENTRADAS DE CORRENTE CA**
- **3.4. ENTRADAS DIGITAIS**
- **3.5. ENTRADAS DE TRANSMISSOR ANALÓGICO E ATERRAMENTO DO TRANSMISSOR**
- **3.6. TERMINAL DE ENTRADA DE CARGA**
- **3.7. ENTRADA DE PICKUP MAGNÉTICO**
- **3.8. SAÍDAS DIGITAIS**
- **3.9. EXTENSÃO DE ENTRADA/SAÍDA**
- **3.10. PORTA RS-485**
- **3.11. PORTA J1939-CANBUS**
- **3.12. PORTA DATALINK-CANBUS**
- **3.13. SAÍDA DE CONTROLE AVR ANALÓGICO**
- **3.14. SAÍDA DE CONTROLE GOVERNADOR ANALÓGICO**
- **3.15. SAÍDA DE CONTROLE GOVERNADOR PWM (OPCIONAL)**
- **3.16. SINAL ANALÓGICO DE COMPARTILHAMENTO DE CARGA**
- **3.17. PORTA DE ETHERNET**
- **3.18. PORTA DE DISPOSITIVO USB**
- **3.19. PORTA DE HOST USB**
- **3.20. PORTA RS-232**
- **3.21. ENTRADA DE CARTÃO DE MEMÓRIA MICRO-SD**
- **3.22. MODEM GSM INTERNO (OPCIONAL)**

### **4. TOPOLOGIAS**

- **4.1. SELEÇÃO DE TOPOLOGIA**
- **4.2. TRIFÁSICO, 4 CABOS, ESTRELA**
- **4.3. TRIFÁSICO, 3 CABOS, DELTA**
- **4.4. TRIFÁSICO, 4 CABOS, DELTA**
- **4.5. TRIFÁSICO, 3 CABOS, DELTA, 2 CT (L1-L2)**
- **4.6. TRIFÁSICO, 3 CABOS, DELTA, 2 CT (L1-L3)**
- **4.7. BIFÁSICO, 3 CABOS, DELTA, 2 CTs (L1-L2)**
- **4.8. BIFÁSICO, 3 CABOS, DELTA, 2 CTs (L1-L2)**
- **4.9. MONOFÁSICO, 2 CABOS**

## **5. FUNCIONALIDADES**

- **5.1. SELEÇÃO DE LOCALIZAÇÃO CT**
- **5.2. FUNCIONALIDADE DE SINCRONIZAÇÃO**
- **5.3. FUNCIONALIDADE DE SINCRONIZAÇÃO DE REDE**
- **5.4. PARALELO ÚNICO DE GRUPO DE GERADORES COM REDE**
- **5.5. FUNCIONALIDADE AMF**
- **5.6. FUNCIONALIDADE ATS**
- **5.7. FUNCIONALIDADE DE INÍCIO REMOTO**
- **5.8. FUNCIONALIDADE DE CONTROLADOR DE MOTOR**
- **5.9. FUNCIONALIDADE DE UNIDADE DE MONITOR REMOTO**
- **5.10. OPERAÇÃO 400HZ**

## **6. DIAGRAMAS DE CONEXÃO**

- **6.1. FUNCIONALIDADE DE SINCRONIZAÇÃO GRUPO DE GERADORES**
- **6.2. FUNCIONALIDADE DE SINCRONIZAÇÃO DE REDE**
- **6.3. FUNCIONALIDADE DE GRUPO DE GERADORES ÚNICO PARALELO COM REDE**
- **6.4. FUNCIONALIDADE AMF**
- **6.5. FUNCIONALIDADE ATS**
- **6.6. FUNCIONALIDADE DE INÍCIO REMOTO**
- **6.7. FUNCIONALIDADE DE CONTROLE DE MOTOR**
- **6.8. FUNCIONALIDADE DO PAINEL DE EXIBIÇÃO REMOTA**
- **7. DESCRIÇÃO DO TERMINAL**
- **8. ESPECIFICAÇÕES TÉCNICAS**
- **9. CONTROLES DE DESCRIÇÃO**
	- **9.1. FUNCIONALIDADE DE PAINEL FRONTAL**
	- **9.2. FUNÇÕES DE BOTÕES**
	- **9.3. ORGANIZAÇÃO DE TELA DE EXIBIÇÃO**
	- **9.4. ROLAGEM DE TELA AUTOMÁTICA**
	- **9.5. PARÂMETROS MEDIDOS**
	- **9.6. LÂMPADAS DE LED**
- **10. EXIBIÇÃO EM FORMA DE ONDA & ANÁLISE DE HARMÔNICOS**
- **11. EXIBIÇÃO DE REGISTRO DE EVENTOS**
- **12. CONTADORES ESTATÍSTICOS**
	- **12.1. CONTADOR DE ABASTECIMENTO DE COMBUSTÍVEL**
	- **12.2. MONITORAMENTO DE CONSUMO DE COMBUSTÍVEL**
- **13. OPERAÇÃO DA UNIDADE**
	- **13.1. GUIA DE INICIALIZAÇÃO RÁPIDA**
	- **13.2. MODO PARADA**
	- **13.3. MODO AUTOMÁTICO**
	- **13.4. MODO FUNCIONAMENTO, CONTROLE MANUAL**

**13.5. MODO DE TESTE 14. PROTEÇÕES E ALARMES 14.1. DESATIVAÇÃO DE TODAS AS PROTEÇÕES 14.2. ALARME DE SOLICITAÇÃO DE SERVIÇO 14.3. ALARME COM PARADA IMEDIATA 14.4. ALARME DE PARADA COM ARREFECIMENTO 14.5. AVISOS 14,6. AVISOS NÃO-VISUAIS 15. PROGRAMAÇÃO 15.1. REINICIALIZAÇÃO COM PADRÕES DE FÁBRICA 15.2. ENTRANDO NO MODO DE PROGRAMAÇÃO 15.3. NAVEGAÇÃO ENTRE MENUS 15.4. ALTERAÇÃO DE VALOR DE PARÂMETRO 15.5. SAÍDA DO MODO DE PROGRAMAÇÃO 16. LISTA DE PARÂMETRO DE PROGRAMA 16.1. GRUPO DE CONFIGURAÇÃO DE CONTROLADOR 16.2. GRUPO DE PARÂMETROS ELÉTRICOS 16.3. GRUPO DE PARÂMETROS DO MOTOR 16.4. AJUSTE DE DATA E HORA 16.5. CRONOGRAMA SEMANAL DE OPERAÇÃO 16.6. EXERCITADOR DE CRONOGRAMA 16.7. CONFIGURAÇÃO DO TRANSMISSOR 16.8. CONFIGURAÇÃO DE ENTRADA DIGITAL 16.9. CONFIGURAÇÃO DE SAÍDA 16.10. CADEIA DE CARACTERES DE ID DO LOCAL 16.11. NÚMERO DE SÉRIE DO MOTOR 16.12. NÚMEROS DE TELEFONE MODEM1-2/SMS1-2-3-4 16.13. PARÂMETROS DE MODEM GSM 16.14. PARÂMETROS DE ETHERNET 16.15. PARÂMETROS SNTP 16.16. PARÂMETROS DE SINCRONIZAÇÃO 17. CORTE DO ARRANQUE 18. PROTEÇÃO DE SOBRECORRENTE (IDMT) 19. CONTROLE DE DISJUNTOR MOTORIZADO 20. AUTOCALIBRAGEM 21. SAÍDAS DE RELÉS PARA ACELERAÇÃO/DESACELERAÇÃO E AUMENTO/DIMINUIÇÃO DE TENSÃO 21.1. CONTROLE DE AUMENTO E DIMINUIÇÃO DE VELOCIDADE 21.2. CONTROLE DE AUMENTO E DIMINUIÇÃO DE TENSÃO**

- **23. SUPORTE DE GPS**
- **24. CONFIGURAÇÃO DE ETHERNET**
- **25. CONFIGURAÇÃO GSM**
- **26. RECURSO DE DNS DINÂMICO**
- **27. ACESSO AO SERVIDOR WEB INTEGRADO**
- **28. MONITORAMENTO WEB E CONTROLE DE GRUPOS DE GERADORES**
- **29. CENTRAL DE MONITORAMENTO DE GRUPOS DE GERADORES**
- **30. ENVIO DE EMAIL**
- **31. COMANDOS DE SMS**
- **32. MODOS DE TRANSFERÊNCIA DE CARGA**
	- **32.1. TRANSFERÊNCIA COM INTERRUPÇÃO**
	- **32.2. TRANSFERÊNCIA ININTERRUPTA**
	- **32.3. TRANSFERÊNCIA SUAVE**

## **33. COMPARTILHAMENTO DE CARGA**

- **33.1. COMPARTILHAMENTO DE CARGA DIGITAL (DATALINK)**
- **33.2. COMPARTILHAMENTO DE CARGA ANALÓGICO**
- **33.3. MODO DROOP**

## **34. PARALELAMENTO COM OPERAÇÃO DE REDES**

- **34.1. PEAK LOPPING**
- **34.2. EXPORTAÇÃO DE ENERGIA PARA REDES**
- **34.3. EXPORTAÇÃO DE ENERGIA DISTRIBUÍDA PARA REDES**
- **34.4. PEAK LOPPING COM PRIORIDADE DE GRUPO DE GERADORES**

### **35. PARALELAMENTO DE FUNÇÕES DE PROTEÇÃO COM REDES**

- **35.1. FUNÇÃO ROCOF (taxa de alteração de frequência)**
	- **35.2. FUNÇÃO DE MUDANÇA DE VETOR**
	- **35.3. FUNÇÃO DE FREQUÊNCIA ACIMA/ABAIXO**
	- **35.4. FUNÇÃO DE TENSÃO ACIMA/ABAIXO**
	- **35.5. FUNÇÃO DE ENERGIA REVERSA DE REDES**
- **35.6. FUNÇÃO SEM FREQUÊNCIA**

## **36. GRAVAÇÃO DE DADOS**

- **36.1. MÍDIA DE GRAVAÇÃO DE DADOS**
- **36.2. ESTRUTURA DO DIRETÓRIO**
- **36.3. COMPREENDENDO O FORMATO CSV**
- **36.4. LISTA DE DADOS GRAVADOS, PERÍODO DE GRAVAÇÃO**

## **37. RECURSOS DE SOFTWARE**

- **37.1. CORTE DE CARGA / CARGA SIMULADA**
- **37.2. ADIÇÃO / SUBTRAÇÃO DE CARGA**
- **37.3. GERENCIAMENTO DE CARGA EM CINCO ETAPAS**
- **37.4. OPERAÇÃO DE INÍCIO REMOTO**
- **37.5. DESATIVAÇÃO DE INÍCIO AUTOMÁTICO, REDES SIMULADAS**
- **37.6. OPERAÇÃO DE CARREGAMENTO DE BATERIA, SIMULAÇÃO DE REDES ATRASADAS**

**37.7. OPERAÇÃO DUPLA DE GRUPO DE GERADORES E ESPERA MÚTUA:** 

- **37.8. MÚLTIPLA TENSÃO E FREQUÊNCIA**
- **37.9. OPERAÇÃO DE FASE ÚNICA**
- **37.10. CONTROLE EXTERNO DA UNIDADE**
- **37.11. EXERCITADOR AUTOMÁTICO**
- **37.12. CRONOGRAMADOR DE OPERAÇÃO SEMANAL**
- **37.13. OPERAÇÃO DE AQUECIMENTO DO MOTOR**
- **37.14. OPERAÇÃO DO MOTOR EM MARCHA LENTA**
- **37.15. AQUECIMENTO DO BLOCO DO MOTOR**
- **37.16. CONTROLE DE BOMBA DE COMBUSTÍVEL**
- **37.17. CONTROLE SOLENÓIDE DE COMBUSTÍVEL DE MOTOR A GASOLINA**
- **37.18. SINAL PRÉ-TRANSFERÊNCIA**
- **37.19. CARREGAMENTO DE BATERIA DO MOTOR**
- **37.20. SAÍDAS DIGITAIS CONTROLADAS EXTERNAMENTE**
- **37.21. MODO DE COMBATE**
- **37.22. REINICIAÇÃO DO CONTROLADOR**
- **37.23. DETERMINAÇÃO TOPOLÓGICA DE CONEXÃO AUTOMÁTICA**
- **37.24. ENERGIA ZERO EM REPOUSO**

## **38. COMUNICAÇÕES MODBUS**

- **38.1. PARÂMETROS EXIGIDOS PARA OPERAÇÃO DO MODBUS RS-485**
- **38.2. PARÂMETROS EXIGIDOS PARA MODBUS-TCP/IP VIA ETHERNET**
- **38.3. FORMATOS DE DADOS**
- **39. COMUNICAÇÕES SNMP**
	- **39.1. PARÂMETROS EXIGIDOS PARA SNMP VIA ETHERNET**
	- **39.2. ACIONADOR DE MENSAGENS SNMP**
- **40. DECLARAÇÃO DE CONFORMIDADE**
- **41. MANUTENÇÃO**
- **42. DISPOSIÇÃO DA UNIDADE**
- **43. CONFORMIDADE ROHS**
- **44. GUIA DE DIAGNÓSTICO E RESOLUÇÃO DE PROBLEMAS**

# **1. INSTRUÇÕES DE INSTALAÇÃO**

#### **Antes da instalação:**

- Leia o manual cuidadosamente, determine o diagrama de conexão correto.
- Remova todos os conectores e suportes de montagem da unidade, então passe a unidade pela abertura de montagem.
- Coloque os suportes de montagem e aperte-os. Não aperte demais, isso pode quebrar o invólucro.
- Faça conexões elétricas com plugues removidos de soquetes, então coloque os plugues em seus soquetes.
- Certifique-se de que o resfriamento adequado seja fornecido.
- Certifique-se de que a temperatura do ambiente não excederá a temperatura máxima de operação em qualquer caso.

#### **As condições abaixo podem danificar o dispositivo:**

- Conexões incorretas.
- **Tensão de alimentação incorreta.**
- A tensão dos terminais de medida além da taxa especificada.
- Tensão aplicada para entradas digitais sobre taxa especificada.
- Corrente em terminais de medida além da taxa especificada.
- Sobrecarga ou curto-circuito em saída de relés
- A conexão ou remoção de terminais da dados onde a unidade é energizada.
- Alta-tensão aplicada a portas de comunicação.
- Diferenças de potencial terra em portas de comunicação não isolada.
- Vibração excessiva, instalação direta em partes vibrantes.

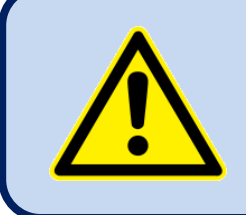

**Os transformadores de correntes devem ser usados para a medição de corrente.** 

**Não é permitida a conexão direta.**

#### **As condições abaixo podem causar operações anormais:**

- Tensão de alimentação de energia abaixo do nível mínimo aceitável.
- Frequência de alimentação de energia fora dos limites especificados.
- Ordem de fases de entradas de tensão incorreta.
- **Transformadores atuais incompatíveis com as fases.**
- Polaridade do transformador atual incorreta.
- Sem aterramento.

# **2. MONTAGEM**

## **2.1. DIMENSÕES**

**Dimensões:** 243x183x47mm (9,6"x7,2"x1,9") **Interruptor do painel:** 216x156mm mínimo (8,5"x6,2") **Peso:** 700g (1,55 lbs.)

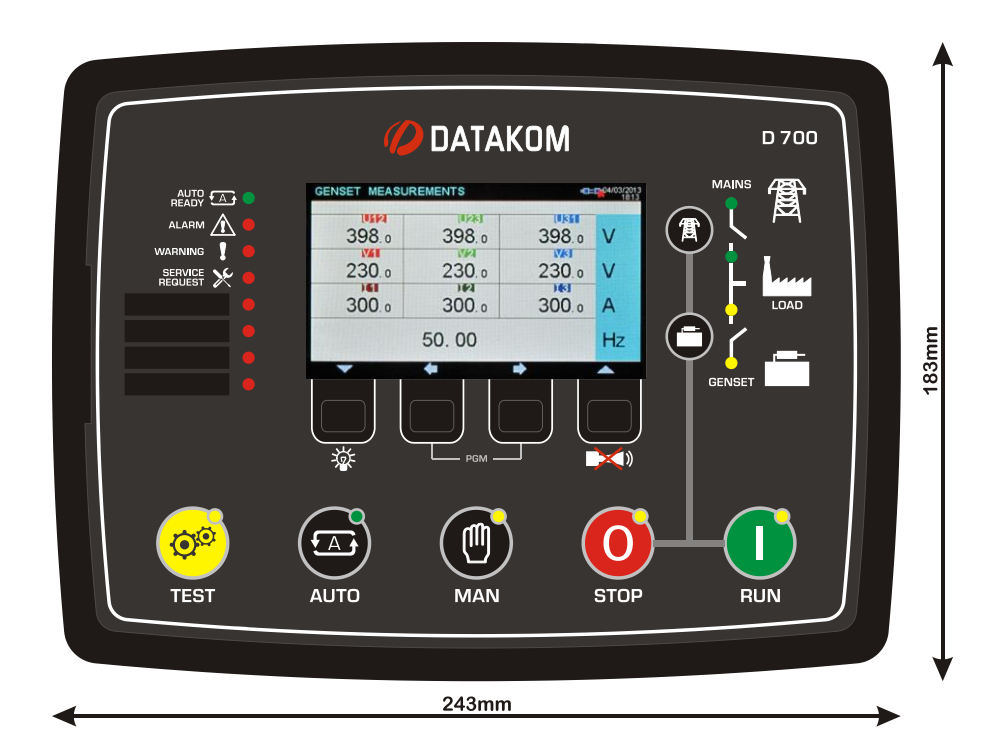

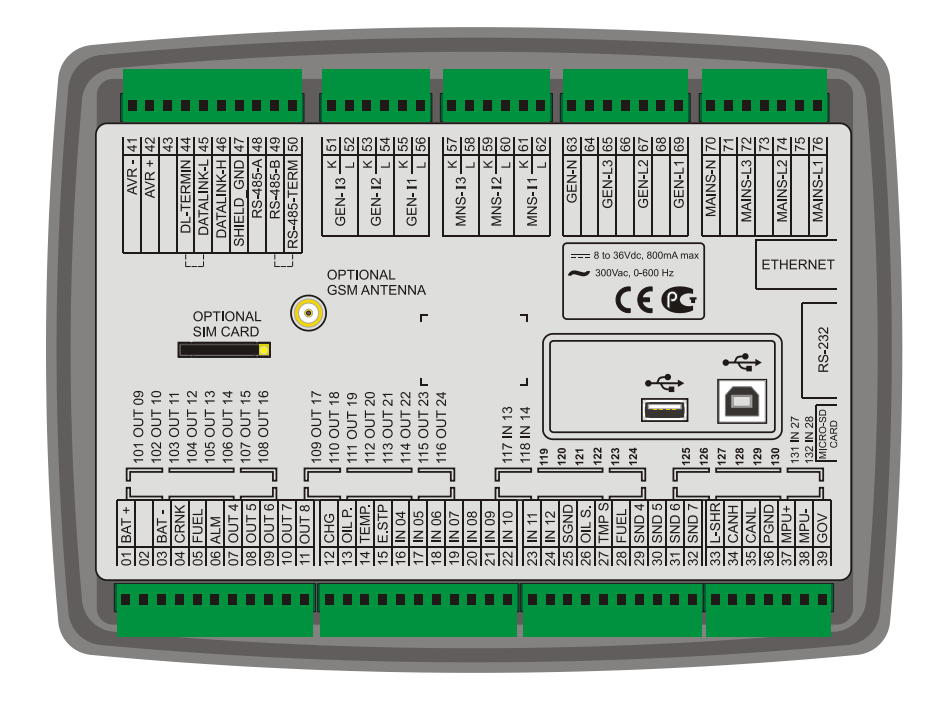

A unidade é projetada para montagem do painel. O usuário não deve acessar peças da unidade que não sejam o painel frontal.

Monte a unidade sobre uma superfície plana e vertical. Antes de montar, remova todos os conectores e suportes de montagem da unidade, então passe a unidade pela abertura de montagem.

Posicione e aperte os suportes de montagem.

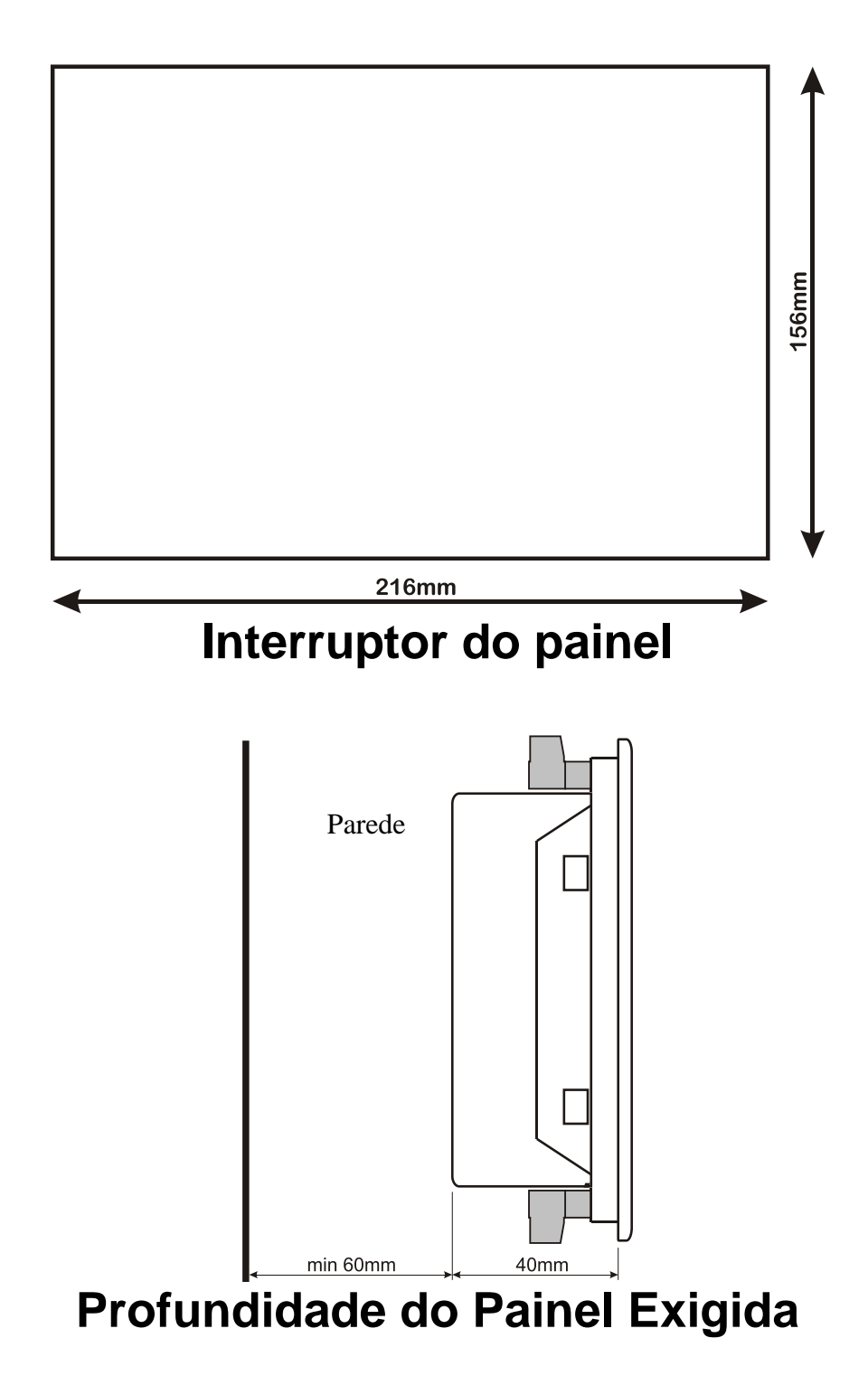

São fornecidos dois tipos de suportes:

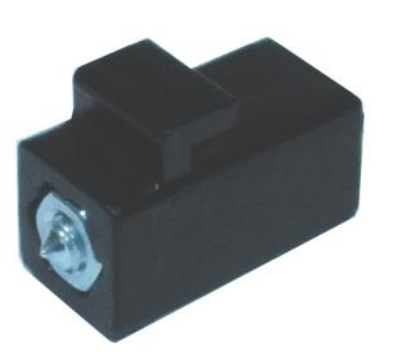

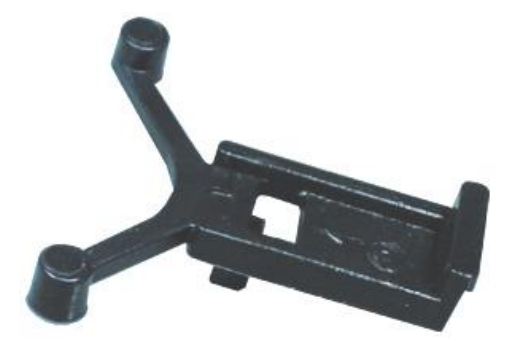

Suporte do tipo parafuso suporte do tipo autorretenção

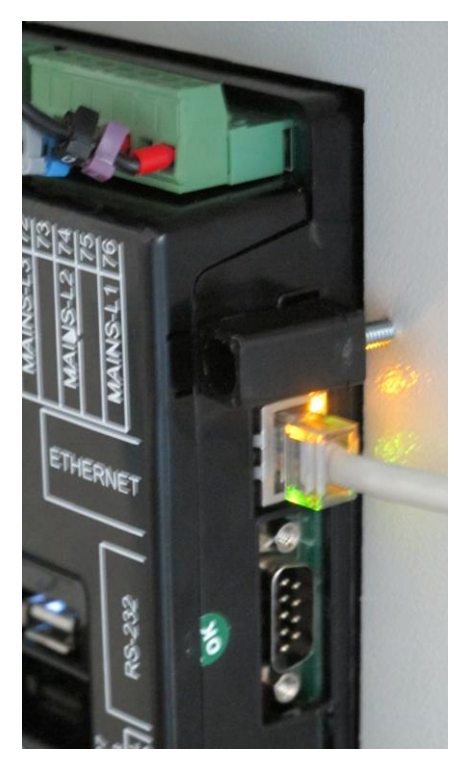

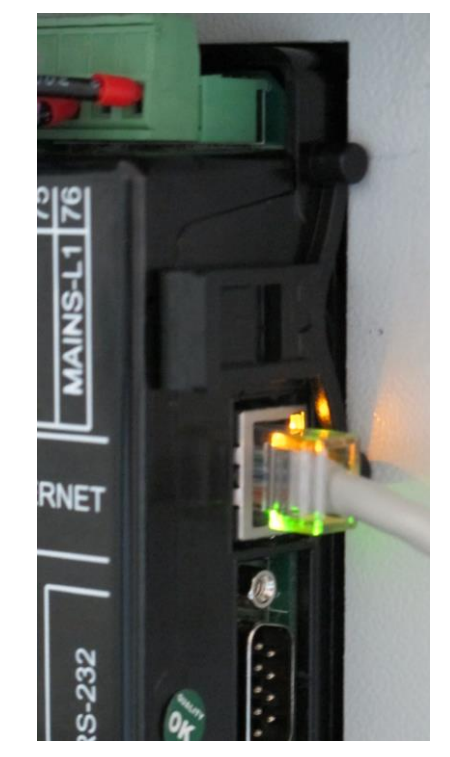

Instalação do suporte do tipo parafuso Instalação do suporte do tipo autorretenção

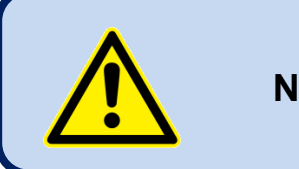

**Não aperte demais, isso pode quebrar a unidade.**

## **2.2. ISOLAMENTO, GAXETA**

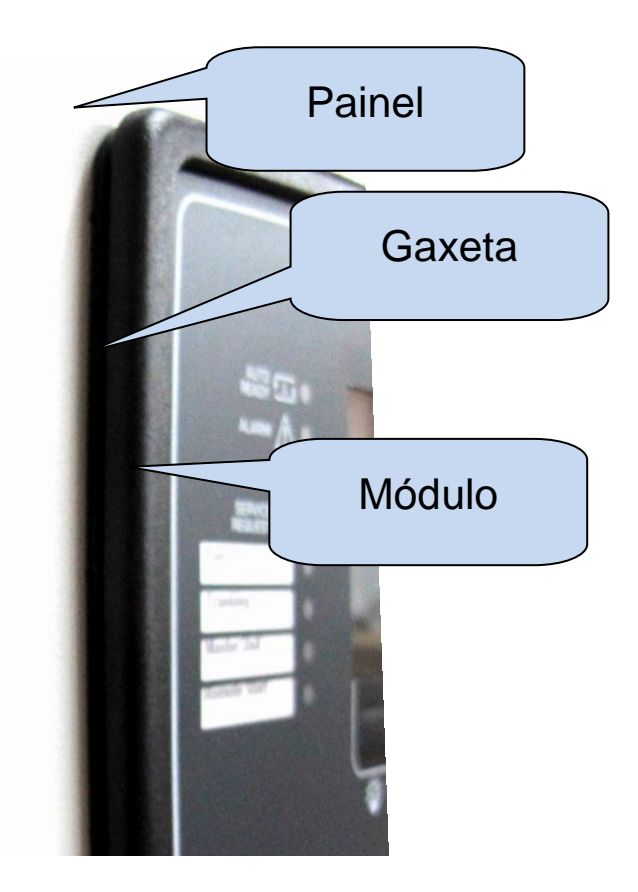

A gaxeta de borracha oferece um modo à prova d'água de montagem do módulo para painel do grupo de geradores. Juntamente com a gaxeta, IEC 60529-IP65 a proteção pode ser alcançada através do painel frontal. Uma breve definição dos níveis de proteção de IP abaixo.

1º Dígito

0 Não protegido

1 Protegido contra objetos estrangeiros sólidos de 50mm de diâmetro e maiores

2 Protegidos contra objetos estrangeiros sólidos de 12,5 mm de diâmetro e maiores

3 Protegidos contra objetos estrangeiros sólidos de 2,5 mm de diâmetro e maiores

4 Protegidos contra objetos estrangeiros sólidos de 1,0 mm de diâmetro e maiores

5 Protegidos da quantidade de pó que pode interferir na operação normal

#### 6 Forro de poeira

#### 2º Dígito

0 Não protegido

1 Protegido contra pingos d'água caindo verticalmente

2 Protegidos contra pingos d'água caindo verticalmente quando o invólucro é inclinado até 15º

3 Protegidos contra água pulverizada em ângulo de 60º em qualquer lado vertical

4 Protegidos contra água espirrada no componente de qualquer direção

5 Protegido contra água projetada em jatos de qualquer direção

6 Protegidos contra água projetada em jatos fortes de qualquer direção

7 Protegidos contra imersão temporária em água

8 Protegidos contra imersão contínua em água, ou conforme especificado pelo usuário

## **2.3. INSTALAÇÃO ELÉTRICA**

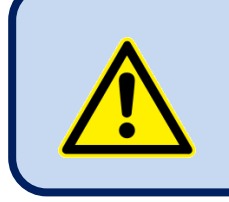

**Não instale a unidade próximo a dispositivos de emissão eletromagnética alta como contatores, barramento de alta corrente, modo de comutação de alimentações de energia e similares.**

Embora a unidade seja protegida contra distúrbios eletromagnéticos, distúrbios excessivos podem afetar a operação, precisão de medição e qualidade de comunicação de dados.

- **SEMPRE remova os plugues conectores ao inserir cabos com uma chave de fenda.**
- **Os fusíveis devem ser conectados à alimentação de energia e as entradas de tensão de fase nas proximidades da unidade.**
- **Os fusíveis devem ser de ação rápida (FF) com a taxa máxima de 6A.**
- **Use cabos com a taxa de temperatura apropriada.**
- **Use seção de cabo adequada, no mínimo 0,75mm<sup>2</sup>(AWG18).**
- **Siga as regras nacionais para instalação elétrica.**
- **Os transformadores de corrente devem ter saída de 5A.**
- **Para entradas de transformador de corrente, use no mínimo cabos de seção 1,5mm<sup>2</sup> (AWG15).**
- **O comprimento do cabo do transformador de corrente não pode exceder 1,5 metros. Se for usado um cabo maior, aumente a seção do cabo proporcionalmente.**

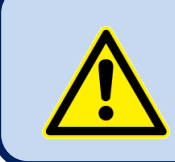

**Os transformadores de correntes devem ser usados para a medição de corrente.** 

**Não é permitida a conexão direta.**

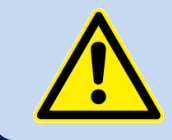

**O corpo do motor deve ser aterrado. De outra forma, medições de tensão e frequência defeituosas podem ocorrer.**

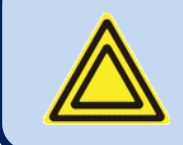

**Para a operação correta do exercitador e programas de cronograma semanais, ajuste o tempo real do relógio para a unidade através do menu de programação.**

# **3. DESCRIÇÃO DO TERMINAL**

# **3.1. ENTRADA DE TENSÃO DE BATERIA**

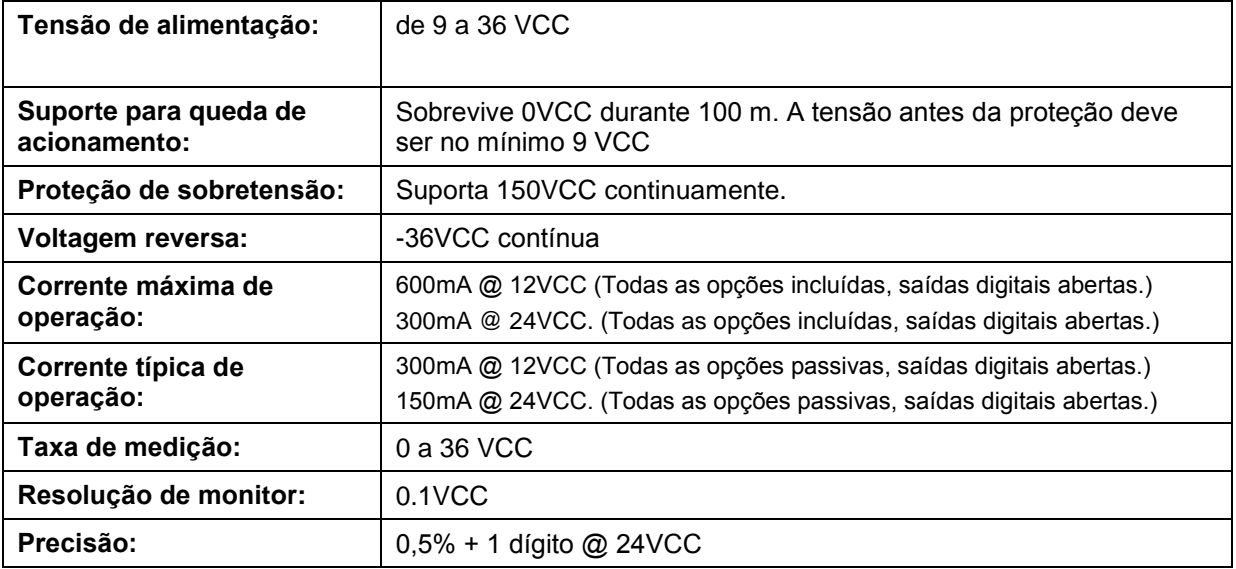

# **3.2. ENTRADAS DE TENSÃO CA**

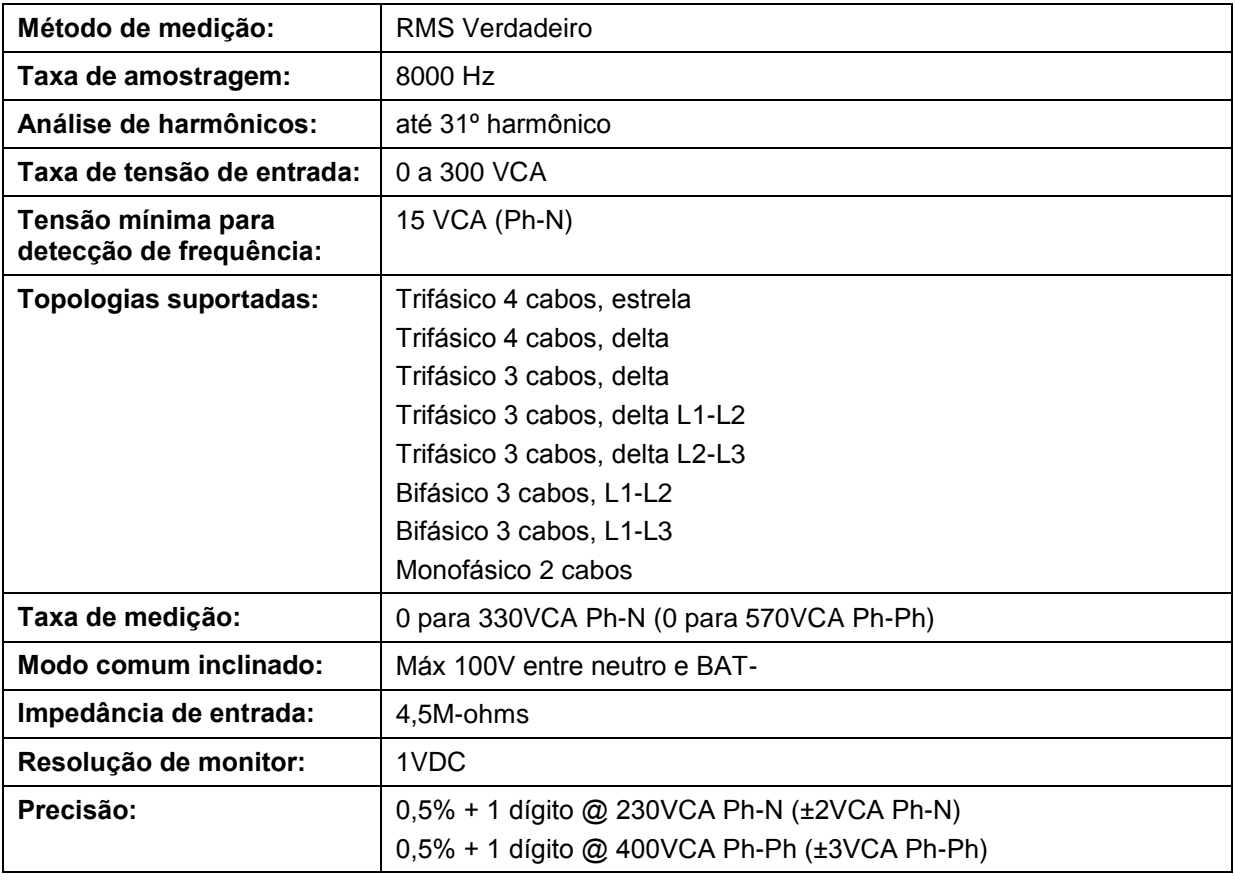

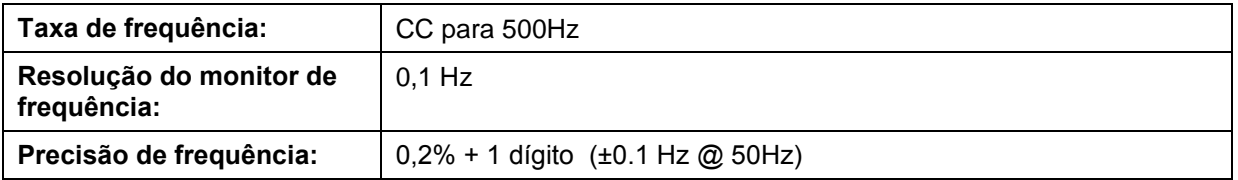

## **3.3. ENTRADAS DE CORRENTE CA**

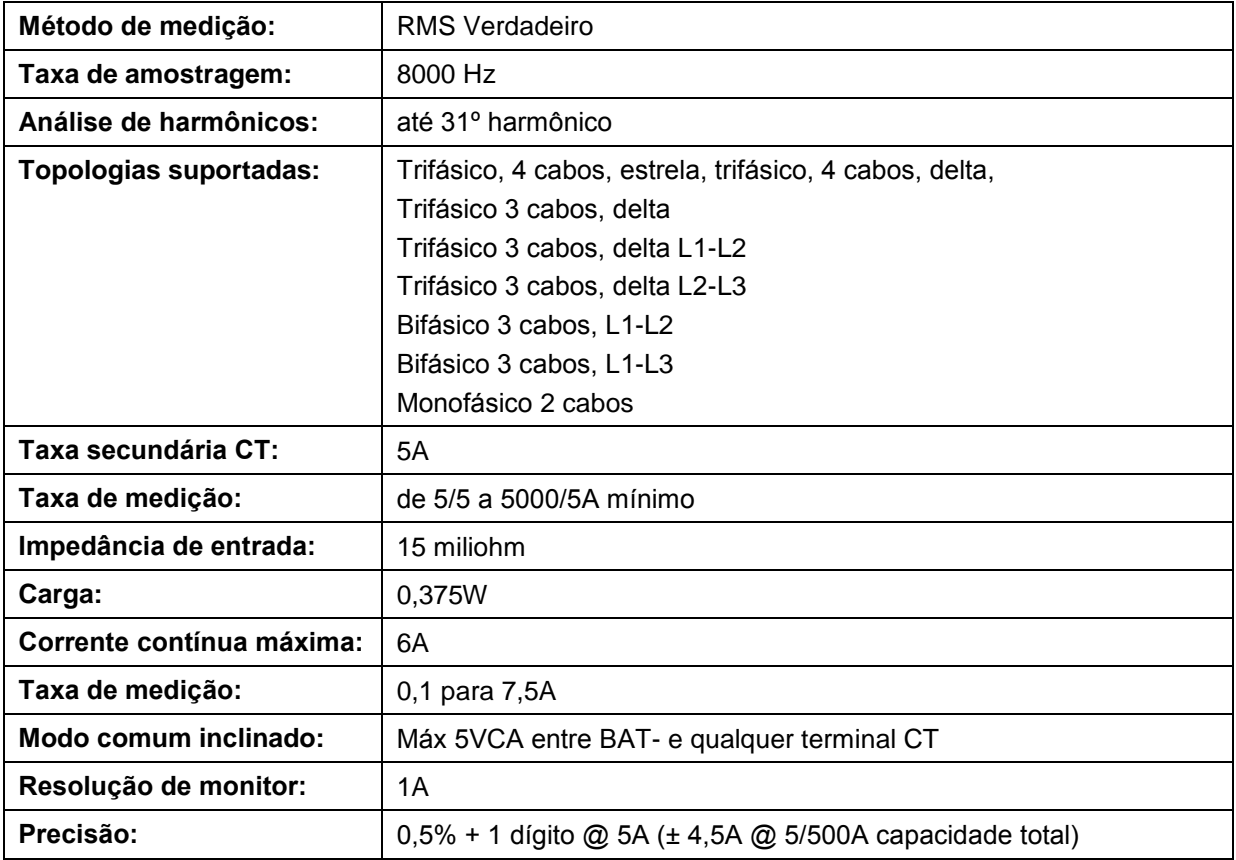

### **SELEÇÃO DA TAXA DE CT E SEÇÃO DE CABO:**

A carga no CT deve ser mantida no mínimo para minimizar o efeito da mudança de fase do transformador de corrente. Alteração de fase em um CT causará leitura de energia errônea e de fator de energia, embora as leituras de amp serão corretas.

Datakom informa a taxa de CT a ser selecionada seguindo esta tabela para a melhor precisão de medição.

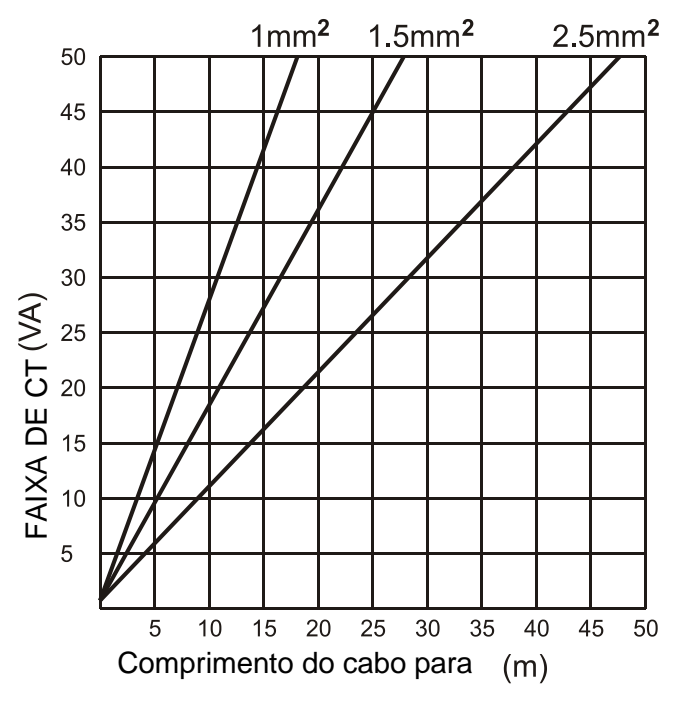

### **SELEÇÃO DA CLASSE DE PRECISÃO DE CT:**

A classe de precisão de CT deve ser selecionada de acordo com a precisão de medição solicitada. A classe de precisão do controlador Datakom é 0,5%. Assim, 0,5\$ classe CTs são aconselhados para o melhor resultado.

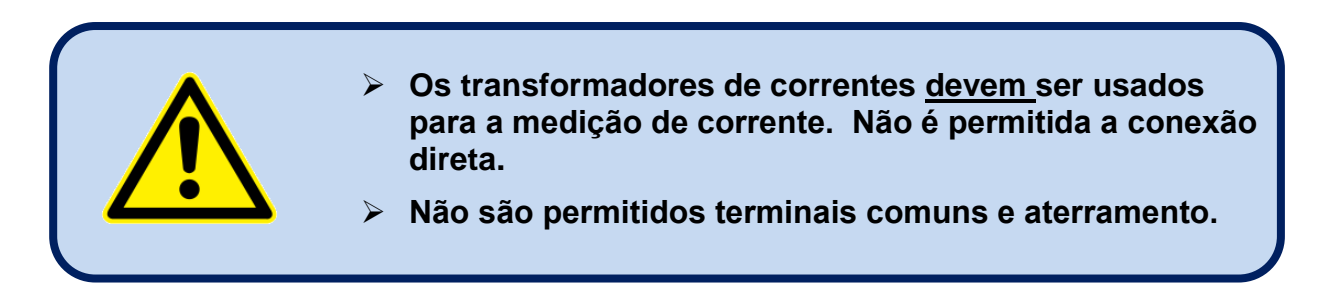

#### **CONEXÃO DE CTs:**

Certifique-se de conectar cata CT para a entrada de fase relacionada com a correta polaridade. Misturar CTs entre fases causarão energia defeituosa e leituras de pf.

Muitas combinações de conexões de CTS incorretas são possíveis, então verifique tanto a ordem quando a polaridade dos CTs. Medição de energia reativa é afetada por conexão de CTs incorreta em forma similar a medição de energia ativa.

#### **CONEXÕES CORRETAS DE CT**

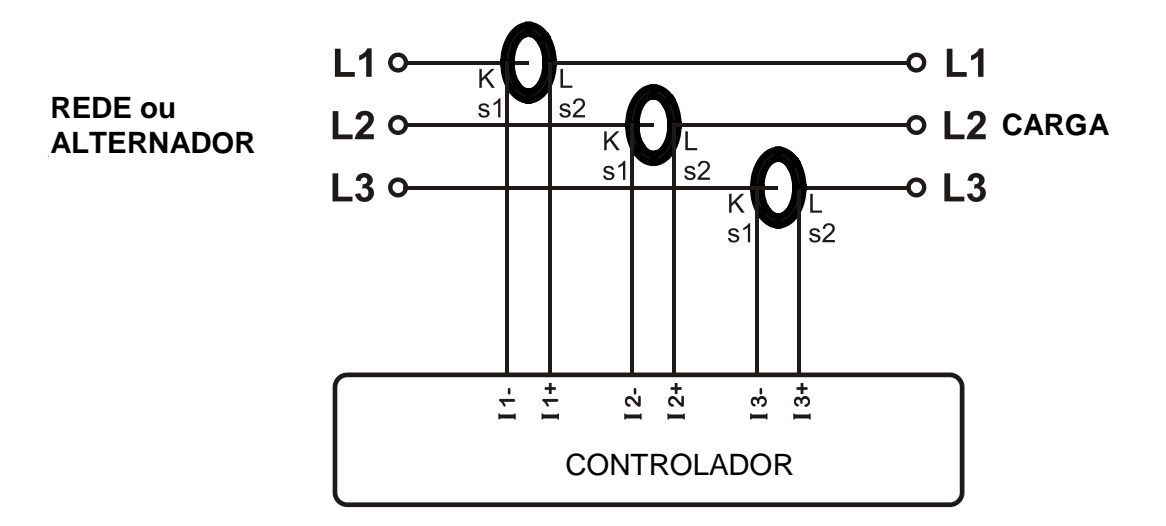

Vamos supor que o grupo de geradores é carregado com 100 kW em cada fase. O Fator de Energia (PF) de carga é 1.

Os valores medidos são como segue:

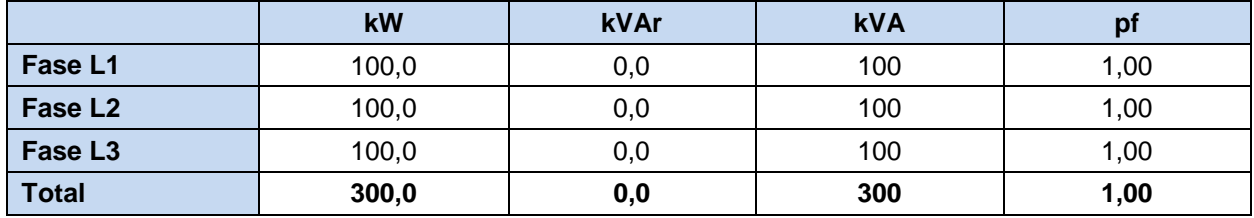

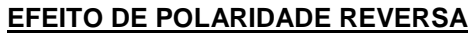

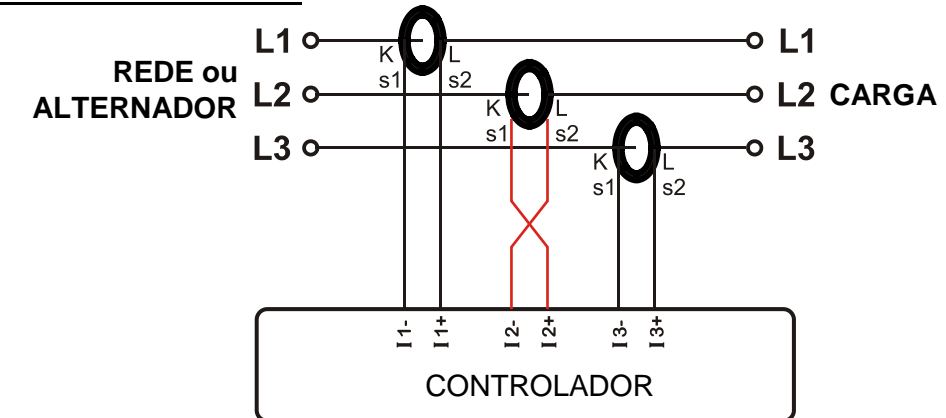

O gerador é ainda carregado com 100kW de cada fase. O Fator de Energia (PF) de carga é 1.

O PF na fase L2 mostrará -1,00 devido a polaridade CT reversa. O resultado é a total energia do gerador exibida pelo controlador é 100kW.

Os valores medidos são como segue:

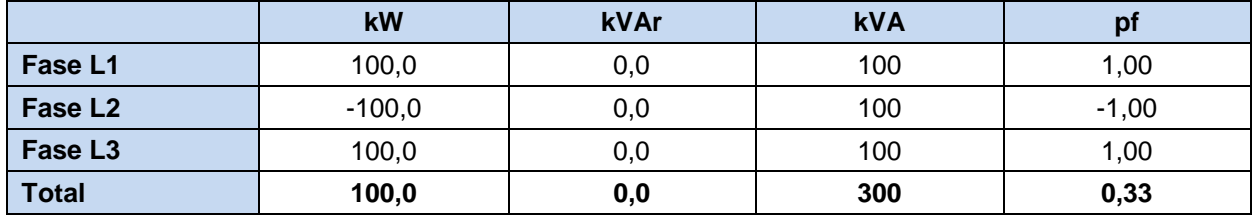

### **EFEITO DE COMUTAÇÃO DE FASE**

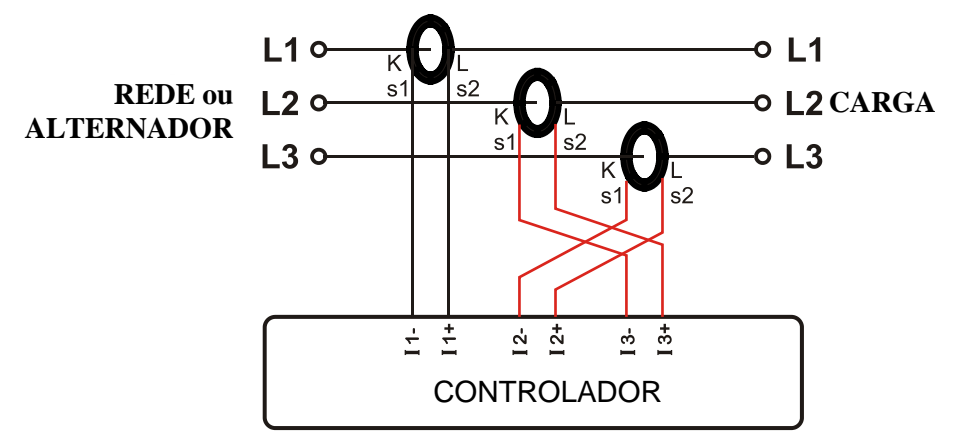

O gerador é ainda carregado com 100kW de cada fase. O Fator de Energia (PF) de carga é 1. O PF nas fases L2 e L3 mostrarão -0,50 devido a alteração de fase entre tensões e correntes que é causada por comutação de CT. O resultado é a total energia do gerador exibida pelo controlador é 0 kW. Os valores medidos são como segue:

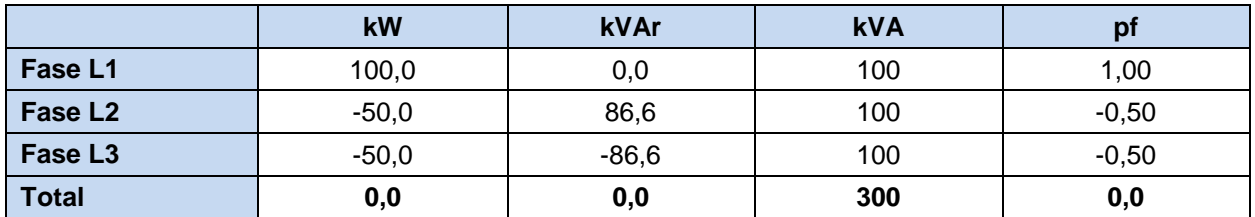

## **3.4. ENTRADAS DIGITAIS**

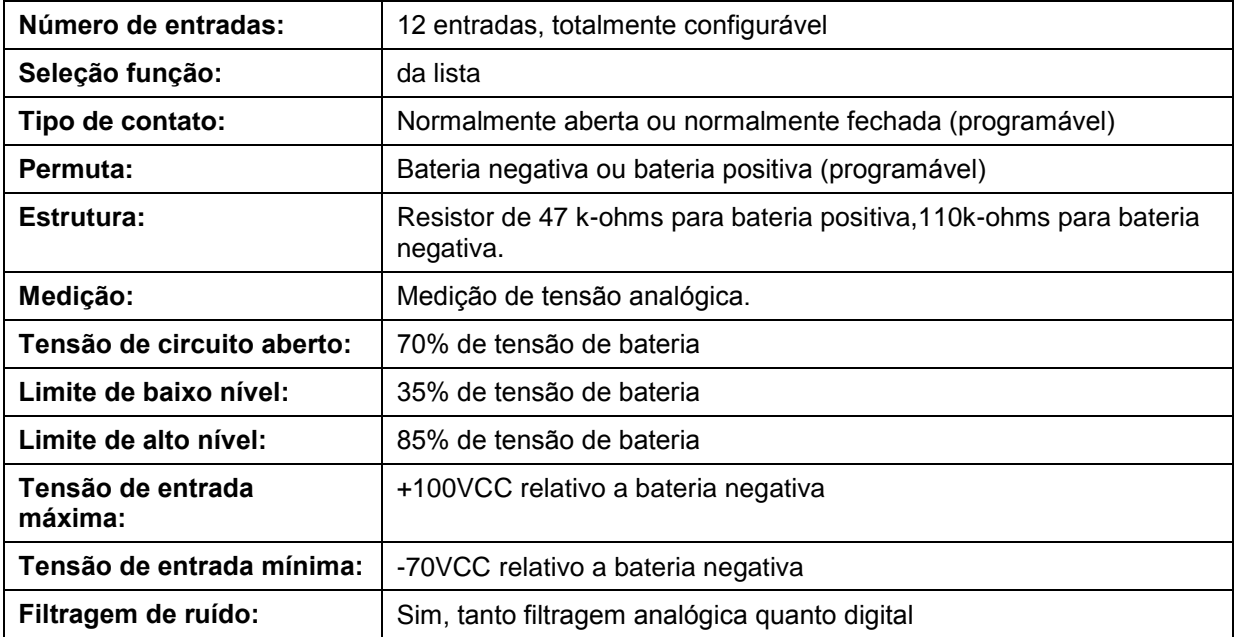

## **3.5. ENTRADAS DE TRANSMISSOR ANALÓGICO E ATERRAMENDO DO TRANSMISSOR**

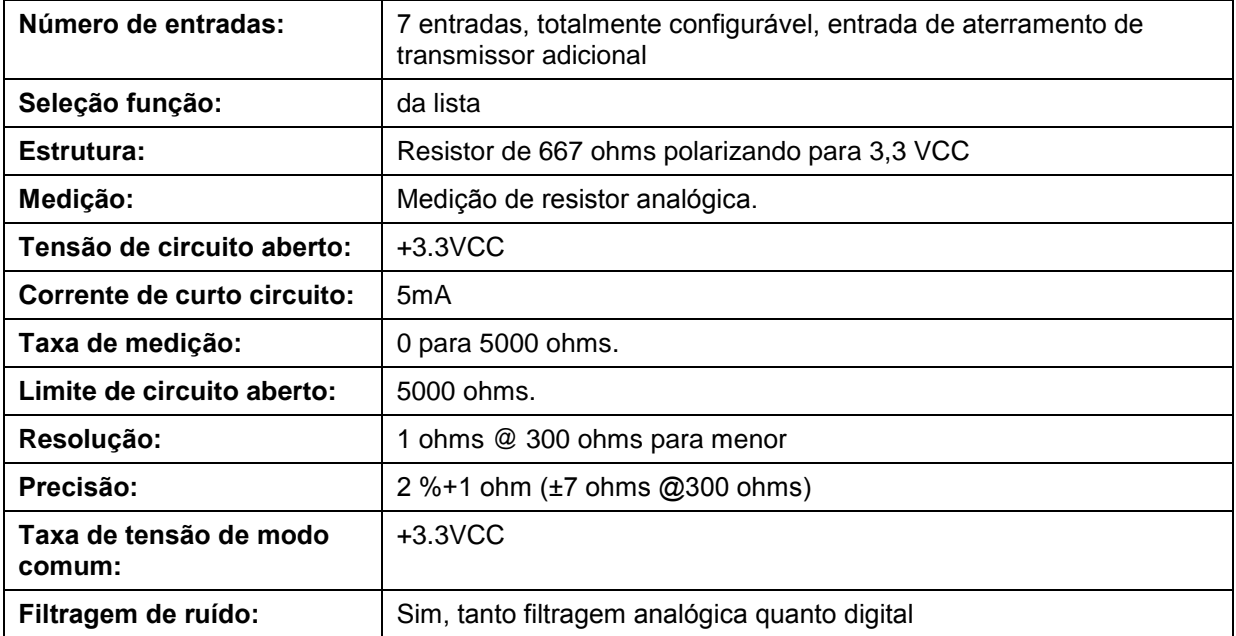

## **3.6. TERMINAL DE ENTRADA DE CARGA**

O terminal de Carga é tanto uma entrada quanto uma saída.

Quando o motor está pronto para funcionar, este terminal oferece a excitação de corrente para o alternador de carga.

O circuito de excitação é equivalente para uma lâmpada 2W.

As tensões limites para alarmes de avisos e interrupções são ajustáveis através de parâmetro de programa.

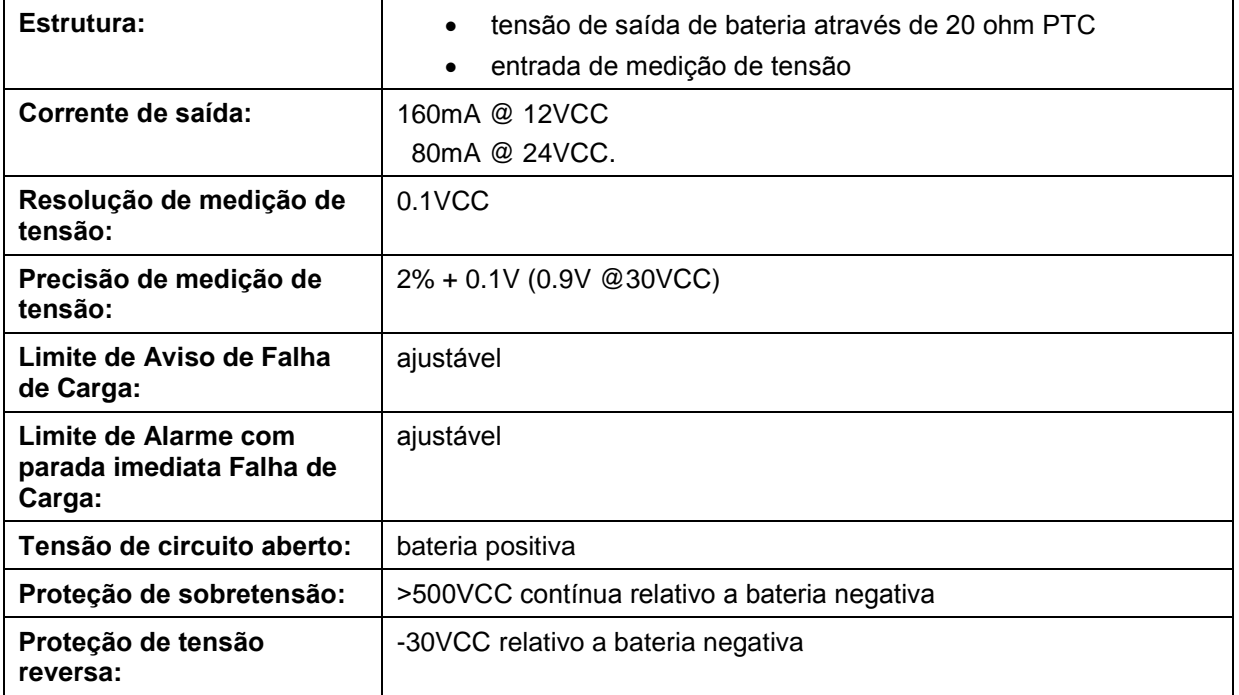

## **3.7. ENTRADA DE PICKUP MAGNÉTICO**

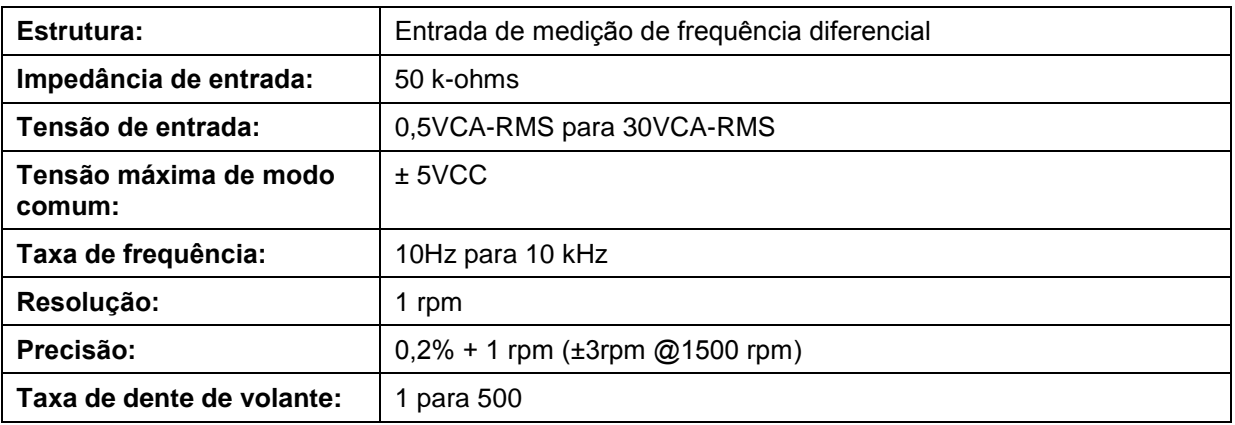

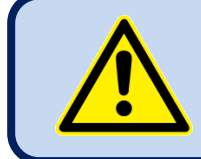

## **Não compartilhe MPU com outros dispositivos.**

## **3.8. SAÍDAS DIGITAIS**

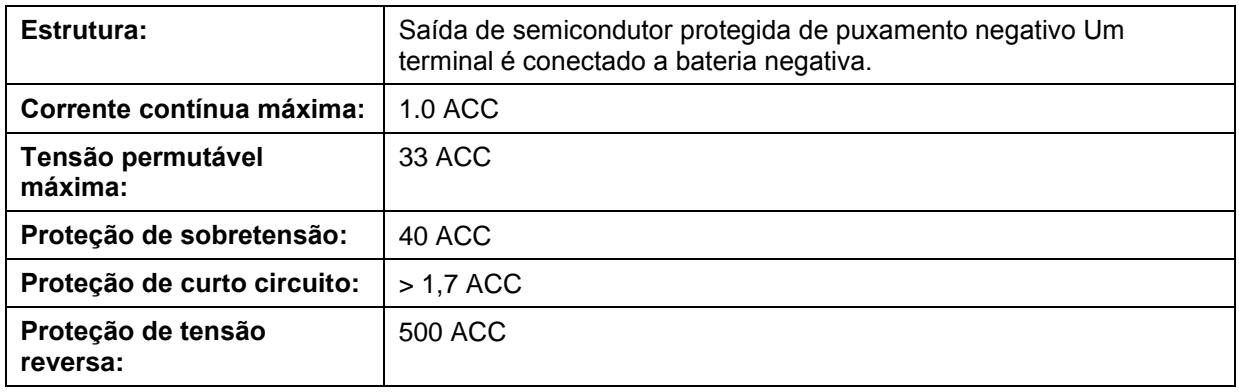

A unidade oferece 8 saídas digitais com funções programáveis, selecionáveis da lista.

# **3.9. EXTENSÃO DE ENTRADA/SAÍDA**

Entradas e saídas digitais podem ser estendidas através de extensões adicionais de entradas de cartões do módulo. O módulo tem 2 entradas de cartões, fornecendo recursos de até 32 entradas digitais adicionais ou até 32 saídas digitais adicionais.

Cada cartão de extensão de entrada digital traz 16 entradas adicionais. Usando tanto entradas para entradas digitais, até 32 entradas digitais adicionais podem ser adicionadas trazendo a entrada total de capacidade até 44. Entradas digitais adicionais têm apenas detecção de permutação BAT(-). Todas as outras características elétricas são como entradas integradas. Eles têm funções programáveis através do controlador principal. Consulte a seção **3.4 Entradas Digital** para mais informações.

Cada cartão de extensão de entrada digital traz 16 entradas adicionais. Usando tanto entradas para entradas digitais, até 32 entradas digitais adicionais podem ser adicionadas, trazendo a entrada total de capacidade até 40. Saídas digitais têm as mesmas características elétricas do que saídas integradas. Eles têm funções programáveis através do controlador principal. Consulte a seção **3.8 Entradas Digital**  para mais informações.

Também é possível fornecer 16 entradas digitais adicionais e 16 saídas digitais adicionais usando uma entrada para cada tipo de cartão de extensão.

Estas extensões entrada/saída são embutidas no módulo e nenhuma modificação será aplicada após o embarque. Contate a Datakom para a sua solicitação de extensão.

## **3.10. PORTA RS-485**

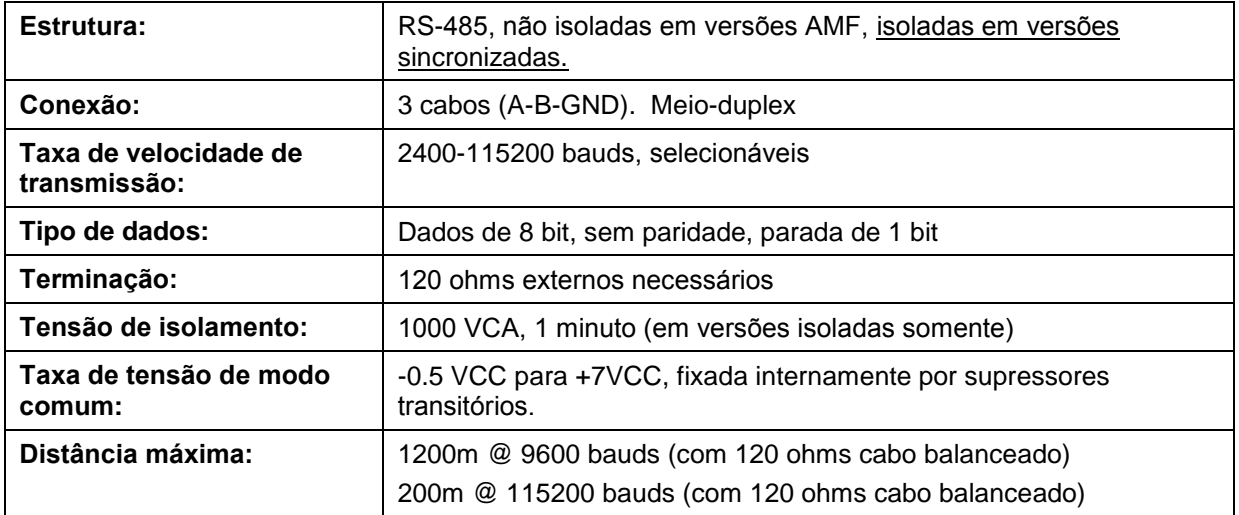

A porta RS-485 possui protocolo MODBUS-RTU. Módulos múltiplos (até 128) podem ser paralelizado no próprio barramento RS-485 para transferência de dados para automação ou construindo sistemas de gerenciamento.

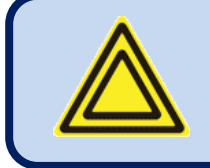

**A lista de registro Modbus é disponível no suporte técnico Datakom.**

A porta RS-485 oferece tanto boa solução para conexão de PC distante onde o programa RainbowPlus ativará programação, controle e monitoramento.

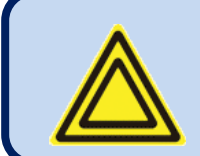

**Para mais detalhes sobre programação, controle, monitoramento através da porta RS-485, consulte o manual do usuário RainbowPlus.**

## **3.11. PORTA J1939-CANBUS**

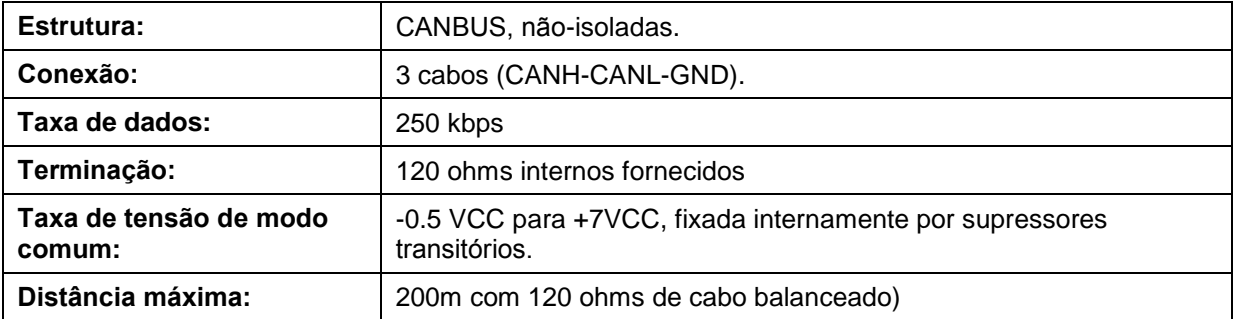

## **3.12. PORTA DATALINK-CANBUS**

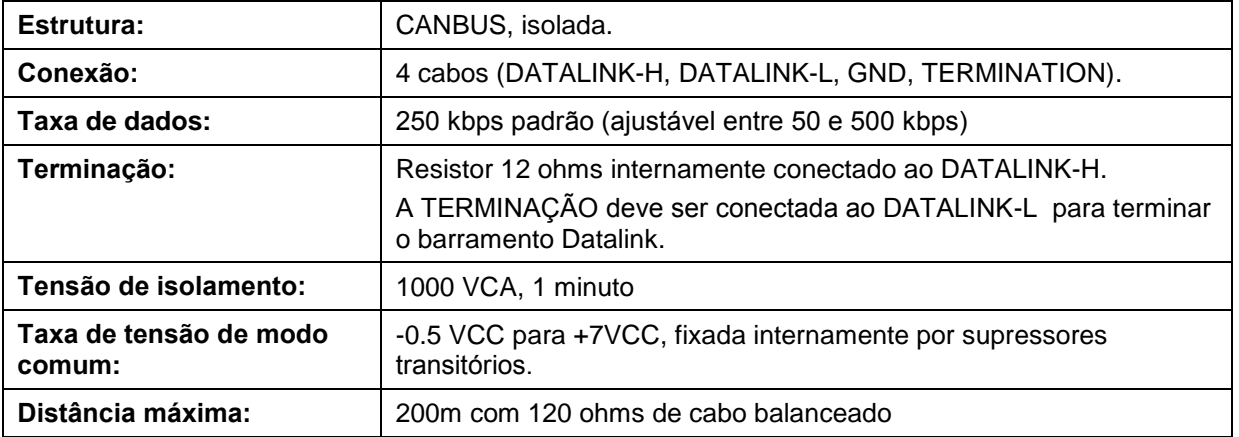

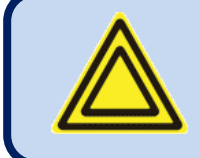

## **O barramento Datalink deve ser terminado nas duas extremidades.**

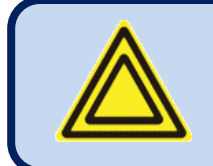

**A proteção de cabo Datalink deve ser aterrada apenas em uma extremidade.**

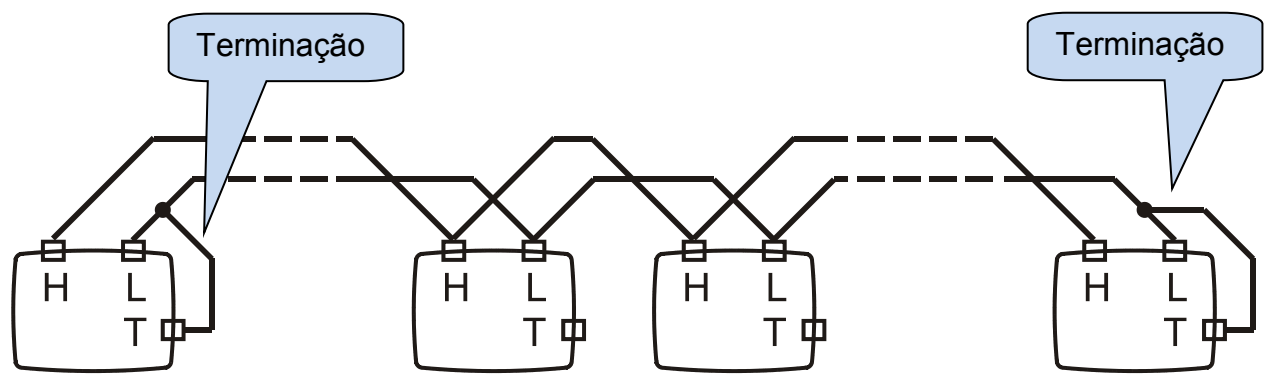

**Figura ilustrando a terminação Datalink nas duas extremidades.**

## **3.13. SAÍDA DE CONTROLE AVR ANALÓGICO**

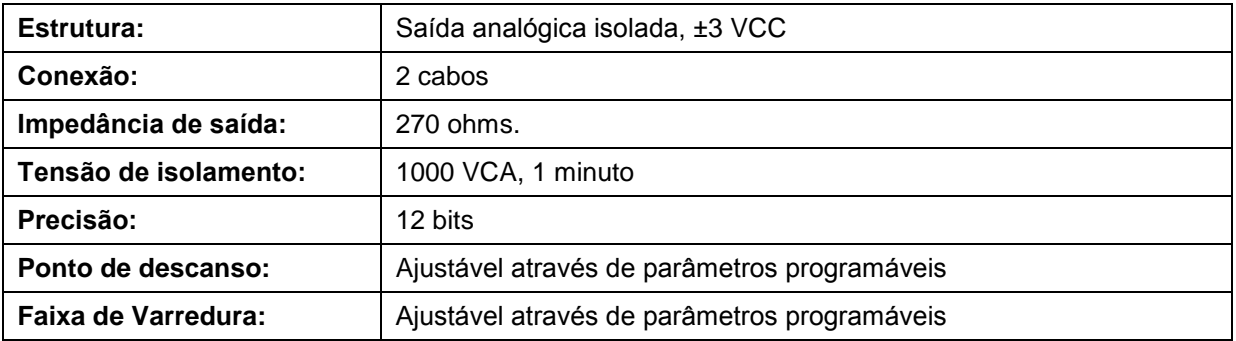

# **3.14. SAÍDA DE CONTROLE GOVERNADOR ANALÓGICO**

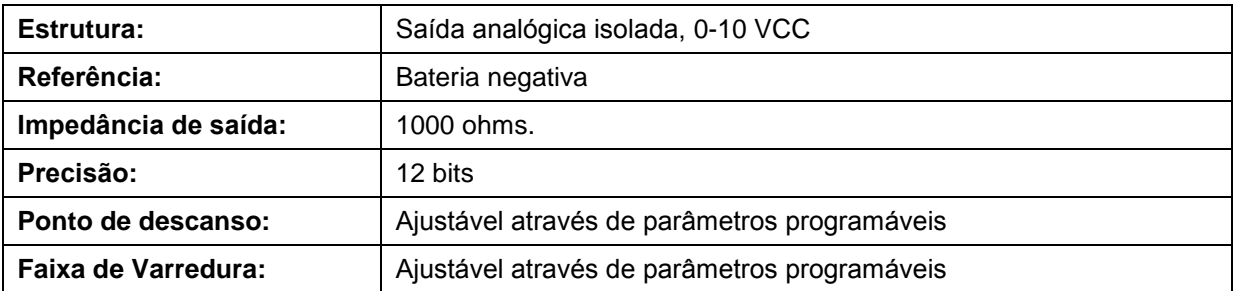

## **3.15. SAÍDA DE CONTROLE GOVERNADOR PWM (OPCIONAL)**

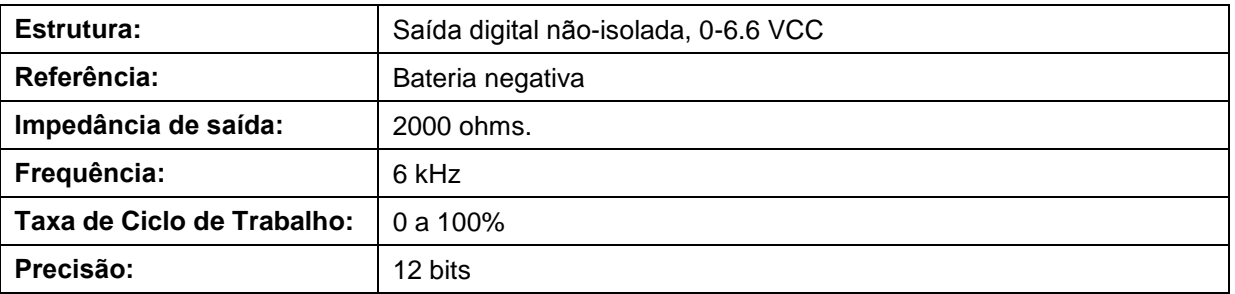

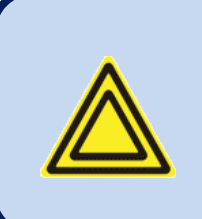

**A saída é multiplexada com o Sinal Analógico de Compartilhamento de Carga.** 

**Se necessário, a saída do governador PWM pode ser pedido especialmente.**

## **3.16. SINAL ANALÓGICO DE COMPARTILHAMENTO DE CARGA**

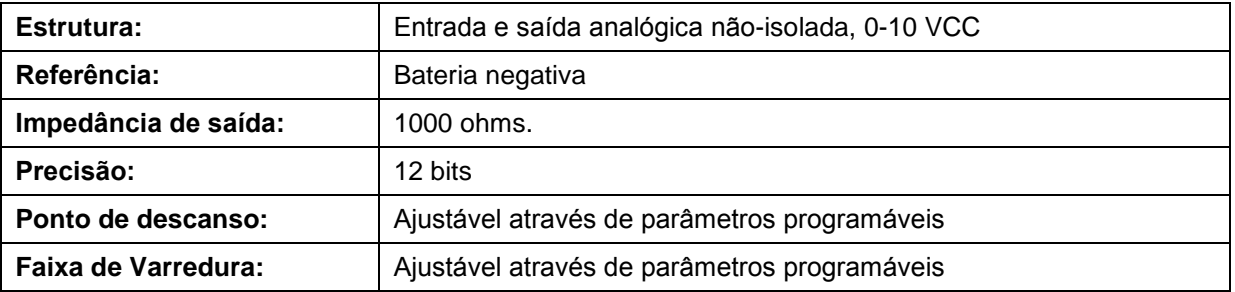

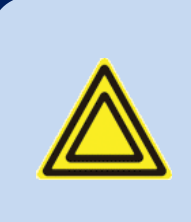

**A saída é multiplexada com o Sinal de Saída controle governador PWM.** 

**O padrão de fábrica é sinal de Compartilhamento Analógico de Carga.**

## **3.17. PORTA DE ETHERNET**

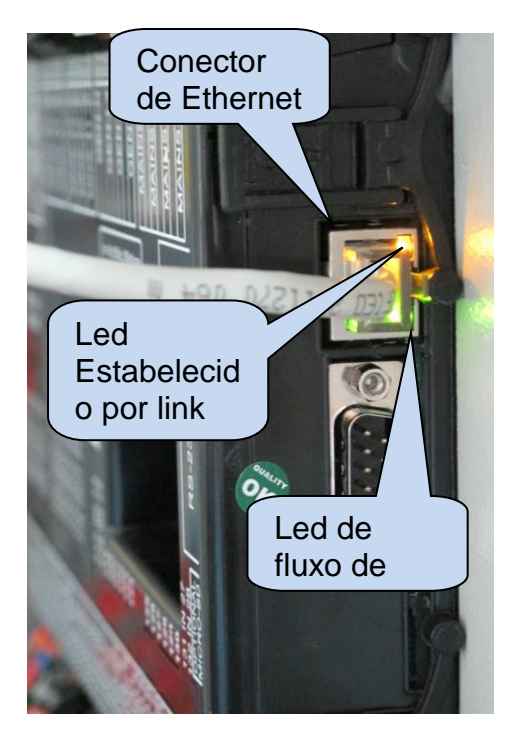

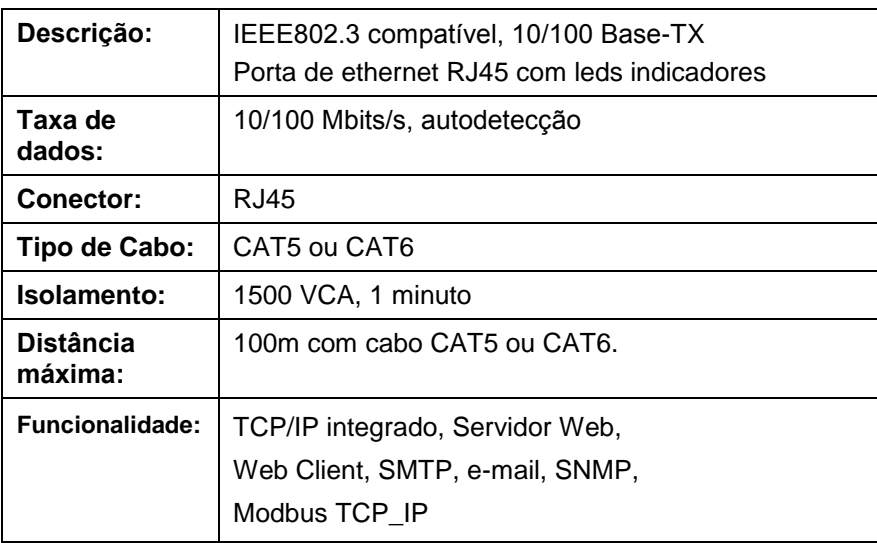

### **CABO DE INTERNET PADRÃO**

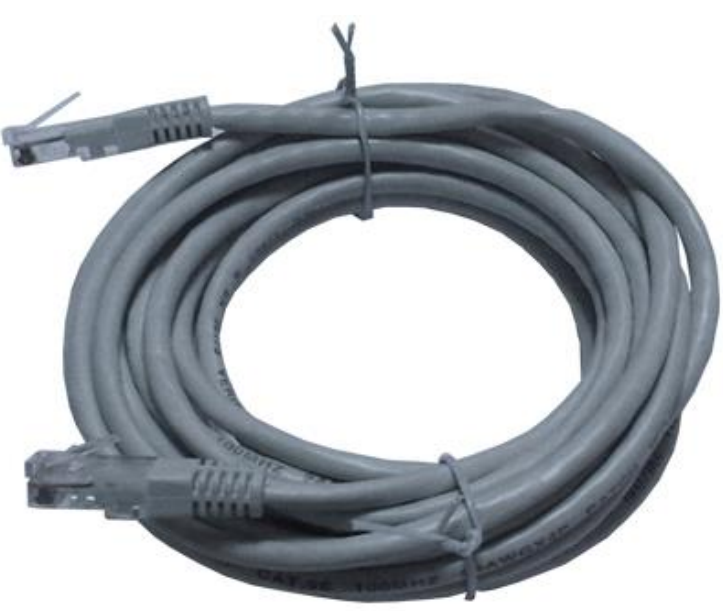

### **FUNÇÕES LED:**

**VERDE:** Este led acende quando o link de ethernet é estabelecido (conector inserido)

**AMARELO:** Este led pisca quando a transferência de dados ocorre internamente ou externamente. As piscadas periódicas indicarão o fluxo de dados.

## **3.18. PORTA DE DISPOSITIVO USB**

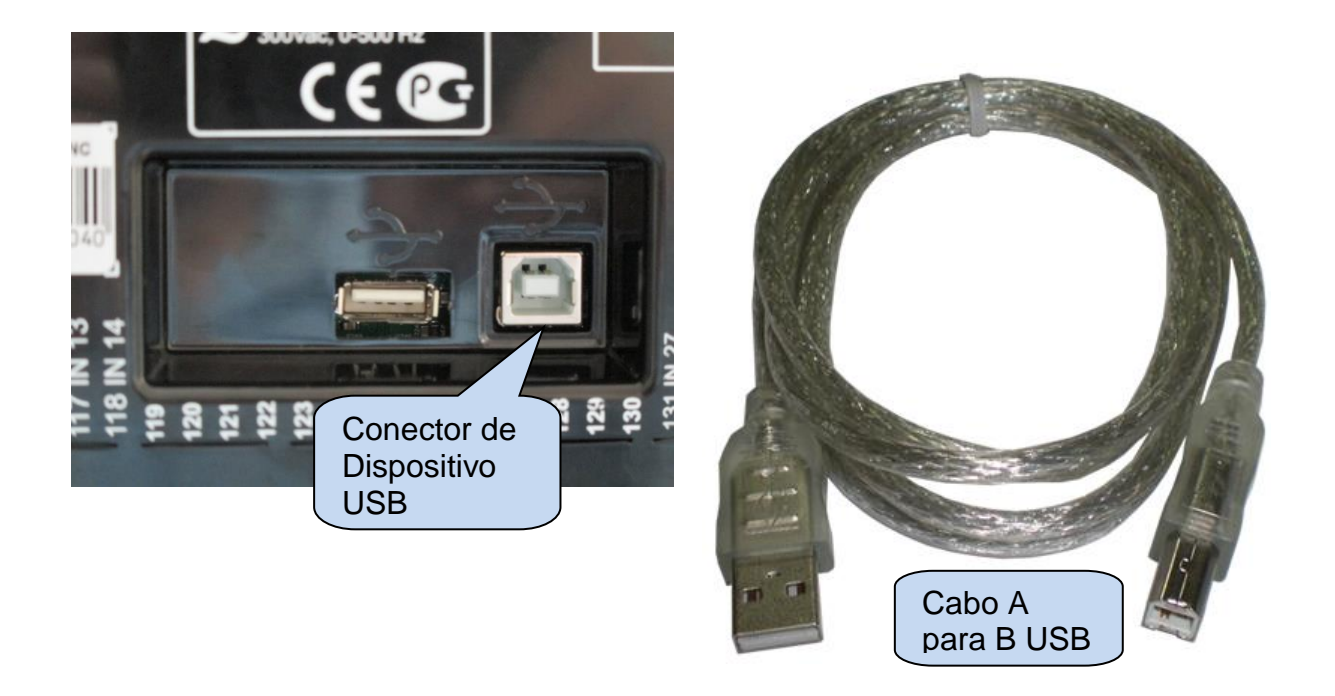

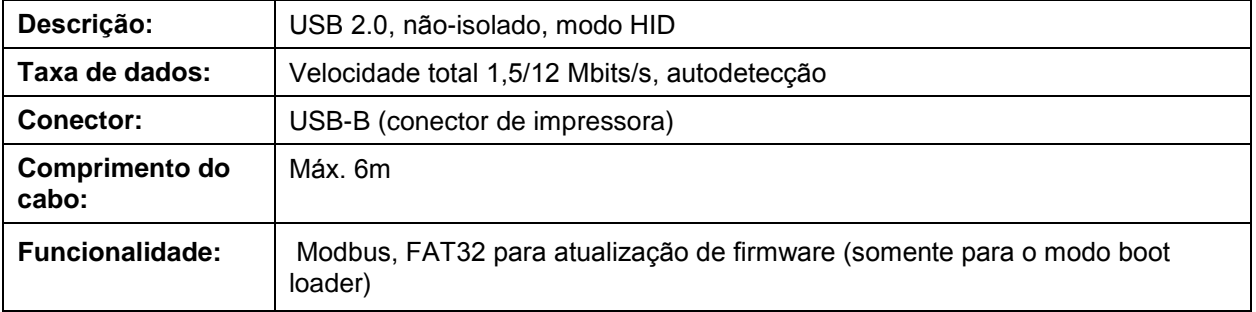

A porta do Dispositivo-USB é projetada para conectar o módulo ao PC. O uso do software RainbowPlus, programação, controle do grupo de geradores e monitoramento dos parâmetros medidos foram realizados.

O software RainbowPlus pode ser baixado no website **www.datakom.com.tr**.

O conector no módulo é do tipo USB-B. Dessa forma, o tipo de USB A para B pode ser usado. É o mesmo cabo usado para impressoras USB.

Para mais detalhes sobre programação, controle, monitoramento, consulte o manual do usuário RainbowPlus.

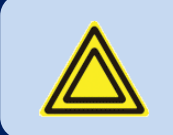

**Se o Dispositivo-USB está conectado, então o Host-USB não funcionará.**

## **3.19. PORTA DE HOST USB**

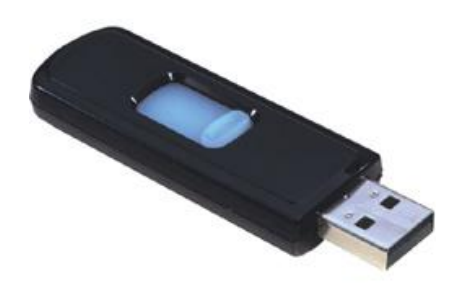

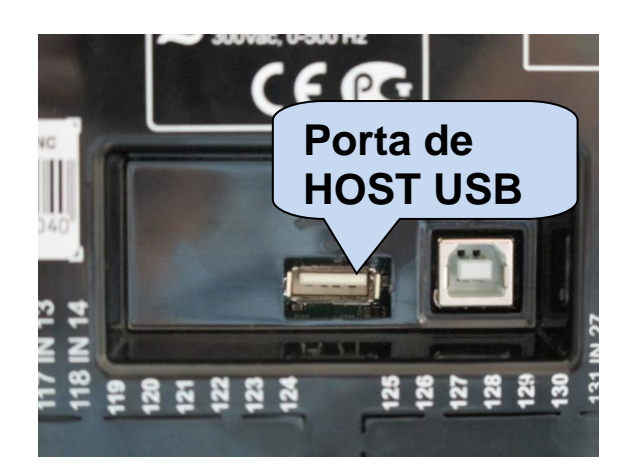

**MEMÓRIA FLASH USB**

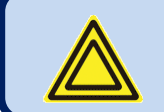

## **A porta Host-USB é disponível em unidades com opção COMM.**

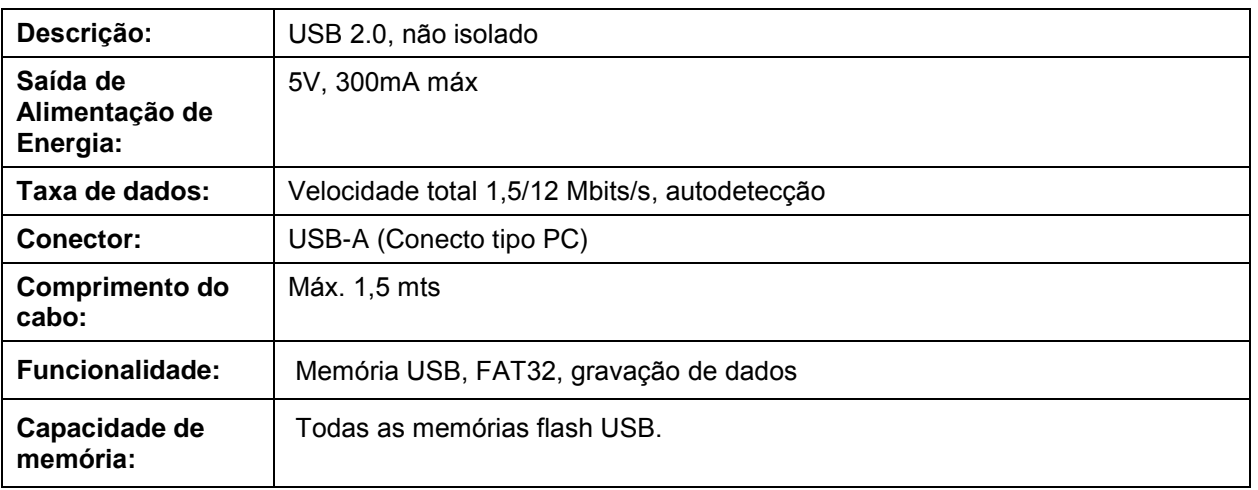

A porta Host-USB é projetado para gravação de dados detalhados. O período de gravação é ajustável através de parâmetros de programa.

Assim que a memória flash USB é inserida, a unidade iniciará gravação de dados e continuará até a memória ser removida.

Para mais detalhes sobre gravação de dados, leia o capítulo "**Gravação de Dados**".

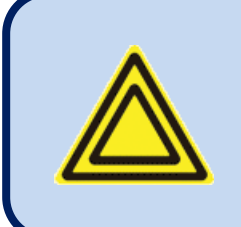

**O cartão de memória Micro-SD tem prioridade para gravação de dados.** 

**Se as memórias micro-USB e Flash-USB são inseridas, os dados serão gravados em memória micro-USB.**

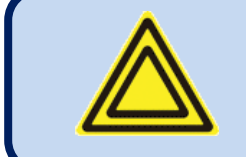

**Se o Dispositivo-USB está conectado, então o Host-USB não funcionará.**

## **3.20. PORTA RS-232**

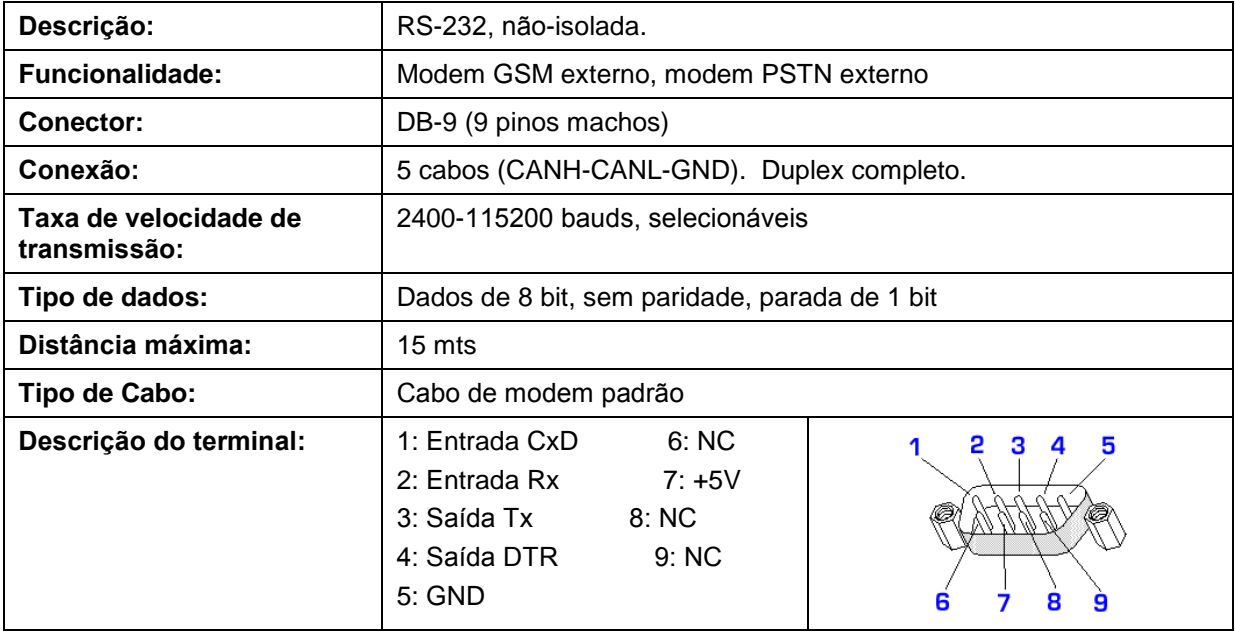

## **3.21. ENTRADA DE CARTÃO DE MEMÓRIA MICRO-SD**

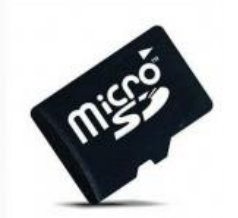

**CARTÃO DE MEMÓRIA MICRO-SD**

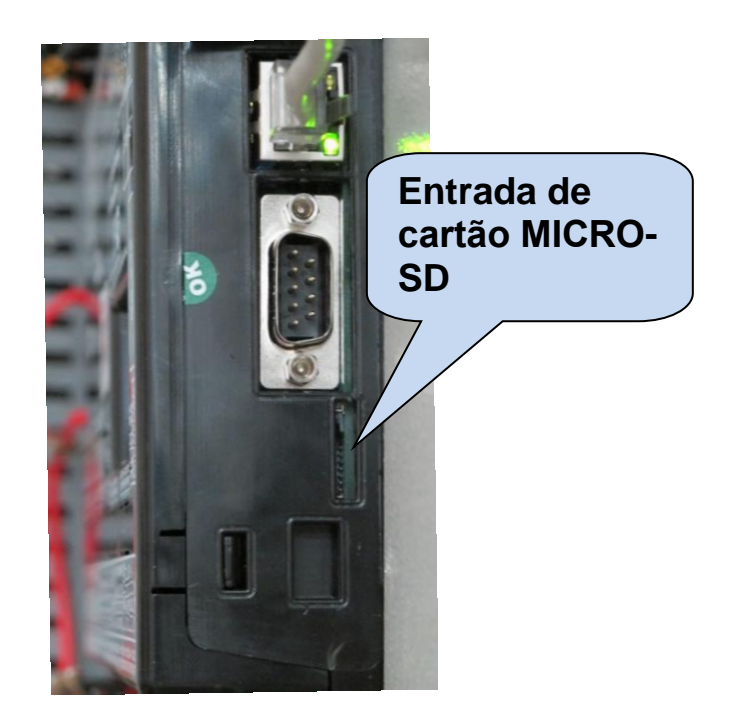

A entrada de cartão mico SD é disponível em unidades com opção COMM. A entrada é do tipo apertar para inserir e apertar para tirar. Quando pressionado para dentro, o cartão é firmemente preso pelo conector.

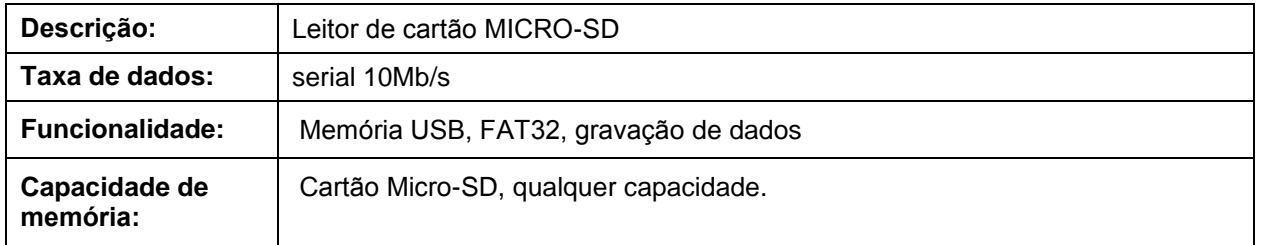

A entrada de cartão SD é projetado para gravação de dados detalhados. O período de gravação é ajustável através de parâmetros de programa.

Assim que o cartão de memória SD é inserido, a unidade iniciará gravação de dados e continuará até a memória ser removida.

Para mais detalhes sobre gravação de dados, leia o capítulo "**Gravação de Dados**".

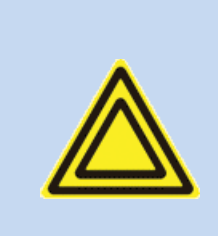

**O cartão de memória Micro-SD tem prioridade para gravação de dados.** 

**Se as memórias micro-USB e Flash-USB são inseridas, os dados serão gravados em memória micro-USB.**

## **3.22. MODEM GSM INTERNO (OPCIONAL)**

O modem interno GSM opcional oferece a vantagem de ser internamente energizado e totalmente compatível com a unidade. Ele não necessita de nenhuma configuração especial.

A antena magnética 1800/1900 MHz juntamente com seu cabo de 2 metros é oferecida com a opção de modem interno. A antena é feita para ser posicionada fora do painel do grupo de geradores para a melhor recepção de sinal.

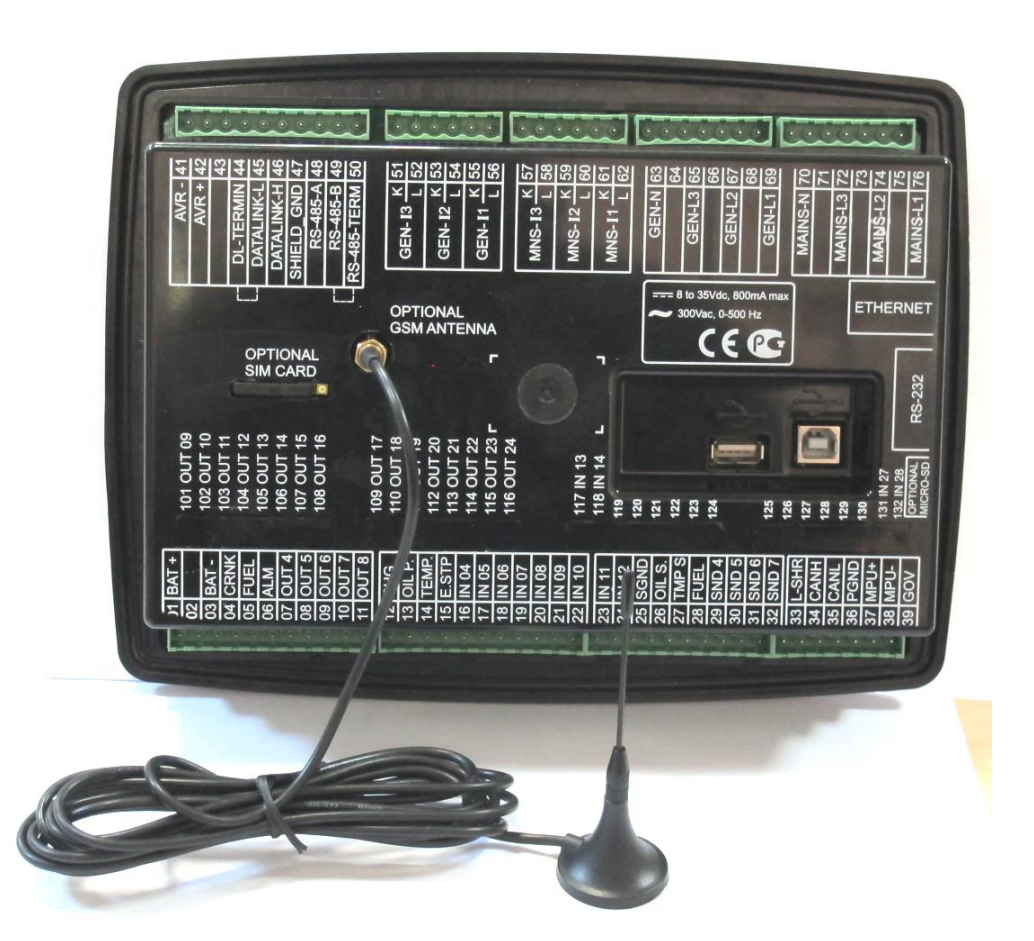

O módulo exige o cartão SIM ativado para GPRS para funcionalidade total. Os cartões SIM do tipo somente voz geralmente não funcionarão corretamente.

Consulte o **Guia de Configuração do Modem GSM** para mais detalhes.

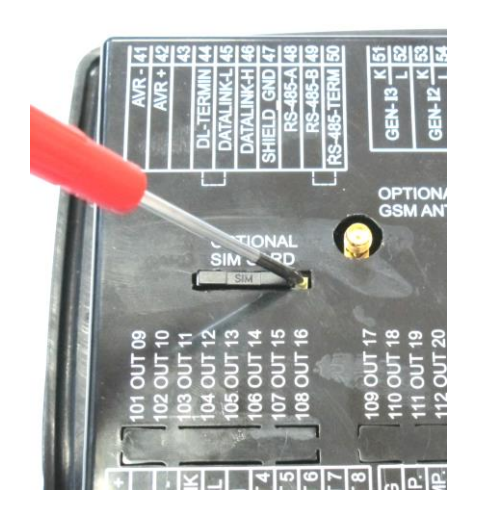

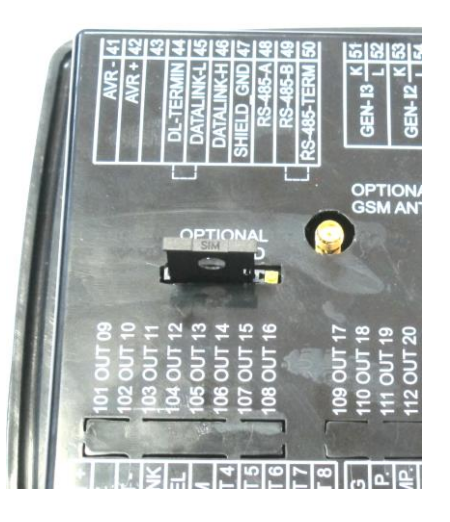

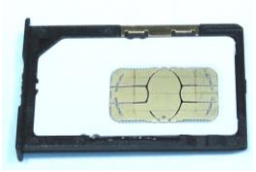

 **EXTRAÇÃO DE CARTÃO SIM INSERÇÃO DE CARTÃO SIM CARTÃO SIM**

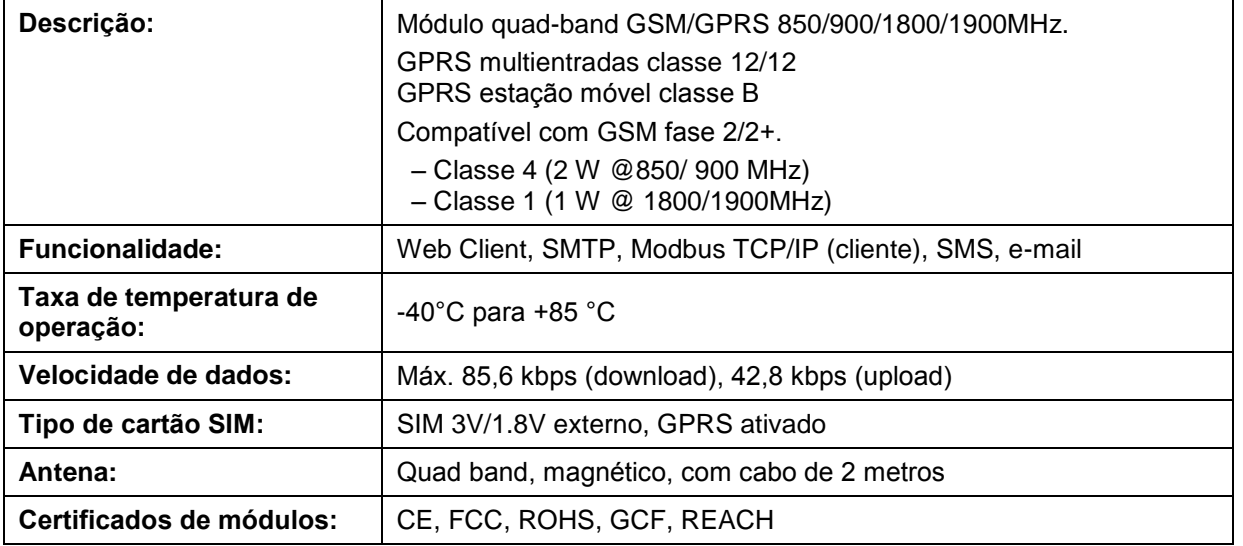

### **DETERMINAÇÃO DE LOCAL VIA GSM**

A unidade determina automaticamente a posição geográfica através da rede GSM. Para isso não é necessária configuração.

Este recurso é especialmente útil para o monitoramento remoto onde o controlador aparecerá automaticamente assim com sua geoposição ou para os grupos de geradores móveis.

Embora o controlador também suporte determinação de local por GPS para o posicionamento mais preciso, a localização com base em GSM é grátis, disponível em qualquer lugar, até onde o sinal GPS não está disponível.

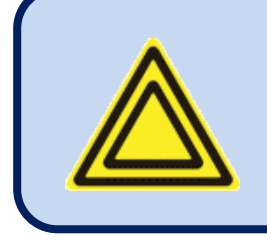

**A precisão da localização dependerá do sistema GSM. Em áreas muito populosas, a precisão é boa (algumas centenas de metros), mas as áreas rurais podem levar a erros de muitos quilômetros.**

## **4. TOPOLOGIAS**

Muitas topologias são selecionáveis através de parâmetros de programa.

A topologia é selecionável de forma independente para as duas seções de grupo de geradores e rede.

Nos desenhos a seguir as conexões são mostradas para o alternador. Os transformadores de corrente são supostamente conectados ao lado do alternador.

Topologias similares são disponíveis para o lado da rede também.

# **4.1. SELEÇÃO DE TOPOLOGIA**

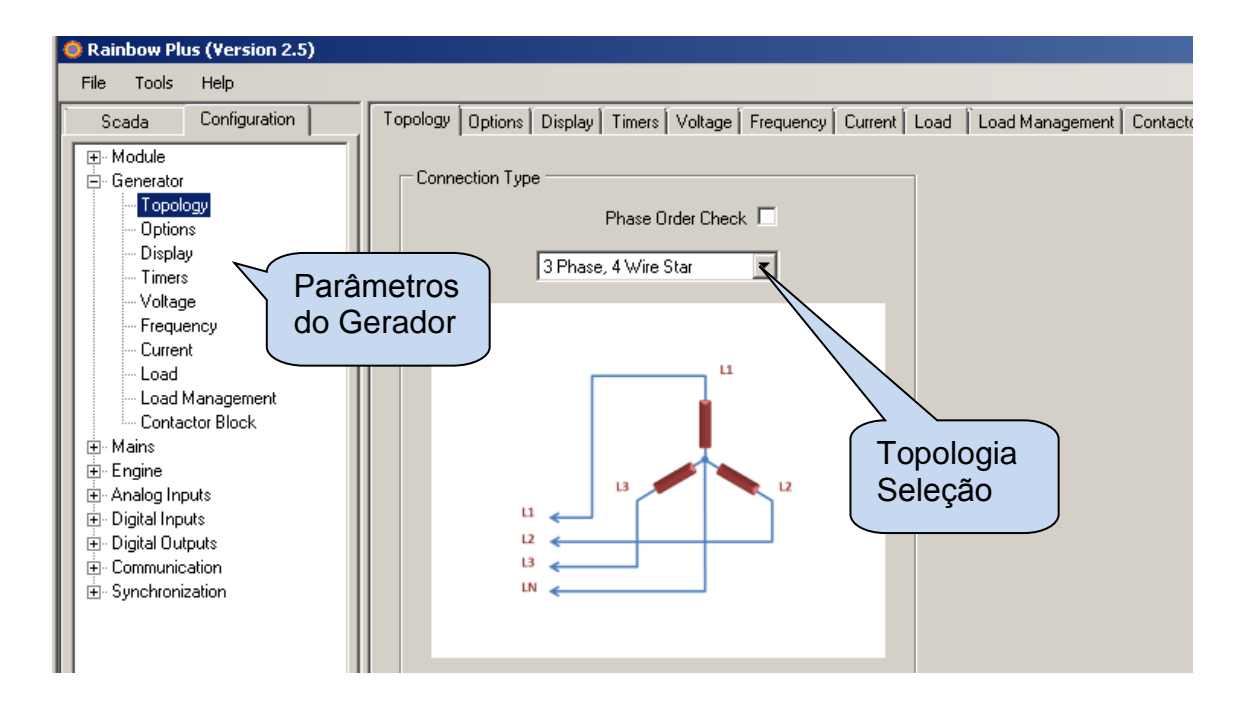

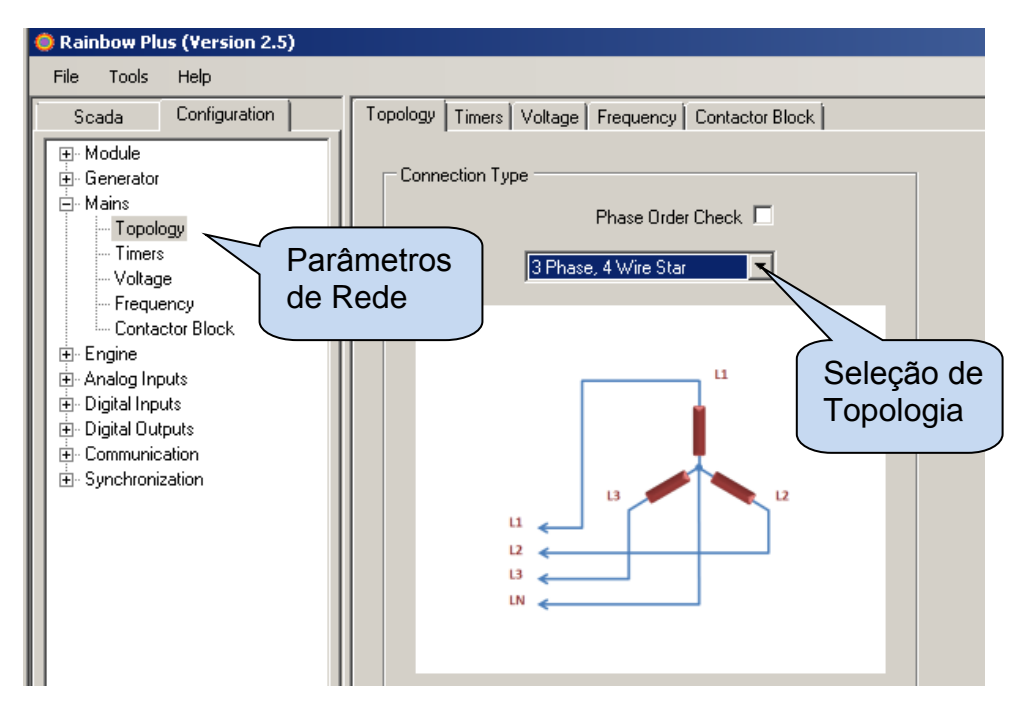
# **4.2. TRIFÁSICO, 4 CABOS, ESTRELA**

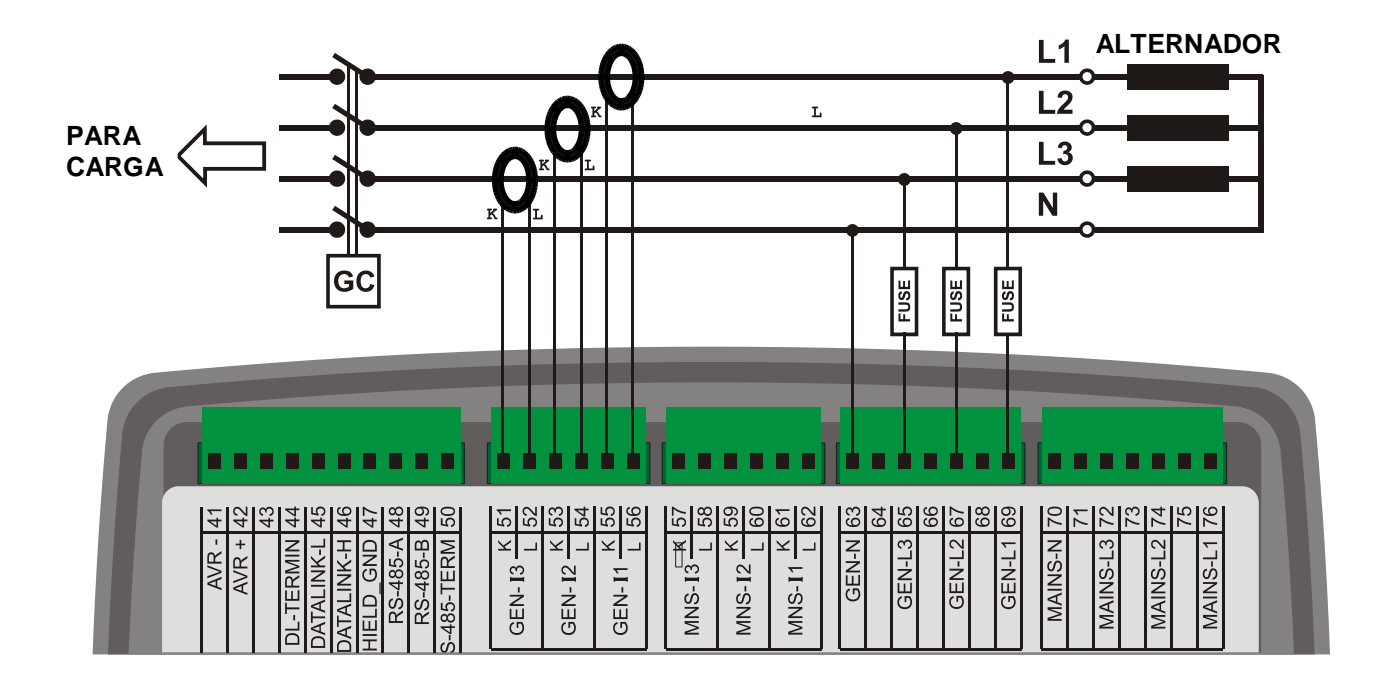

# **4.3. TRIFÁSICO, 3 CABOS, DELTA**

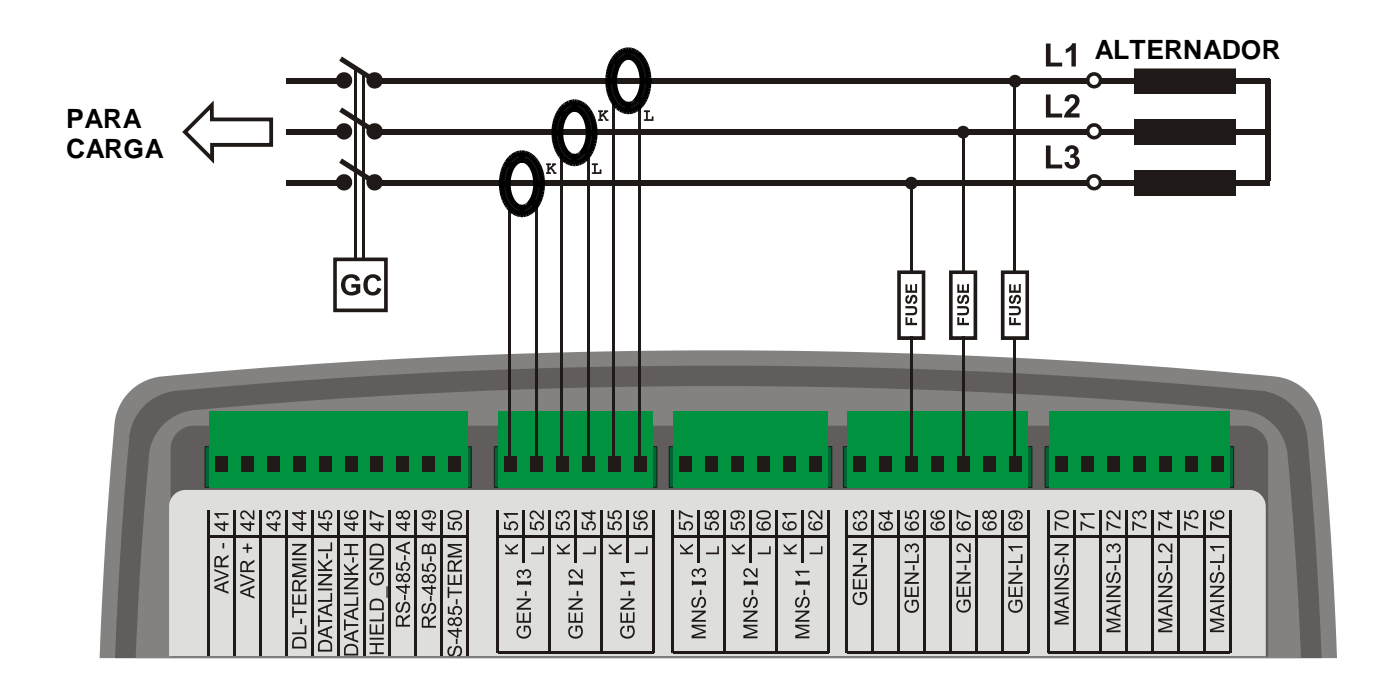

# **4.4. TRIFÁSICO, 3 CABOS, DELTA**

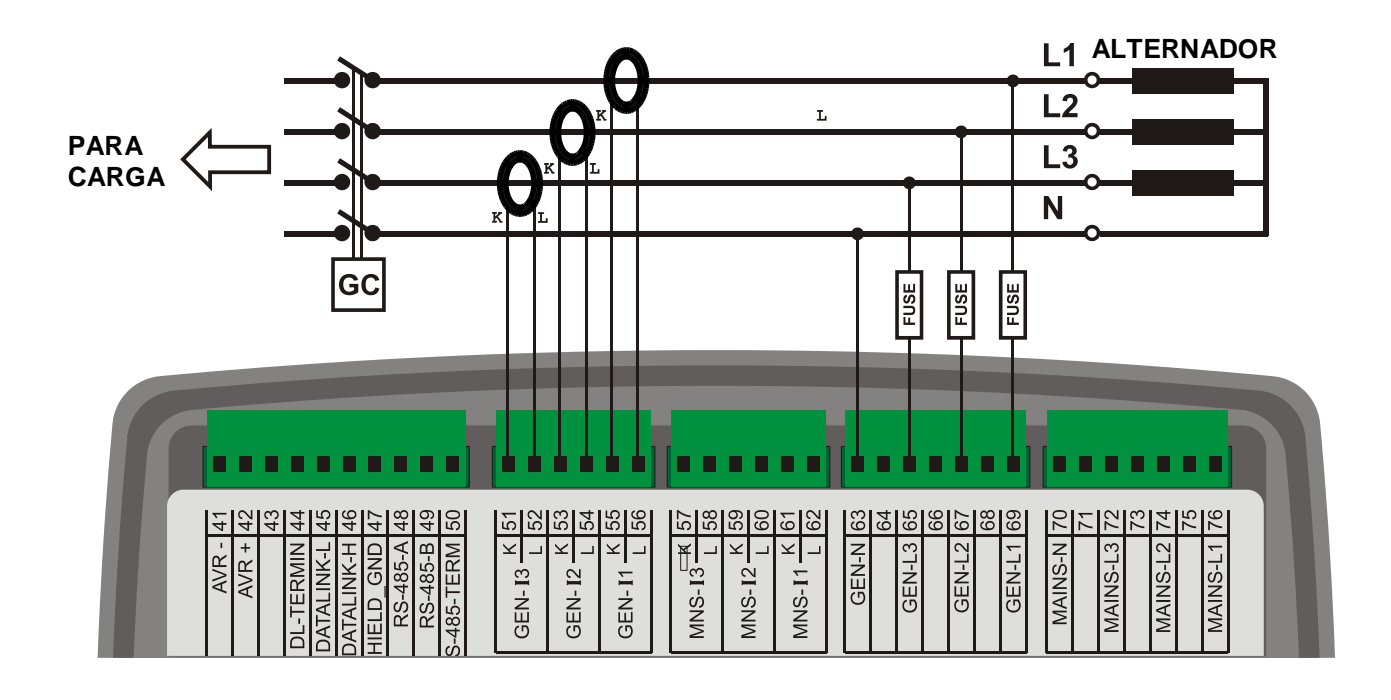

# **4.5. TRIFÁSICO, 3 CABOS, DELTA, 2 CT (L1-L2)**

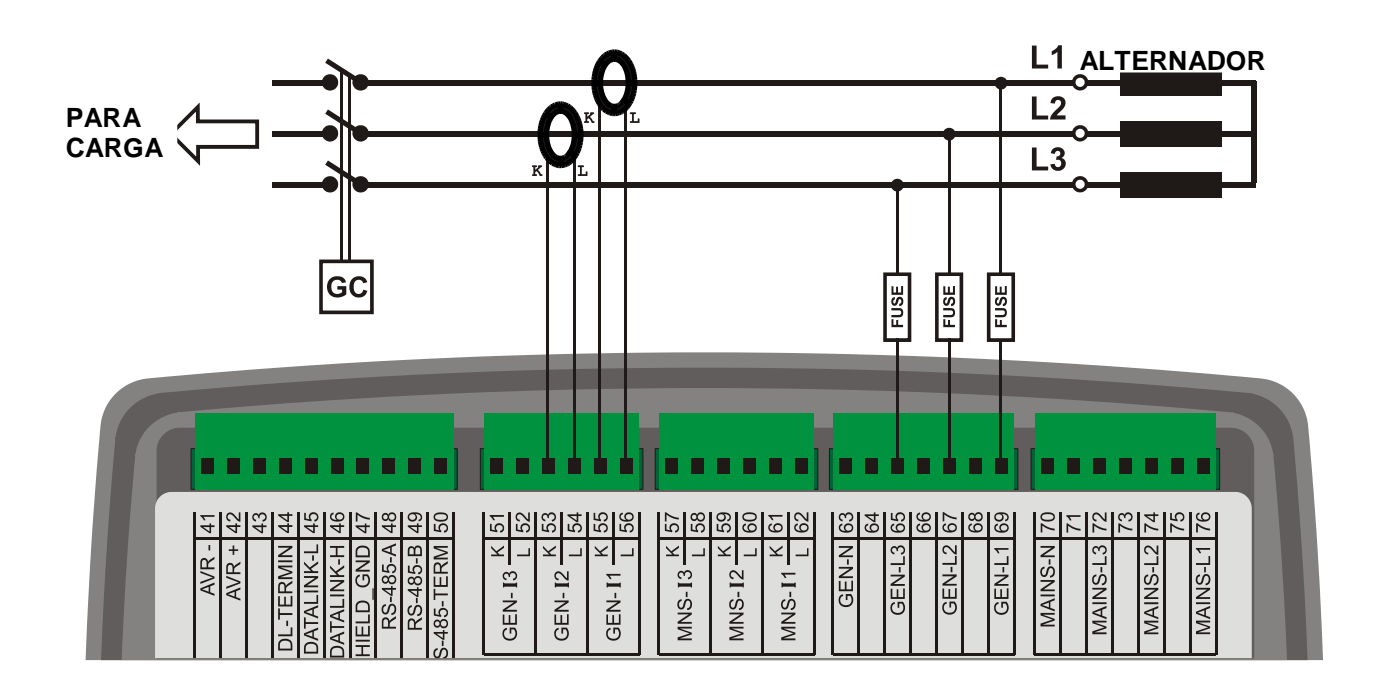

## **4.6. TRIFÁSICO, 3 CABOS, DELTA, 2 CT (L1-L3)**

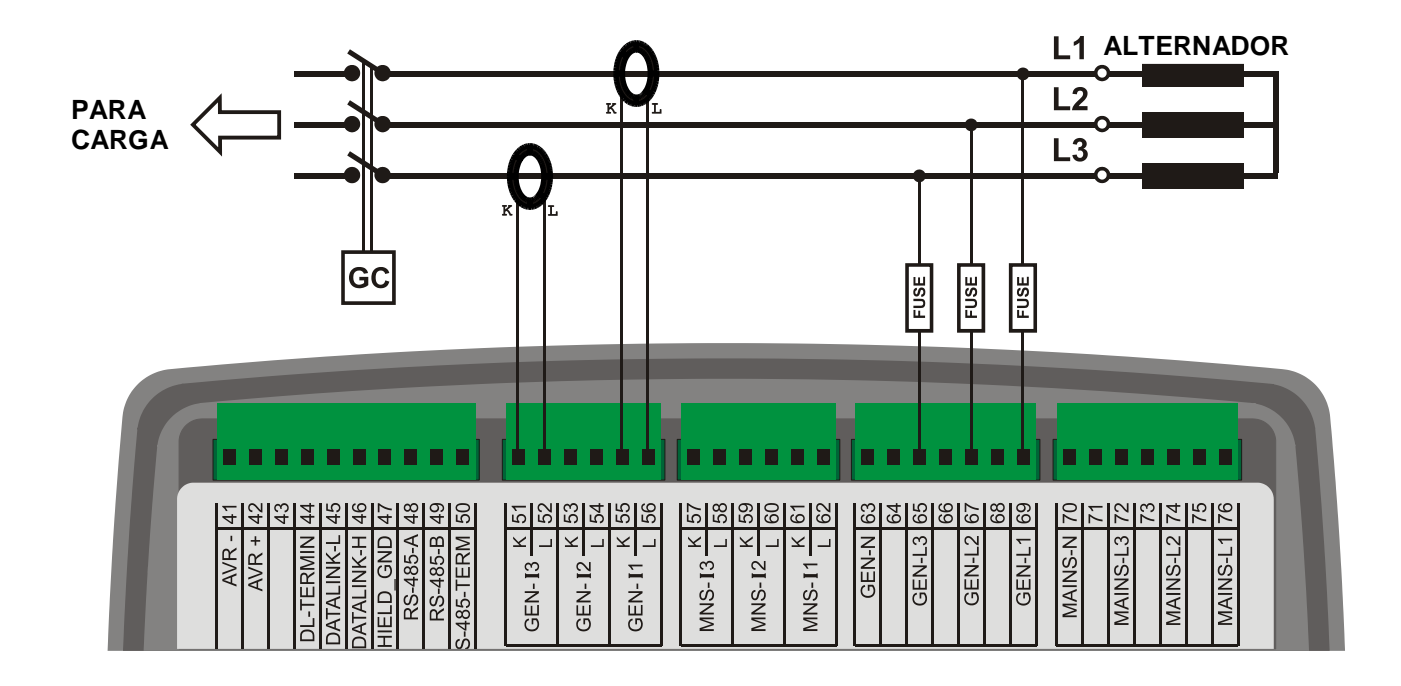

# **4.7. BIFÁSICO, 3 CABOS, DELTA, 2 CTs (L1-L2)**

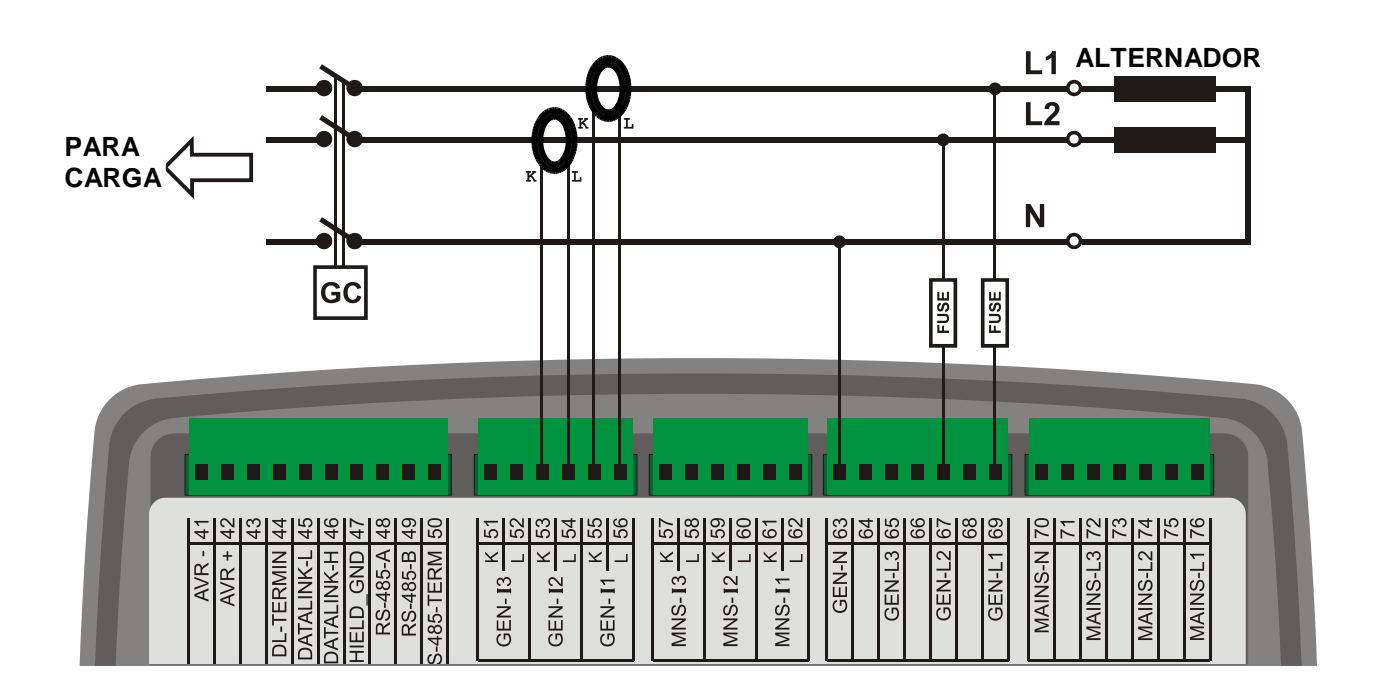

# **4.8. BIFÁSICO, 3 CABOS, DELTA, 2 CTs (L1-L2)**

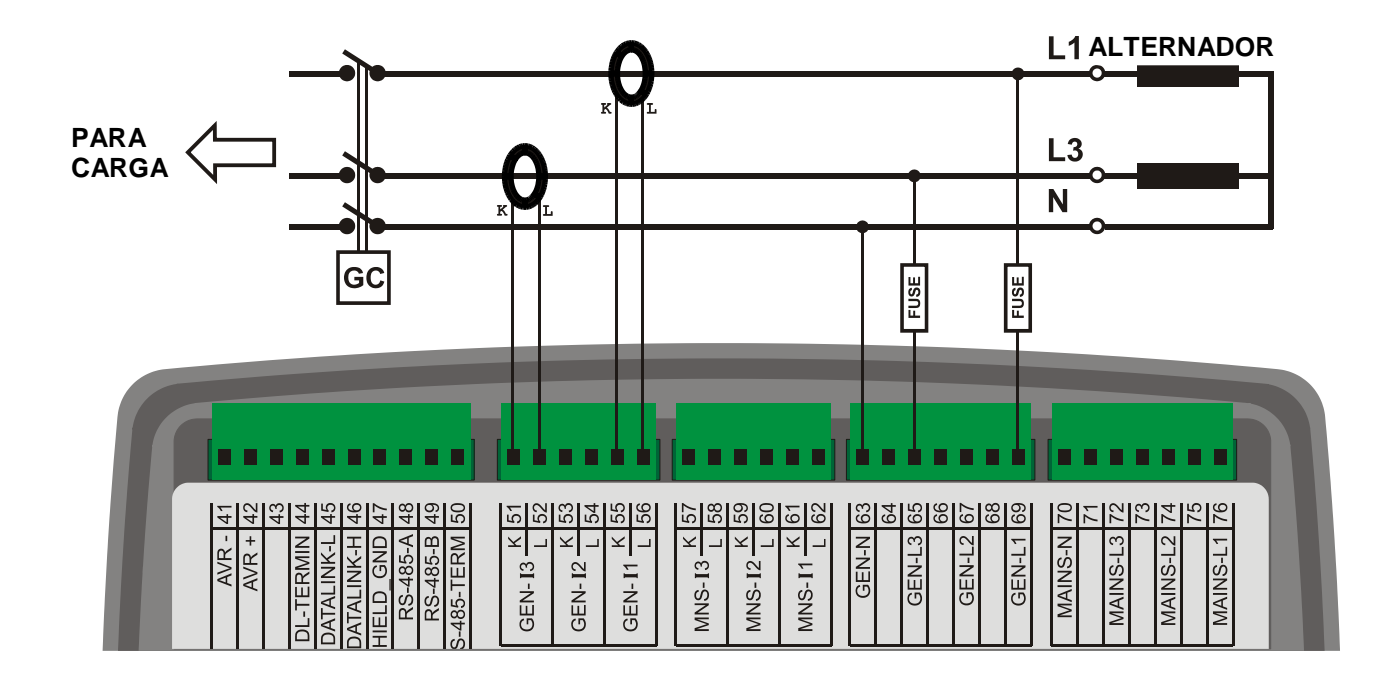

# **4.9. MONOFÁSICO, 2 CABOS**

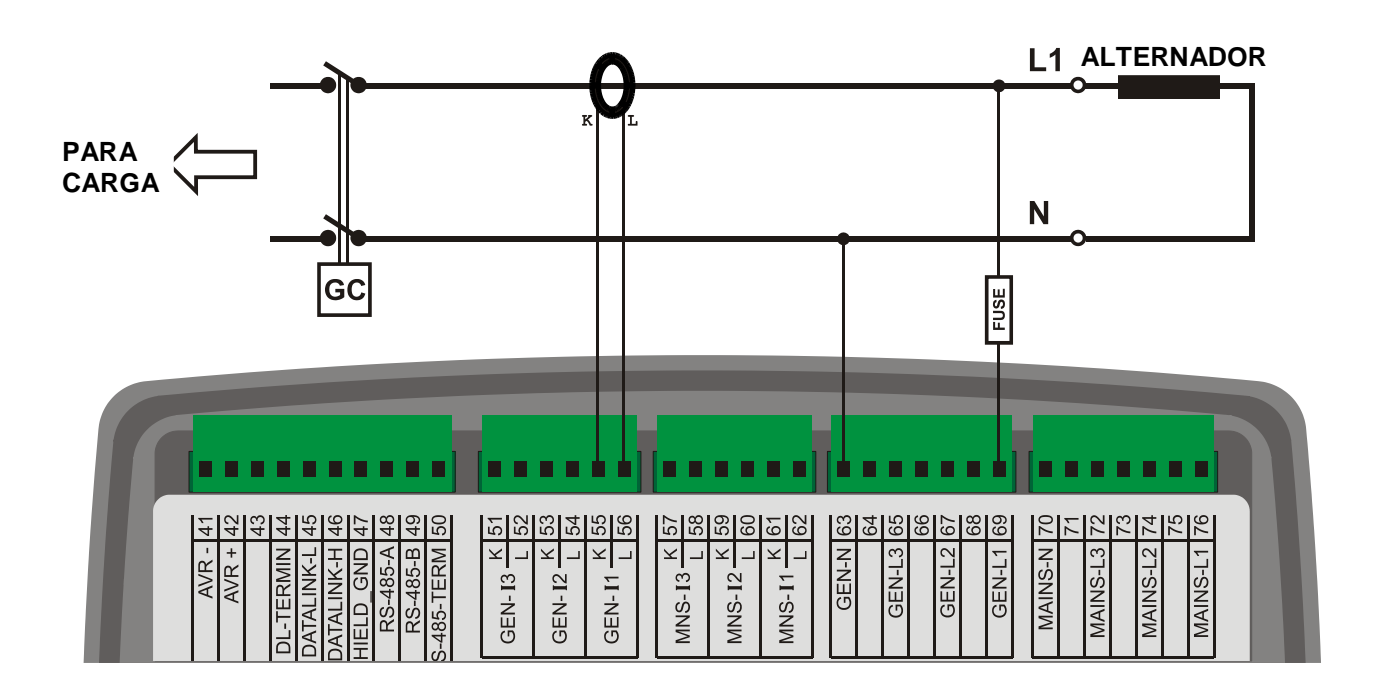

### **5. FUNCIONALIDADES**

A mesma unidade fornece funcionalidades diferentes através de configuração de parâmetros. Dessa forma, um único item de estoque exercerá vários trabalhos, minimizando o custo de estoque.

A seleção da funcionalidade é feita através de Parâmetro do Controlador, conforme a figura abaixo.

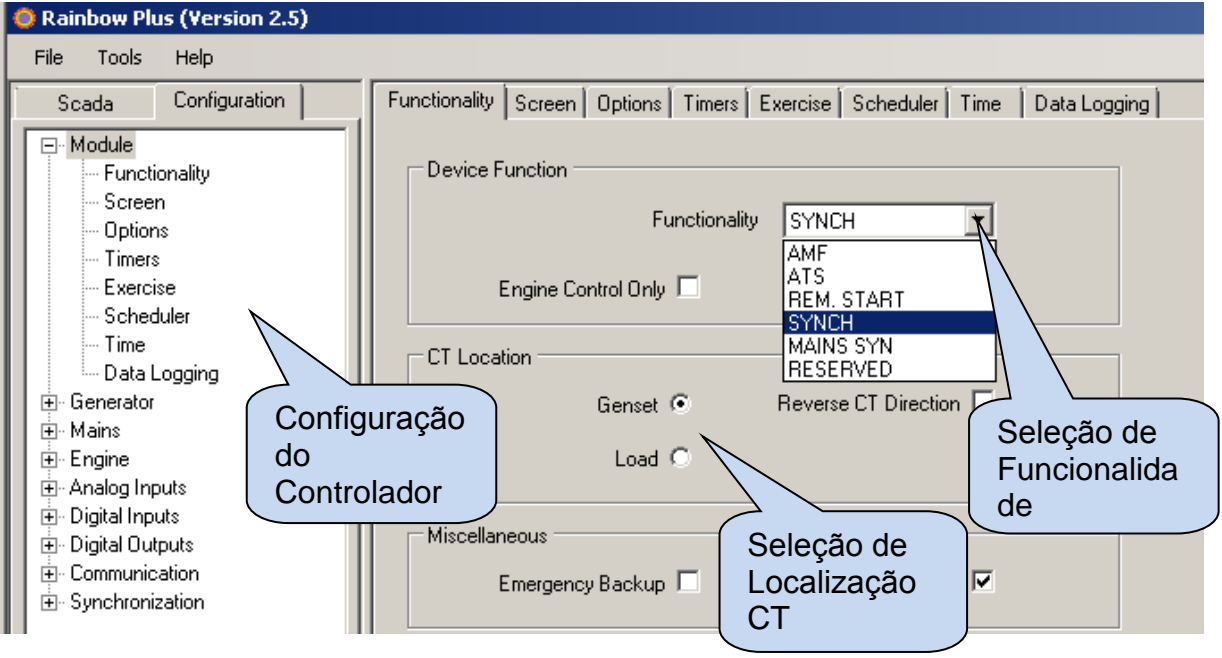

# **5.1. SELEÇÃO DE LOCALIZAÇÃO CT**

As versões sincronizadas da unidade oferecem 6 entradas CT. São conjuntos de medições separados para os lados do grupos de geradores e rede/barramento.

Versões AMF têm até 3 entradas CT. Nestas versões, os CTS devem ser posicionados no lado do alternador ou de carga. A seleção de localização CT é configurada com o parâmetro **Configuração do Controlador > Localização CT**. Quando os CTs são localizados no lado do alternador, então a corrente de rede e parâmetros de energia não serão exibidos. Quando os CTs são localizados ao lado da carga, as correntes de rede e grupo de geradores e parâmetros de energia serão exibidos, com base nas posições do contator. Consulte os diagramas de conexão de funcionalidade AMF para detalhes sobre conexão CT.

### **5.2 FUNCIONALIDADE DE SINCRONIZAÇÃO**

A funcionalidade de sincronização é usada para paralelizar 2 ou mais grupos de geradores no mesmo barramento para aumentar a taxa de energia total de grupo de geradores ou para ter energia de redundância /reserva para uma operação mais confiável.

O máximo de 48 grupos de geradores podem ser paralelizados no mesmo barramento usando D-700 unidades. Sempre um dos grupos de geradores se tornará o MASTER. Isto determinará a tensão e frequência do barramento. Quando mais de um grupo de geradores começa em conjunto, o conjunto de geradores mestre será sempre alimentado primeiramente pelo barramento. Outros grupos de geradores sincronizarão para o barramento ficar em paralelo e compartilhar a carga.

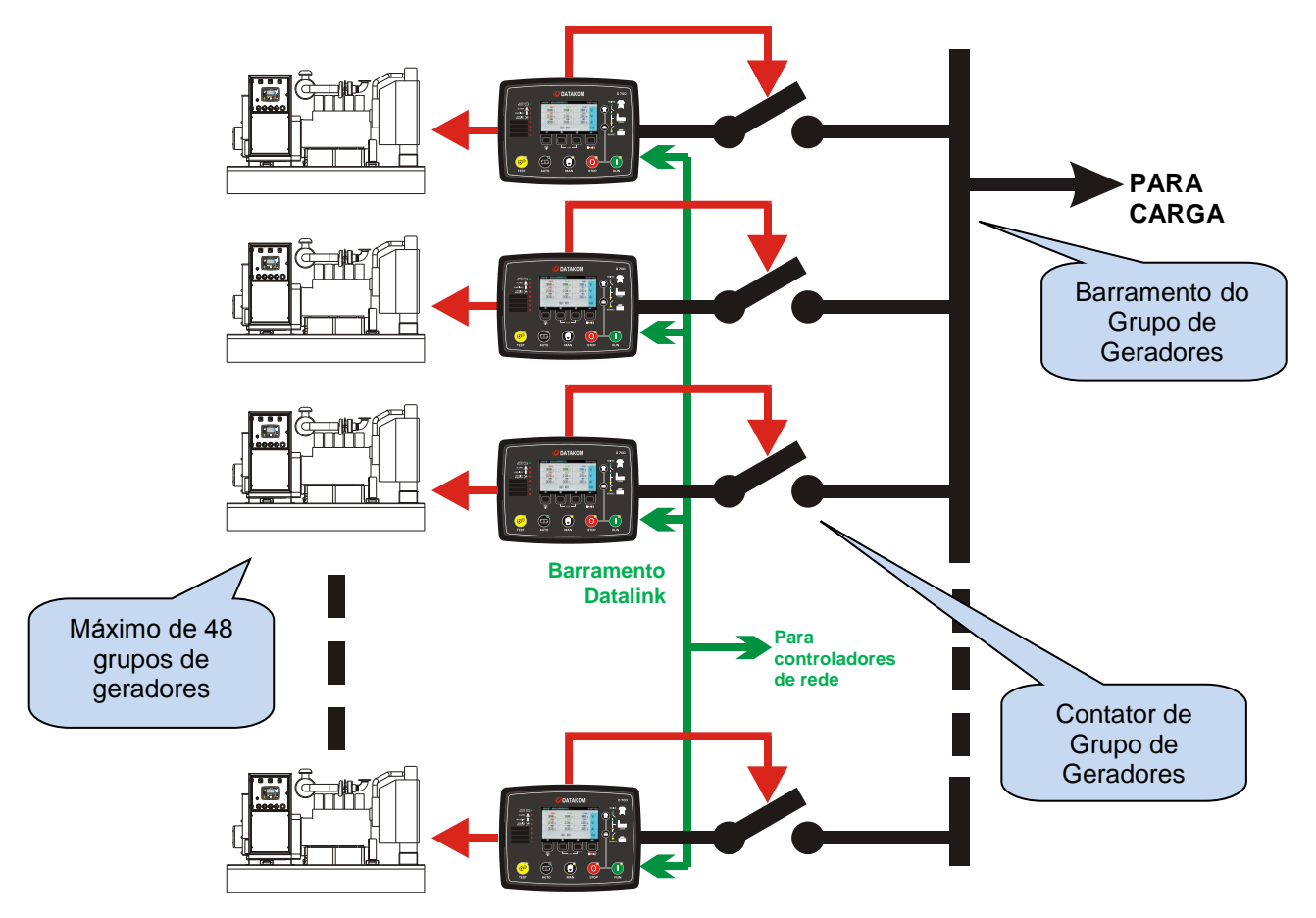

Quando o modo SYNCH é selecionado, o controle monitorará sua entrada de INÍCIO REMOTO. Se a entrada de início remoto é ativa, o grupo de geradores funcionará (de acordo com as configurações). O sinal de início remoto é normalmente fornecido pela unidade de Rede de Sincronização ou no controlador ATS. Ele também pode ser um sinal controlado manualmente.

Se o barramento do grupo de geradores não estiver energizado, quando o motor funciona, o controlador imediatamente fechará o contator de grupo de geradores e alimentação de barramento. Ele também se tornará MESTRE.

Se o Barramento já estiver energizado, então o controlador sincronizará o grupo de geradores ao barramento, então feche o contator do grupo de geradores. Após isto, ele começará a compartilhar a carga.

A elevação para carregamento e descarregamento suave é fornecido como um recurso inerente.

### **5.3 FUNCIONALIDADE DE SINCRONIZAÇÃO DE REDE**

A funcionalidade de sincronização de rede é usada para sincronizar o grupo de geradores à rede elétrica. Os grupos de geradores são paralelizados no mesmo barramento.

O número máximo de 16 controladores de sincronização de redes podem coexistir no mesmo barramento Datalink.

A sincronização de redes pode ser necessária para vários propósitos:

- Transferência suave para/da rede elétrica
- Eliminação de pico e geração de energia em horário de pico
- Operação paralela contínua com a rede elétrica para recuperação imediata de falhas de energia
- Exportação de energia para a rede elétrica

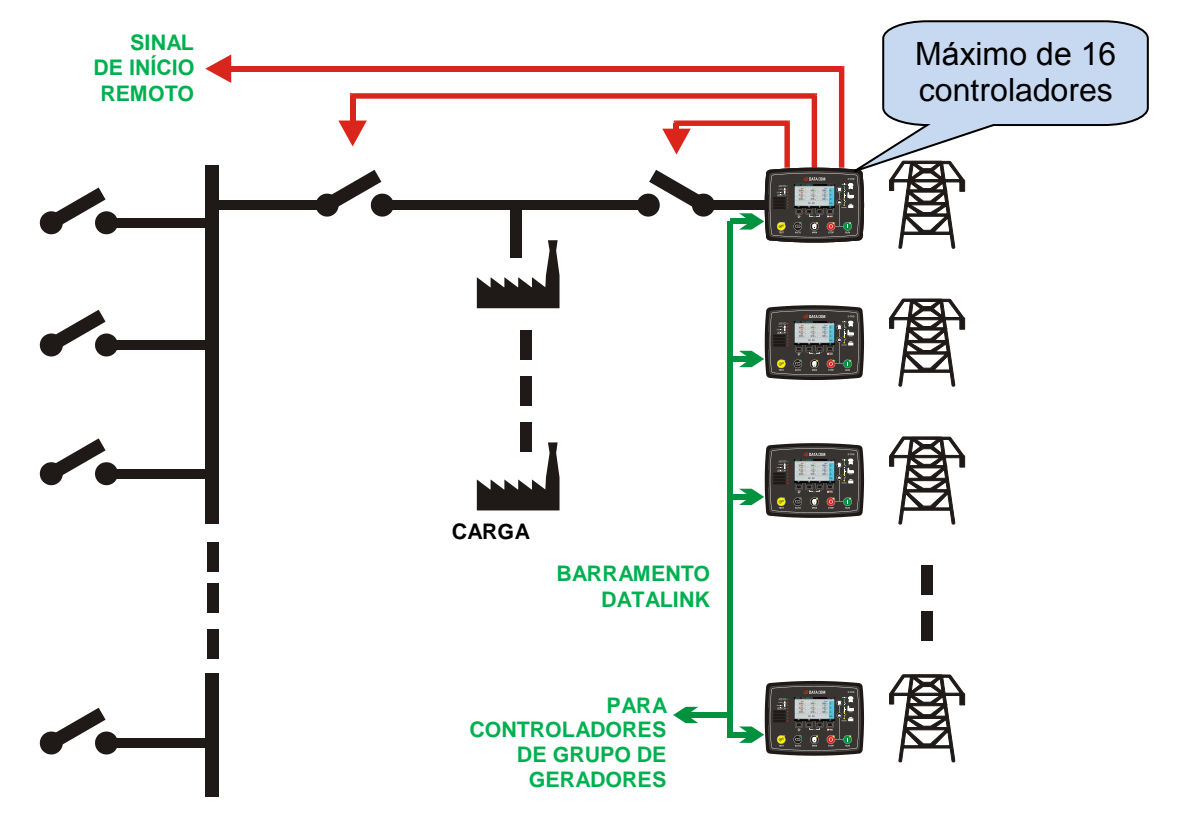

Quando for selecionada a funcionalidade do sincronizador de rede,o controlador controlará o sinal de INÍCIO REMOTO para o grupo de geradores.

Quando um número suficiente de grupos de geradores estiver disponível no barramento, o controlador sincronizará o barramento completo na rede elétrica, e então os colocará em paralelo.

Diferentes modos de operação estão disponíveis para uma aplicação em paralelo de rede elétrica. O mesmo controlador pode oferecer todas as funções possíveis.

O controlador possui várias proteções "falha de rede durante paralelo" integradas. Estas são necessárias para evitar que o sistema do grupo de geradores alimente a rede elétrica. As proteções são capazes de isolar os grupos de geradores da rede elétrica tão rápido quanto 2-5 ciclos.

## **5.4 PARALELO ÚNICO DE GRUPO DE GERADORES COM REDE**

Um único controlador é capaz de fornecer todas as funcionalidades necessários para controlar o funcionamento de um grupo de geradores em paralelo com a rede elétrica.

A operação em paralelo com a rede elétrica pode ser necessária por várias razões:

- Transferência suave para/da rede elétrica
- Eliminação de pico e geração de energia em horário de pico
- Operação paralela contínua com a rede elétrica para recuperação imediata de falhas de energia
- Exportação de energia para a rede elétrica

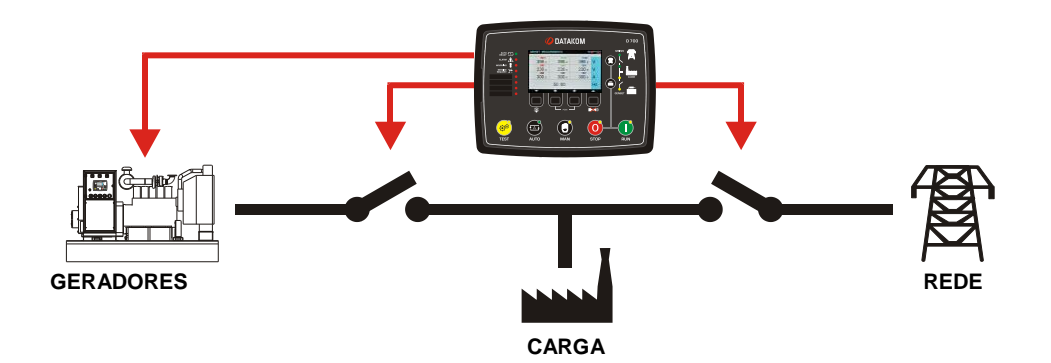

Quando a funcionalidade AMF for selecionada, há um número de parâmetros ajustáveis causando operação em paralelo para a rede elétrica:

-Ativação de peak lopping: o carregamento é fornecido pelas redes e grupo de geradores ao mesmo tempo.

-Ativação de transferência suave: transferência de carga entre redes e grupo de geradores é realizada no modo paralelo.

-Ativação de exportação de energia: o grupo de geradores fornece energia para a rede.

A operação paralela contínua para recuperação imediata de falha de redes é alcançada no modo de peak lopping.

A energia pode ser exportada para a rede elétrica, ou carregamento pode ser compartilhado entre a rede elétrica e o grupo de geradores, ou simplesmente transferências suaves podem ser realizadas. Diferentes modos de operação estão disponíveis para uma aplicação em paralelo de rede elétrica. O mesmo controlador pode oferecer todas as funções possíveis.

O controlador possui várias proteções "falha de rede durante operação em paralelo" integradas. Estas são necessárias para evitar que o sistema do grupo de geradores alimente a rede elétrica. As proteções são capazes de isolar os grupos de geradores da rede elétrica tão rápido quanto 2-5 ciclos.

## **5.5. FUNCIONALIDADE AMF**

Quando a funcionalidade AMF é selecionada, a unidade monitorará as tensões de rede, fornecer controle do contator de redes e grupo de geradores, fazer o motor funcionar e fornecer instrumentação e monitoramento de falha para o motor e alternador.

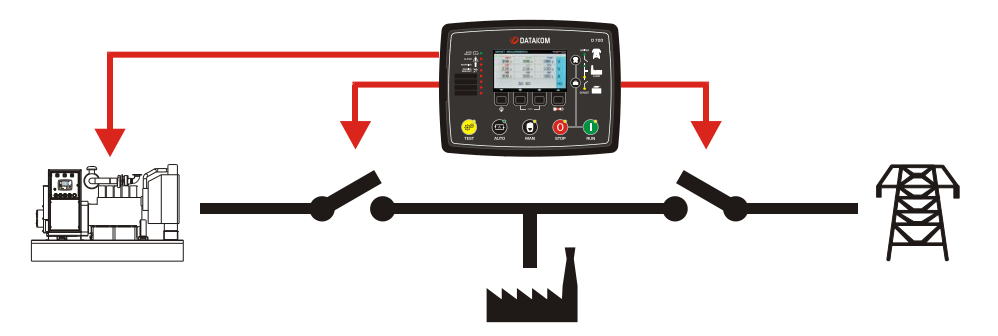

A unidade possui tanto entrada MPU quanto J1939 CANBUS. Dessa forma, tanto motores mecânicos quanto eletrônicos são suportados.

A unidade fornece saídas de controle para ambos contatores e disjuntores motorizados.

## **5.6. FUNCIONALIDADE ATS**

Quando a funcionalidade ATS é selecionada, a unidade monitorará as tensões de rede, fornecer controle do contator de redes e grupo de geradores e lançar um sinal de Início Remoto para o controlador do motor. Ela fornecerá instrumentação de alternador e monitoramento de falha.

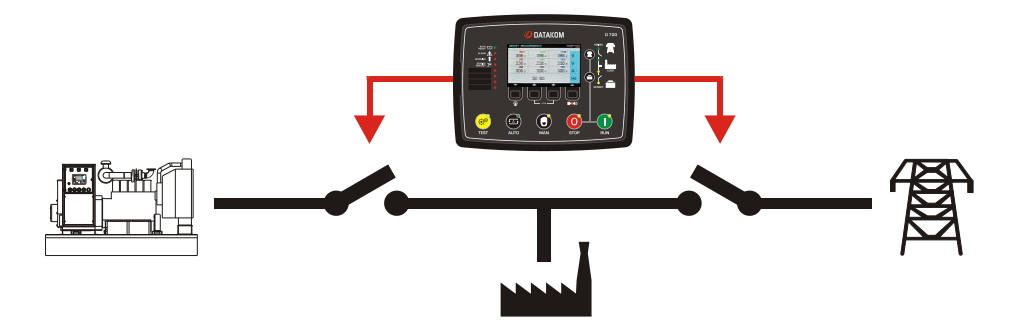

Instrumentação de motor e proteção serão garantidas pelo controlador do motor.

# **5.7. FUNCIONALIDADE DE INÍCIO REMOTO**

Quando a Funcionalidade de Início remoto for selecionada, a unidade esperará por um sinal de Início Remoto do controlador externo. Na recepção deste sinal, ela fará o motor funcionar, e fornecerá instrumentação e monitoramento de falha para o motor e alternador. A funcionalidade de controle de contator/MCB estará disponível.

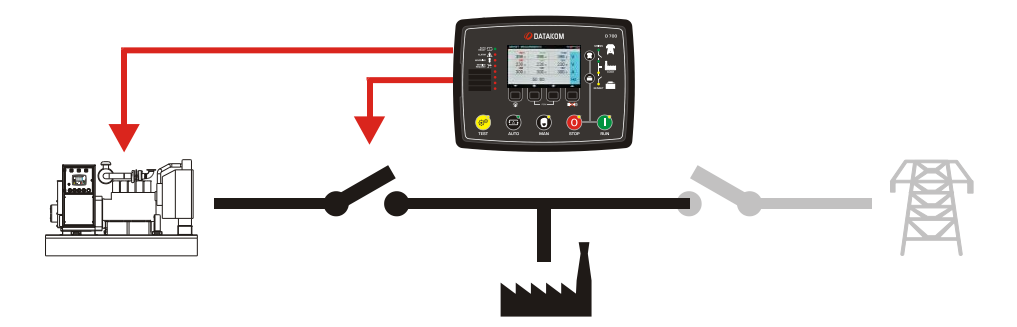

A unidade possui tanto entrada MPU quanto J1939 CANBUS. Dessa forma, tanto motores mecânicos quanto eletrônicos são suportados.

#### **5.8. FUNCIONALIDADE DE CONTROLADOR DE MOTOR**

Quando a funcionalidade Controlador do Motor é selecionada, as medidas e proteções elétricas serão desativadas. A unidade deve controlar um motor sem alternador.

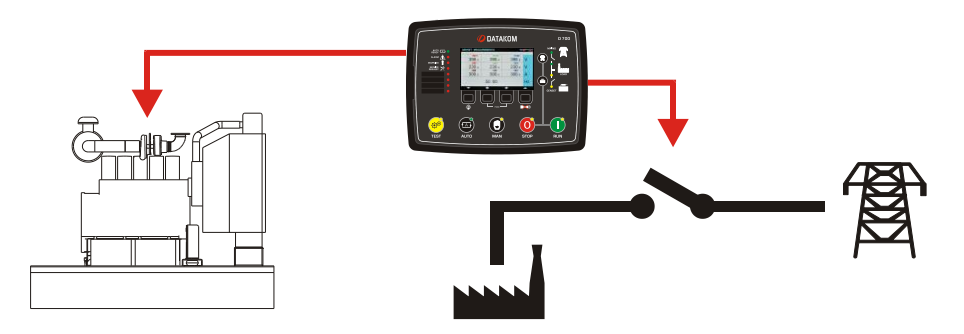

#### Quando o **Modo de Controle do Motor** é ativado:

- a unidade não exibirá os parâmetros CA do grupo de geradores (volts, amps, kW e pf).

- tensão do grupo de geradores e proteções de frequência estão desabilitados. No entanto as proteções de rpm do motor estarão ativas.

Note que a funcionalidade do controlador do motor é compatível com os modos AMF e Início Remoto.

Quando os modos AMF e Controlador do Motor estão selecionados, a unidade monitorará e operará o motor mediante falha de rede. Esta funcionalidade é útil para os sistemas operados por motor elétrico durante falhas de rede, como bomba de incêndio ou sistemas de irrigação.

Quando os modos de Início Remoto e Controlador de Motor estão selecionados, a unidade iniciará e parará o motor apenas com sinal externo.

A unidade possui tanto entrada MPU quanto J1939 CANBUS. Dessa forma, tanto motores mecânicos quanto eletrônicos são suportados.

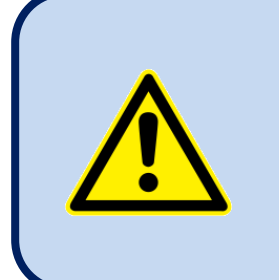

**É altamente recomendado que se faça a detecção de velocidade de fio via MPU ou J1939-CANBUS e inserir os valores corretos de limite alto e baixo de rpm para preservar a proteção de velocidade do motor.**

#### **5.9. FUNCIONALIDADE DE UNIDADE DE MONITOR REMOTO**

A unidade pode se tornar o monitor remoto e painel de controle de outro módulo idêntico.

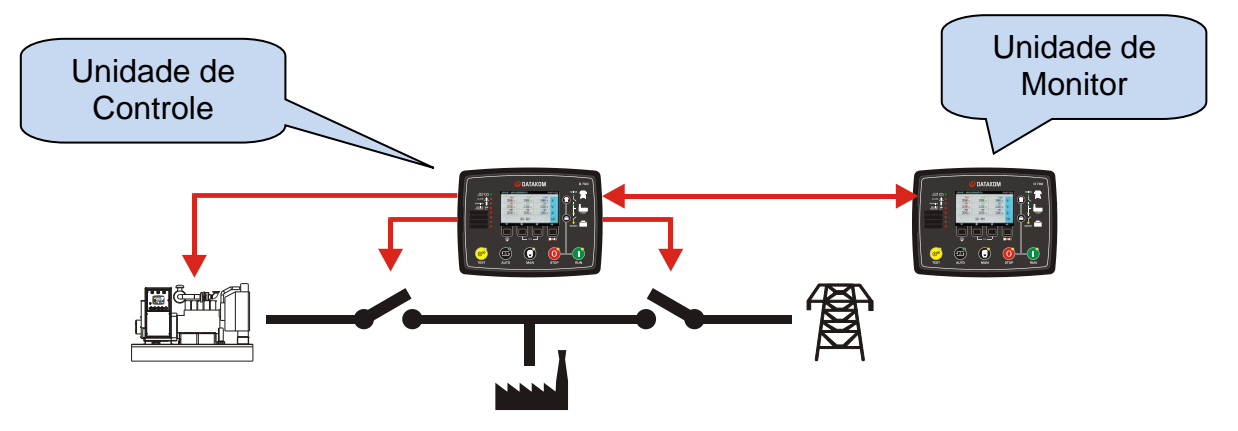

A conexão entre os dois módulos é feita através das portas RS-485. Para melhores resultados, deve ser usado um cabo de 120 ohm balanceado de baixa capacitância.

A faixa de dados entre os módulos é selecionável entre 240 e 115200 bauds.

Uma faixa de dados alta oferece melhor sincronização entre módulos, mas a distância será limitada.

Tipicamente a 115200 bauds e com cabo adequado, a distância será de no máximo 200m.

A 9600 bauds e cabo adequado a distância pode chegar a 1200m.

As configurações abaixo são necessárias.

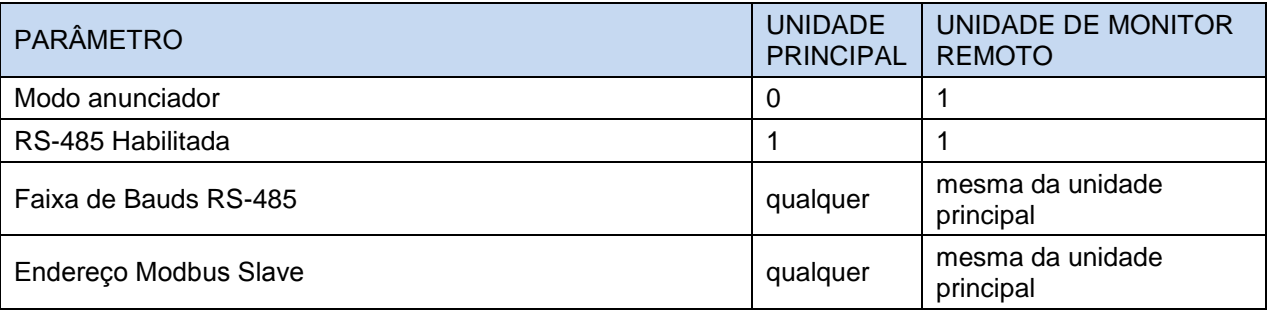

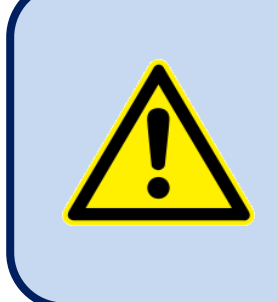

**O painel do monitor remoto deve ser alimentado com uma fonte de tensão isolada, como um adaptador de parede.** 

**Caso contrário, devido ao potencial de terra podem haver diferenças.**

## **5.10. OPERAÇÃO 400HZ**

A unidade padrão também é 400Hz habilitada. A configuração de frequência nominal aceita até 500Hz. Os limites altos e baixos comuns serão aplicados sem qualquer configuração especial.

O sistema de medição da unidade permite que frequências de até 1000Hz sejam medidas precisamente. No entanto o monitor é limitado a 650Hz. As frequências acima de 650Hz serão exibidas como 650Hz.

A banda larga do analisador harmônico é limitada a 1800Hz. Assim, no caso do sistema de 400Hz, apenas o 3º harmônico será exibido.

A exibição da forma de onda de um sinal de 400Hz será representado com 10 pontos. Isto não será preciso como os sinais 50/60Hz.

Para mais detalhes leia o capítulo: "Exibição de Forma de Onda & Análise Harmônica".

# **6. DIAGRAMAS DE CONEXÃO**

### **6.1. FUNCIONALIDADE DE SINCRONIZAÇÃO GRUPO DE GERADORES**

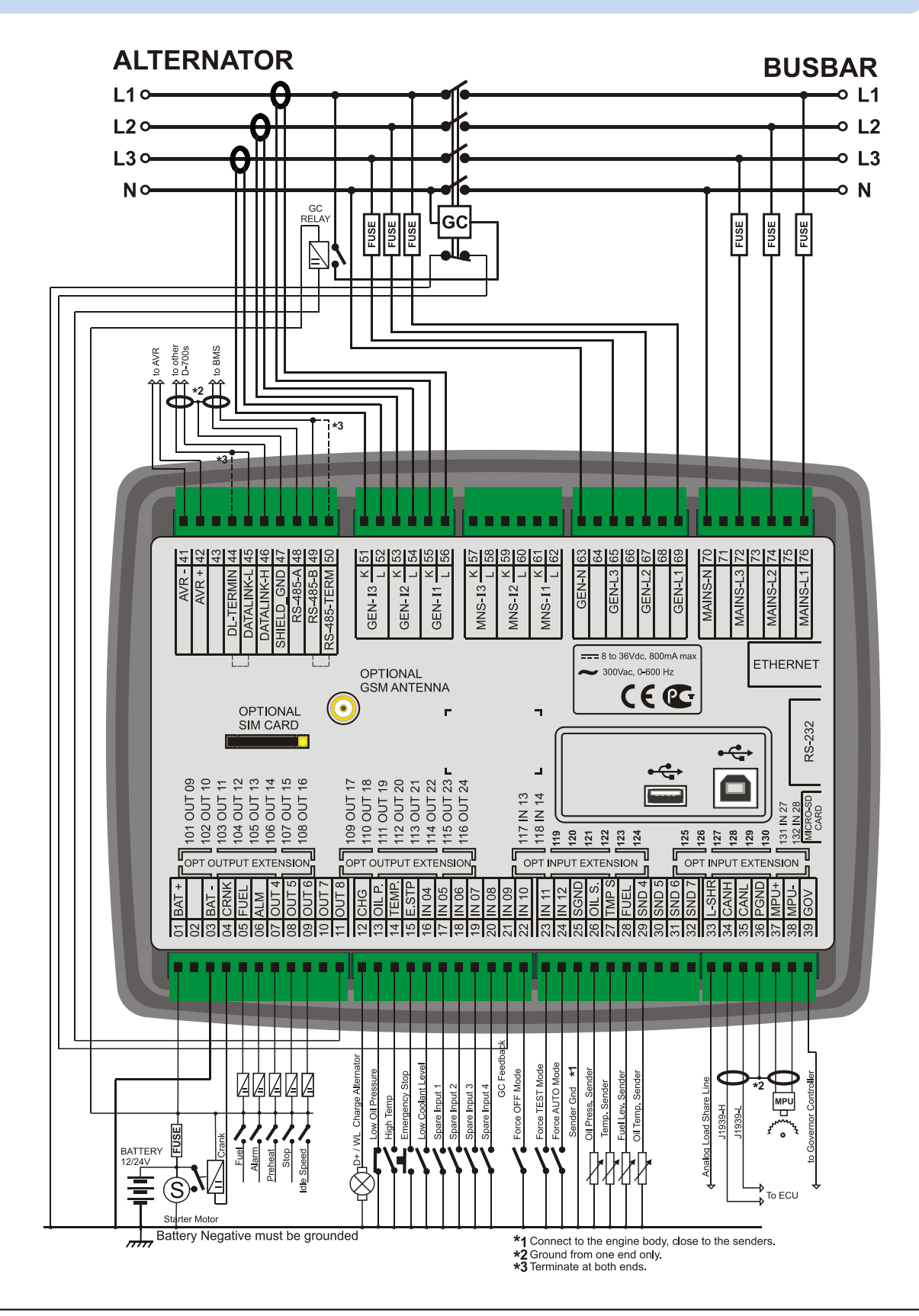

### **6.2. FUNCIONALIDADE DE SINCRONIZAÇÃO DE REDE**

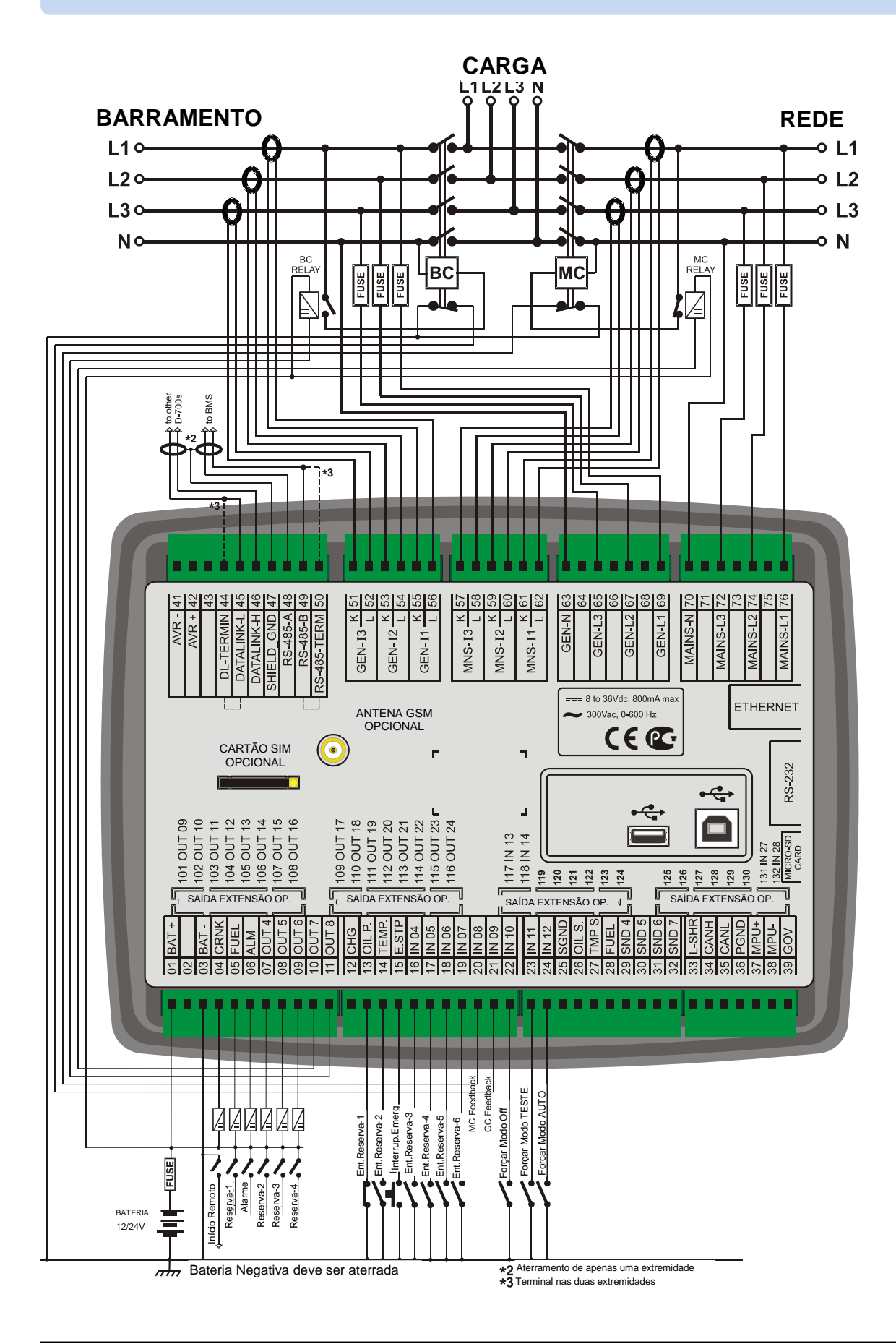

### **6.3. FUNCIONALIDADE DE GRUPO DE GERADORES ÚNICO PARALELO COM REDE**

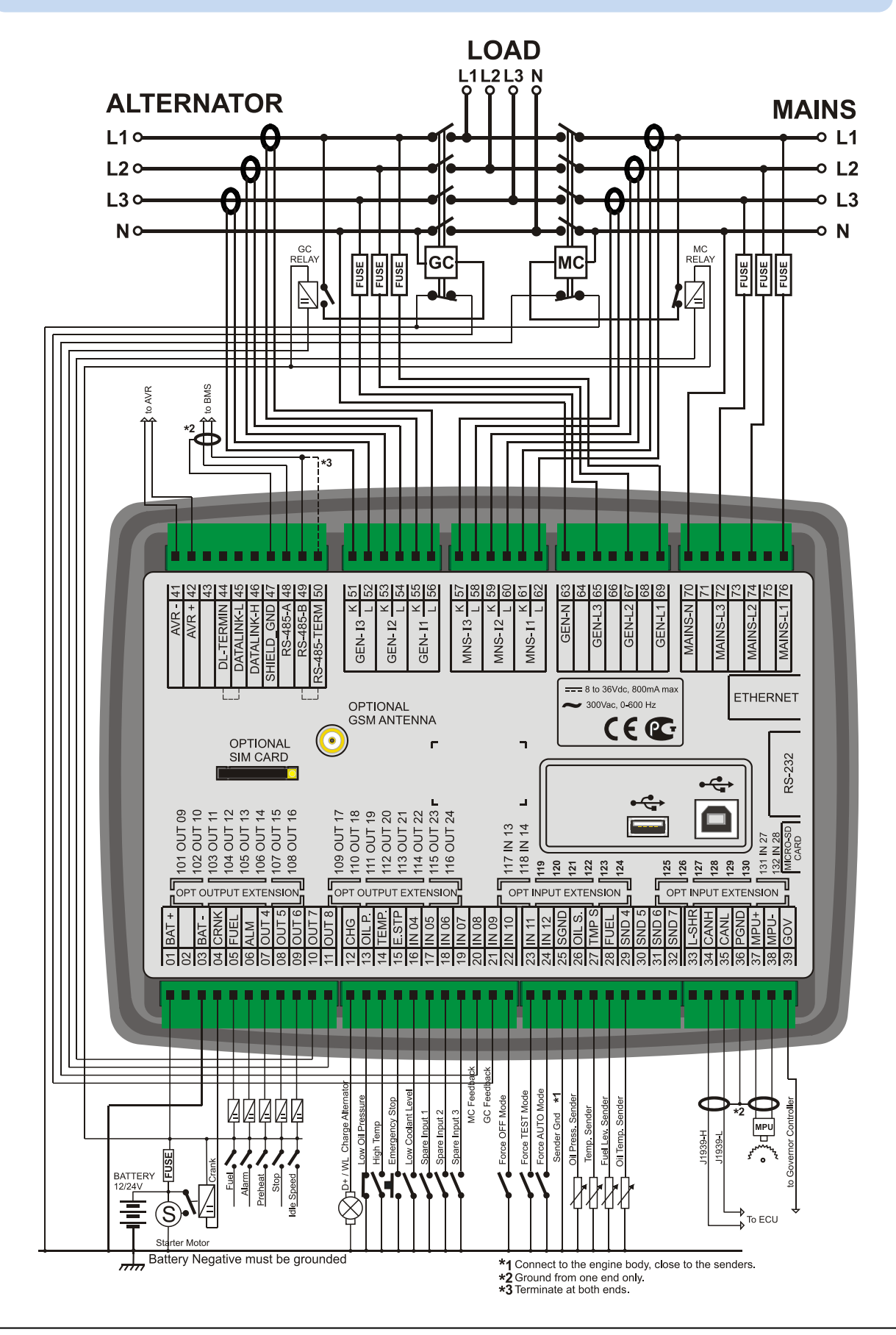

#### **6.4. FUNCIONALIDADE AMF**

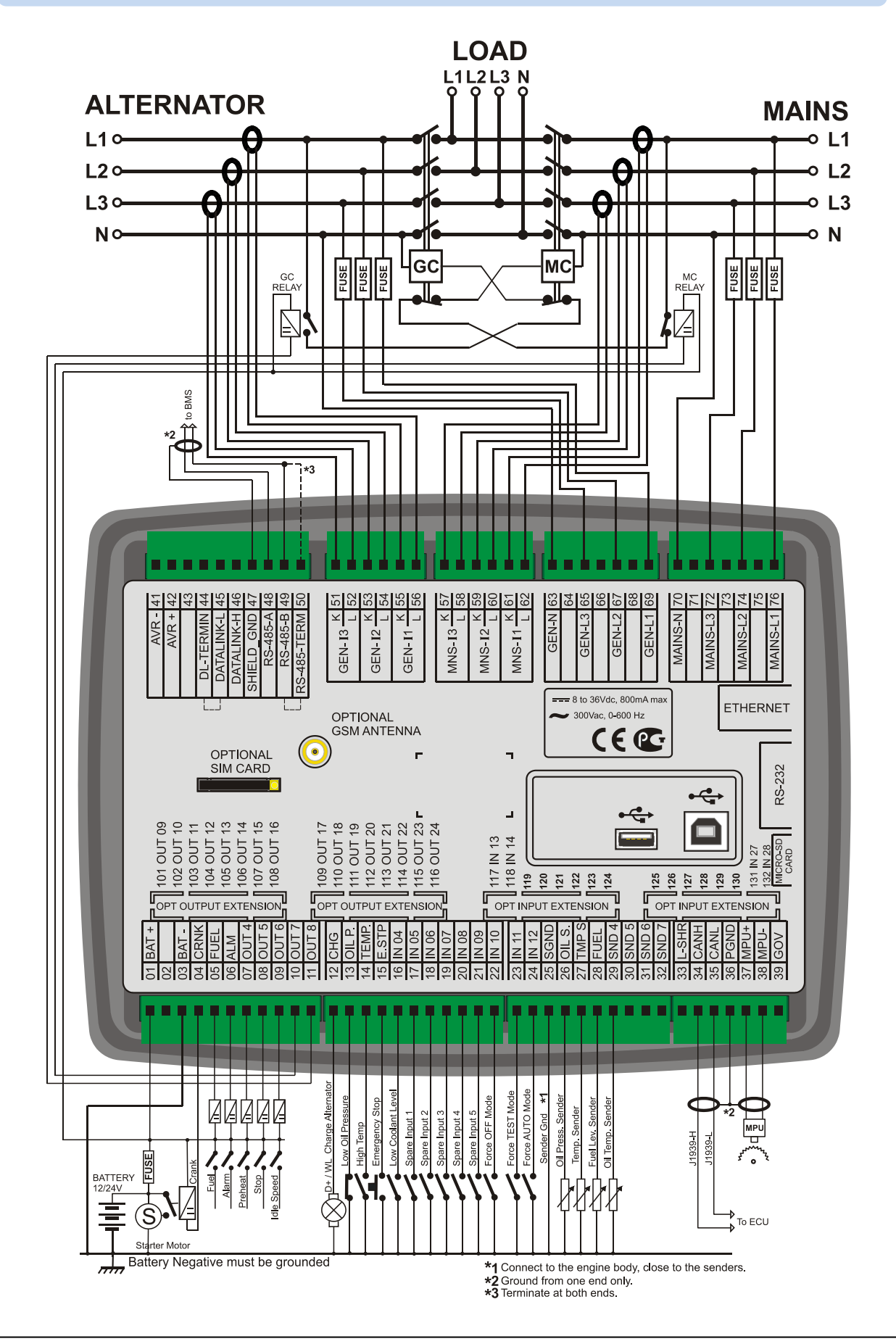

#### **6.5. FUNCIONALIDADE ATS**

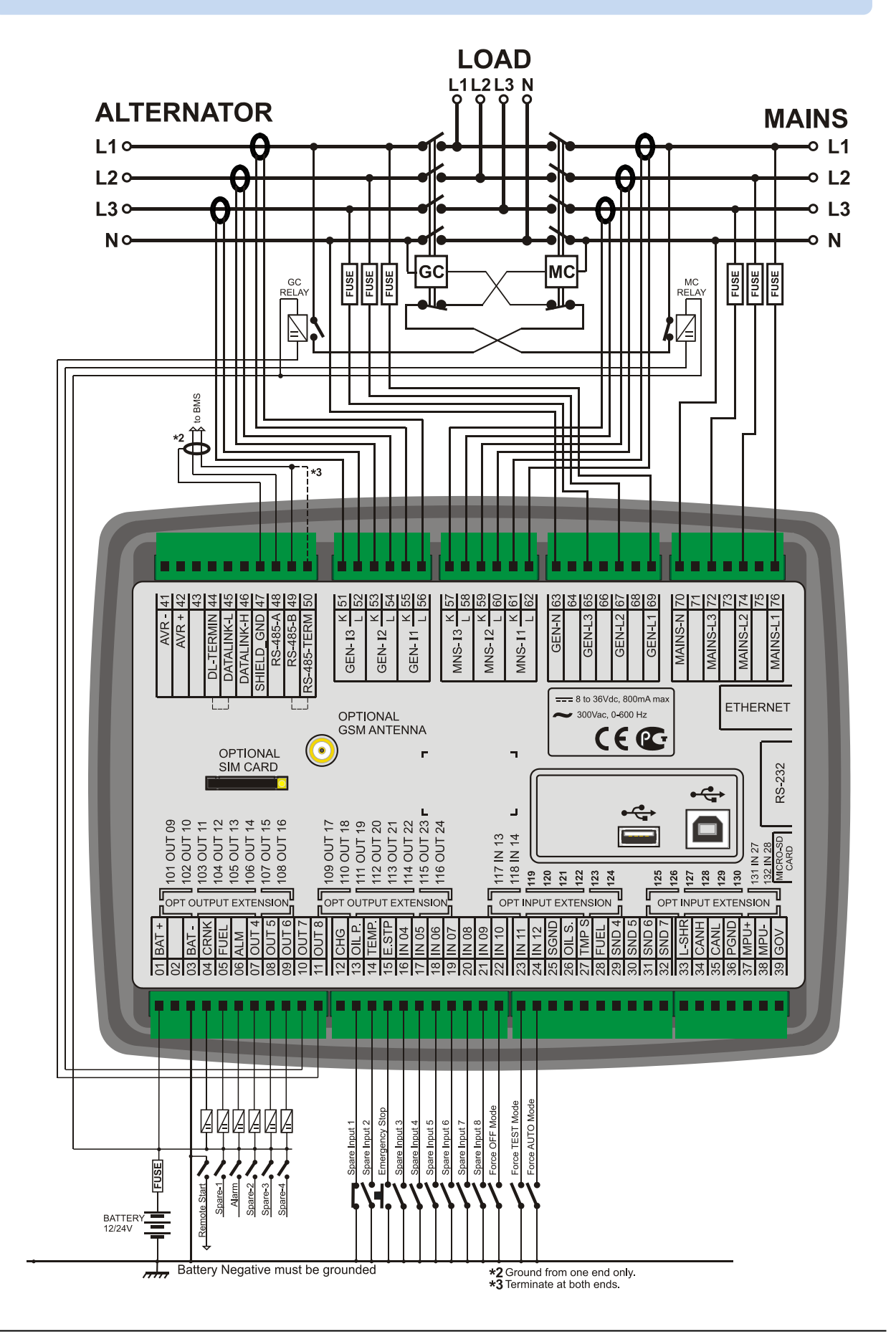

# **6.6. FUNCIONALIDADE DE INÍCIO REMOTO**

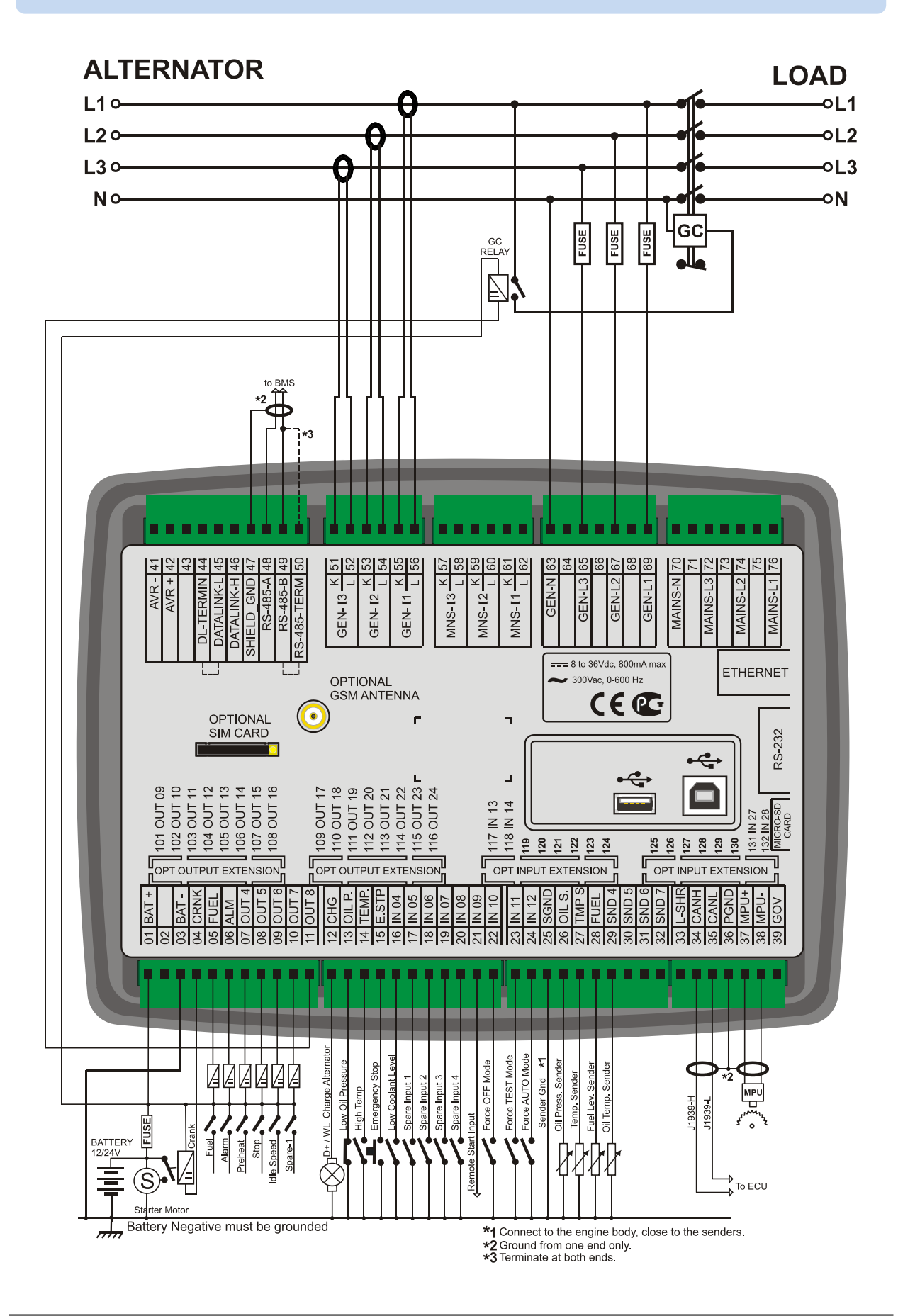

#### **6.7. FUNCIONALIDADE DE CONTROLE DE MOTOR**

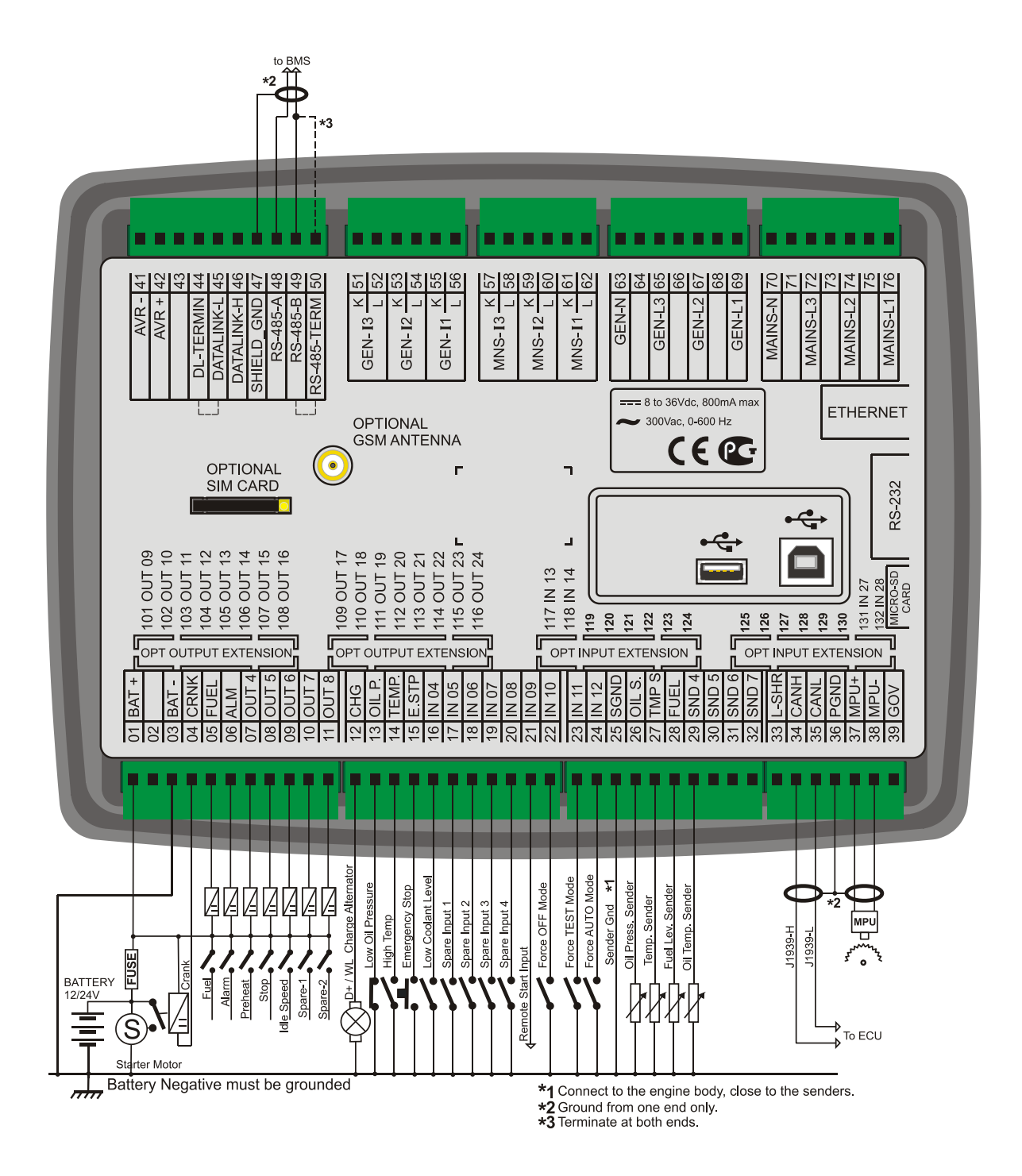

# **6.8. FUNCIONALIDADE DO PAINEL DE EXIBIÇÃO REMOTA**

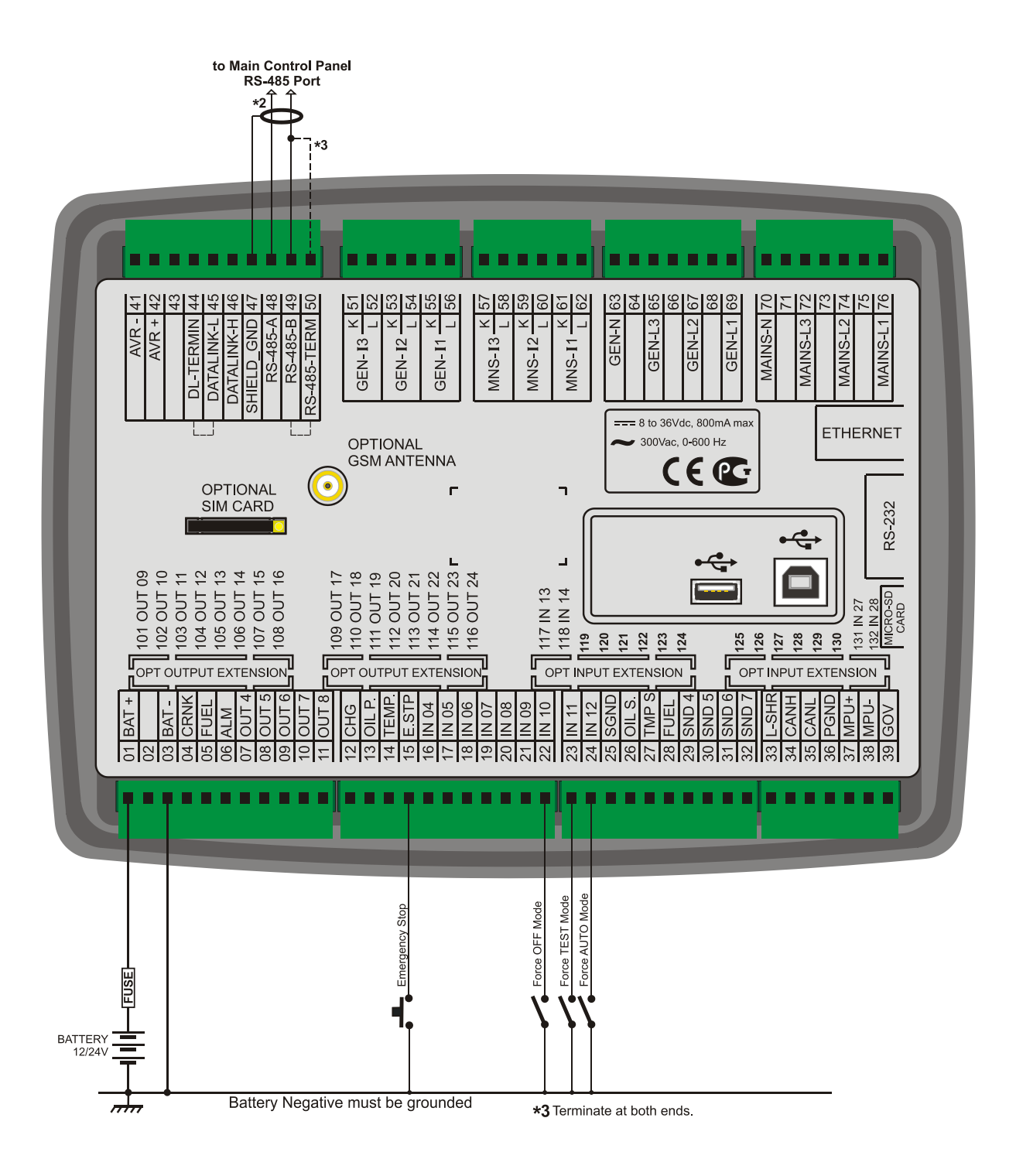

# **7. DESCRIÇÃO DO TERMINAL**

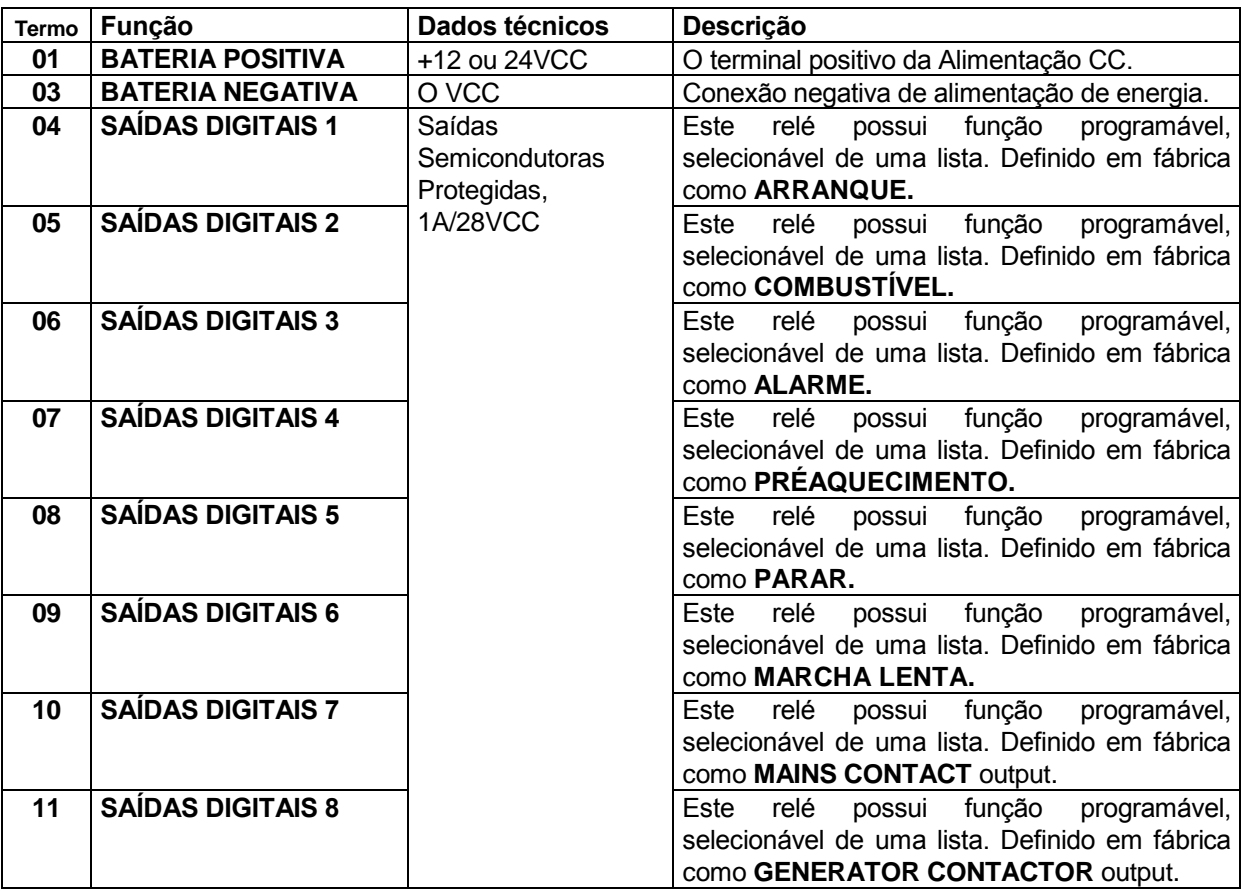

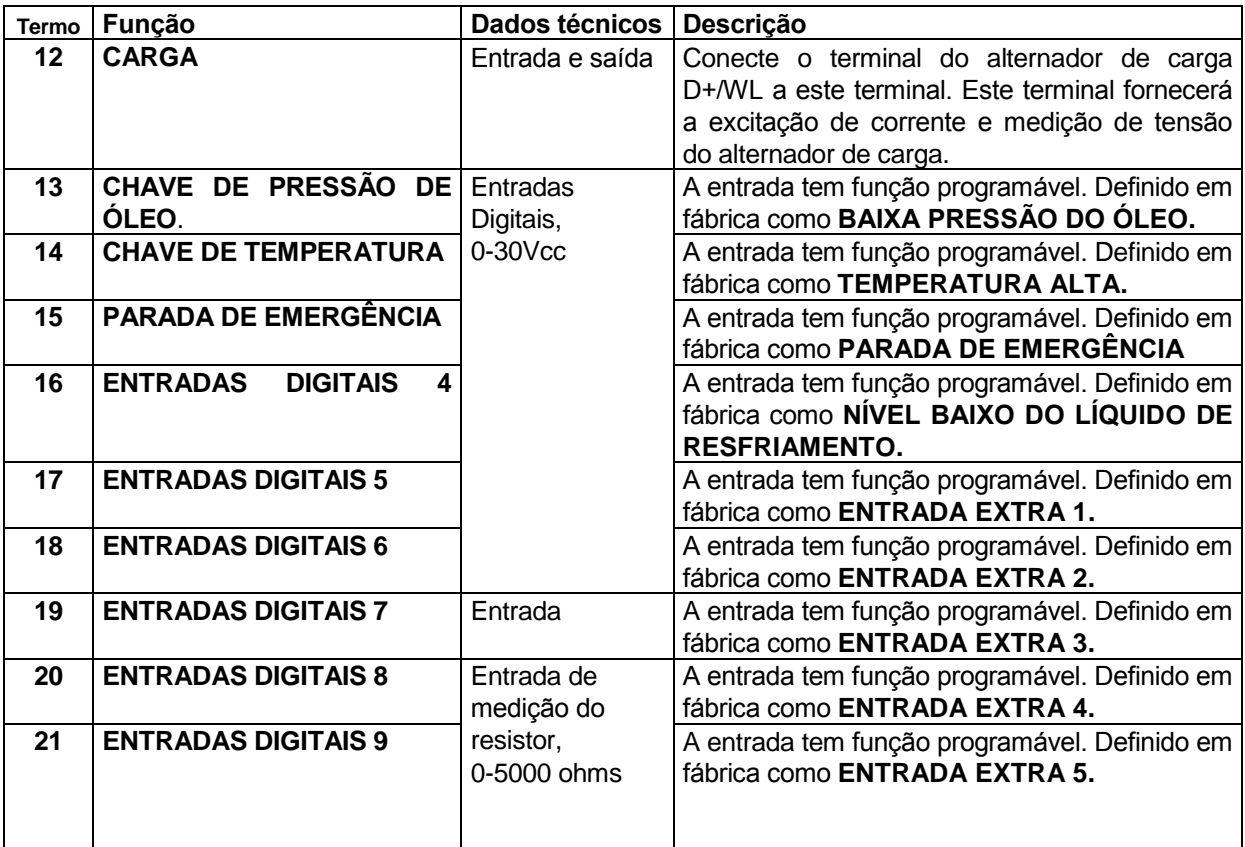

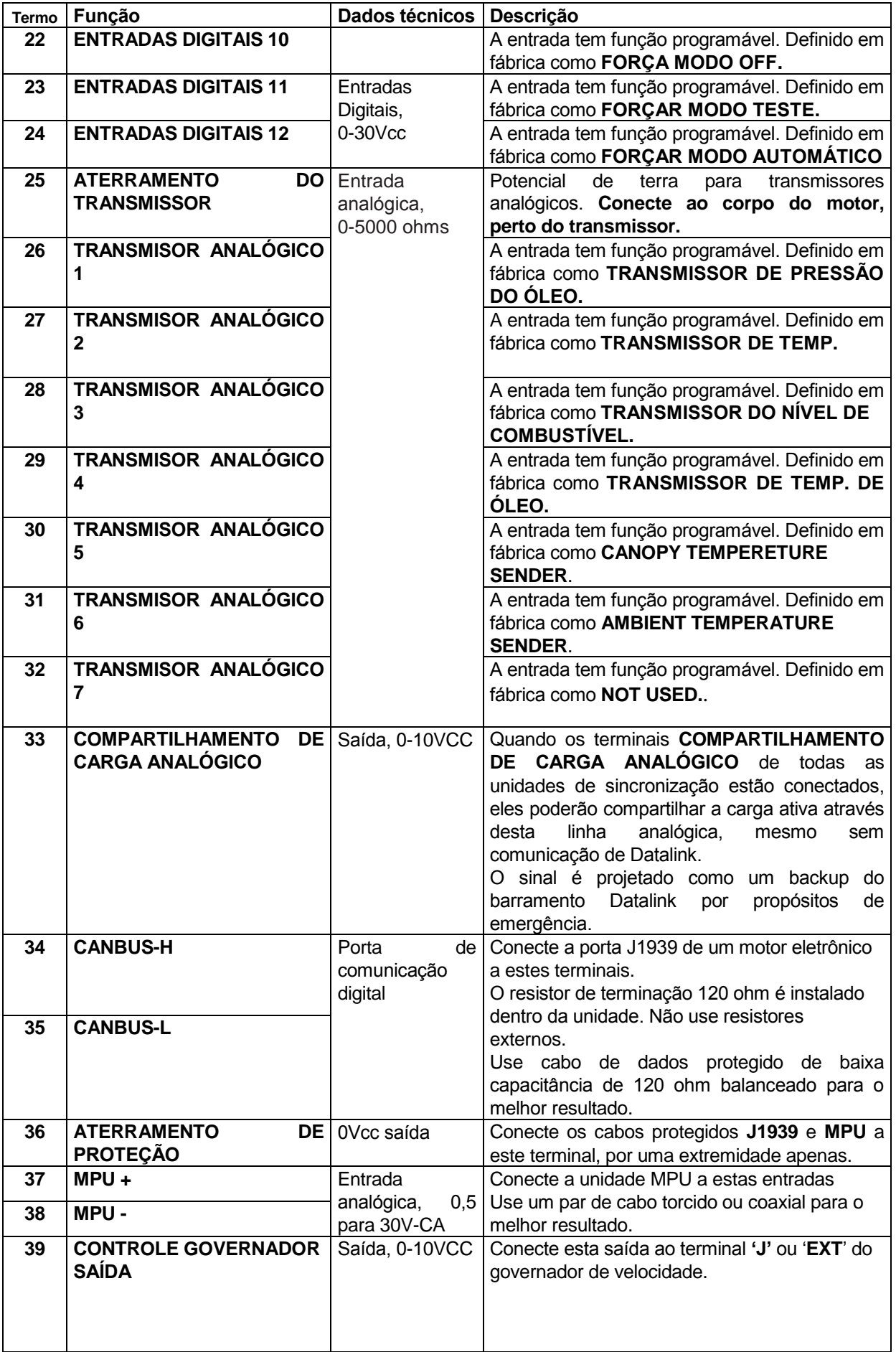

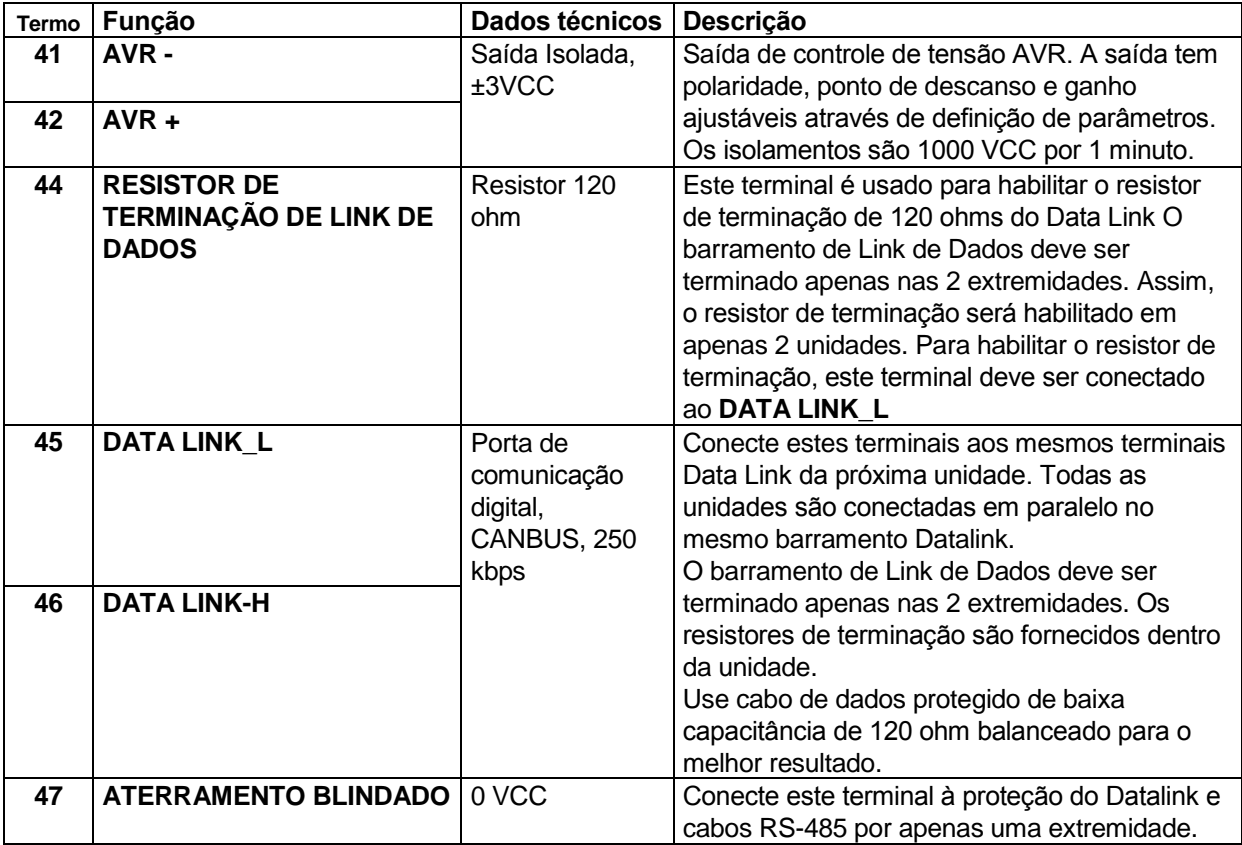

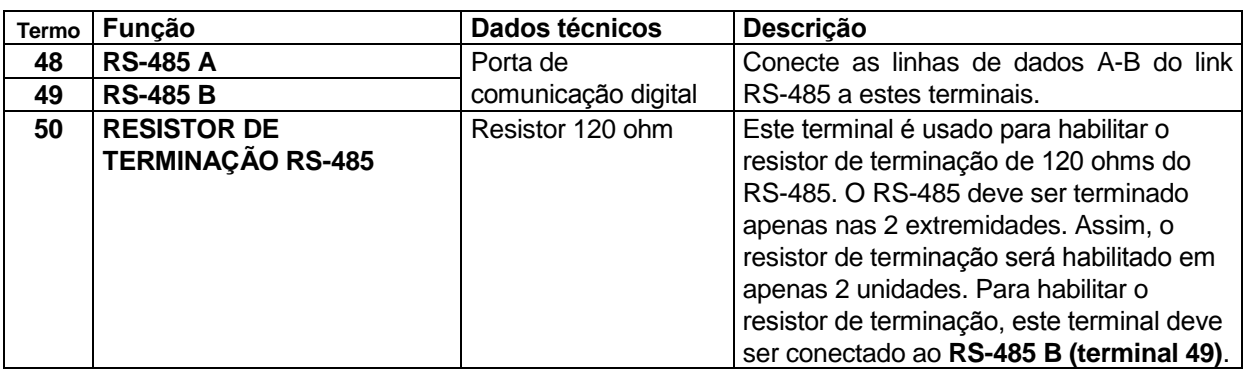

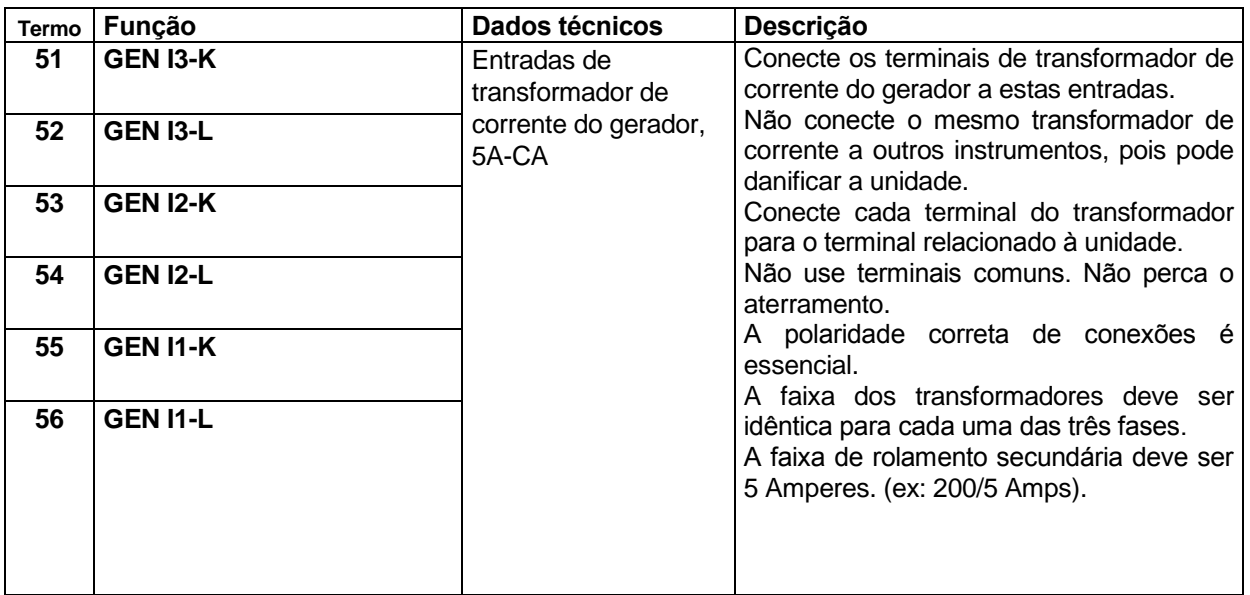

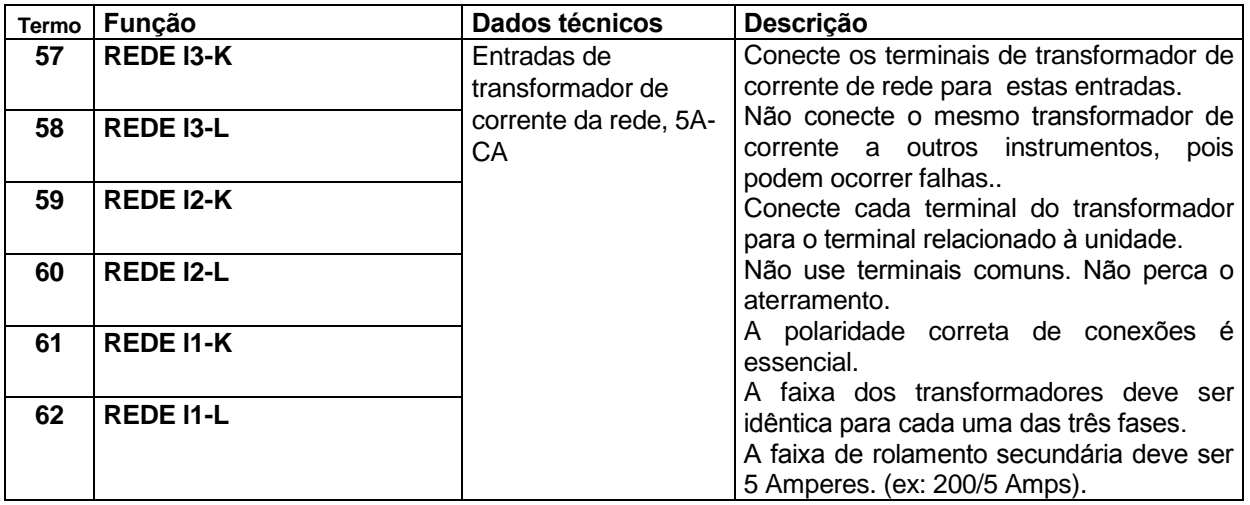

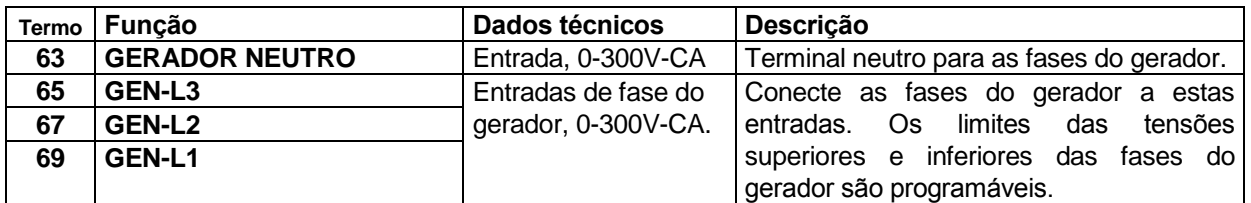

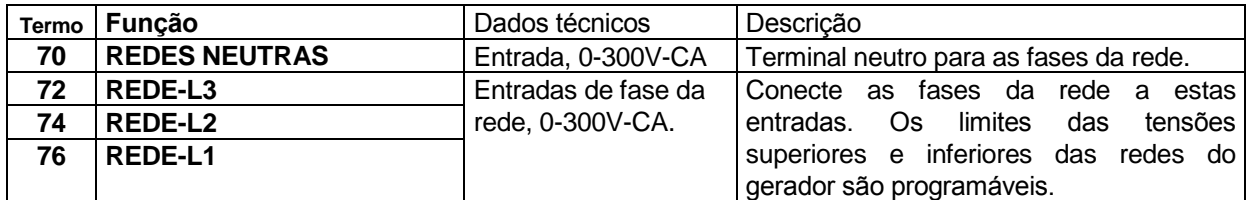

# **8. ESPECIFICAÇÕES TÉCNICAS**

**Tensão do alternador:** 0 to 300 V-CA (Ph-N) **Frequência do alternador:** 0-600 Hz **Tensão (Barramento) de rede:** 0 para 300 V-CA (Ph-N) **Frequência (Barramento) de rede:** 0-600 Hz **Topologia:** 1-2-3 fases, com ou sem neutro **Faixa de Alimentação CC:** 8.0 a 36,0 V-CC. **Consumo de energia CC:**  300 mA-CC típico @12V-CC 150 mA-CC típico @24V-CC 600 mA-CC máx. @12V-CC 300 mA-CC máx. @12V-CC **Precisão V-A-cos:** 0.5% + 1 dígito **Precisão KW-kVA-kVAr:** 1,0% + 1 dígito **Faixa CT:** 5/5A a 5000/5A **Faixa VT:** 0,1/1 para 6500 / 1 **Faixa kW:** 0,1kW para 65000 kW **Entradas de Corrente:** transformadores de corrente para. ../5A. **Entradas Digitais:** entrada de tensão de 0 a 36 V-CC. **Faixa de entrada analógica:** 0-5000 ohms **Saídas Digitais:** Saídas de semicondutor mosfet protegidas, carga 1Amp@28V-CC **Suporte para queda de acionamento:** sobrevive 0V for 100ms. **Entrada de pickup de tensão:** 0,5 para 30VCA. **Frequência de pickup magnético:** 0 para 10000 Hz **Saída de Controle GOV:** 0-10V-CC **Saída de Controle AVR:** ±3V-CC, totalmente isolado **Excitação do Alternador de Carga:** 2W **Tela de Exibição:**  Versões preto e branco: 2,9", 128x64 pixels Versões TFT: 4,3", 480x272 pixels **Porta de Ethernet:** 10/100 Mbits **Dispositivo USB** USB 2.0 Velocidade total **Host USB:** USB 2.0 Velocidade total **Porta RS-485:** Faixa de Bauds selecionáveis **Porta RS-232:** Faixa de Bauds selecionáveis **Porta de Link de Dados:** CANBUS totalmente isolado **Temperatura de operação:** De -20°C a 70°C (de -4 a +158 °F) **Temperatura de armazenamento:** De -40°C a 80°C (de -4 a +176°F) **Umidade máxima:** 95% sem condensação. **Proteção IP:** IP54 do painel frontal, IP30 da parte traseira. **Dimensões:** 243 x 183 x 47mm (WxHxD) **Dimensões de corte do Painel:** 216 x 156 mm mínimo. **Peso:** 700 g (aprox.) **Material da Caixa:** Alta Temperatura, ABS/PC não inflamável **Montagem:** Painel frontal montado com suportes retentores de plástico traseiros. **Diretivas de Conformidade UE**  -2006/95/EC (baixa tensão) -2004/108/EC (compatibilidade eletromagnética) **Normas de referência:**  EN 61010 (requisitos de segurança) EN 61326 (requisitos de EMC) **Conformidade UL / CSA: -**UL 6200, Controles para Carenagens Conduzidas por Motor Estacionário (Certificado no.- 20140725- E314374) **Compatibilidade CSA:**  -CAN/CSA C22.2 No. 14-13 – Equipamentos de Controle Industrial

# **9. CONTROLES DE DESCRIÇÃO**

### **9.1. FUNCIONALIDADE DO PAINEL FRONTAL**

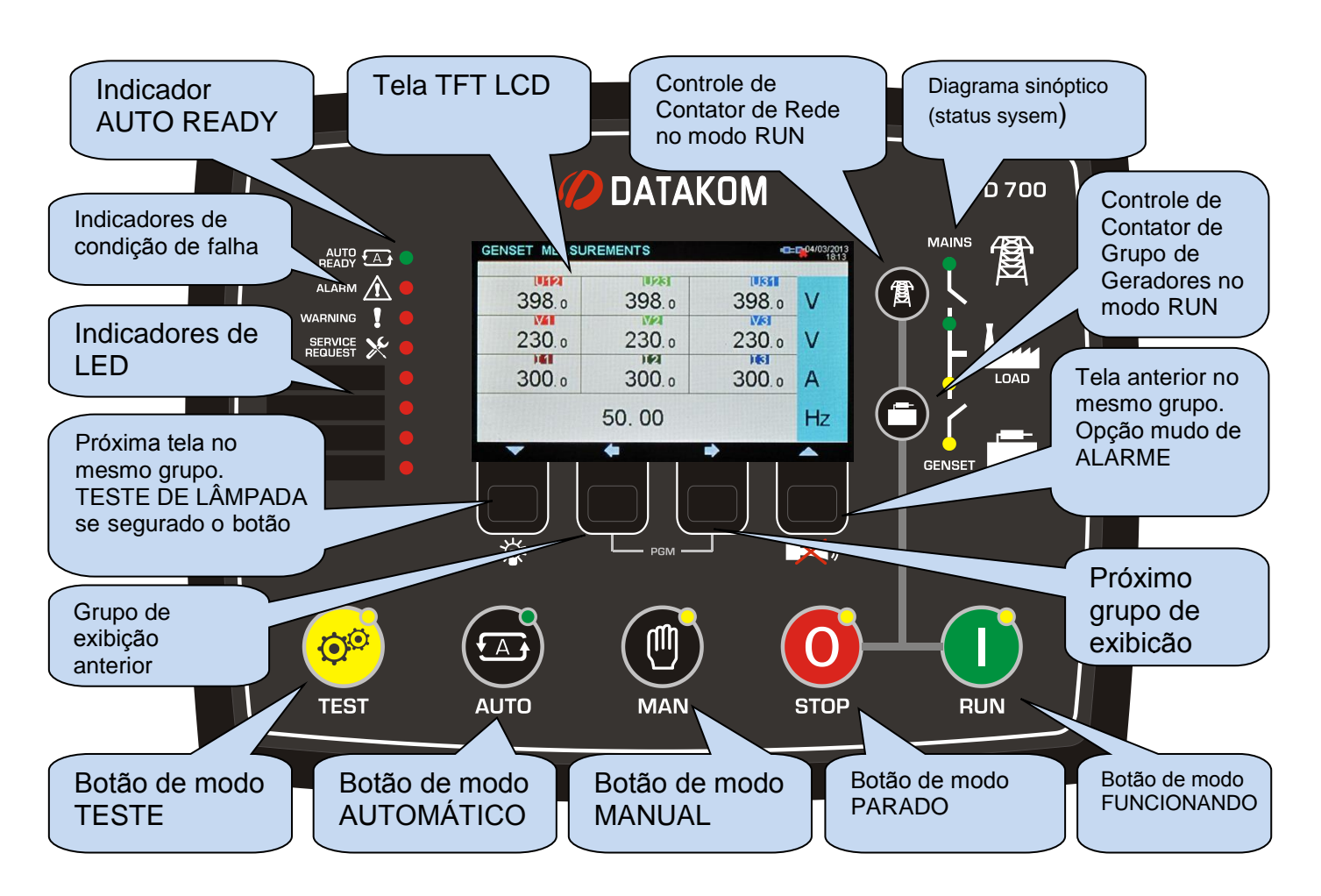

Quando as horas do motor **OU** o tempo limite tiver acabado, led (vermelho) de **SOLICITAÇÃO DE**  SERVIÇO começará a piscar e a função de saída de solicitação de serviço estará ativa. A solicitação de serviço também pode criar uma condição de falha de qualquer nível seguindo a definição de parâmetro.

A função de saída de solicitação de serviço ´pode ser atribuída a qualquer saída digital usando os parâmetros de programa **Definição de Relé**. Os relés em um módulo de extensão também podem ser atribuídos a esta função.

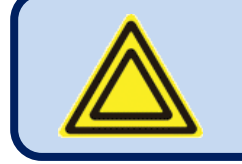

**Desligue o led de SOLICITAÇÃO DE SERVIÇO e reinicie o período de serviço, pressione juntamente as teclas ALARME MUDO e TESTE DE LÂMPADA por 5 segundos.**

# **9.2. FUNÇÕES DE BOTÕES**

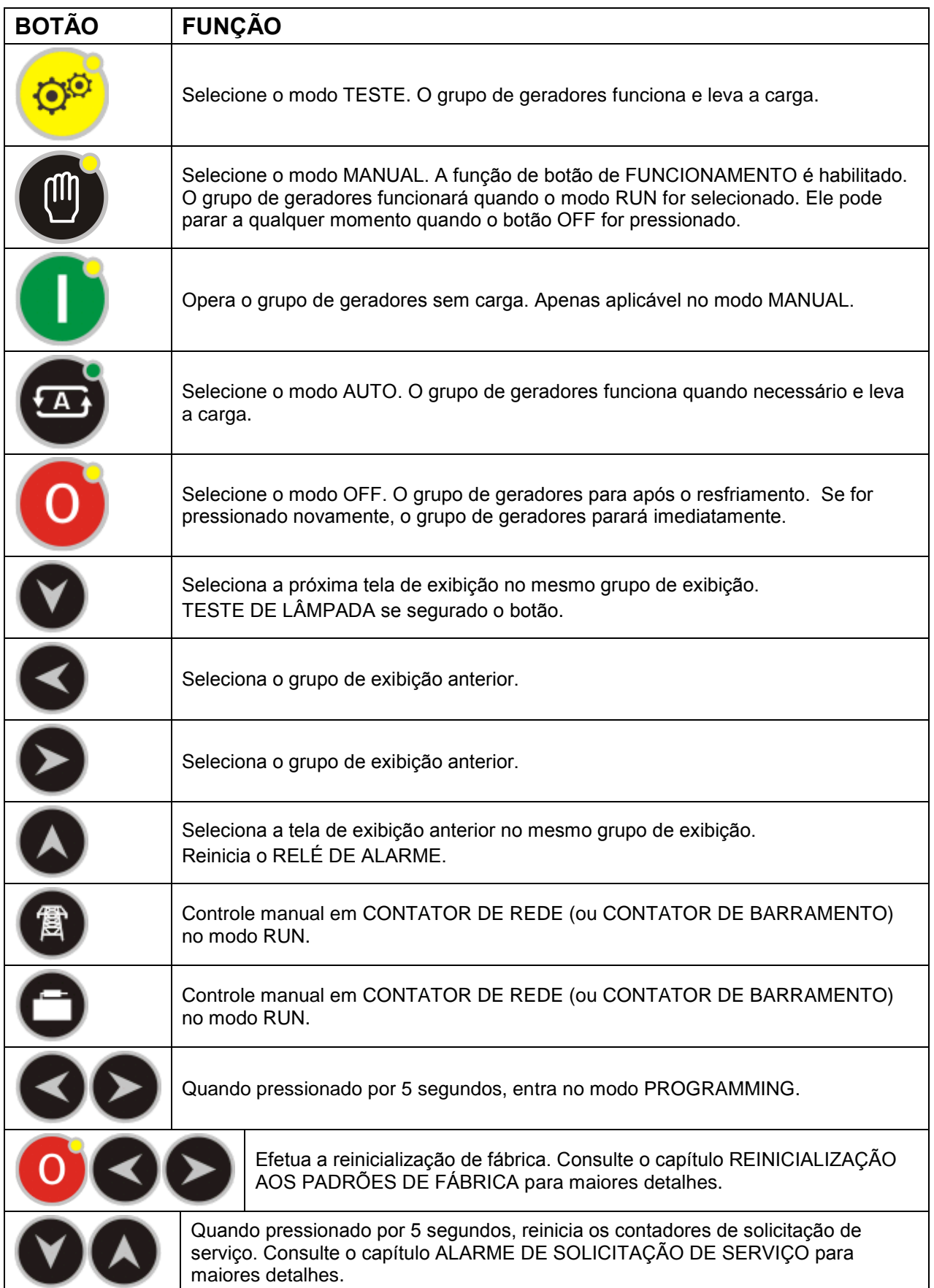

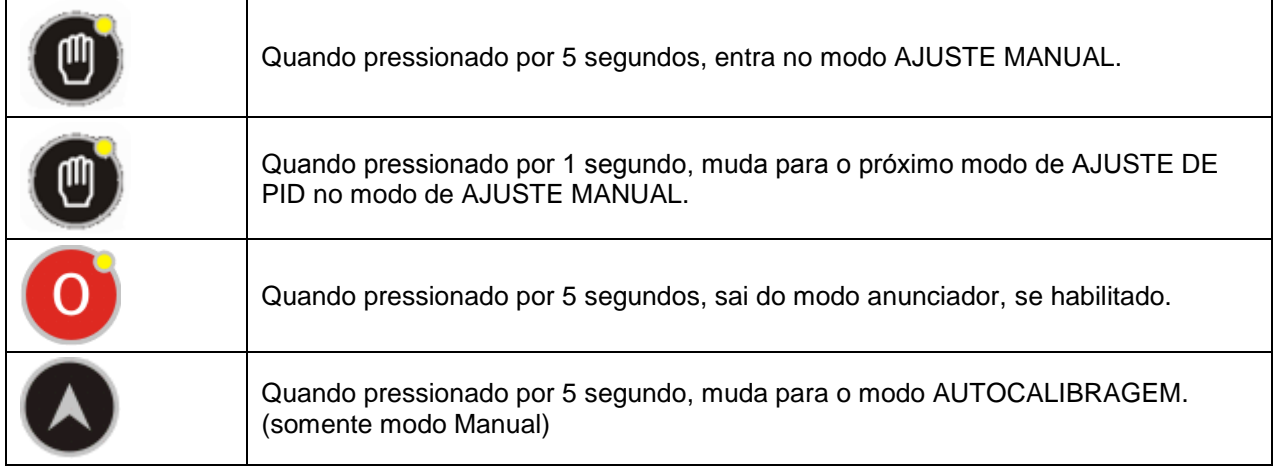

# **9.3. ORGANIZAÇÃO DE TELA DE EXIBIÇÃO**

A unidade mede um grande número de parâmetros elétricos e de motor. A exibição de parâmetros é organizado como GRUPOS DE PARÂMETROS e itens em um grupo.

Navegação entre diferentes grupos é feita com botões  $\bigotimes_{e}$ 

Cada vez que o botão **for pressionado fará com que o monitor mude para o próximo grupo de** parâmetros. Após o último grupo, o monitor mudará para o primeiro grupo.

Cada vez que o botão for  $\leq$  pressionado fará com que o monitor mude para o grupo de parâmetros anterior. Após o primeiro grupo, o monitor mudará para o primeiro grupo.

A navegação dentro do grupo é feita com os botões  $\bigcirc_{e} \bigcirc$ .

Cada vez que o botão  $\blacktriangledown$  for pressionado fará com que o monitor mude para o próximo parâmetros no mesmo grupo. Após o último parâmetro, o monitor mudará para o primeiro parâmetro.

Cada vez que o botão **de for pressionado fará com que o monitor mude para o parâmetro anterior no** mesmo grupo. Após o primeiro parâmetro, o monitor mudará para o último parâmetro.

Abaixo está uma lista básica dos grupos de parâmetros:

**Parâmetros do Grupo de Geradores (Barramento):** Tensões de grupo de geradores, correntes, kW, kVA, kVAr, pf etc...

**Parâmetros de Motor:** Leituras de transmissor analógico, rpm, tensão de bateria, horas de motor, etc... **Parâmetros J1939:** Abre apenas se a porta J1939 estiver habilitada. A unidade pode exibir uma longa lista de parâmetros, sob a condição de que o motor envia estas informações. Uma lista completa das leituras disponíveis é encontrada no capítulo SUPORTE DE MOTOR CANBUS J1939.

**Parâmetros de Rede:** Tensões de rede, correntes, kW, kVA, kVAr, pf etc...

**Sincronização / Monitor de Compartilhamento de Carga:** Um sincroscópio gráfico atualizado 10 vezes por segundo, leveis de energia real e a meta, posições de saída do governador e AVR, medição total de energia de barramento e um diagrama mímico sobre o sistema é disponível.

**Monitor de Scopemeter:** Este grupo exibe as formas de ondas de tensões e correntes como um osciloscópio. Todas as tensões Ph-N e Ph-Ph assim como correntes de fase são disponíveis. Este recurso é especialmente útil para investigar as distorções da forma de onda e cargas de harmônicos.

**Resultados de Análise de Harmônico Gráfica:** Este grupo exibe a composição de harmônicos de tensões e correntes. Todas as tensões Ph-N e Ph-Ph assim como correntes de fase são disponíveis. Este recurso é especialmente útil para investigar o harmônico causado por cargas complexas. Apenas os harmônicos acima de 2% são representados nos gráficos por causa da resolução do monitor. Para ver todos os níveis de harmônicos use os Resultados de Análise de Harmônicos Alfanuméricos.

**Resultados de Análise de Harmônicos Alfanuméricos:** Este grupo exibe a composição de harmônicos de tensões e correntes. Todas as tensões Ph-N e Ph-Ph assim como correntes de fase são disponíveis. Este recurso é especialmente útil para investigar o harmônico causado por cargas complexas.

**Monitor de Alarmes:** Este grupo exibe todos os alarmes existentes, uma tela por alarme. Quando não há mais alarme para exibir, o monitor exibirá "END OF ALARM LIST".

**Parâmetros de Modem GSM:** Força do sinal, contadores, status de comunicação, endereços de IP, etc...

**Parâmetros de Ethernet:** Status de conexão de ethernet, contadores, endereços de IP, etc...

**Grupos de Status & Contadores:** Este grupo incluir vários parâmetros como status de grupo de geradores, contadores de serviços, data-hora, versão de firmware, etc...

## **9.4. ROLAGEM DE TELA AUTOMÁTICA**

A unidade irá automaticamente rolar todas as Redes, medições de Grupos de geradores e Motores com intervalo programável. A configuração do período de rolagem pode ser executada usando o programa RainbowPlus através das opções **Módulo > Tela** .

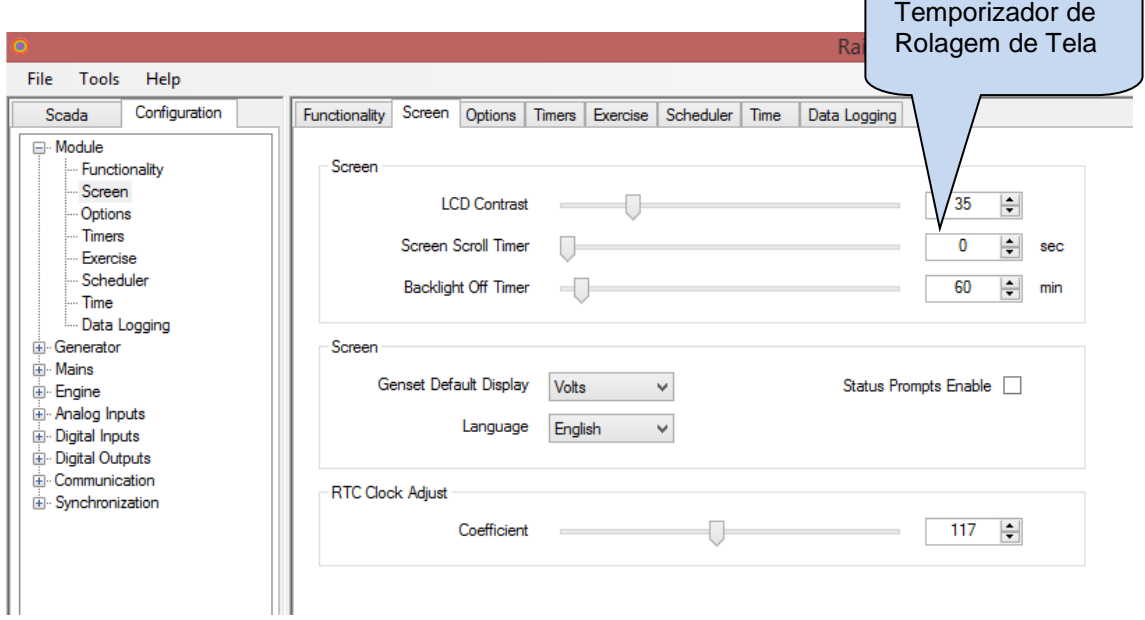

Eventualmente o mesmo parâmetro pode ser modificado através do menu de programação do painel frontal. O parâmetro relacionado é **Configuração do Controlador > Temporizador de Rolagem da Tela**.

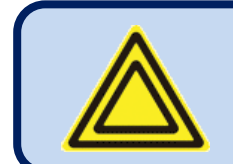

**Se o Temporizador da Rolagem de Tela é definida como zero, então a rolagem será desabilitada.**

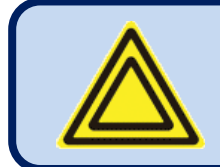

**Quando um botão do painel frontal é pressionado, a rolagem é suspensa durante 2 minutos.**

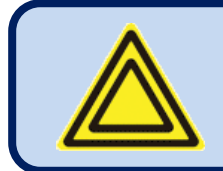

**Se uma condição de falha ocorrer, o monitor automaticamente mudará para a página LISTA DE ALARME.** 

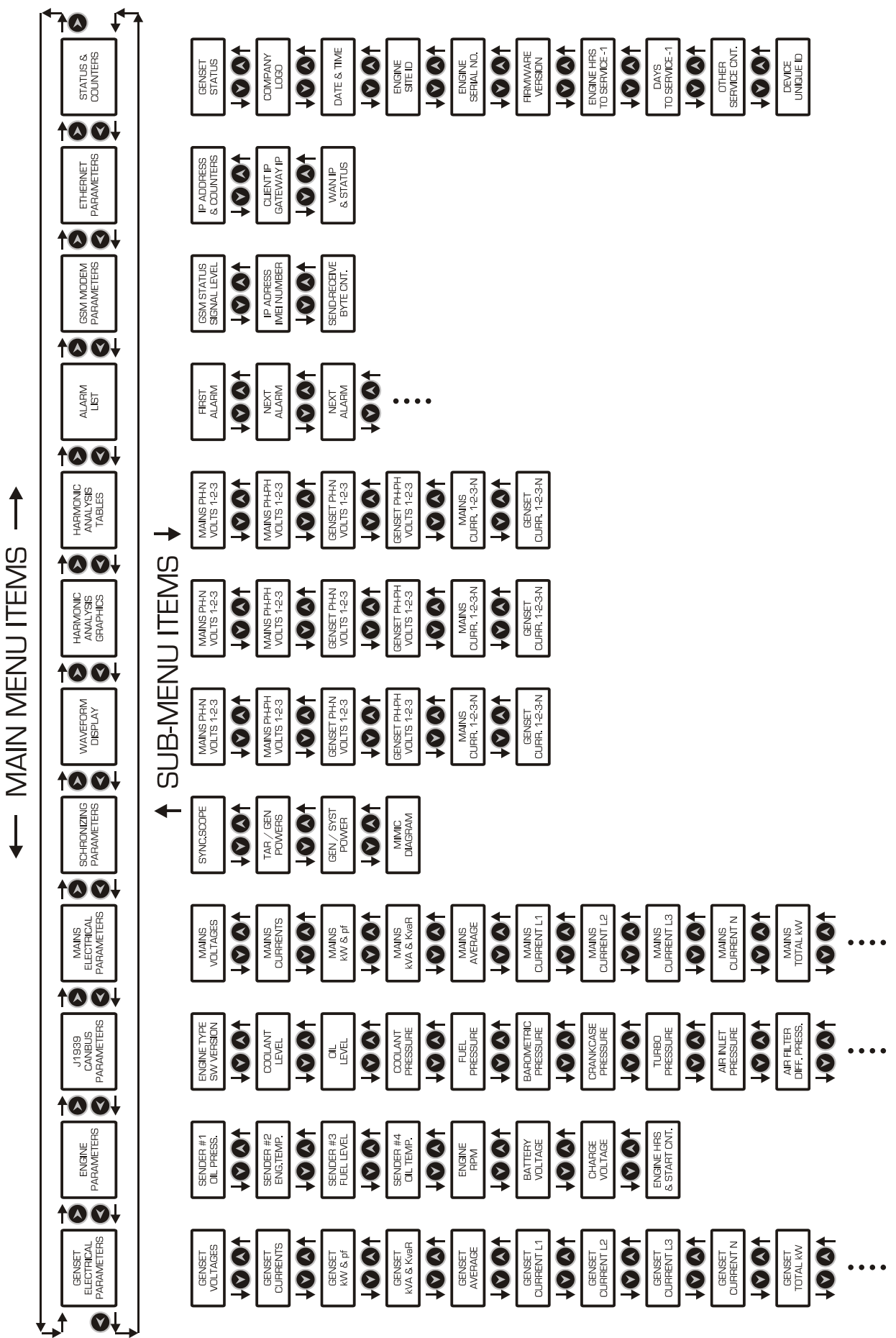

## **9.5. PARÂMETROS MEDIDOS**

A unidade desempenha um conjunto detalhado de medições de CA.

#### **A lista de parâmetros de CA medidos está abaixo:**

Tensão de rede da fase L1 para neutro Tensão de rede da fase L2 para neutro Tensão de rede da fase L3 para neutro Tensão média de rede de fase para neutro Tensão de rede da fase L1-L2 Tensão de rede da fase L2-L3 Tensão de rede da fase L3-L1 Frequência de rede Corrente de rede de fase L1 Corrente de rede de fase L2 Corrente de rede de fase L3 Corrente média de rede kW de rede de fase L1 kW de rede de fase L2 kW de rede de fase L3 kW total de rede kVA de rede de fase L1 kVA de rede de fase L2 kVA de rede de fase L3 kVAr de rede de fase L1 kVAr de rede de fase L2 kVAr de rede de fase L3 pf de rede de fase L1 pf de rede de fase L2 pf de rede de fase L3 pf total de rede Corrente de neutra de rede kWh de rede - medidor de energia kVAr de rede cap&ind - medidor de energia Energia exportada de rede – medidor de energia kWh

Tensão de gerador fase L1 para neutro Tensão de gerador fase L2 para neutro Tensão de gerador fase L3 para neutro Tensão média de gerador de fase para neutro Tensão de gerador da fase L1-L2 Tensão de gerador da fase L2-L3 Tensão de gerador da fase L3-L1 Frequência de gerador Corrente de gerador de fase L1 Corrente de gerador de fase L2 Corrente de gerador de fase L3 Corrente média de gerador kW de gerador de fase L1 kW de gerador de fase L2 kW de gerador de fase L3 kW total de gerador kVA de gerador de fase L1 kVA de gerador de fase L2 kVA de gerador de fase L3 kVAr de gerador de fase L1 kVAr de gerador de fase L2 kVAr de gerador de fase L3 kW total de gerador pf de gerador de fase L1 pf de gerador de fase L2 pf de gerador de fase L3 pf total de gerador Corrente neutra de gerador kWh de gerador - medidor de energia kVAr de gerador cap&ind - medidor de energia

#### **Os parâmetros de motor abaixo são sempre medidos:**

Velocidade do motor (rpm) Tensão da bateria, Tensão de carga

A unidade possui 7 transmissores analógicos, totalmente configuráveis para o nome e função.

#### **Abaixo está uma lista típica de transmissores analógicos, capazes de mudar a configuração a seguir:**

Temperatura de arrefecimento Pressão do óleo (bar, Psi) Nível de combustível (%, litros) Temperatura do óleo (°C, °F) Temperatura da canopla (°C, °F) Temperatura do ambiente (°C, °F)

# **9.6. LÂMPADAS DE LED**

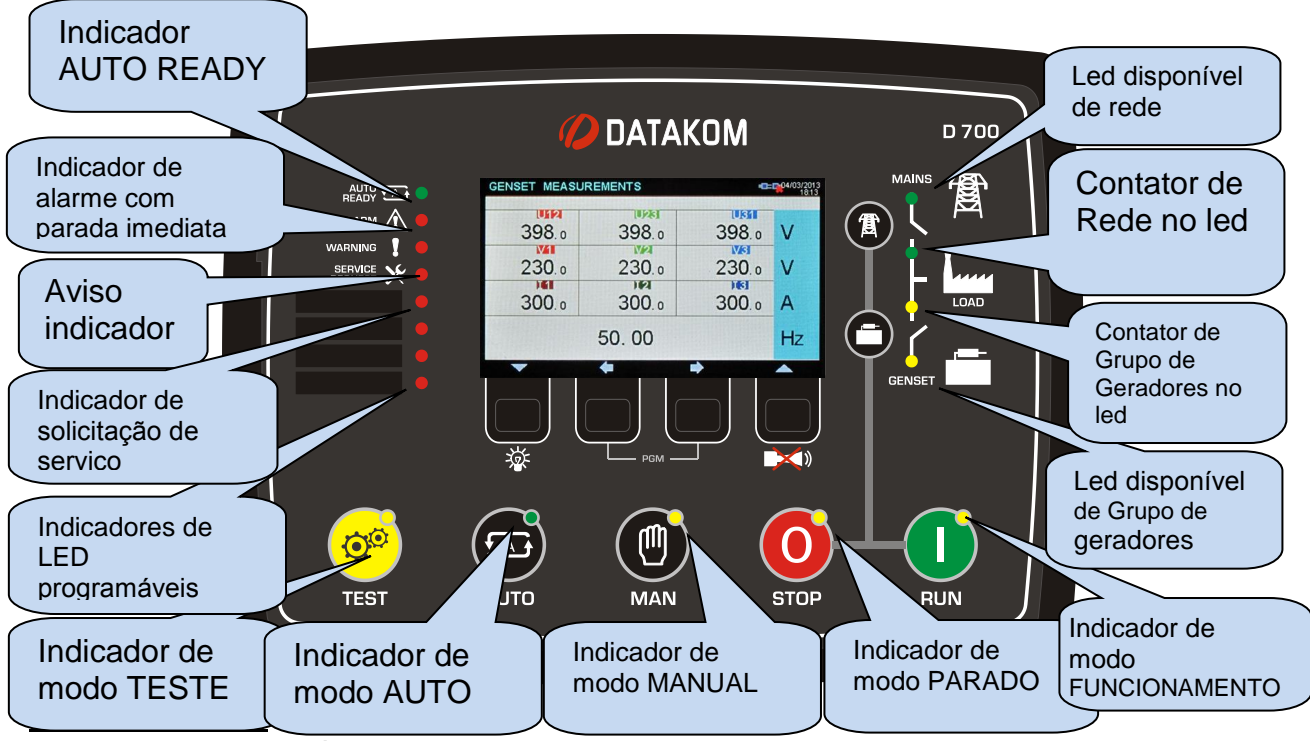

**AUTO READY**: É ativado quando o modo AUTO é selecionado e não há condições de evitar a arranque do motor.

**ALARME:** É ativado quando um alarme com parada imediata ou condição de parada com arrefecimento.

**AVISO:** É ativado quando uma condição de aviso existe

**SOLICITAÇÃO DE SERVIÇO:** É ativado quando ao menos um dos contadores de serviço expira.

**LEDS PROGRAMÁVEIS:** 4 leds reservados para uso específico do cliente. Qualquer condição de alarme ou função de entrada pode ser livremente atribuída para cada led.

**LEDS DE MODO:** Cada led é ativado quando um modo relacionado é selecionado, seja localmente ou remotamente.

#### **DIAGRAMA SINÓPTICO DOS LEDS:**

**REDE DISPONÍVEL:** Este led é ativado quando todas as fases de tensão da rede e a frequência da rede estiverem dentro dos limites. Se habilitado, a ordem de rotação da fase de rede também deve ser correta. Quando qualquer entrada digital é definida como Início Remoto, este lede refletirá o status da entrada. Quando o sinal de Rede Simulada está presente, então o status de rede ficará "disponível". Quando o sinal de Partida Forçada está presente, então o status de rede ficará "indisponível".

**CONTATOR DE REDE ON:** É ativado quando o contator de rede estiver ativado.

**CONTATOR DE GRUPO DE GERADORES ON:** É ativado quando o contator de grupo de geradores estiver ativado.

**GRUPO DE GERADORES ATIVADO:** Este led é ativado quando todas as fases de tensão de grupo de geradores e a frequência de grupo de geradores estiverem dentro dos limites. Se habilitado, a ordem de rotação da fase de rede também deve ser correta.

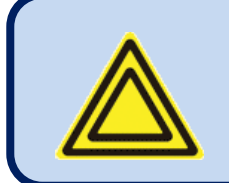

**Se uma entrada de Início Remoto é definida, então o led de Rede refletirá o status de entrada.** 

**Rede Simulada e Partida Forçada, estes sinais também afetarão o led.**

## **10. MONITOR DE FORMA DE ONDA & ANÁLISE DE HARMÔNICOS**

A unidade possui exibição de forma de onda com um analisador de precisão de harmônicos para tensões e correntes de rede e grupo de geradores. As tensões neutro para fase e fase para fase estão disponíveis para análise, assim são possíveis 18 canais no total.

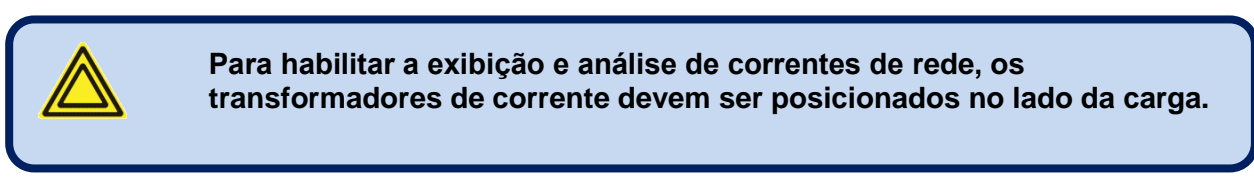

#### **Os canais disponíveis são:**

Volts da rede: V1, V2, V3, U12, U23, U31 Correntes da rede: I1, I2, I3 Volts do Grupo de Geradores: V1, V2, V3, U12, U23, U31 Corrente do Grupo de Geradores: I1, I2, I3

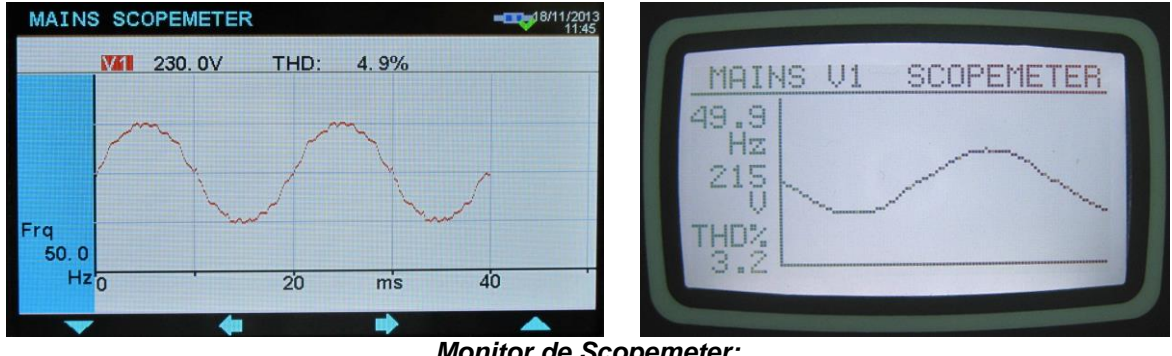

*Monitor de Scopemeter:*

A memória do monitor de forma de ondas é de 100 amostras (320 amostras em versão colorida) de comprimento e resolução de 13 bit, com uma faixa de amostra de 4096 s/s. Assim, um ciclo de sinal de 50Hz é representado com 82 pontos (164 pontos na versão colorida). A escala vertical é automaticamente ajustada para evitar a truncagem do sinal.

A forma de onda é exibida na tela do dispositivo, e com mais resolução no PC, tela através do programa RainbowPlus.

A memória de exibição também está disponíveis no registro na área Modbus para as aplicações de terceiros. Para mais detalhes, consulte o capítulo "**Comunicações MODBUS**".

O monitor de forma de onda é atualizado duas vezes por segundo. Todos os canais devem ser rolados

usando os botões

O analisador de harmônicos consistem em Transformação Rápida *Fourier* (FFT) em algoritmo que funciona duas vezes por segundo no canal selecionado.

A memória de amostras é de 1024 amostras de comprimento e resolução de 13 bit, com uma faixa de amostra de 4096 s/s.

A teoria diz que um sinal periódico pode ter apenas múltiplos ímpares da frequência principal. Assim, em uma rede de 50Hz, os harmônicos serão encontrados apenas em 150, 250, 350, 450 Hz, etc...

A unidade é capaz de analisar até 1800Hz e até o 31º harmônico, qual for menor. Assim, em um sistema de 50 Hz todos os 31 harmônicos serão exibidos, mas em um sistema de 60 Hz apenas 29 harmônicos sairão na tela.

No caso de um sistema de 400Hz, apenas o 3º harmônico será exibido.

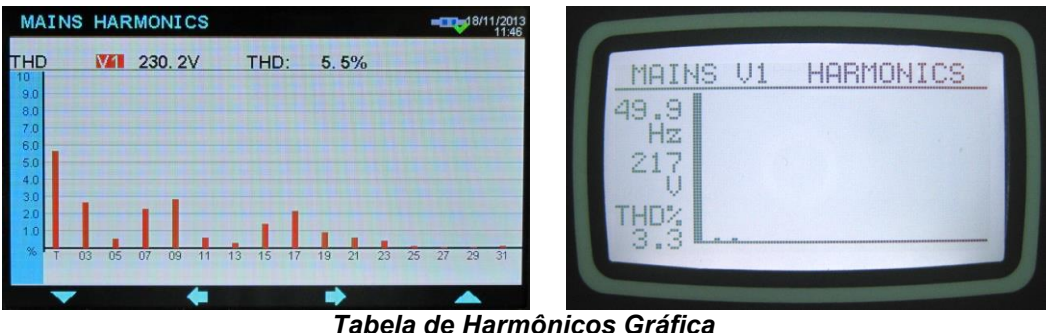

*Tabela de Harmônicos Gráfica*

|         | <b>MAINS HARMONICS</b> |                   | $-18/11/2013$ |                          |                          |                     |
|---------|------------------------|-------------------|---------------|--------------------------|--------------------------|---------------------|
|         | 231.6V<br><b>M1</b>    | 5.2%<br>THD:      |               |                          |                          |                     |
| $H03$ : | 2.6%                   | H <sub>19</sub> : | 0.9%          |                          | ş<br>З<br>4              |                     |
| H05:    | 0.1%                   | $H21$ :           | 0.2%          | 13<br><b>Texas</b><br>01 | 9<br>щ                   | 9                   |
| H07:    | 1.8%                   | H23:              | 0.3%          | ь<br>50<br>Ø             | ż<br>HZ3<br>Ø            | Ø                   |
| H09:    | 2.9%                   | H25:              | 0.1%          | H <sub>3</sub><br>Ηz     | (25)                     | Ø                   |
| $H11$ : | 0.5%                   | H27:              | 0.1%          |                          | u<br>90<br><b>Signal</b> | 00000000<br>Ø       |
| H13:    | $0.2 \%$               | H29:              | 0.0%          | Ŝ<br>91                  | 129                      | $\overline{\omega}$ |
| H15:    | 1.2%                   | H31:              | 0.1%          | 5                        | Ø<br>Ø<br>HЗ             | Ø                   |
| H17:    | $2.2 \%$               |                   |               |                          |                          |                     |
|         |                        |                   |               |                          |                          |                     |

*Tabela de Harmônicos Alfanumérica* 

Os harmônicos são representados por 2 caminhos diferentes no monitor do dispositivo. A primeira é uma representação gráfica permitindo a percepção de uma visão da estrutura de harmônico. Por motivo da resolução do monitor, apenas os harmônicos acima de 2% são exibidos nos modelos de monitor preto e branco.

O segundo monitor é alfanumérico, assim, todos os harmônicos são exibidos com resolução de 0,1% para fornecer informações mais detalhadas.

No programa RainbowPlus, os harmônicos e forma de onda são exibidas em uma tela única com mais resolução.

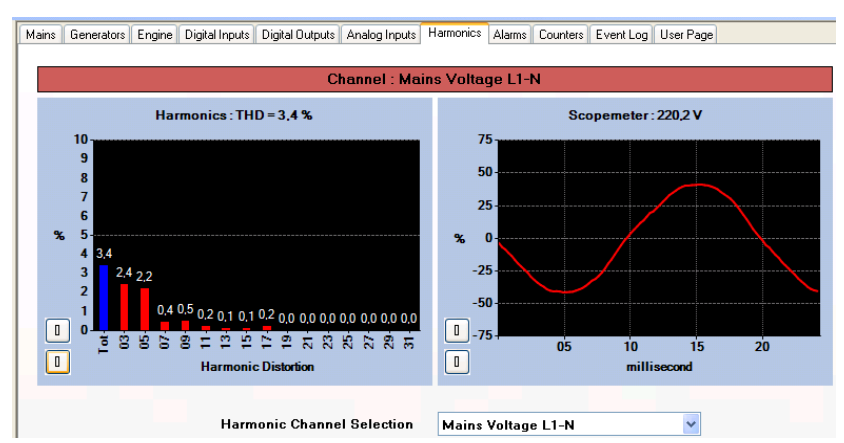

*Seção Scada RainbowPlus: Análise de Harmônicos e Monitor de Forma de Onda*
## **11. EXIBIÇÃO DE REGISTRO DE EVENTOS**

A unidade possui mais de 400 registros de eventos com carimbo de data-hora e imagens totais dos valores medidos no momento em que ocorreu o evento.

#### **Valores armazenados em um registro de evento são listados abaixo:**

-número de evento -tipo de evento / definição de falha (veja abaixo as diversas fontes de evento) -data e hora -modo operação -status de operação (na carga, na rede, acionamento, etc...) -horas de funcionamento do motor -tensões de fase de rede: L1-L2-L3 -frequência de rede -tensões de fase de grupo de geradores: L1-L2-L3 -correntes de fase de grupo de geradores: L1-L2-L3 -frequência de grupo de geradores -energia ativa total de grupo de geradores (kW) -fator de energia total de grupo de geradores -pressão de óleo -temperatura do motor -nível do combustível -temperatura do óleo -temperatura da canopla -temperatura ambiente

- -rpm do motor
- -tensão da bateria
- -tensão de carga

As possíveis fontes de eventos são diversas. Cada fonte pode ser individualmente habilitada ou desabilitada:

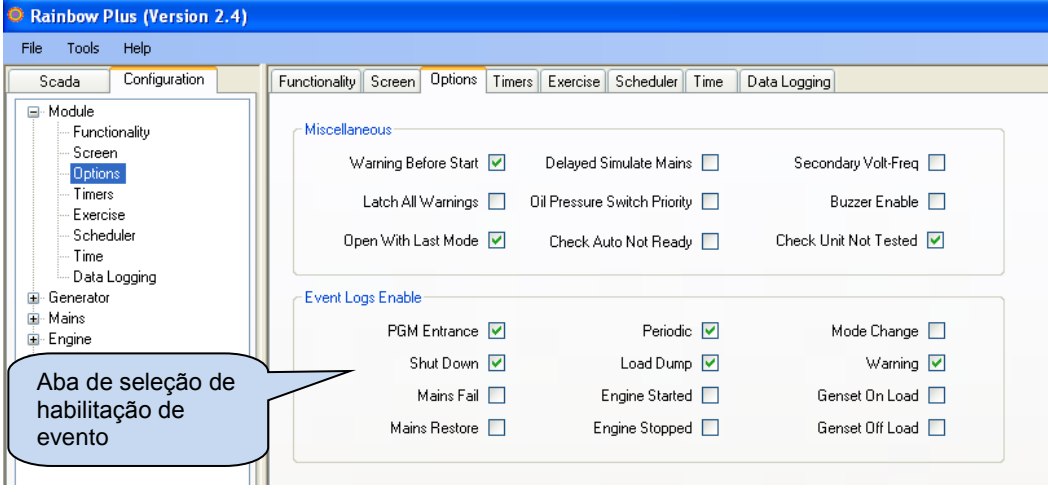

**Evento de entrada em modo de programa:** registrado com o nível de senha quando o modo de programa é inserido.

**Evento periódico:** registrado a cada 30 minutos quando o motor está funcionando, e a cada 60 minutos. **Evento de modo de alteração:** registrado quando o modo de operação é alterado.

**Eventos de Parada imediata/ parada com arrefecimento /aviso**: registrado quando ocorre a condição de falha relacionada.

**Eventos de falha/restauração de rede:** registrado quando o status de rede estiver alterado **Eventos do motor iniciado/parado:** registrado quando o status do motor é alterado

**Eventos on\_load/off\_load do Grupo de Geradores:** registrado quando o status de carga de grupo de geradores é alterado

Os registros de evento exibidos no menu do modo de programa. Isto é projetado para reduzir a interferência do registro de eventos com outras telas de medição.

Para entrar **no monitor de evento**, pressione juntamente os botões  $\bigotimes_{e} \bigotimes_{p \circ p} 5$  segundos.

Quando o modo de programa é inserido, a tela de entrada de senha abaixo será exibida.

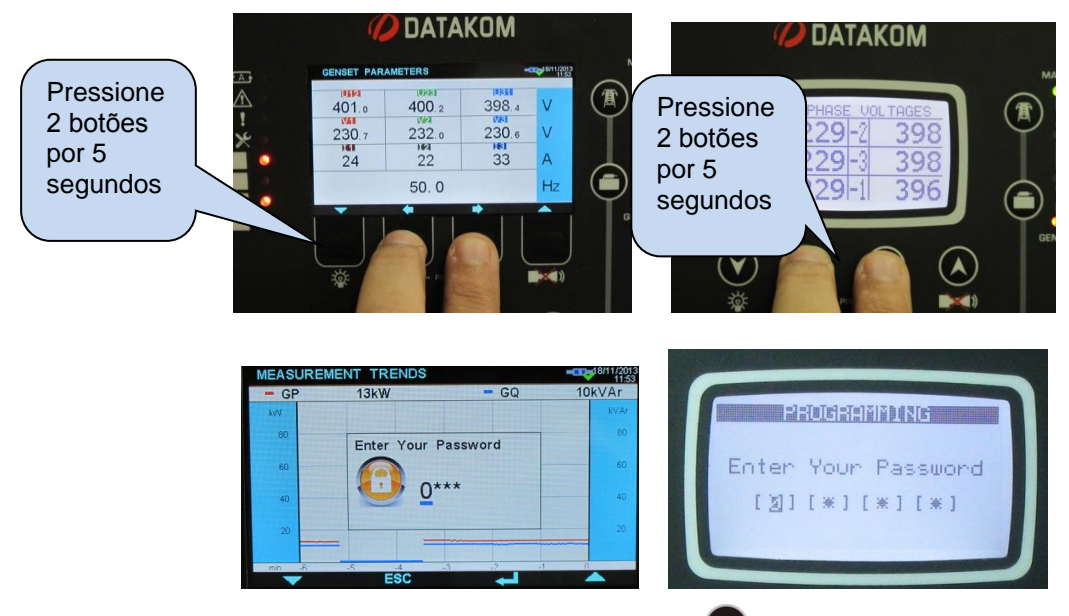

Para pular a tela de entrada de senha, pressione o botão  $\bullet$  4 vezes. A tela no canto inferior esquerdo aparecerá.

Pressione novamente o botão **.** O último evento armazenado se abrirá, conforme a figura no canto inferior direito.

A primeira página exibira o número de evento, tipo de evento, tipo de falha e informações de data e hora.

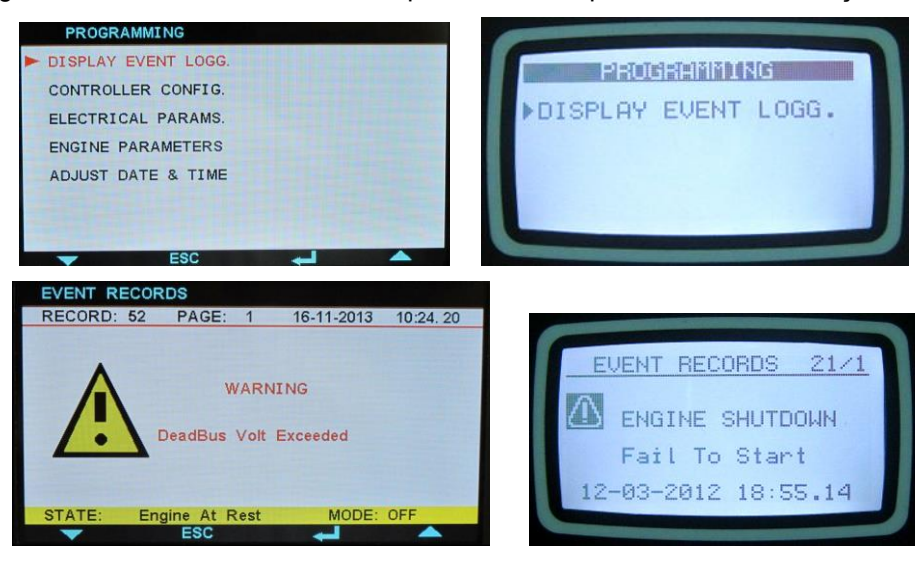

Ao exibir registros de evento:

o botão exibirá as próximas informações no mesmo evento

o botão exibirá as informações anteriores no mesmo evento

o botão exibirá as mesmas informações no evento anterior

o botão exibirá as mesmas informações no próximo anterior.

# **12. CONTADORES ESTATÍSTICOS**

A unidade fornece um conjunto de contadores incrementais não-reiniciáveis para propósitos estatísticos.

Os contadores consistem em:

-kWh total de grupo do geradores -kVArh indutivo total do grupo de geradores -kVArh capacitivo total do grupo de geradores -kWh de exportação total do grupo de geradores

-kWh total de rede -kVArh total de rede -kVAh total de rede

-horas totais de motor -partidas totais de motor -combustível total abastecido no tanque

-horas de serviço do motor-1 -tempo de serviço-1 -horas de serviço do motor-2 -tempo de serviço-2 -horas de serviço do motor-3 -tempo de serviço-3

Este contadores são mantidos em uma memória não-volátil e não são afetados por falhas de energia.

### **12.1. CONTADOR DE ABASTECIMENTO DE COMBUSTÍVEL**

A unidade oferece um contador incremental à prova de interferência para abastecimento de combustível. Os parâmetros relacionados são:

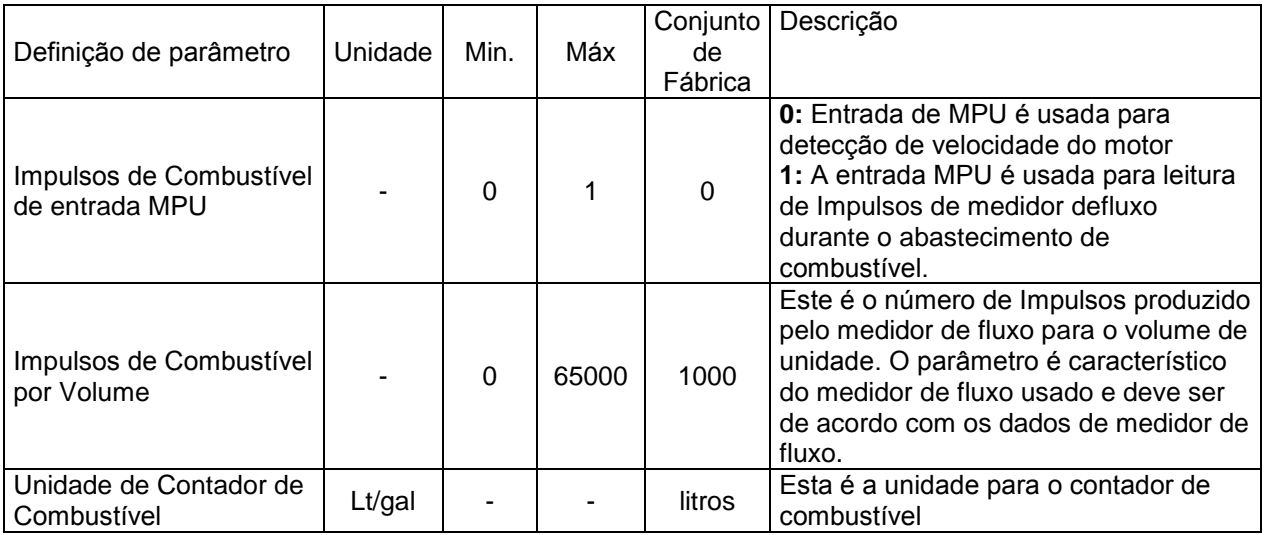

A quantidade do combustível abastecido no tanque é lido de Impulsos gerados por medidor de fluxo instalado na mangueira de abastecimento do tanque. As saídas de Impulso de medidor de fluxo serão conectadas à entrada MPU do controlador. O controlador contará Impulsos e os converterá em litros (ou galões) então incrementa o contador de abastecimento de combustível pela quantidade calculada.

O contador de abastecimento de combustível através de Monitoramento Scada e Central. Dessa forma, o operador do grupo de geradores podem confirmar as notas de combustível com a quantidade real de combustível no tanque, evitando corrupção.

### **12.2. MONITORAMENTO DE CONSUMO DE COMBUSTÍVEL**

A unidade é capaz de exibir o consumo de combustível real do motor por duas formas diferentes:

- Através de informações de consumo de combustível do J1939
- Através da contagem de Impulsos de consumo de combustível.

Se o motos está transmitindo faixa de combustível através de mensagens do J1939, então a unidade exibirá diretamente as informações de consumo de combustível vindo do ECU.

Se um medidor de fluxo é instalado na mangueira de sucção de combustível do motor, então a unidade também é capaz da contagem destes impulsos, calculando e exibindo o consumo de combustível.

Os parâmetros relacionados são:

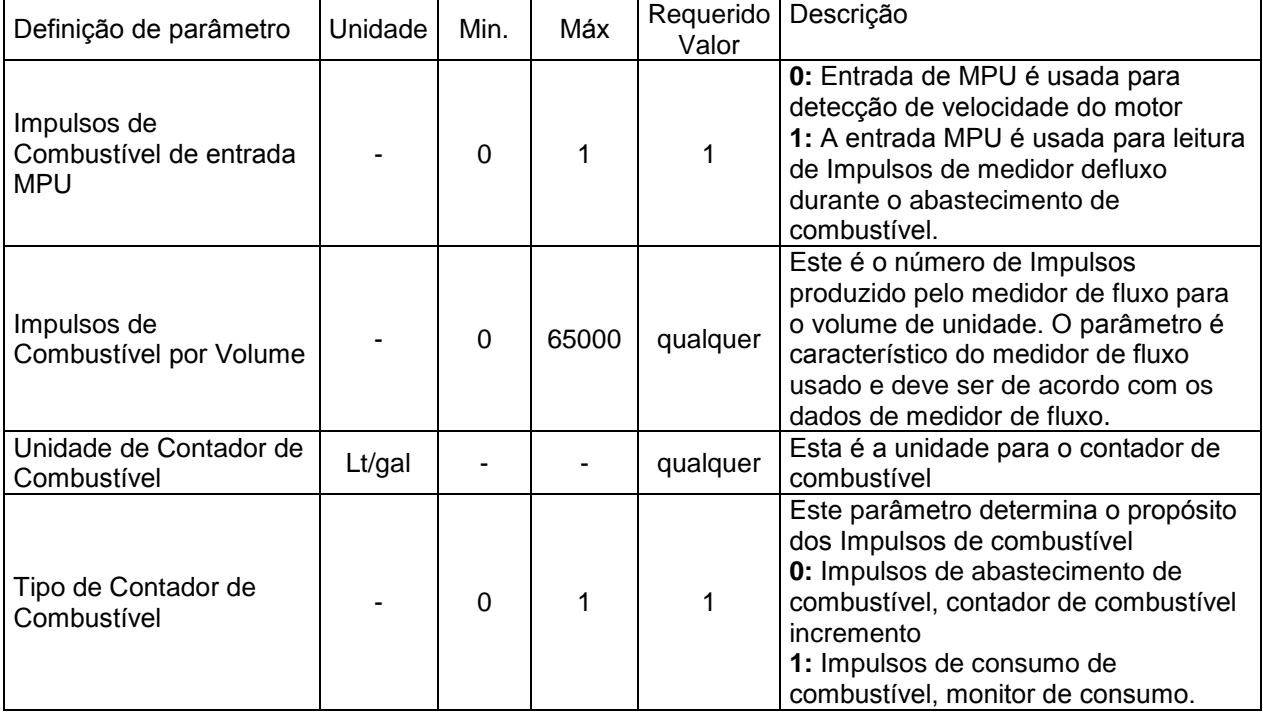

# **13. OPERAÇÃO DA UNIDADE**

# **13.1. GUIA DE INICIALIZAÇÃO RÁPIDA**

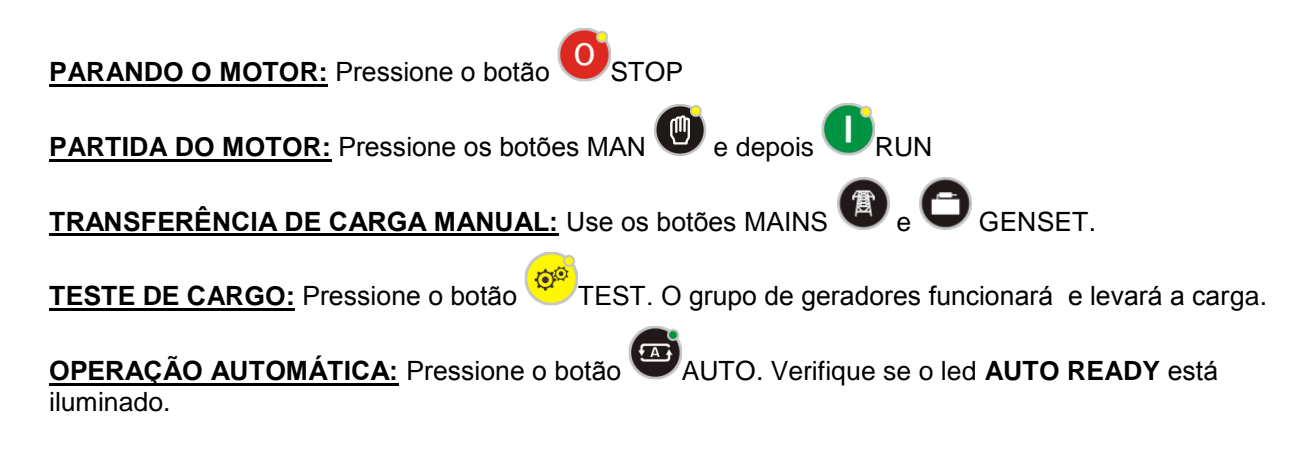

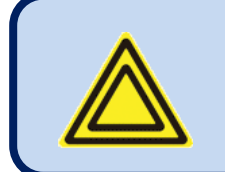

**O modo pode ser alterado a qualquer momento sem efeito negativo. A alteração do modo de operação enquanto o grupo de funcionamento está funcionando resultará em um comportamento adequado ao novo modo de operação.**

### **13.2. MODO PARADA**

O modo STOP é inserido ao pressionar o botão

Neste modo, o grupo de geradores estará no estado de descanso. Se ele estiver funcionando, então ele parará.

Se o motor falhar em para após a expiração do **Temporizador de Parada** então um aviso **Falha em Parar** ocorrerá.

Se um sinal **Início Remoto** ou **Partida Forçada** chega no modo PARADO, o grupo de geradores não iniciará até o modo AUTO é selecionado.

- **AMF e Grupo de Geradores Único Paralelo com modos de Rede:** Se o grupo de geradores estiver funcionando sob carga, então ele irá aumentar (se aplicável) então o contator do grupo de geradores irá se abrir. O motor continuará a funcionar durante o **Temporizador de Resfriamento** e parará depois. Se o botão STOP for pressionado durante o resfriamento, então o motor parará imediatamente. O contator de rede será energizado apenas se as tensões de fase de rede e frequência estiverem dentro dos limites programados. Se habilitado, a fase de rede também é verificada.
- **Modo de Sincronização & Compartilhamento de Carga:** Se o grupo de geradores estiver funcionando sob carga, então ele irá aumentar, e então o contator do grupo de geradores irá se abrir. O motor continuará a funcionar durante o **Temporizador de Resfriamento** e parará depois. Se o botão STOP for pressionado durante o resfriamento, então o motor parará imediatamente.
- **Modos de Sincronização de Rede e ATS:** O controlador limpará a saída do sinal do INÍCIO REMOTO e abre imediatamente o contator do grupo de geradores. O contator de rede será energizado apenas se as tensões de fase de rede e frequência estiverem dentro dos limites programados. Se habilitado, a fase de rede também é verificada.

## **13.3. MODO AUTOMÁTICO**

O modo AUTO é inserido ao pressionar o botão

O modo AUTO é usado para operação automática do sistema de grupo de geradores.

- **AMF e Grupo de Geradores Único Paralelo com modos de Rede:** O controlador monitorá constantemente a disponibilidade de rede. Isto fará o motor funcionar e transferir a carga quando ocorre falha de rede.
- **Modo de Sincronização & Compartilhamento de Carga:** O controlador irá monitorar o sinal de **INÍCIO REMOTO**. Quando o sinal chega, ele irá operar o grupo de geradores, sincronizar o barramento, paralelizar, aumentar e iniciará o compartilhamento de carga. Dependendo das configurações, o controlador pode decidir parar o grupo de geradores ou reiniciá-lo a qualquer momento para alcançar a energia disponível necessária no barramento.
- **Modos de Sincronização de Rede e ATS:** O controlador monitorá constante mente a disponibilidade de rede. Quando ocorre falha de rede, ele ativará a saída de INÍCIO REMOTO, dessa forma o grupo de geradores irá funcionar, sincronizar e fechar para o barramento. Quando a energia suficiente estiver pronta no barramento, o controlador irá transferir a carga. Quando a rede estiver de volta, ele sincronizará o grupo de geradores para a rede, colocá-los em paralelo, fará uma transferência suave e abrirá o contator do grupo de geradores.

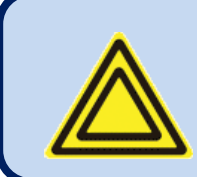

**Se a entrada de trava do painel estiver definida e o sinal aplicado, a alteração de modo com botões não ocorrerá. No entanto os botões do monitor de navegação ainda estão habilitados e os parâmetros podem ser visualizados.**

#### **Abaixo está sequência de avaliação de disponibilidade de rede:**

- Se ao menos uma das tensões de fase de rede ou frequência de rede estiver fora dos limites, a rede estará supostamente com falha. De outra forma, a rede é disponível.
- Quando o sinal de Rede Simulada está presente, então a rede estará disponível.
- Se um sinal de Partida Forçada estiver presente, então a rede estará indisponível
- Se a entrada de Partida Remota é definida, então o sinal decide a disponibilidade de rede.

#### **Quando a rede está avaliada como "indisponível" então uma sequência de partida do motor se inicia:**

- A unidade espera durante o **Atraso de Partida do Motor** por pular falhas curtas de rede. Se a rede for restaurada antes do final deste temporizador, o grupo de geradores não dará partida.
- A unidade ativa o combustível e pré-aquece as velas de incandescência (se houver) e espera pelo **temporizado de pré-aquecimento**.
- O motor será acionado por períodos programados durante o temporizador de arranque. Quando ocorre a ignição do motor, o relé de arranque será imediatamente desativado. Consulte a seção **Corte do Arranque** para mais detalhes.
- O motor funcionará em marcha lenta durante o Temporizador de Marcha Lenta.
- O motor funcionará sem carga durante o temporizador de aquecimento.
- Se as tensões defase do alternador, frequência e ordem de fase estiverem corretas, a unidade esperará o período do contator do geradores e o contator do gerador será energizado.

#### **Quando a rede está avaliada como "disponível" novamente, então uma sequência de parada do motor se inicia:**

- O motor continuará funcionado pelo **período de espera da rede**para permitir que as tensões de rede se estabilizem.
- Então o contator do gerador é desativado e o contator de rede será energizado após o temporizador do contator de rede.
- Se é dado um período de resfriamento, o gerador continuará a funcionar durante o período de resfriamento.
- Antes do final do resfriamento, a unidade reduzirá a velocidade do motor para marcha lenta.
- E o final do resfriamento, a válvula solenóide de combustível será desenergizada, a solenóide de parada será energizada para o temporizador do Solenóide de Parada e o diesel parará.
- A unidade estará pronta para a próxima falha de rede.

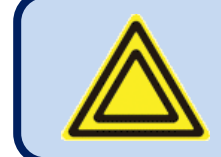

**Se a operação do grupo de geradores é desabilitada pelo cronograma semanal, então o led AUTO piscará, e a operação do grupo de geradores serão no modo PARADO.**

### **13.4. MODO FUNCIONAMENTO, CONTROLE MANUAL**

O modo FUNCIONAMENTO entra ao pressionar os botões MAN **e** depois o botão RUN

Quando o modo FUNCIONAMENTO for selecionado, o motor será ativado independentemente da disponibilidade da rede.

O modo FUNCIONAMENTO permite também que o contator manual controle através dos botões MC <sup>(8)</sup> e

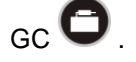

Quando o botão contactor for pressionado, o contator relacionado mudará de posição. Assim, se ele estiver on, ele será mudado para off. Se ele estiver off, ele será mudado para on.

Se o outro contator estiver on, então ele mudará para off, e o controlador esperará que o temporizador do contator relacionado, e contato mudará para on. Isso evita o fechamento manual dos dois contatores.

Para parar o motor, pressione o botão ou selecione outro modo de operação.

**AMF e Grupo de Geradores Único Paralelo com modos de Rede:** O controlador operará o grupo

de geradores sem carga. A carga pode ser transferida usando os botões . Se o modo de transferência suave estiver ativo, então o grupo de geradores sincronizará para a rede primeiro, então ficará em paralelo e fará uma transferência suave. A transferência suave é disponível nas duas direções.

**Modo de Sincronização & Compartilhamento de Carga:** O controlador operará o grupo de

geradores sem carga. A carga pode ser transferidas manualmente usando o botão

- Se o botão **for pressionado**, então se o barramento não for energizado, o controlador irá simplesmente fechar o seu contator do grupo de geradores se tornará o grupo de geradores mestre. Se o barramento já foi energizado, então o grupo de geradores sincronizará para o barramento, então feche seu contator de grupo de geradores e comece a compartilhar a carga.
- Se o botão **for pressionado novamente, então o grupo de geradores aumentará primeiro,** então abra o contator do grupo de geradores.
- **Modos de Sincronização de Rede e ATS:** O controlador emitirá um sinal de INÍCIO REMOTO, dessa forma o grupo de geradores irá funcionar, sincronizar e fechar para o barramento. Portanto, a

carga será fornecida pela energia da rede. A carga pode ser transferida usando os botões . Se o modo de transferência suave estiver ativo, então o grupo regeradores sincronizará para a rede primeiro, então ficará em paralelo e fará uma transferência suave. A transferência suave é disponível nas duas direções.

#### **Se a sequência de partida do motor for conforme descrito abaixo:**

- A unidade ativa a válvula solenóide do combustível e pré-aquece as velas de incandescência (se houver) e espera pelo **temporizador de pré-aquecimento**.
- O motor será acionado por períodos programados durante o **temporizador de arranque**. Quando ocorre a ignição do motor, o relé de arranque será imediatamente desativado. Consulte a seção **Corte do Arranque** para mais detalhes.
- O motor funcionará em marcha lenta durante o **Temporizador de Marcha Lenta**.
- O grupo de geradores funcionará sem carga até que outro modo seja selecionado.

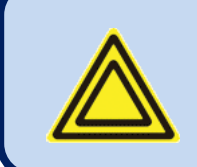

**Se as transferências ininterruptas são permitidas no modo AMF, então a unidade verificará a sincronização. Se a sincronização for completa, então ela fará uma transferência ininterrupta, em que os dois contatores estarão ligados por um curto tempo.**

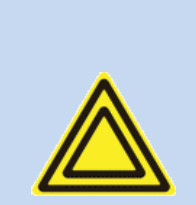

**O modo de Backup de Emergência está habilitado e se a rede estiver off, então o contator de rede será desativado e o contator do gerador será ativado.** 

**Quando a rede estiver** *on* **novamente, será executado uma transição reversa, mas o motor será mantido em funcionamento a menos que outro modo seja selecionado.**

### **13.5. MODO DE TESTE**

O modo TESTE é inserido ao pressionar o botão

O modo de TESTE é usado para testar o grupo de geradores sob carga.

Quando este modo for selecionado, o motor funcionará conforme descrito no modo AUTO, independentemente da disponibilidade de rede e a carga será transferida para o grupo de geradores. O grupo de geradores alimentará a carga indefinidamente a menos que outro modo seja selecionado.

- **Modo AMF:** O controle funcionará o motor e fará uma transferência interrompida.
- **Paralelo de Grupo de Geradores Único com Modo de Rede:** O controlador funcionará o motor e fará uma transferência suave.
- **Modo de Sincronização & Compartilhamento de Carga:** O controlador operará o grupo de geradores. Se o barramento não for energizado, ele simplesmente fechará seu contator do grupo de geradores. Se o barramento foi energizado, então ele sincronizará o barramento, paralelizar, aumentar e iniciará o compartilhamento de carga.
- **Modos de Sincronização de Rede e ATS:** O controlador ativará sua saída de INÍCIO REMOTO, dessa forma o grupo de geradores irá funcionar, sincronizar e fechar para o barramento. Quando a energia suficiente estiver pronta no barramento, o controlador irá transferir a carga.

# **14. PROTEÇÕES E ALARMES**

A unidade fornece 3 diferentes níveis de proteção, sendo alarmes de avisos, parada com arrefecimento e parada imediata.

- 1- **ALARME COM PARADA IMEDIATA:** Estas são as mais importantes condições de falhas e causam:
	- O led de **ALARME** para alterar para on firmemente,
	- O contator do grupo de geradores a ser liberado imediatamente,
	- O motor será parado imediatamente,
	- A saída digital de **Alarme** para operação.
- 2- **PARADA COM ARREFECIMENTO:** Estas condições de falha vêm de desarmes elétricos e causam:
	- O led de **ALARME** para alterar para on firmemente,
	- O contator do grupo de geradores a ser liberado imediatamente,
	- O motor será parado após o período de Resfriamento,
	- A saída digital de **Alarme** para operação.
- 3- **AVISOS:** Estas condições causam:
	- O led de **AVISO** para alterar para on firmemente,
	- A saída digital de **Alarme** para operação.

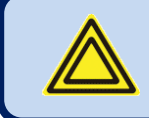

#### **Se uma condição de falha ocorrer, o monitor automaticamente mudará para a página LISTA DE ALARME.**

#### **Os alarmes operam com base na primeira ocorrência:**

-se um alarme com parada imediata estiver presente, os seguintes alarme com parada imediata, parada com arrefecimento e avisos não serão aceitos,

-se uma parada com arrefecimento estiver presente, as seguintes parada com arrefecimento e avisos não serão aceitos,

-se um aviso estiver presente, os seguintes avisos não serão aceitos,

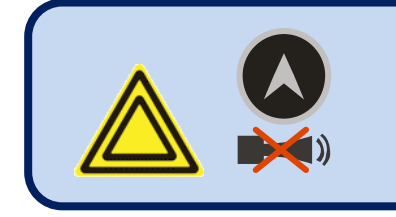

**Se o botão ALARME MUDO for pressionado, a saída de Alarme será desativado; no entanto os alarmes existentes persistirão e desabilitarão a operação do grupo de geradores.** 

Os alarmes podem ser do tipo TRAVA DE RETENÇÃO seguindo a programação.

Para alarmes de retenção, mesmo se a condição de alarme for removida, os alarmes estarão on e desabilitação a operação do grupo de geradores.

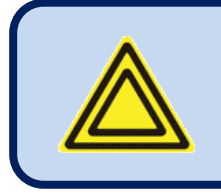

**Os alarmes existentes podem ser cancelados pressionando os botões de modo de operação:**

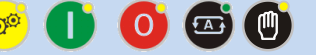

A maioria dos alarmes têm níveis de desarme programáveis. Veja o capítulo de programação para limites de alarme ajustável.

## **14.1. DESATIVAÇÃO DE TODAS AS PROTEÇÕES**

A unidade permite qualquer que entrada digital seja configurada como "**Desabilitar Proteções**".

A configuração de entrada é usada em casos em que é necessário que o motor funcione até a destruição. Este pode ser o caso sob condições críticas como combate de incêndios ou outros casos de emergências.

A entrada deve ser configurada como "Warning". Dessa forma, quando as proteções são desabilitadas, uma mensagem de aviso aparecerá imediatamente na tela.

Quando as proteções são desabilitadas, todos os alarme com parada imediata e parada com arrefecimento se tornarão avisos. Eles aparecerão na tela, mas não afetarão a operação do grupo de geradores.

A entrada pode ser constantemente ativada, ou preferivelmente pode ser ativada por uma chave externa ativada para evitar a arranque não autorizada.

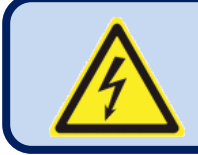

**As proteções desabilitadas permitirão que o grupo de geradores funcionem até a destruição.** 

**Coloque avisos escritos sobre esta situação na sala do grupo de geradores.**

## **14.2. ALARME DE SOLICITAÇÃO DE SERVIÇO**

O led de SOLICITAÇÃO DE SERVIÇOS é projetado para auxiliar que a manutenção periódica do grupo de geradores seja feita consistentemente.

A manutenção periódica é basicamente executada após horas de motor determinadas (por exemplo 200 horas), mas mesmo se esta quantia de horas de motor não sejam cumpridas, elas são executadas após um limite de tempo determinado (por exemplo 12 meses).

A unidade oferece 3 conjuntos de contadores de serviços independentes para habilitar períodos de serviço diferentes com prioridades diferentes.

O nível de falhar criado mediante a expiração dos temporizadores de serviço podem ser conforme configurado como Aviso, Parada com arrefecimento ou Parada imediata. Dessa forma, diferentes níveis de condições de falha podem ser gerados em diferentes níveis de sobreaquecimento.

Cada contador de serviço configurado tanto como horas de motor programável e limite de tempo de manutenção. Se qualquer um dos valores programados for zero, isto significa que o parâmetro não será usado. Por exemplo o período de manutenção de 0 meses indica que a unidade solicitará manutenção apenas com base em horas de motor, não haverá limite de tempo. Se as horas de motor são também selecionadas como 0 horas, isso significará que esta configuração de contador de serviço não é operativa.

Quando as horas do motor **OU** o tempo limite tiver acabado, led (vermelho) de **SOLICITAÇÃO DE SERVIÇO** começará a piscar e a função de saída de solicitação de serviço estará ativa. A solicitação de serviço também pode criar uma condição de falha de qualquer nível seguindo a definição de parâmetro.

A função de saída de solicitação de serviço ´pode ser atribuída a qualquer saída digital usando os parâmetros de programa **Definição de Relé**. Os relés em um módulo de extensão também podem ser atribuídos a esta função.

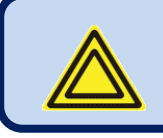

**Desligue o led de SOLICITAÇÃO DE SERVIÇO e reinicie o período de serviço, pressione juntamente as teclas ALARME MUDO e TESTE DE LÂMPADA por 5 segundos.**

As horas de motor restantes e os limites de tempo restantes são mantidos armazenados como memória não-volátil e não são afetadas por falhas de alimentação de energia.

As horas de tempo e motor para serviço são exibidas no grupo do menu **STATUS DE GERADORES** .

## **14.3. ALARME COM PARADA IMEDIATA**

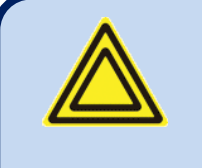

**A entrada digital e os alarmes de transmissor analógico são totalmente programáveis para o nome do alarme, amostra e ação.** 

**Apenas os alarmes internos são explicados nesta seção.**

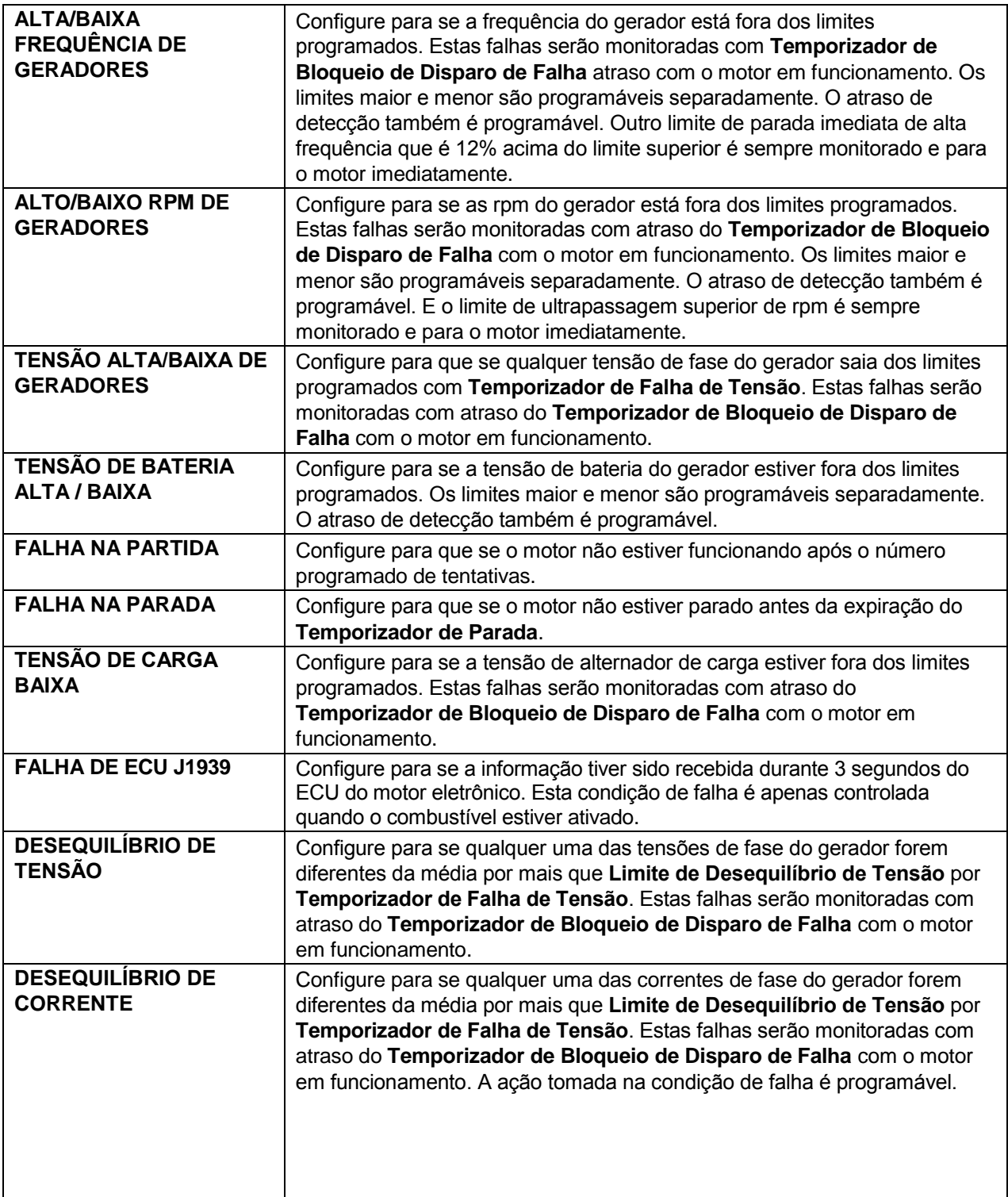

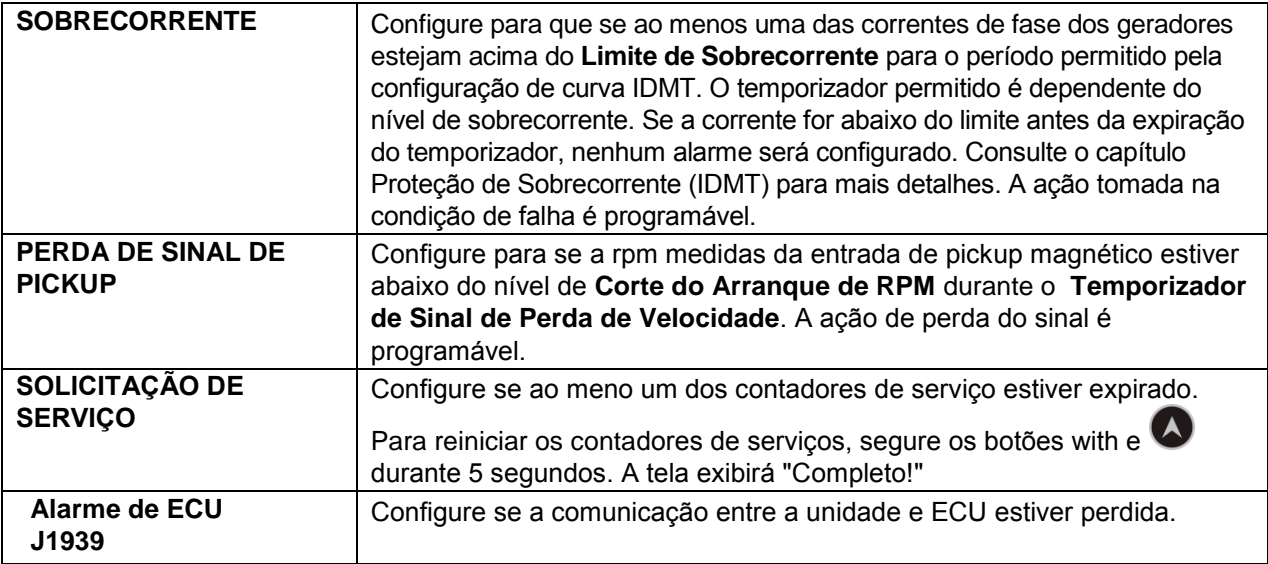

## **14.4. ALARME DE PARADA COM ARREFECIMENTO**

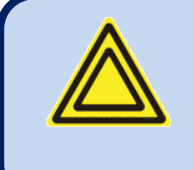

**A entrada digital e os alarmes de transmissor analógico são totalmente programáveis para o nome do alarme, amostra e ação.** 

**Apenas os alarmes internos são explicados nesta seção.**

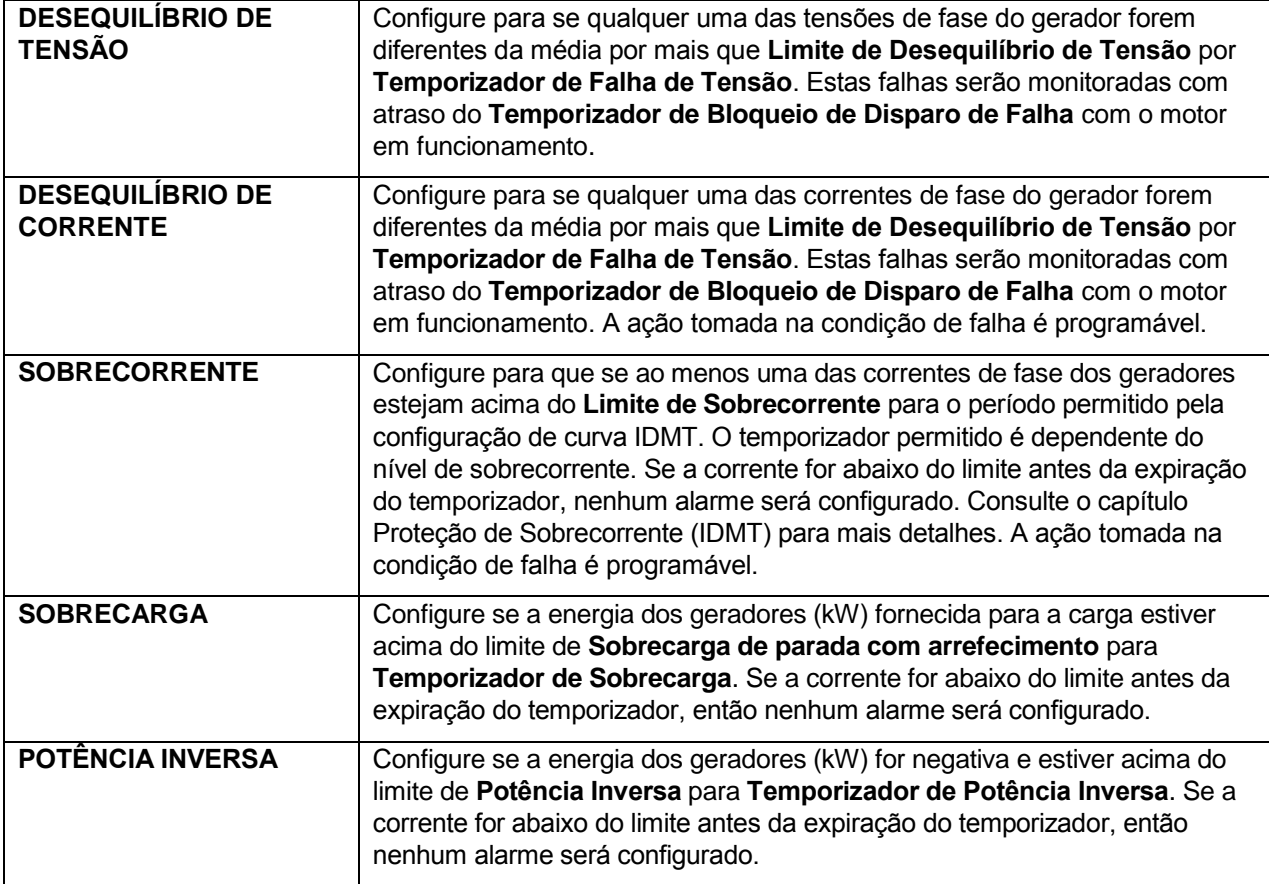

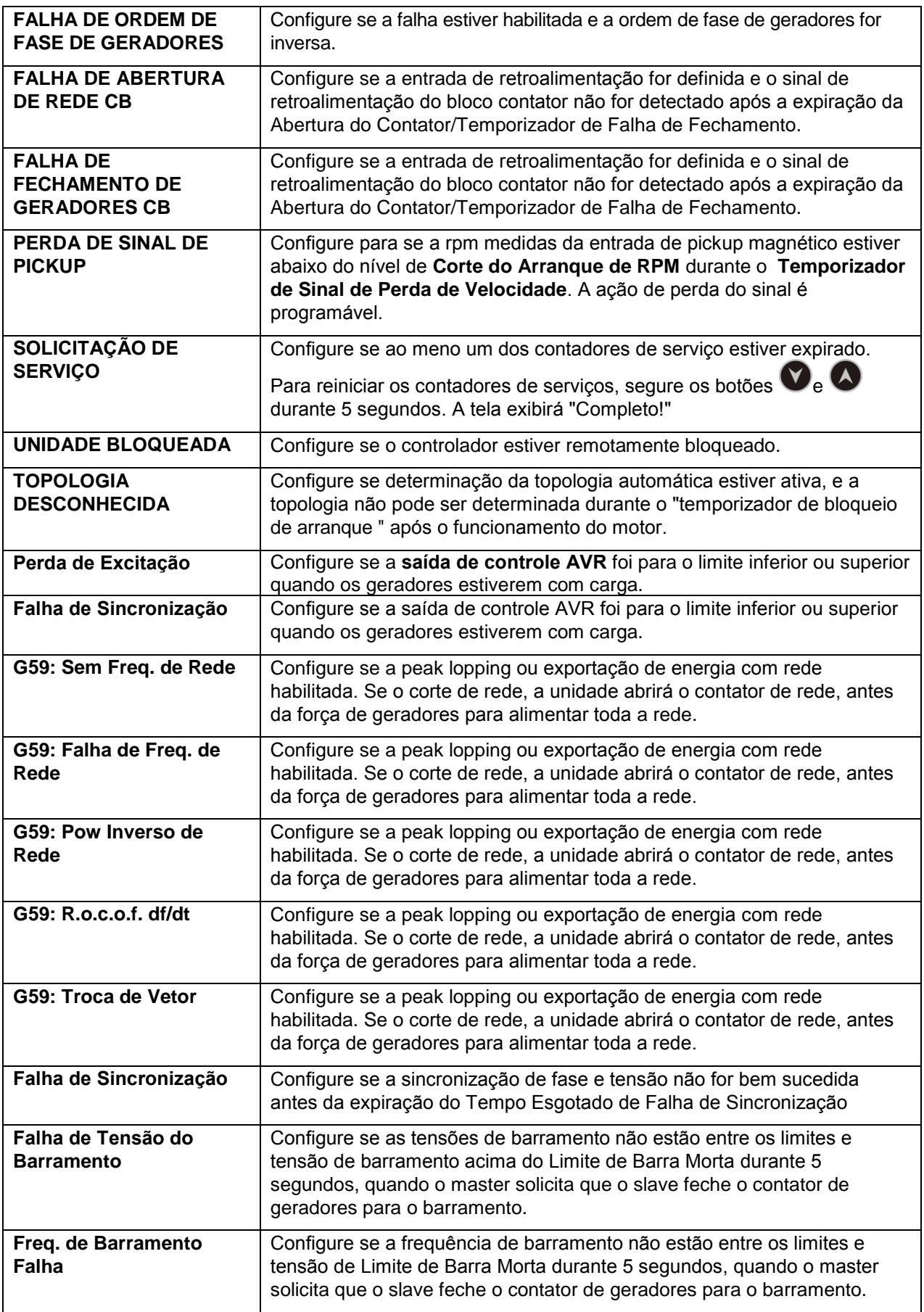

## **14.5. AVISOS**

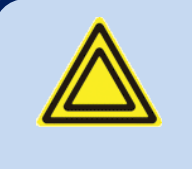

**A entrada digital e os alarmes de transmissor analógico são totalmente programáveis para o nome do alarme, amostra e ação.** 

**Apenas os alarmes internos são explicados nesta seção.**

**Todos os avisos podem ser feitos com travas de retenção habilitando um parâmetro de programa único: Configuração do Controlador >Bloquear todos os avisos**

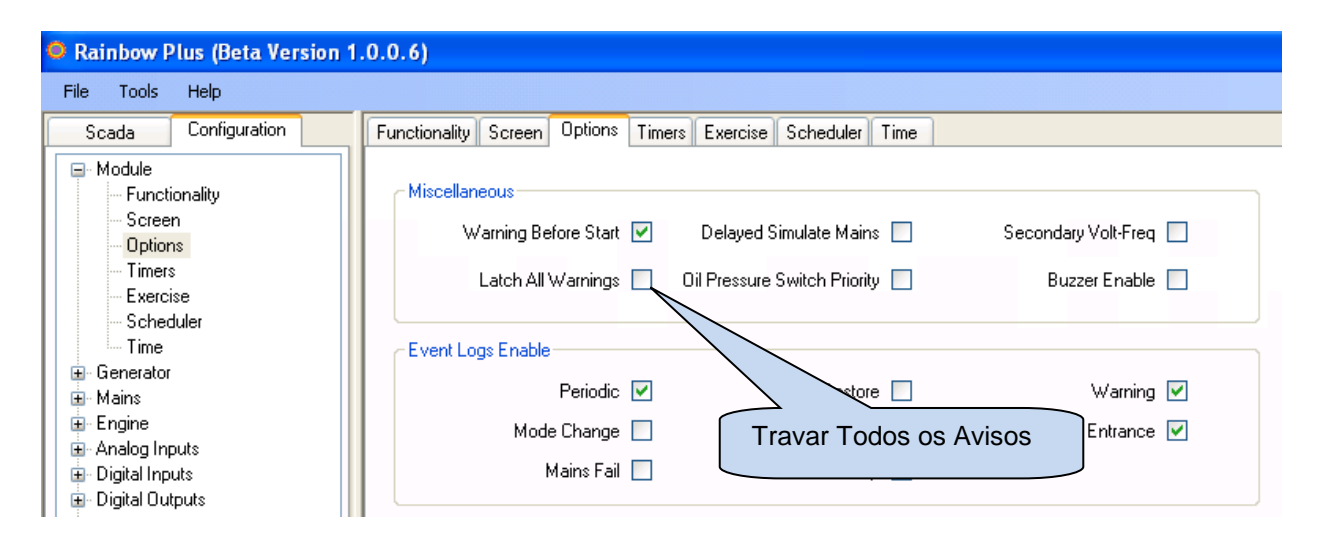

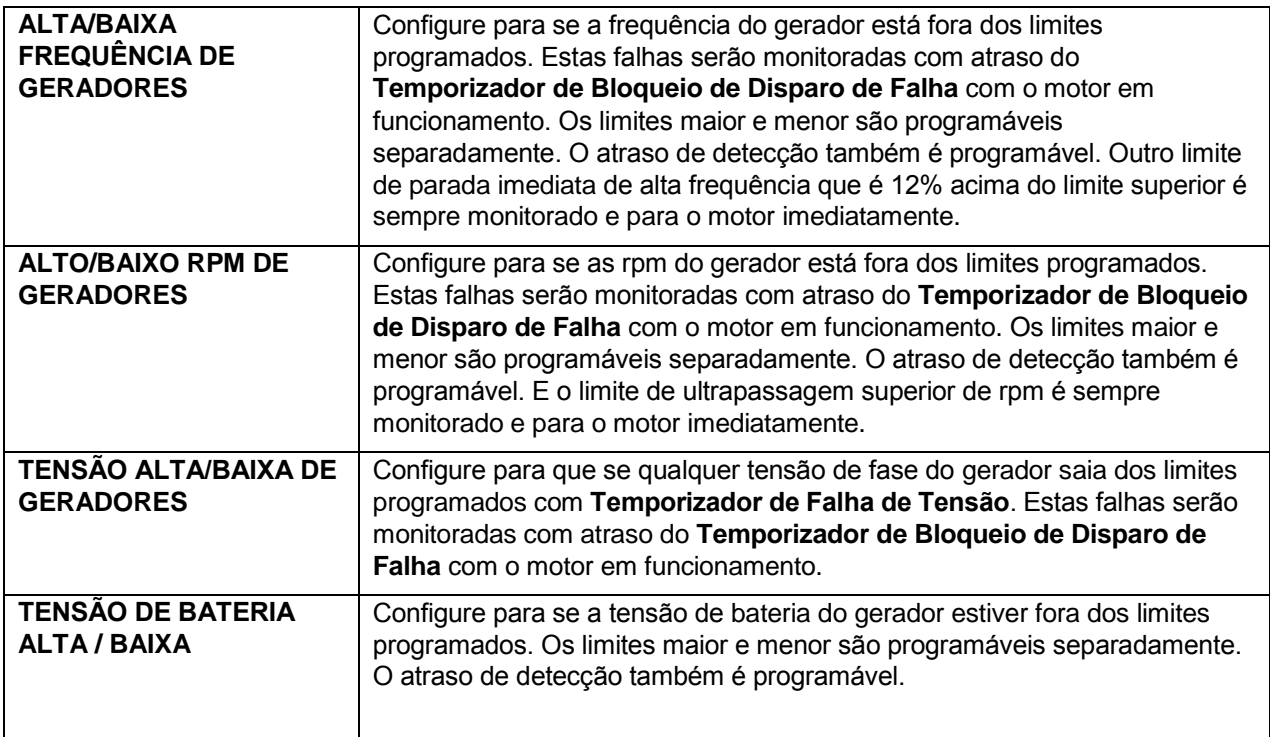

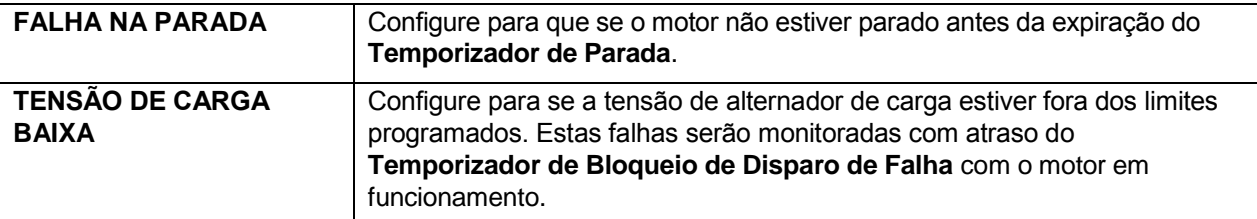

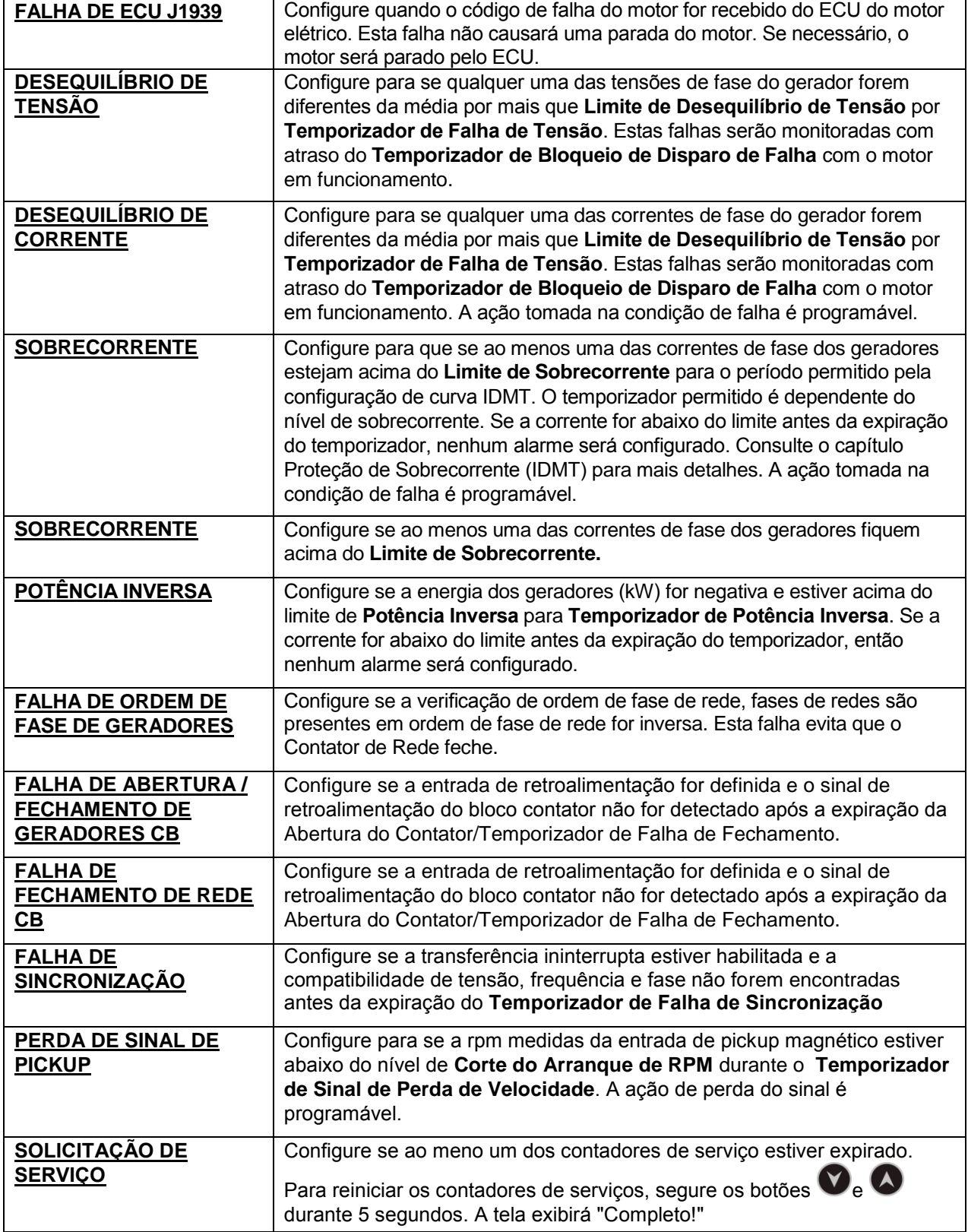

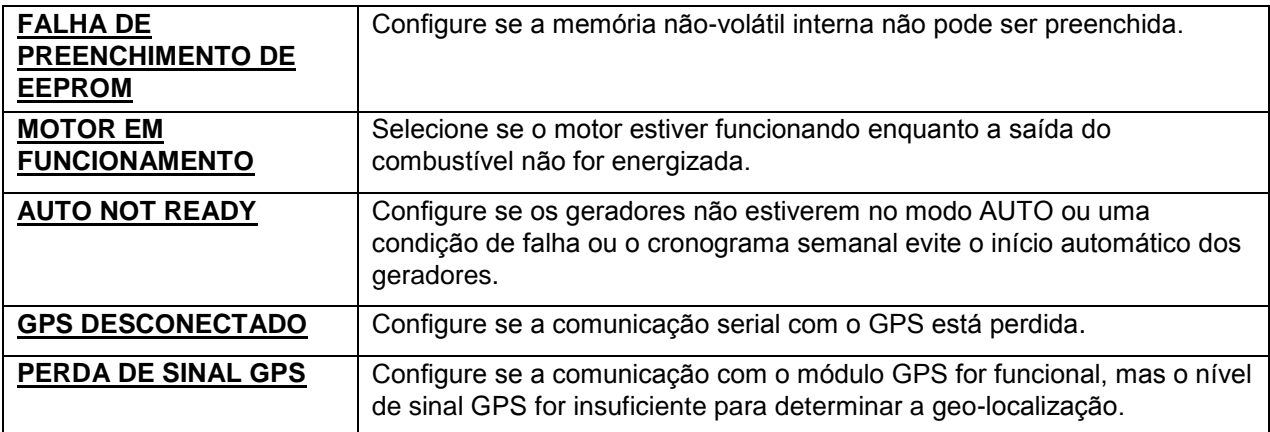

# **14.6. AVISOS NÃO-VISUAIS**

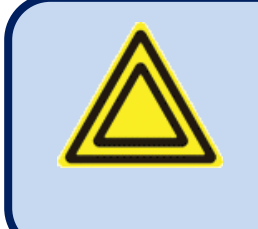

**Estes avisos não são anunciados no painel frontal do dispositivo, no entanto, eles aparecem nos registros de evento, transferidos ao Scada e causam o envio de SMS e email.** 

**Apenas os alarmes internos são explicados nesta seção.**

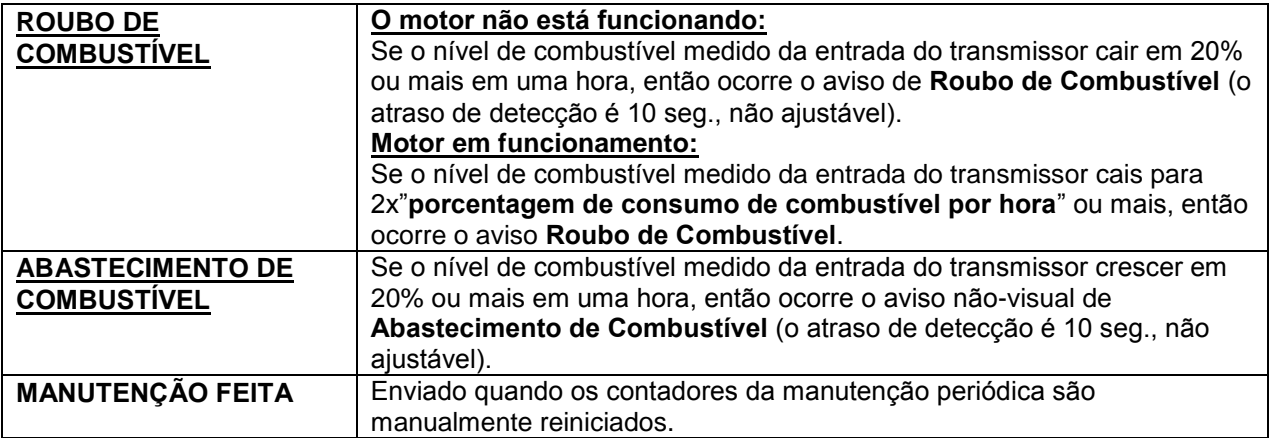

# **15. PROGRAMAÇÃO**

## **15.1. REINICIALIZAÇÃO COM PADRÕES DE FÁBRICA**

#### **Para resumir os valores de parâmetros de configuração de fábrica:**

-segure os botões **OFF, LAMP TEST** e **ALARM MUTE** por 5 segundos, -"**RETORNO À CONFIGURAÇÃO DE FÁBRICA**" será exibida -pressione imediatamente e segure o botão **SETA DIREITA** por 5 segundos -os valores configurados de fábrica serão programados para a memória do parâmetro.

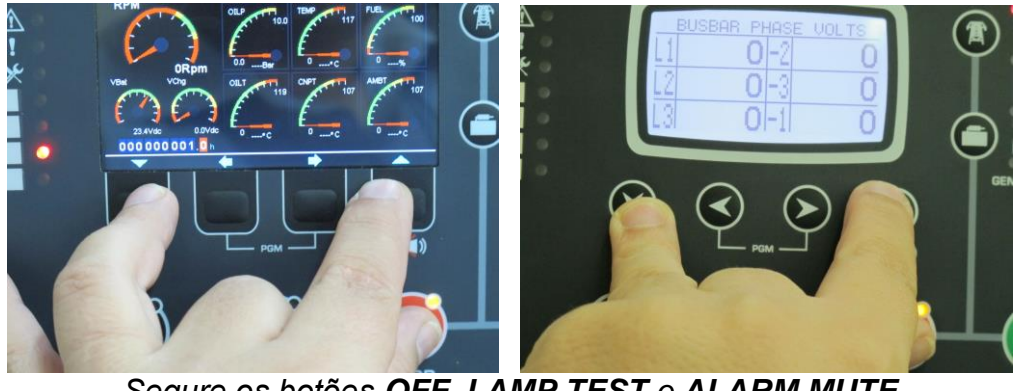

*Segure os botões OFF, LAMP TEST e ALARM MUTE*

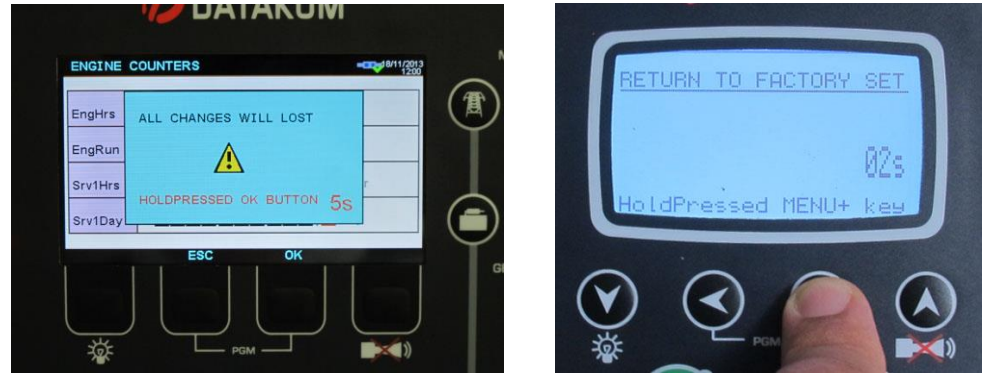

*Segure o botão SETA DIREITA*

O modo de programa é usado para ajustar temporizadores, limites operacionais e a configuração da unidade.

Embora um programa de PC grátis seja fornecido para programação, todos os parâmetros podem ser modificados através do painel frontal, independentemente do modo de operação.

Quando modificados, os parâmetros de programa são automaticamente gravados em uma memória não apagável e tem efeito imediato.

O modo de programa não afetará a operação da unidade. Assim, os programas podem ser modificados a qualquer momento, mesmo quando os geradores estão funcionando.

### **15.2. ENTRANDO NO MODO DE PROGRAMAÇÃO**

Para **entrar o modo de programa**, pressione juntamente os botões **◄MENU** e **MENU►**por 5 segundos.

Quando o modo de programa é inserido, a tela de entrada de senha abaixo será exibida.

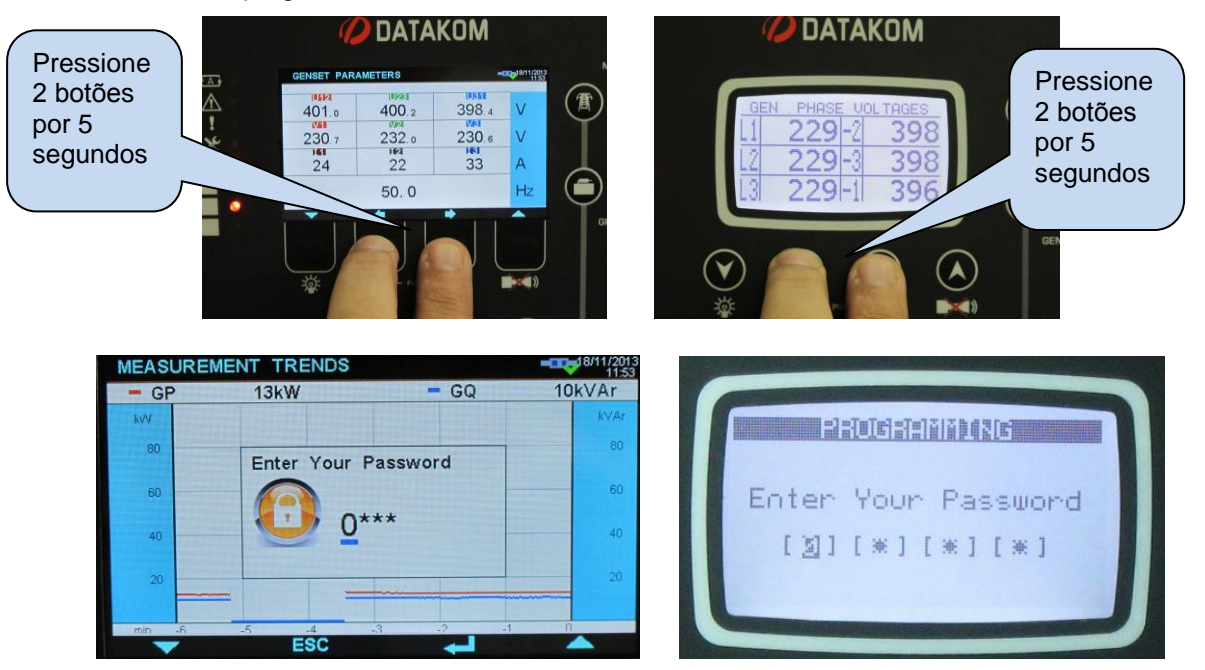

Uma senha de 4 dígitos deve ser inserida usando os botões ▼, ▲ **, MENU►** e **◄MENU**.

Os botões ▼, ▲modificam o valor do dígito atual. Os botões **MENU►, ◄MENU** navegam entre os dígitos.

A unidade suporta 3 níveis de senha. O nível\_1 é projetado para parâmetros ajustáveis em campo. O nível\_2 é projetado para parâmetros ajustáveis na fábrica. O nível\_3 é reservado. Isso permite a recalibração da unidade.

A senha de nível-1 é definida de fábrica como '**1234**' e a senha de nível-2 é definida de fábrica como '**9876**'.

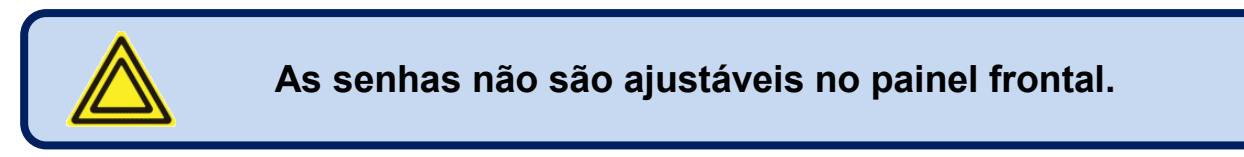

Se uma senha errada for inserida, a unidade ainda permitirá o acesso aos parâmetros de programa, mas apenas no modo somente leitura.

Se for inserida a senha "0000", apenas o arquivo REGISTRO DE EVENTOS estará disponível.

## **15.3. NAVEGAÇÃO ENTRE MENUS**

O modo de programa é ativado com um sistema de menu de dois níveis. O menu principal consiste em grupos de programa e cada grupo consiste em vários parâmetros de programa.

Quando o modo de programa é acessado, uma lista de grupos disponíveis será exibida. A navegação entre grupos diferentes é feita com os botões▼e ▲. O grupo selecionado é mostrado em vídeo inverso (azul em branco). Para entrar em um grupo, pressione o botão **MENU►**. Para sair do grupo para a lista principal, pressione o botão **◄MENU**.

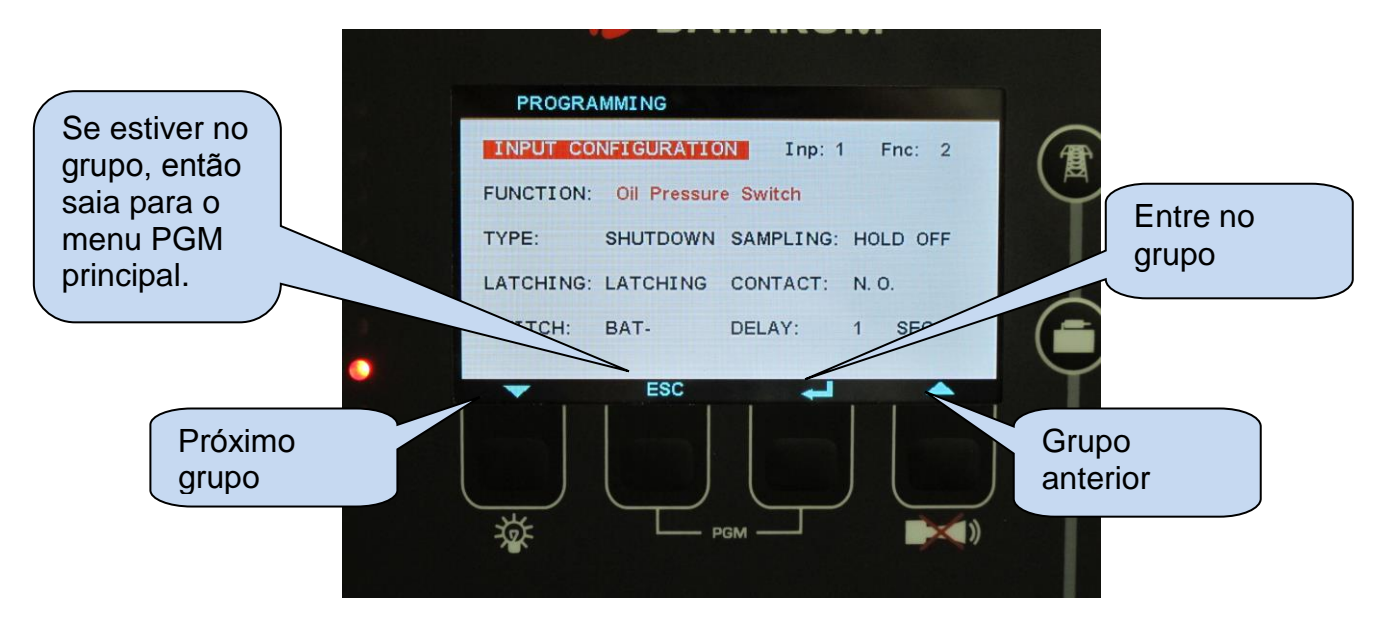

A navegação dentro do grupo é feita com os botões ▼e ▲. Uma lista de parâmetros disponíveis será exibida. O parâmetro selecionado é mostrado em vídeo inverso (azul em branco). Para exibir/altera o valor deste parâmetro, pressione o botão**MENU►**. O valor de parâmetro pode ser aumentado ou diminuído com os botões ▼e ▲. Se estas teclas forem mantidas pressionadas, o valor de programa será aumentado/diminuído por etapas de 10. Quando um parâmetro de programa é modificado, ele é salvo automaticamente na memória. Se o botão **MENU►** for pressionado, o próximo parâmetro será exibido. Se o botão **◄MENU** for pressionado, então uma lista de parâmetros neste grupo será exibida.

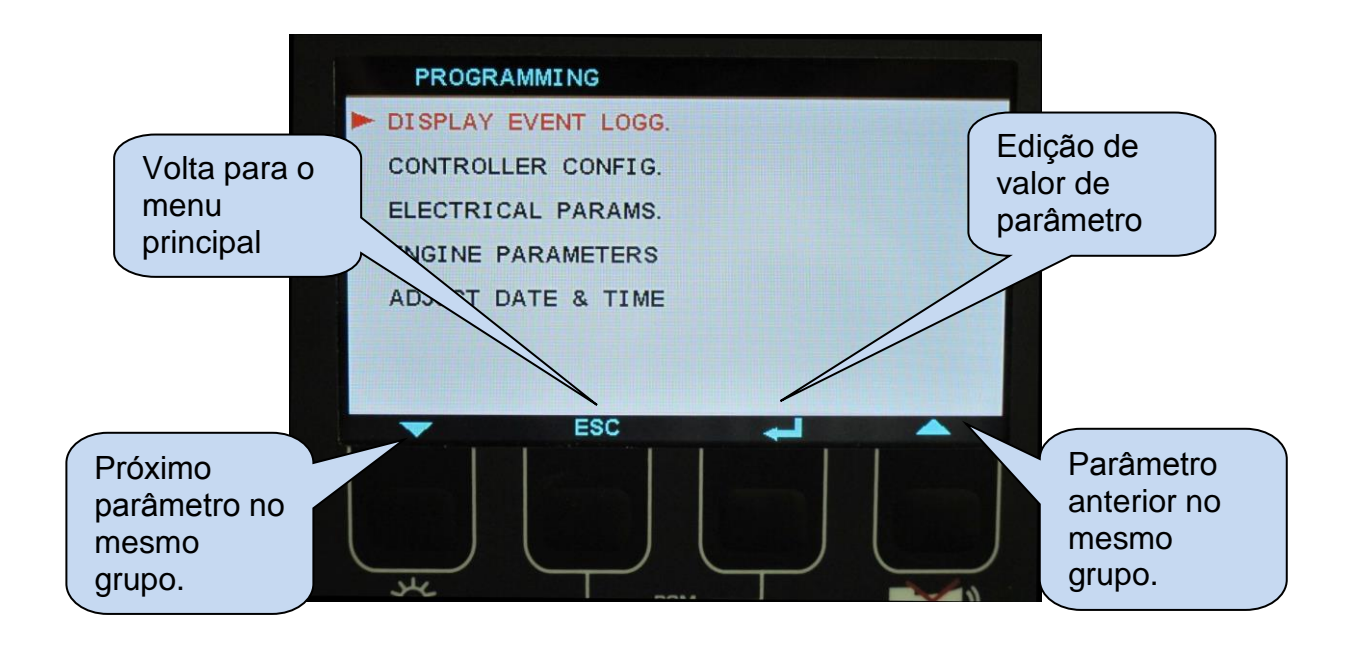

## **15.4. ALTERAÇÃO DE VALOR DE PARÂMETRO**

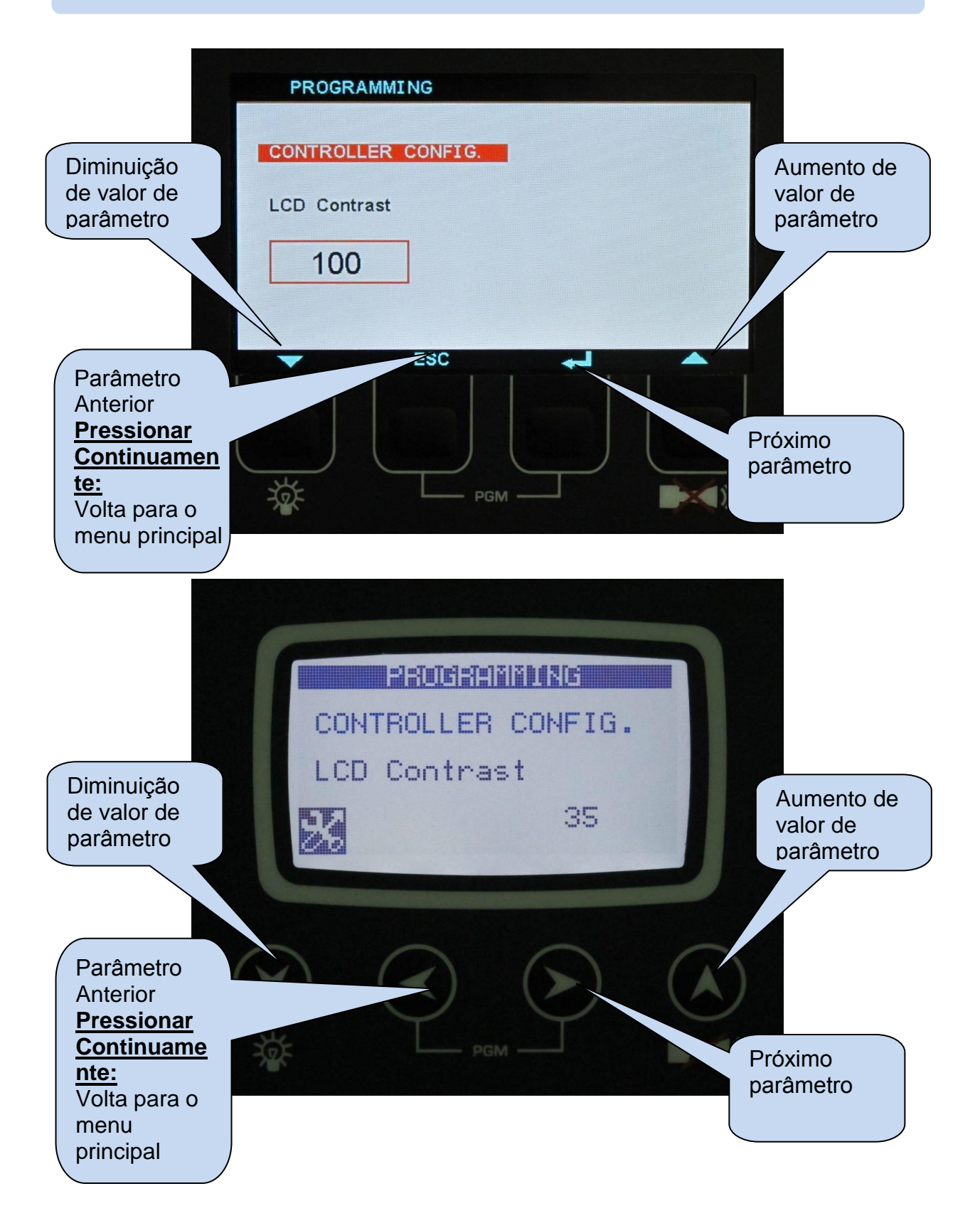

# **15.5. SAÍDA DO MODO DE PROGRAMAÇÃO**

Para **sair do modo de programação** pressione uma das teclas de seleção. Se nenhum botão for pressionado durante 2 minutos, o programa será cancelado automaticamente.

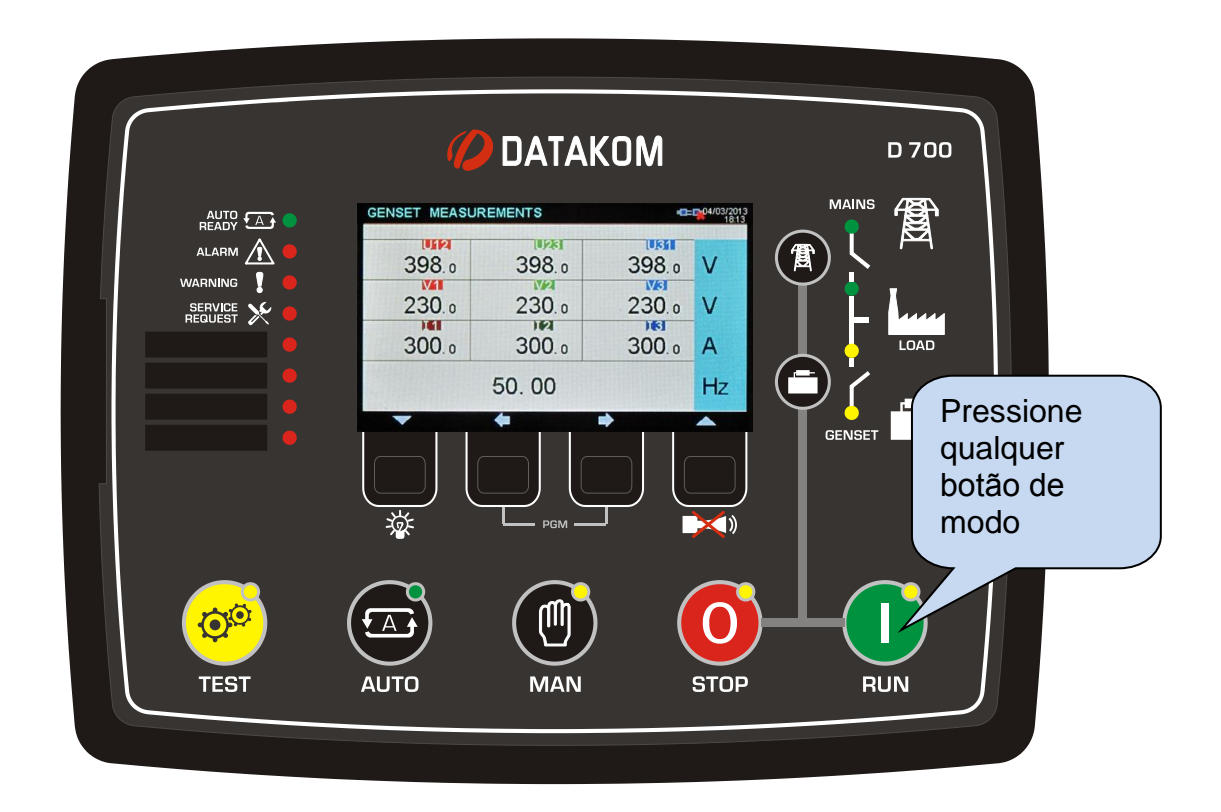

# **16. LISTA DE PARÂMETRO DE PROGRAMA**

# **16.1. GRUPO DE CONFIGURAÇÃO DE CONTROLADOR**

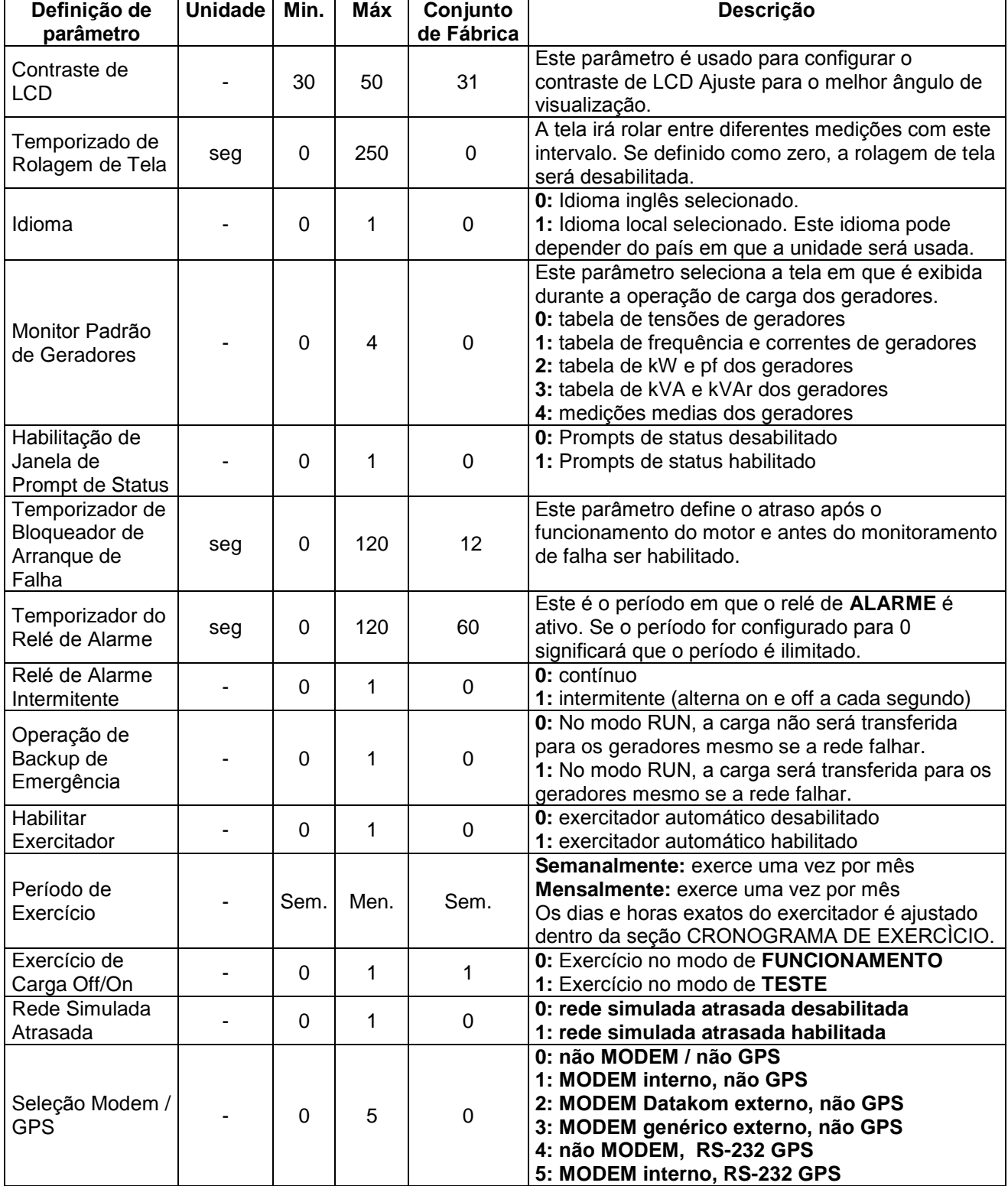

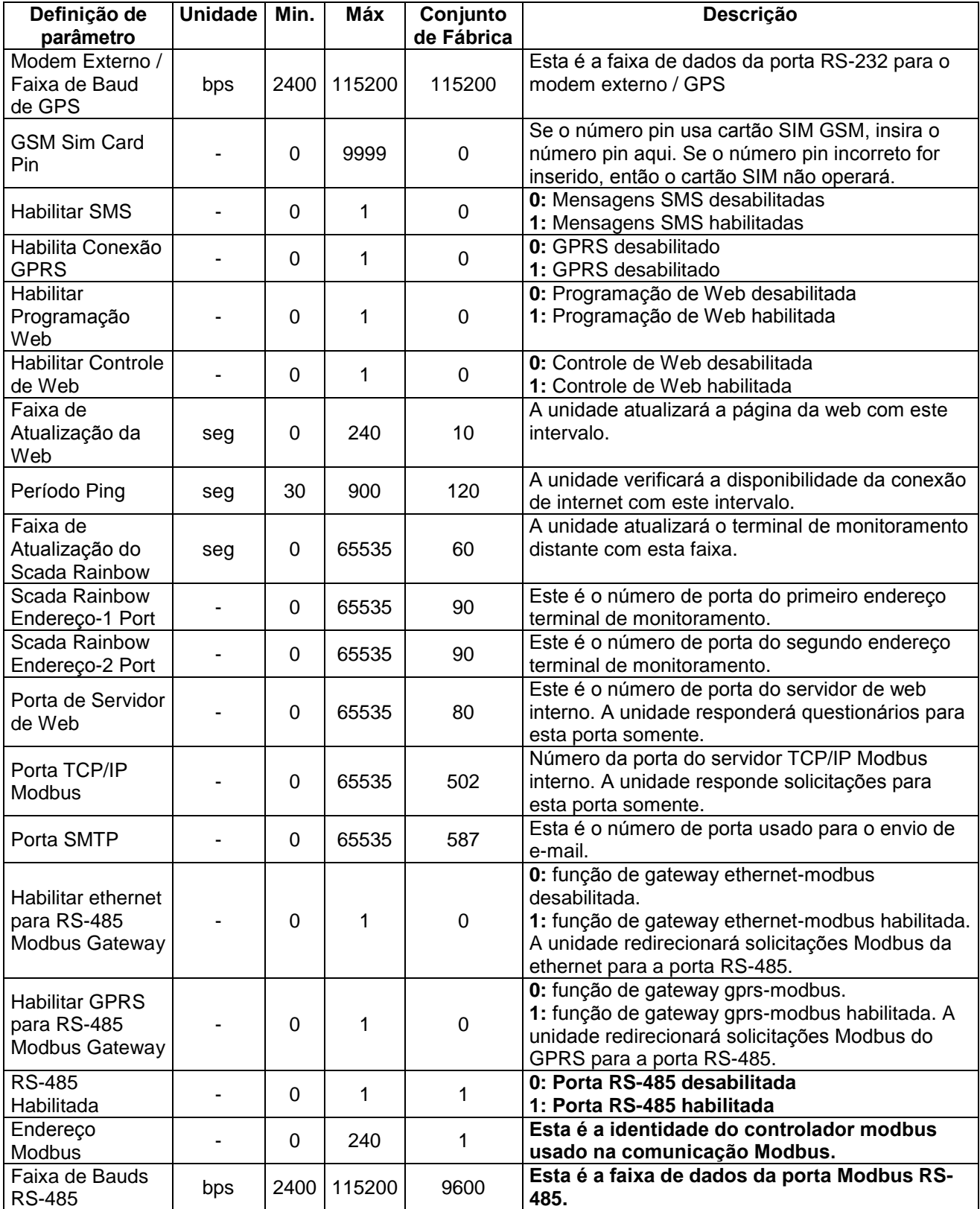

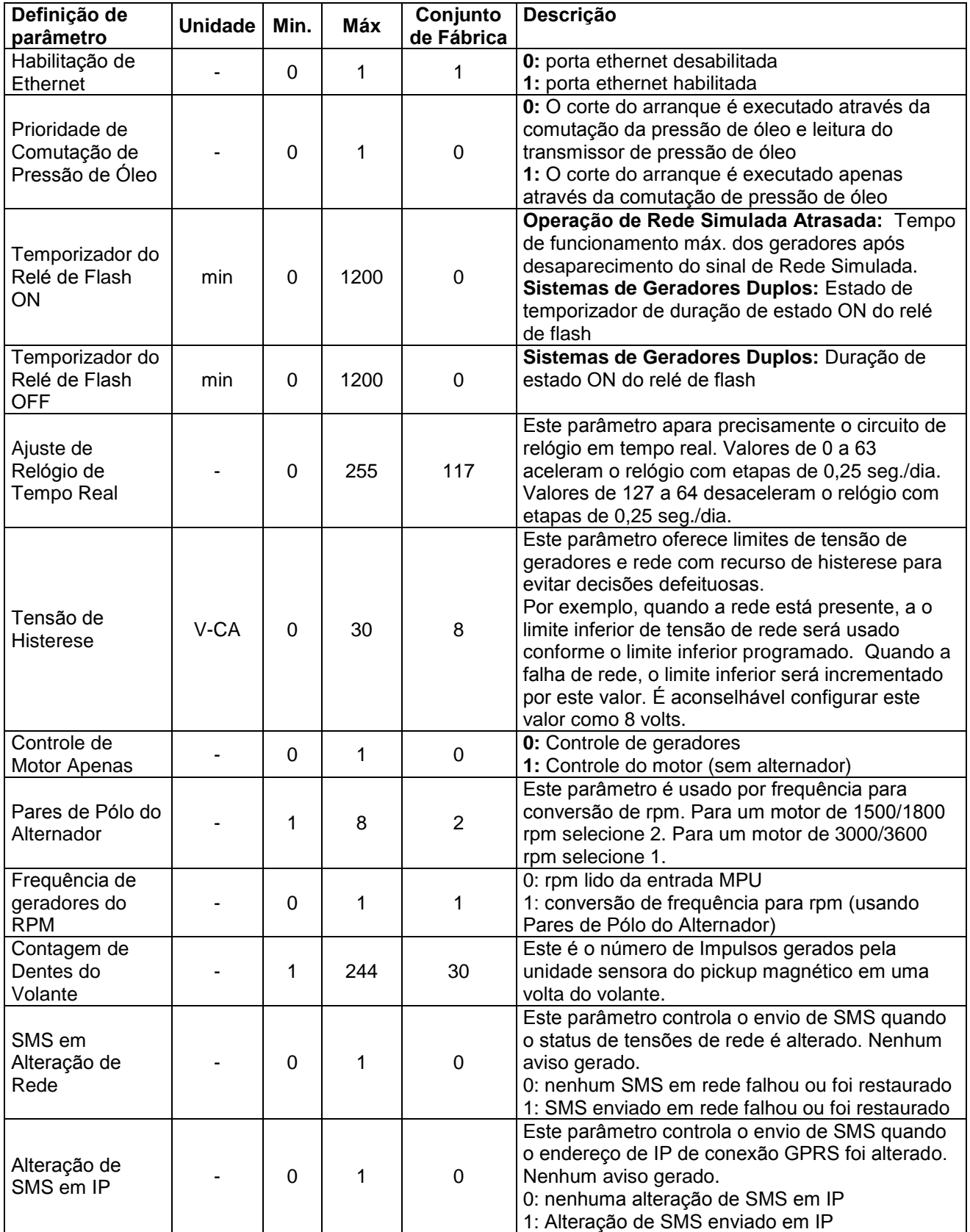

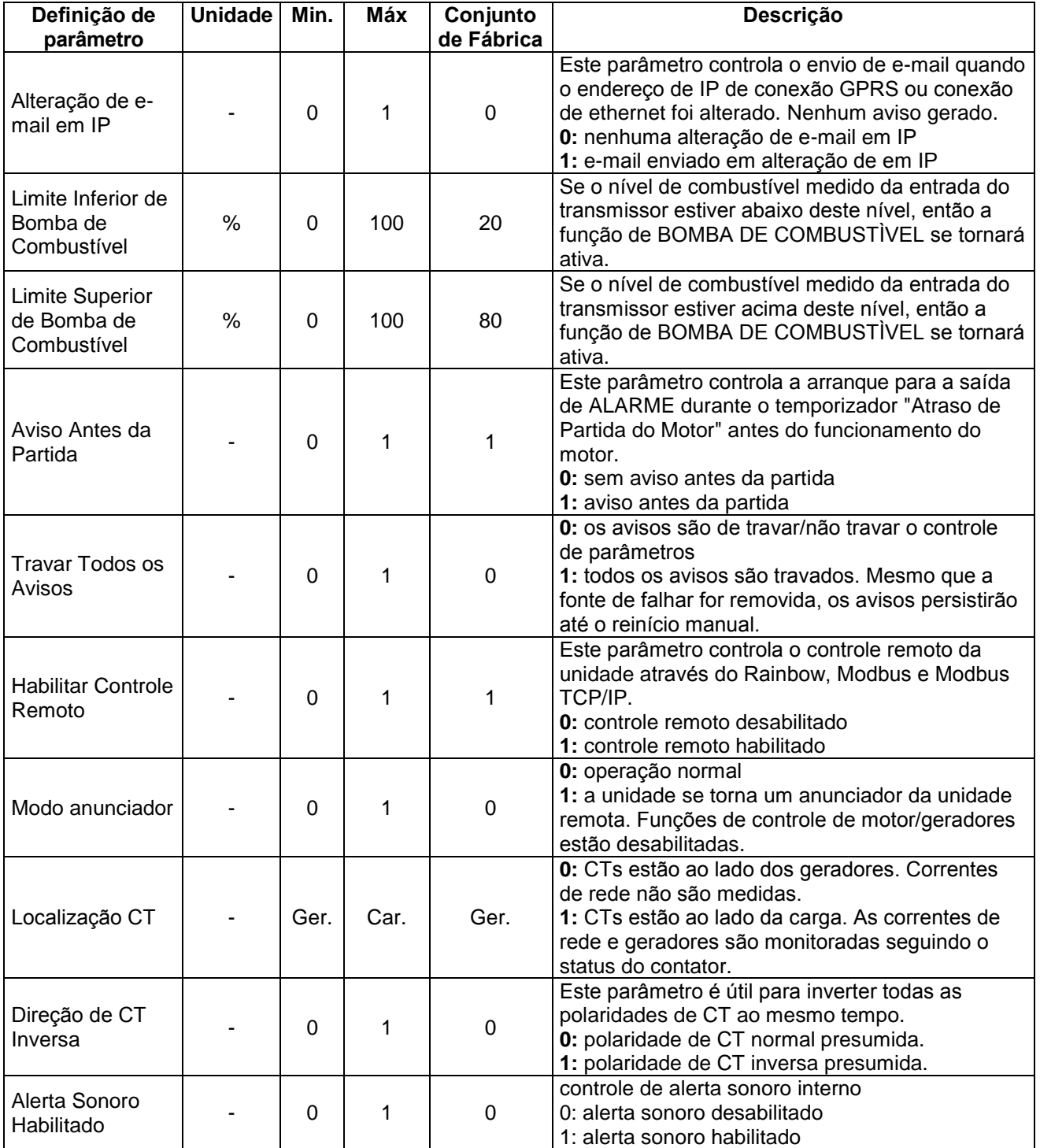

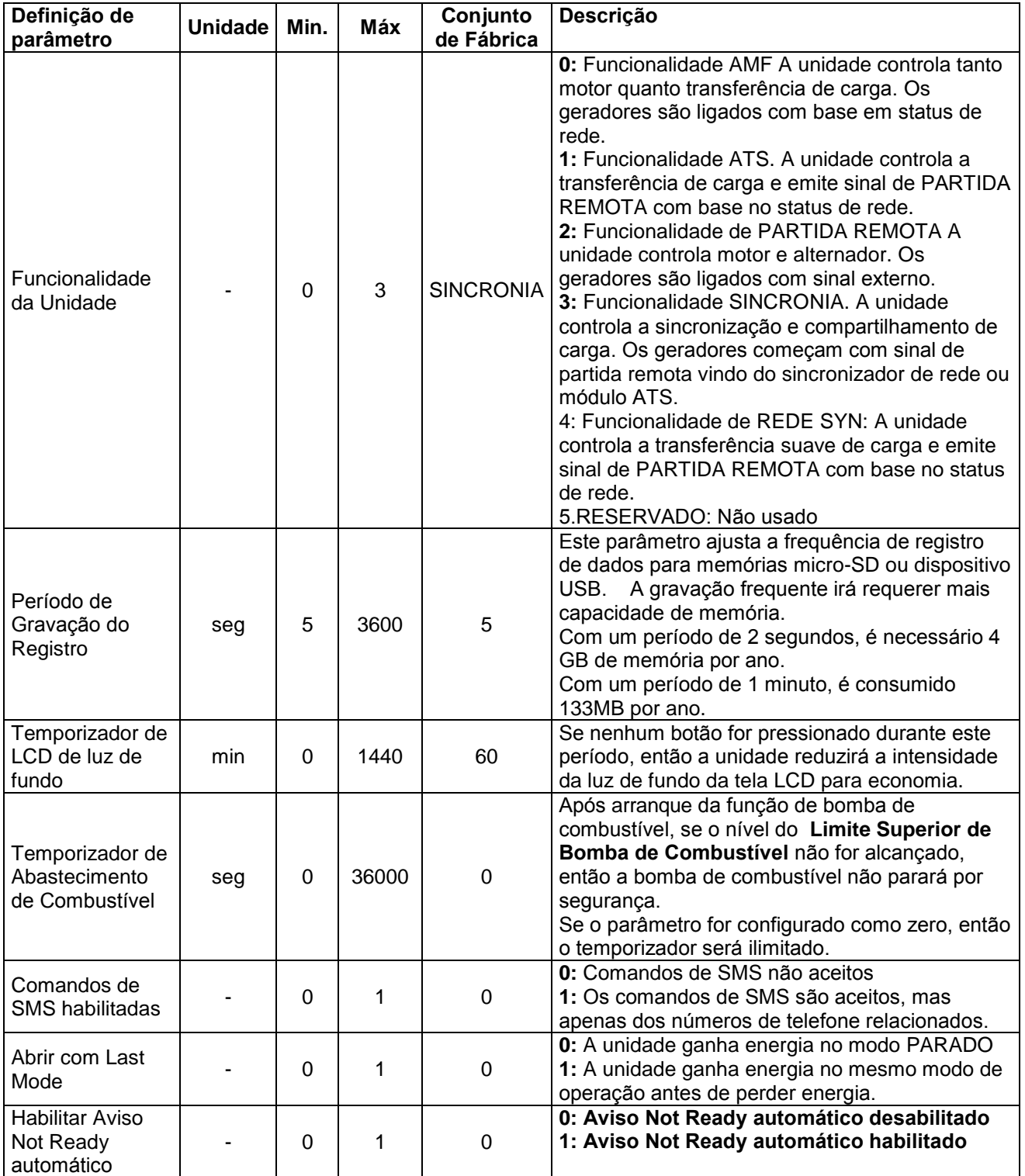

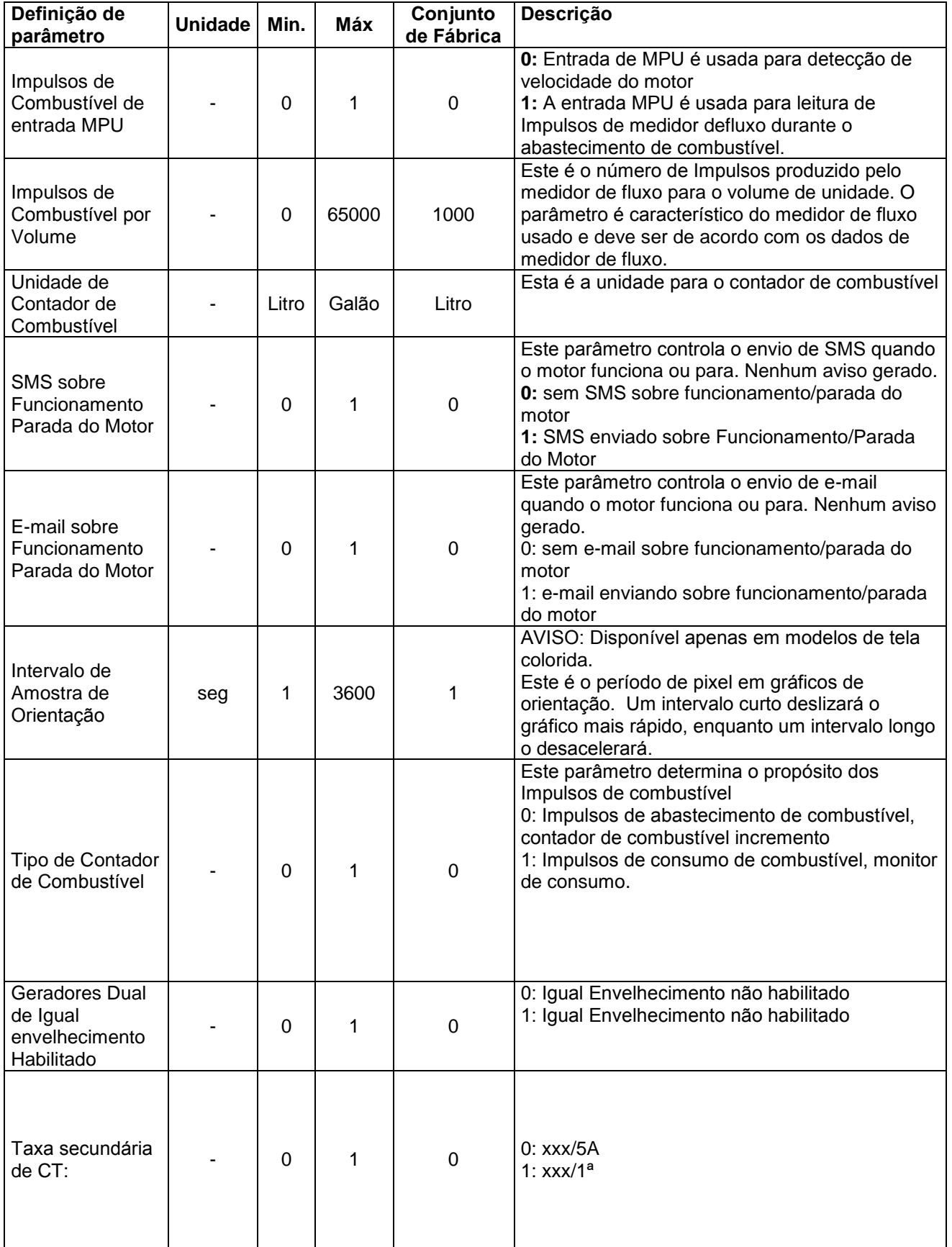

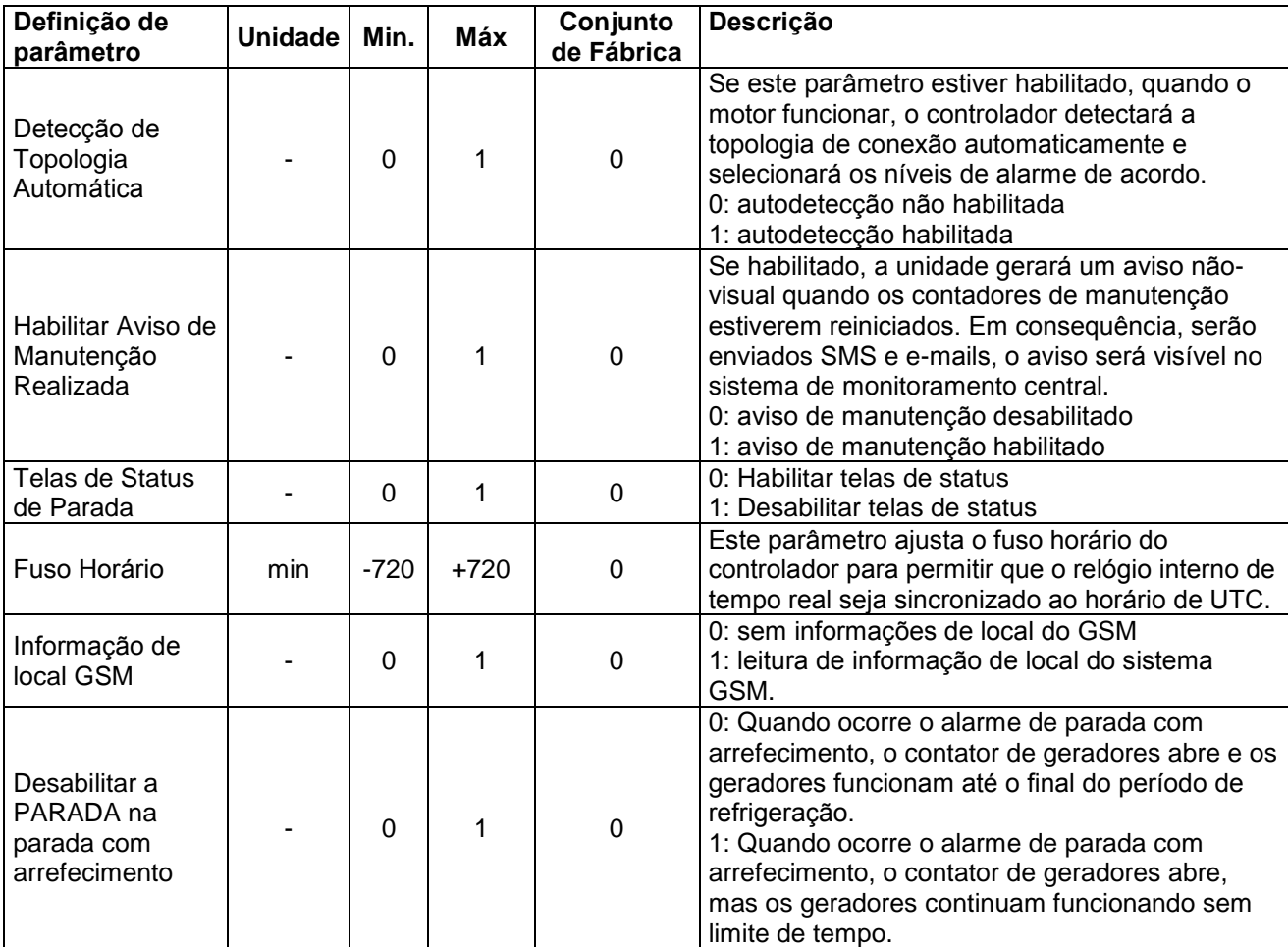

# **16.2. GRUPO DE PARÂMETROS ELÉTRICOS**

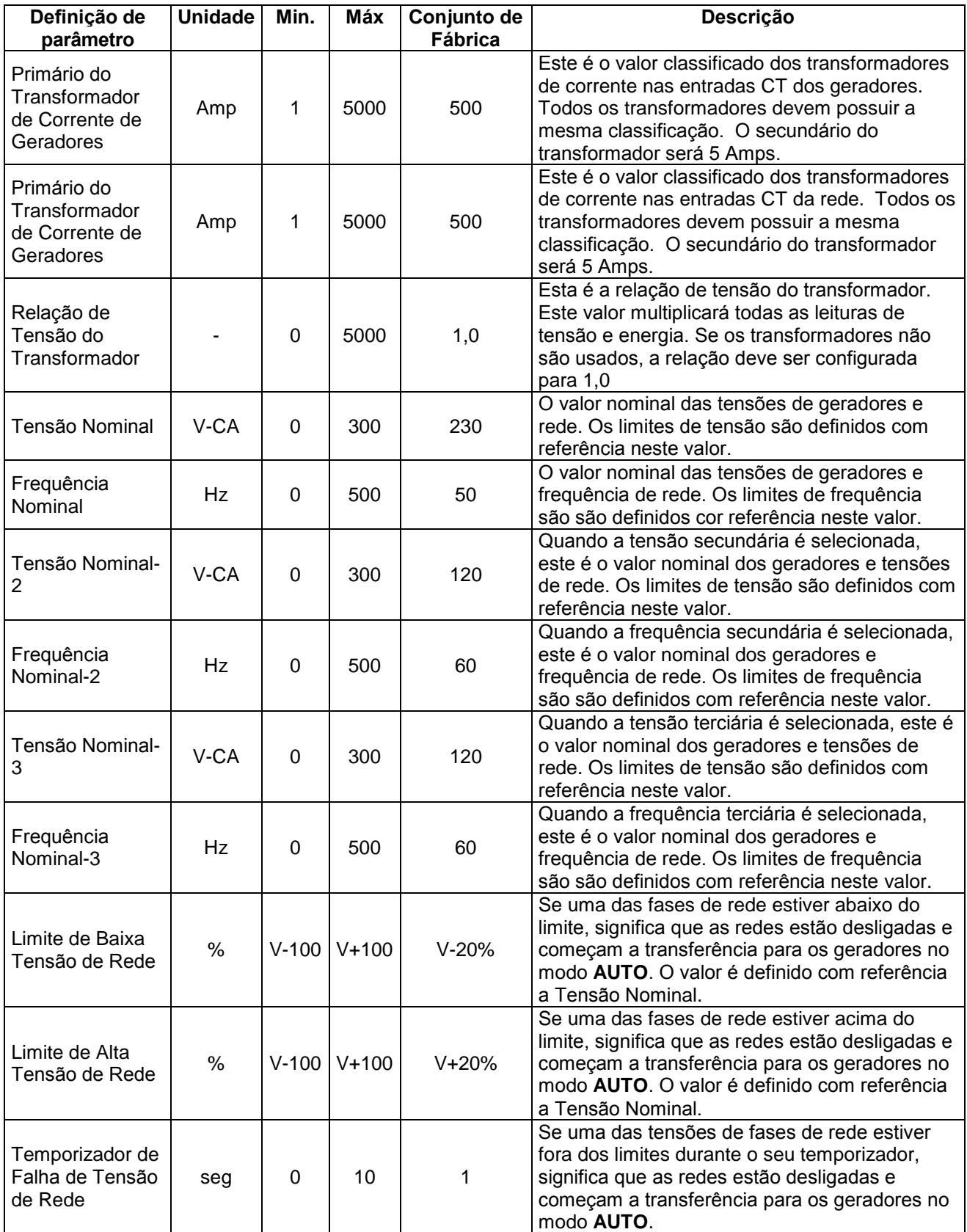

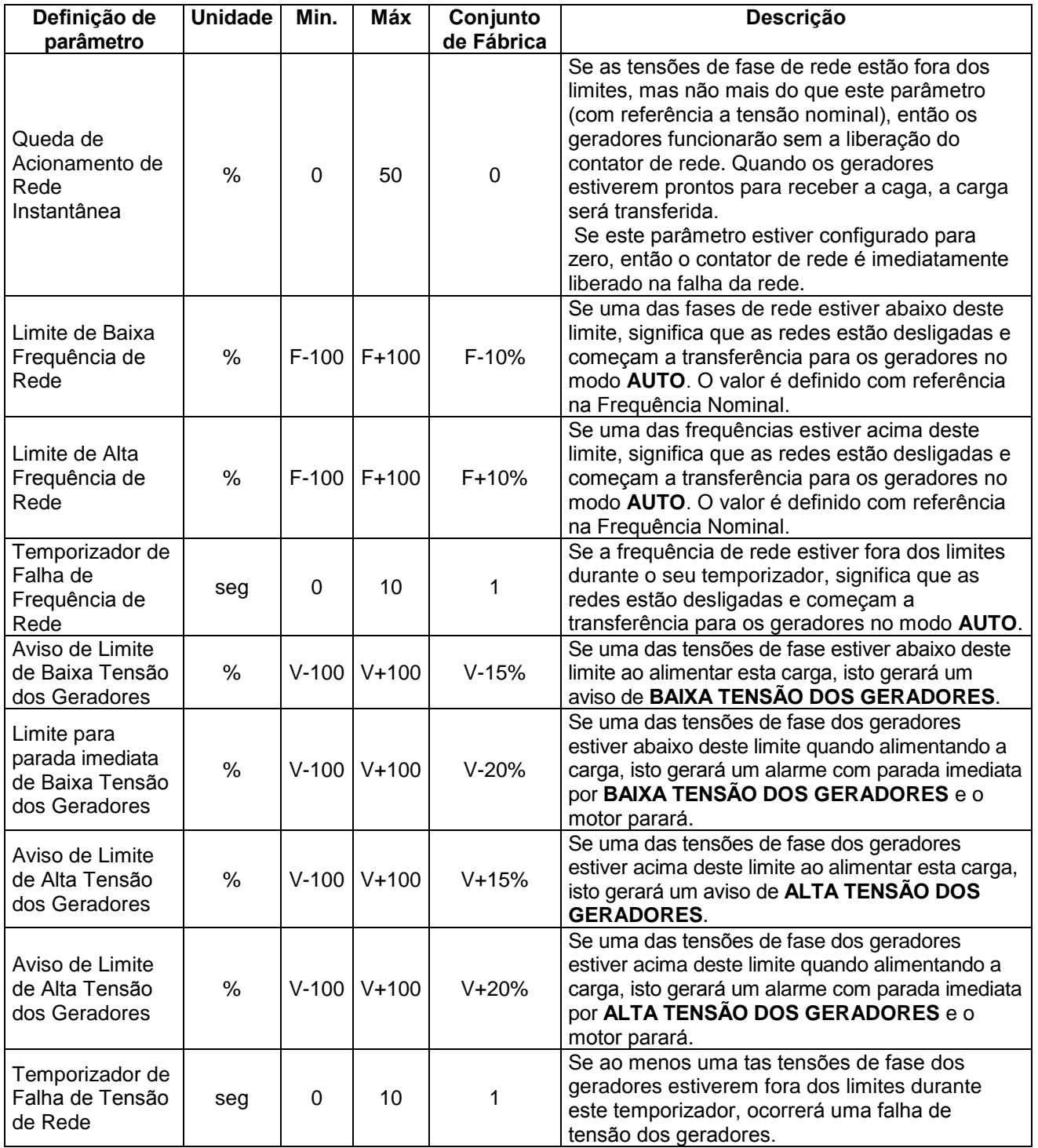

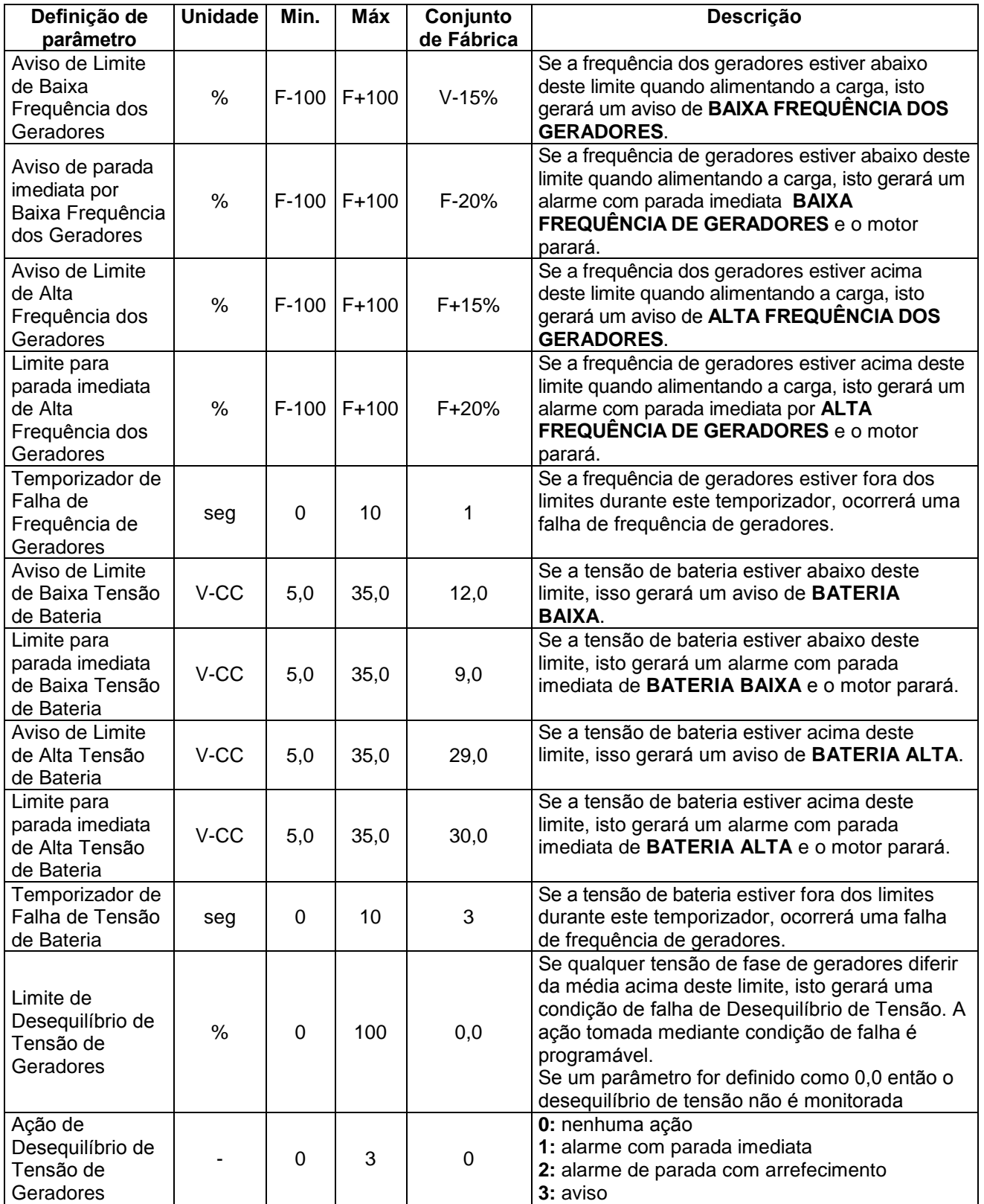

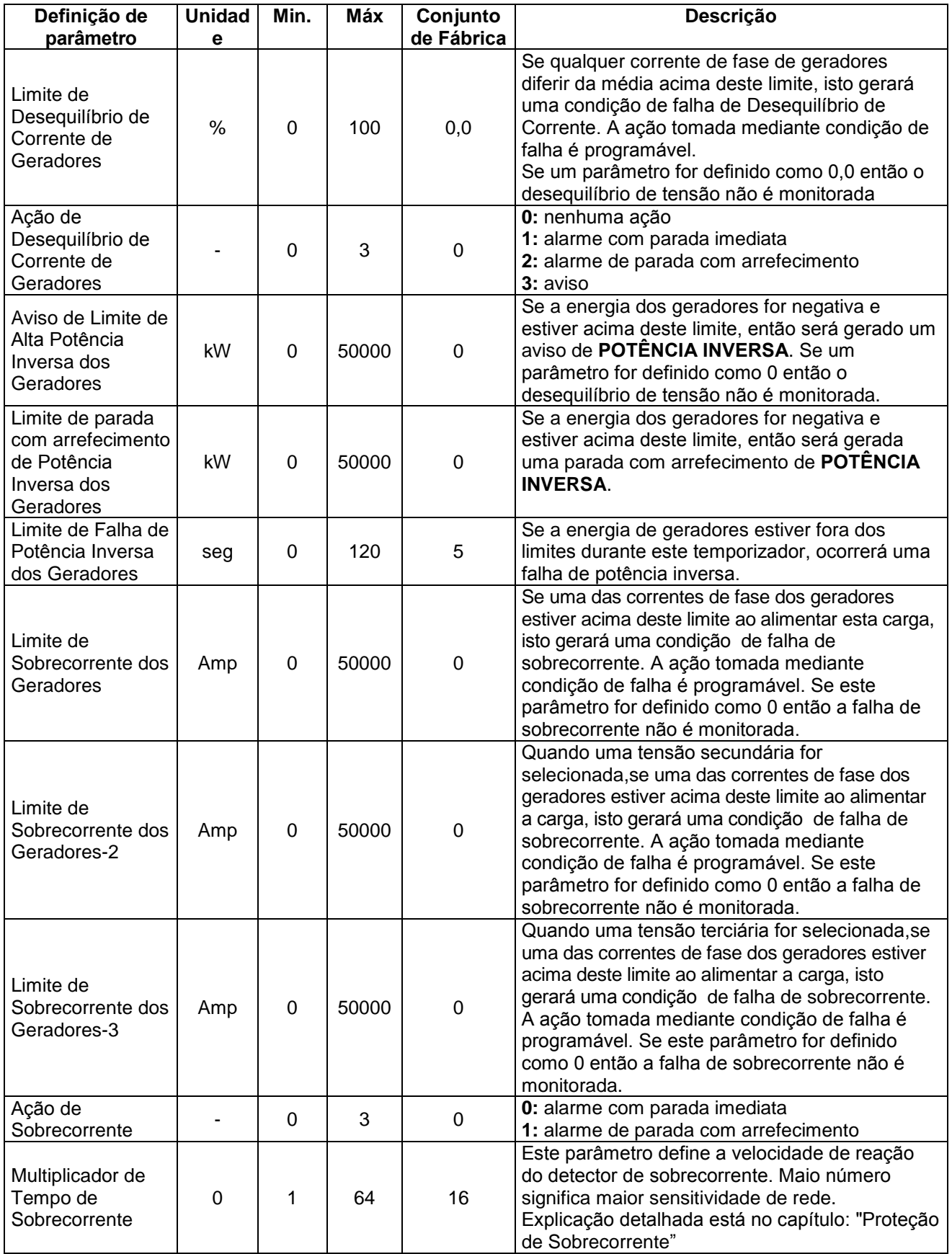

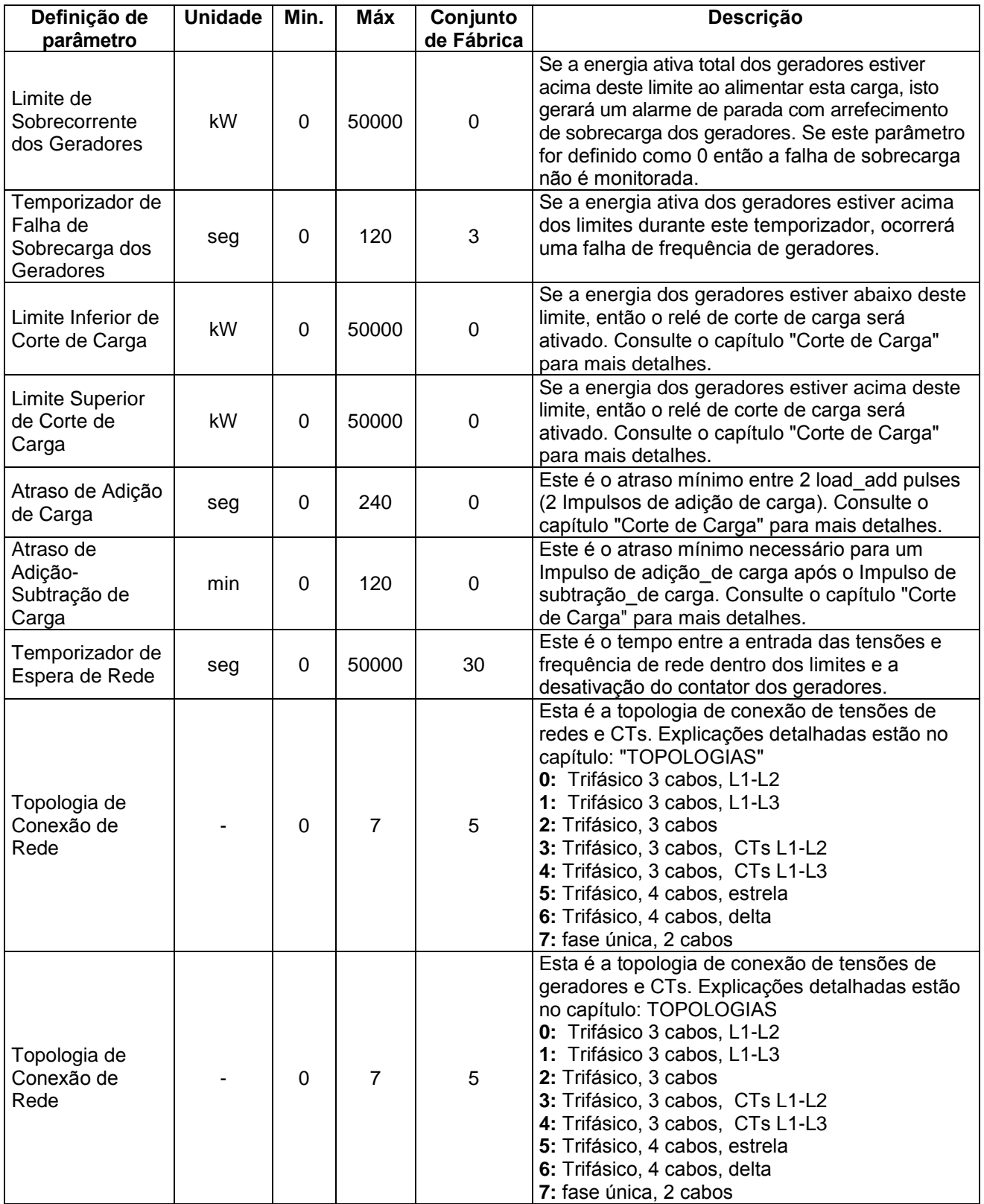

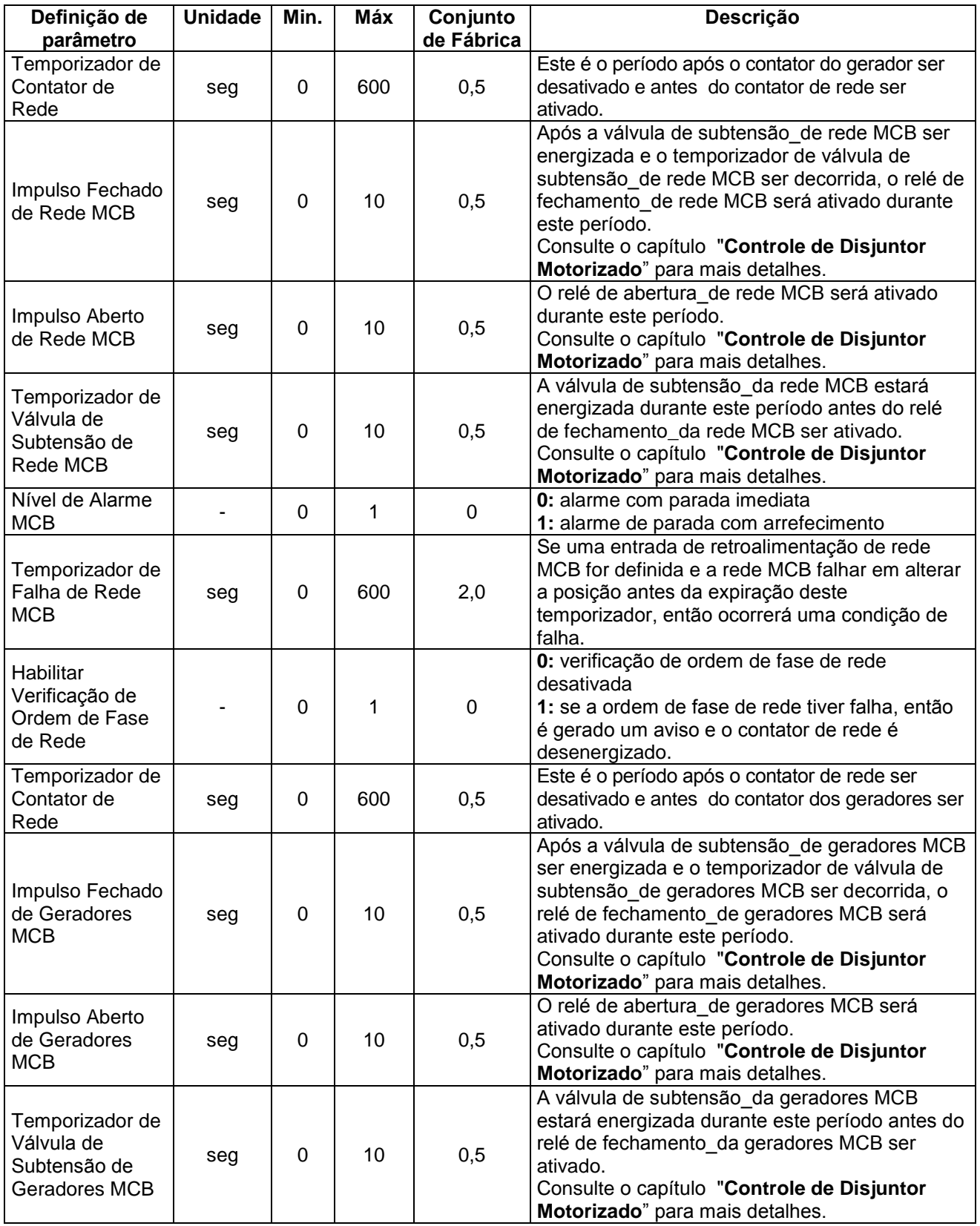

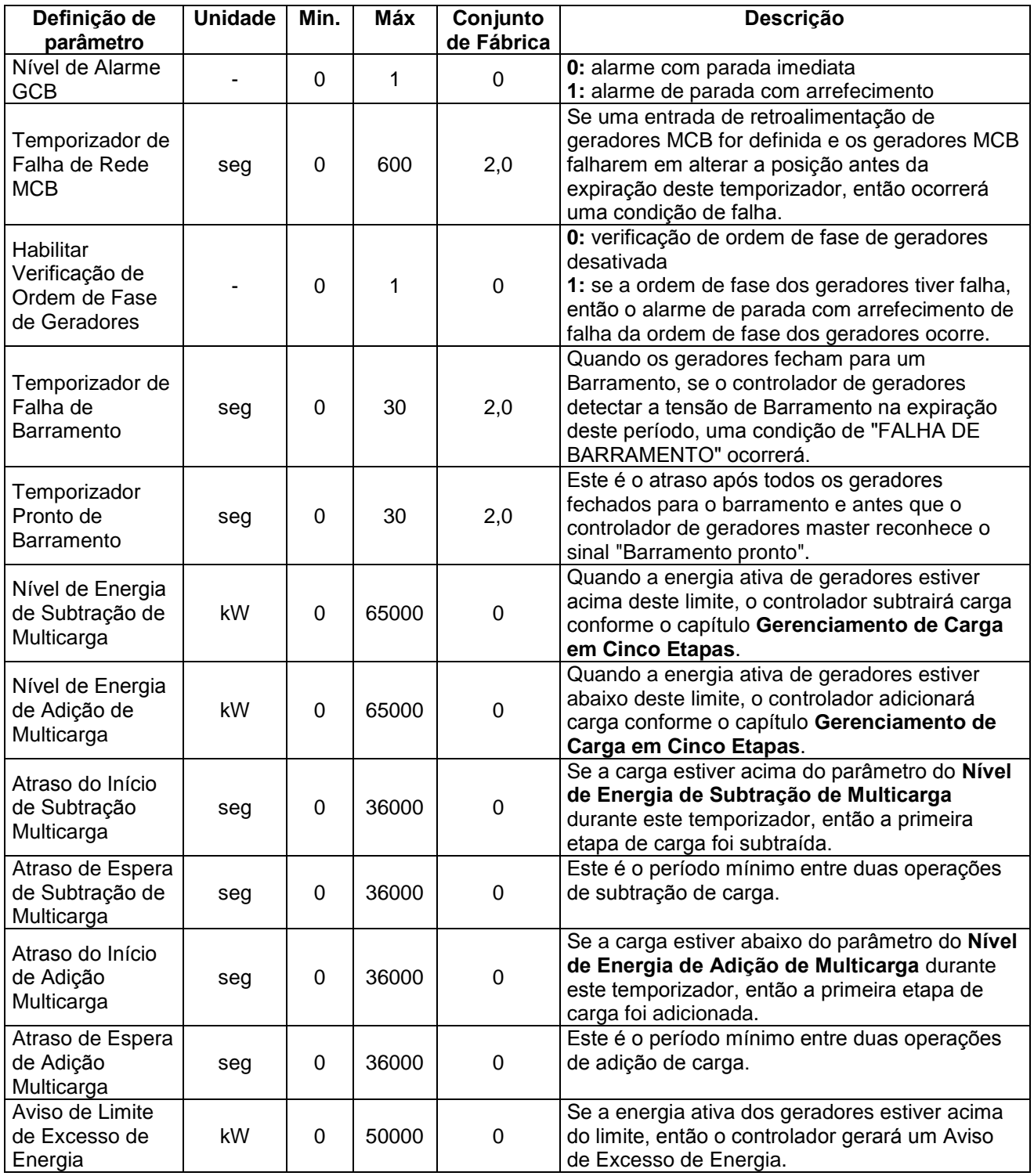
# **16.3. GRUPO DE PARÂMETROS DO MOTOR**

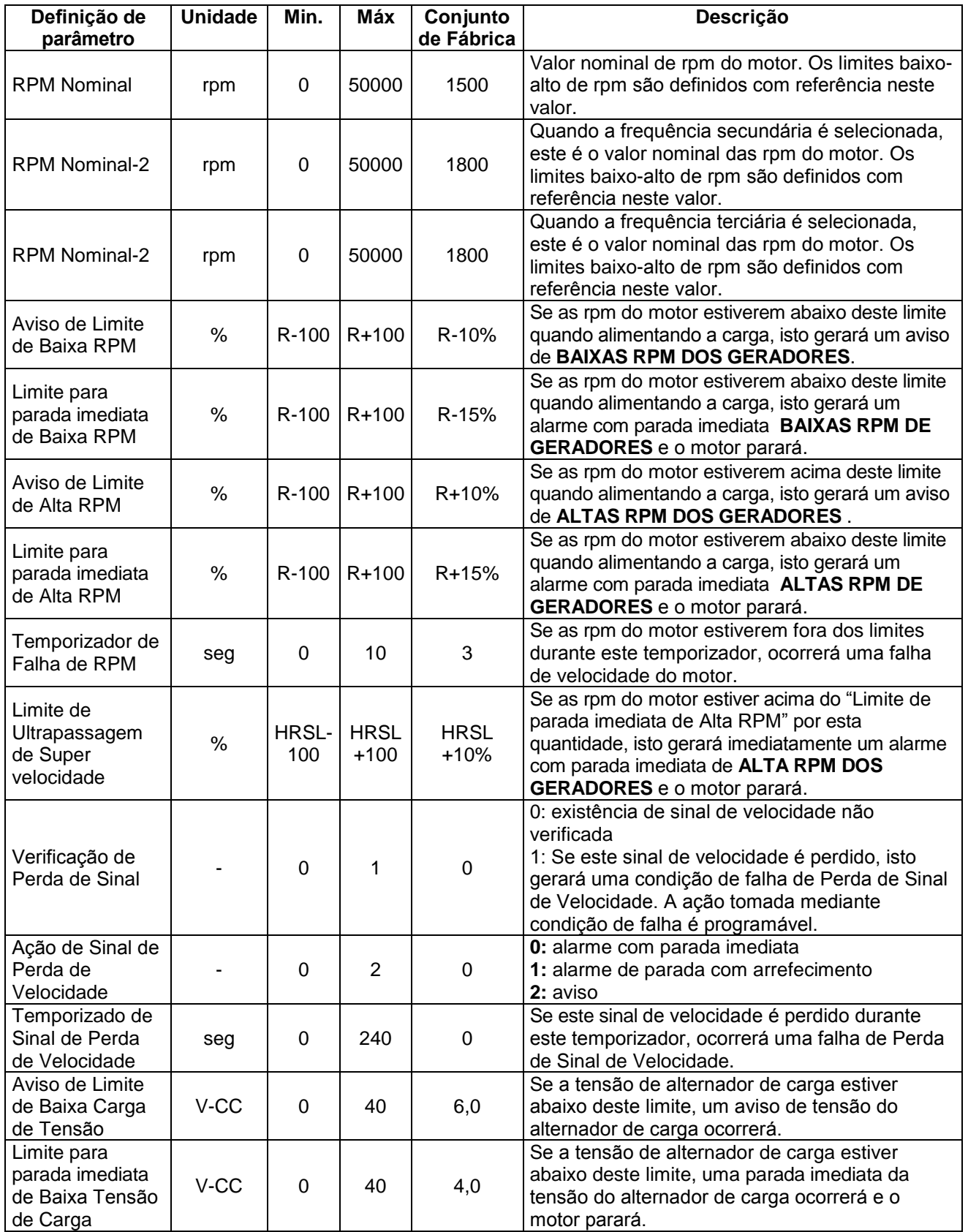

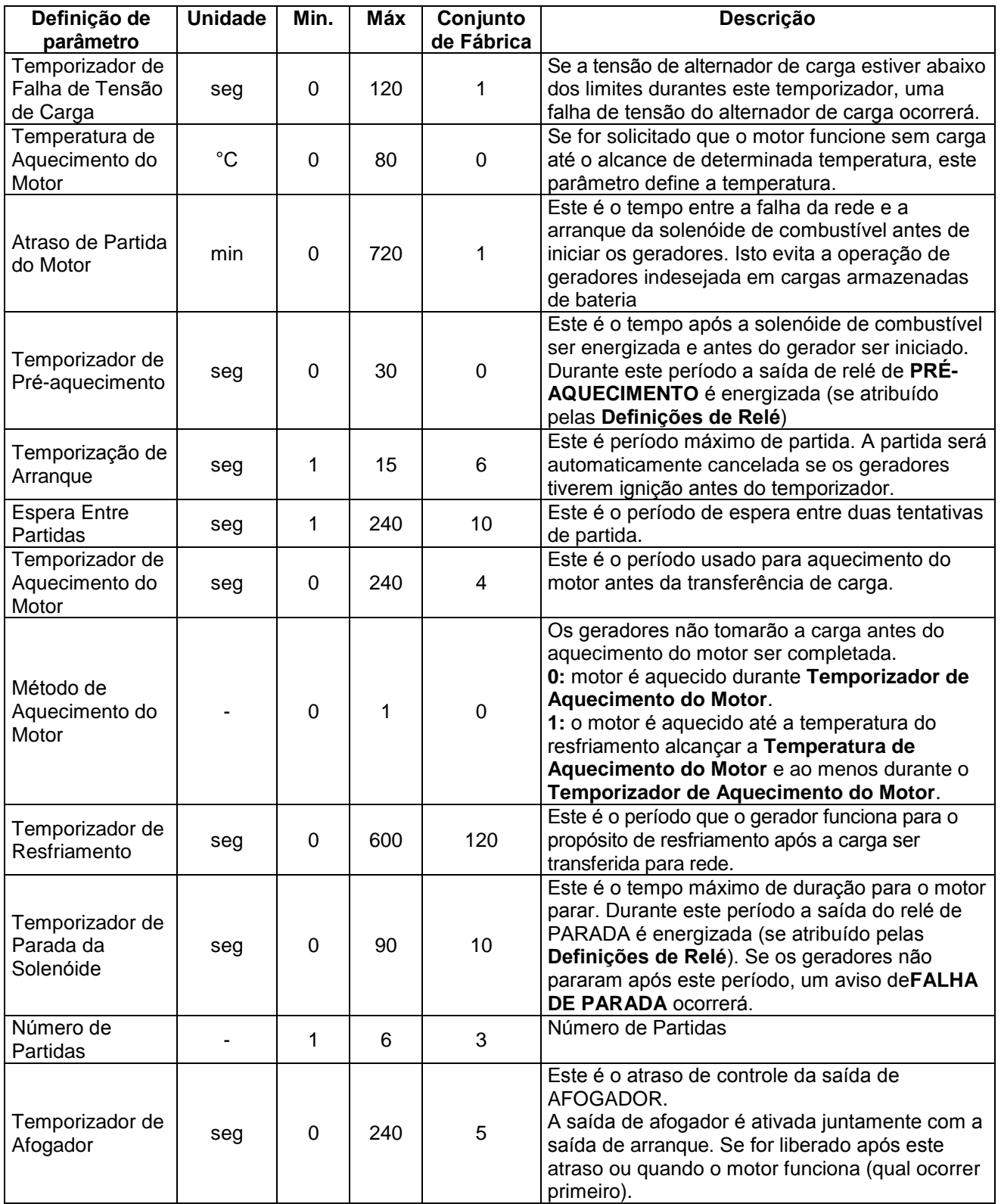

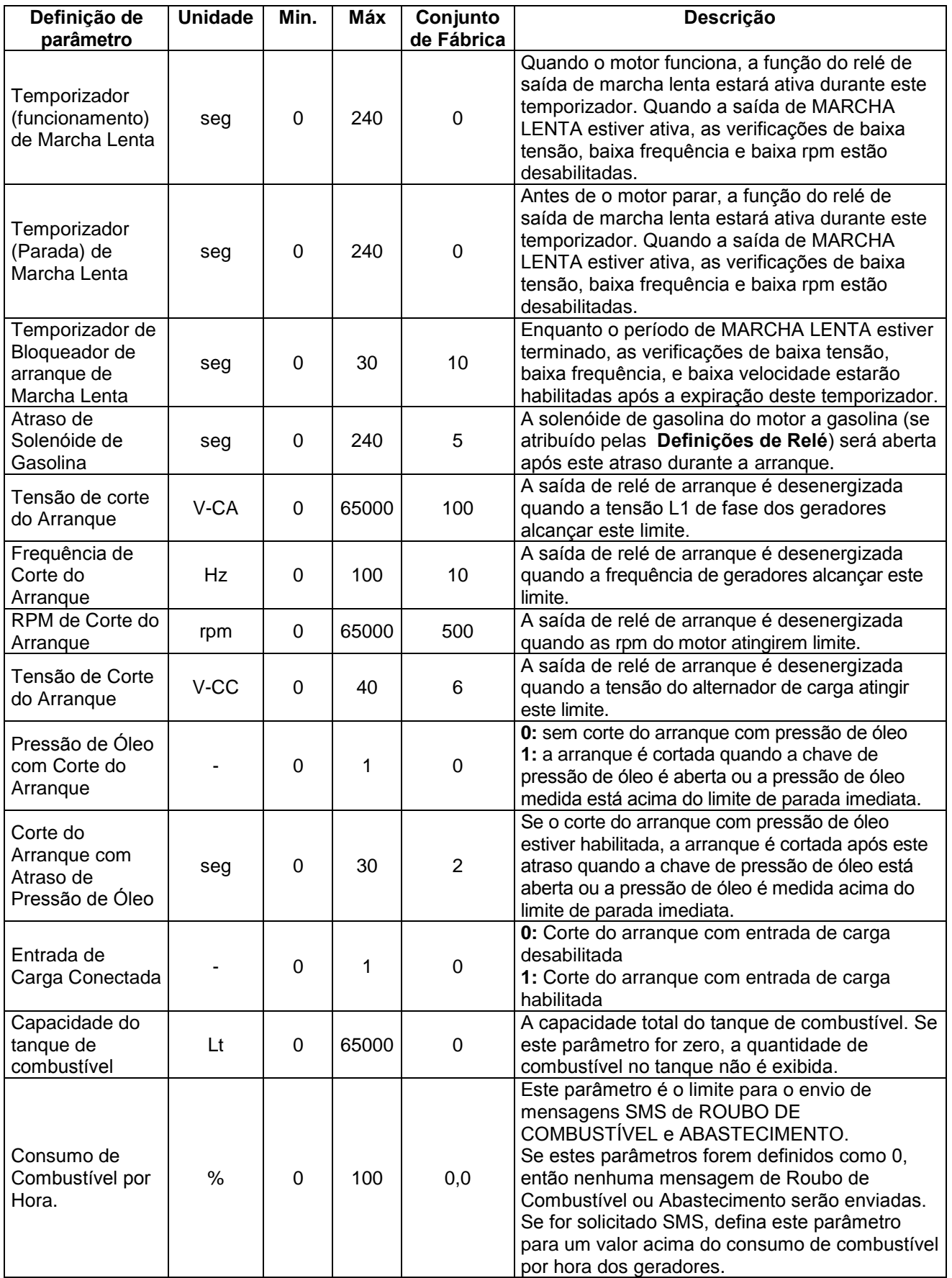

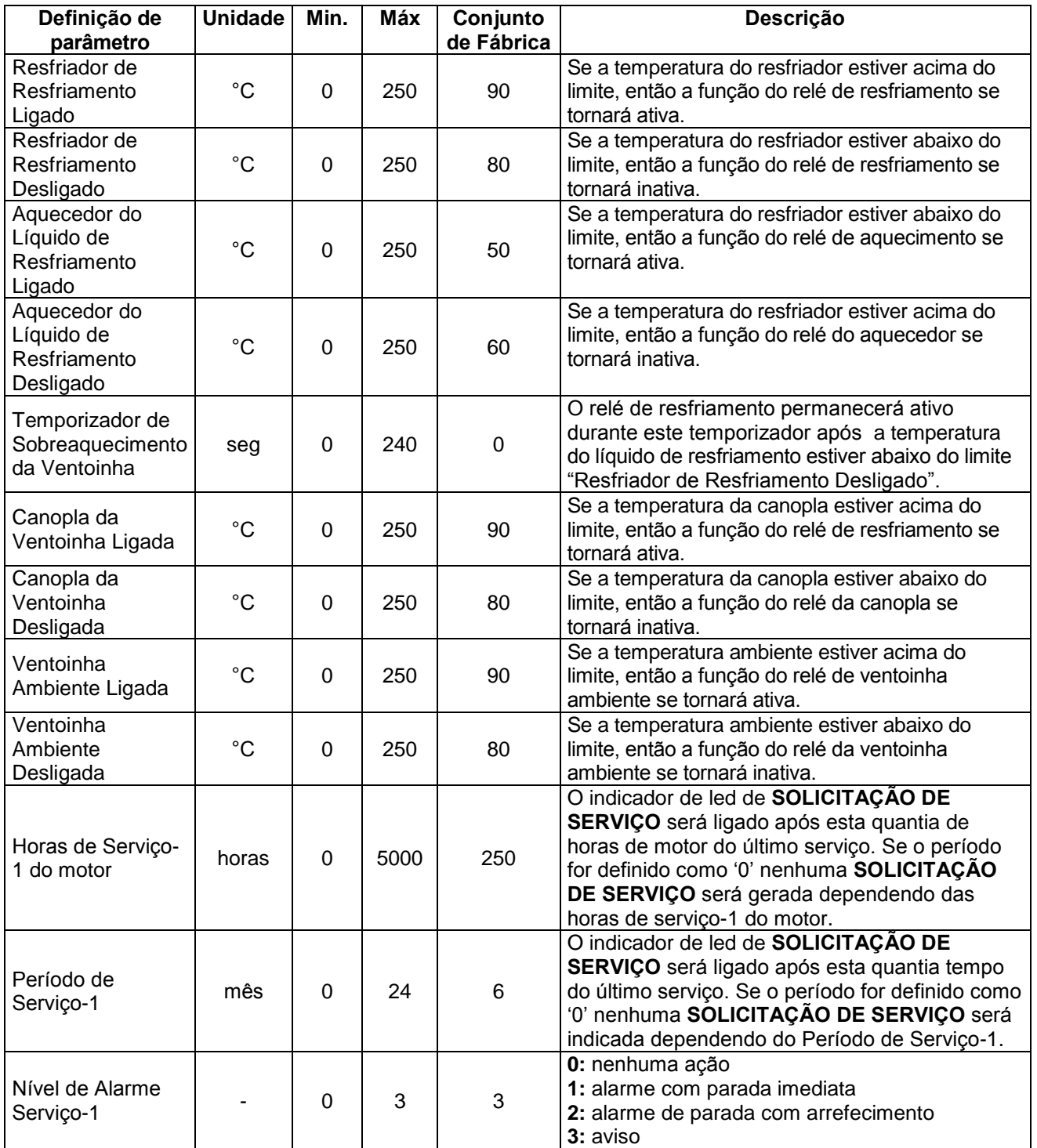

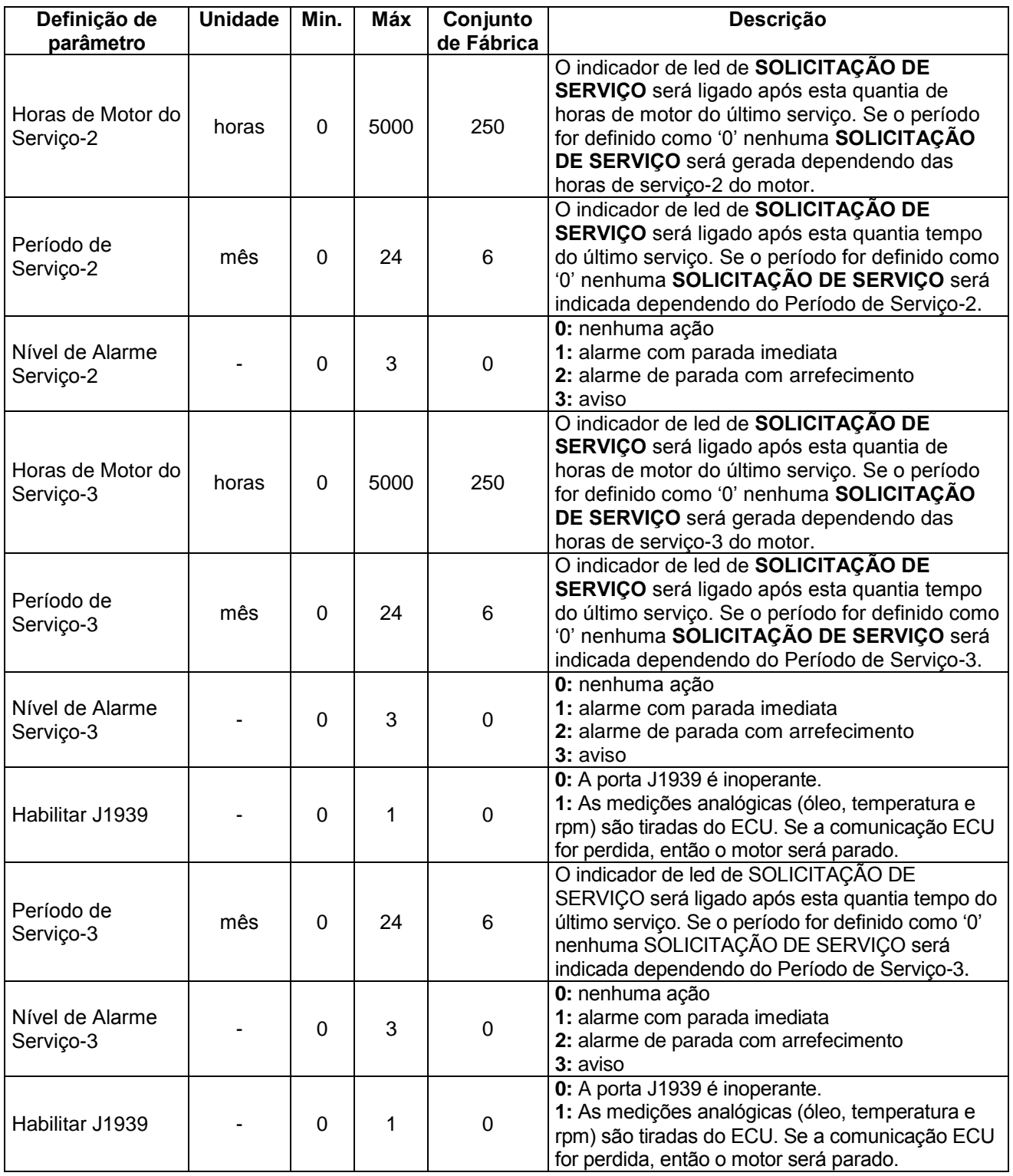

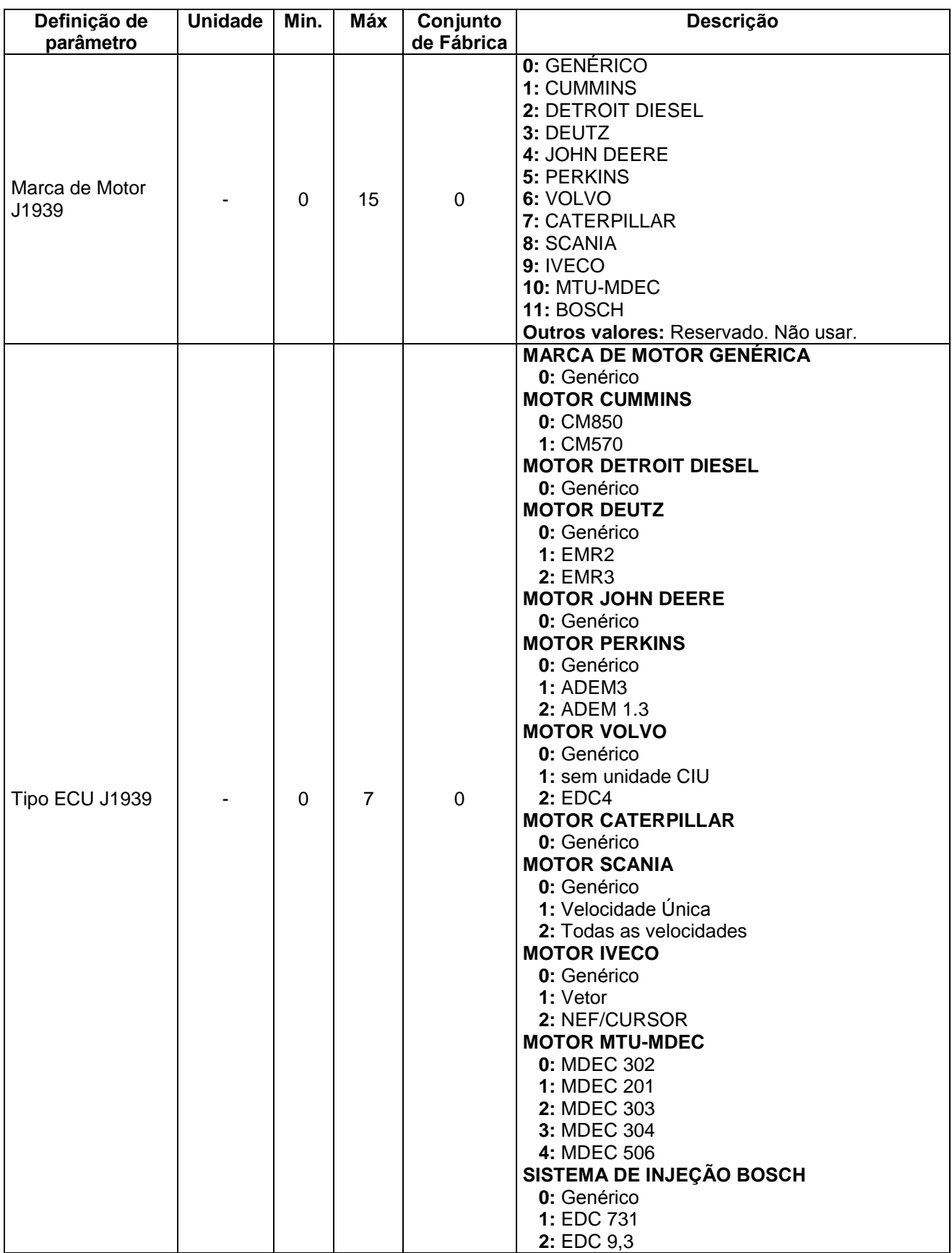

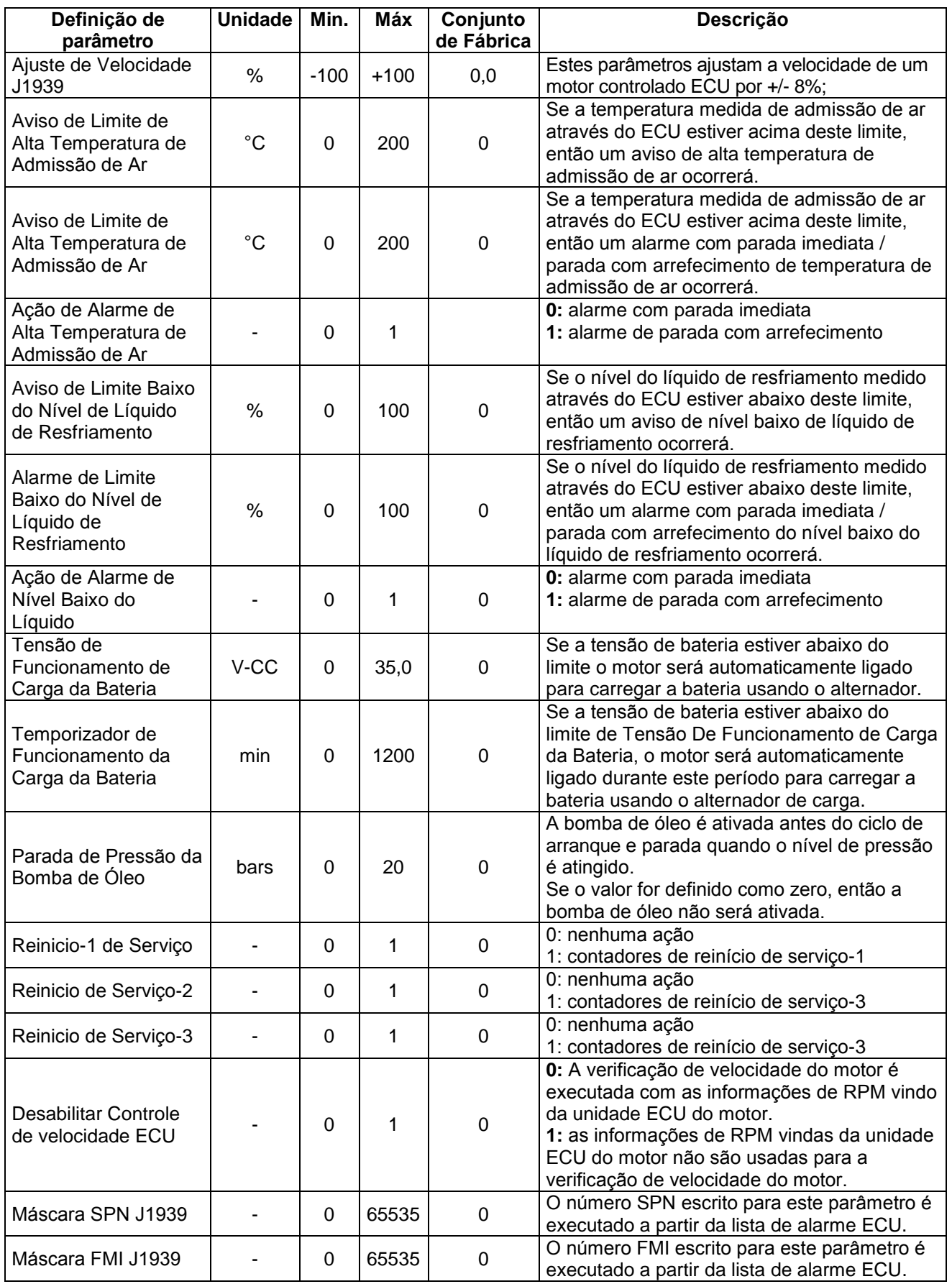

# **16.4. AJUSTE DE DATA E HORA**

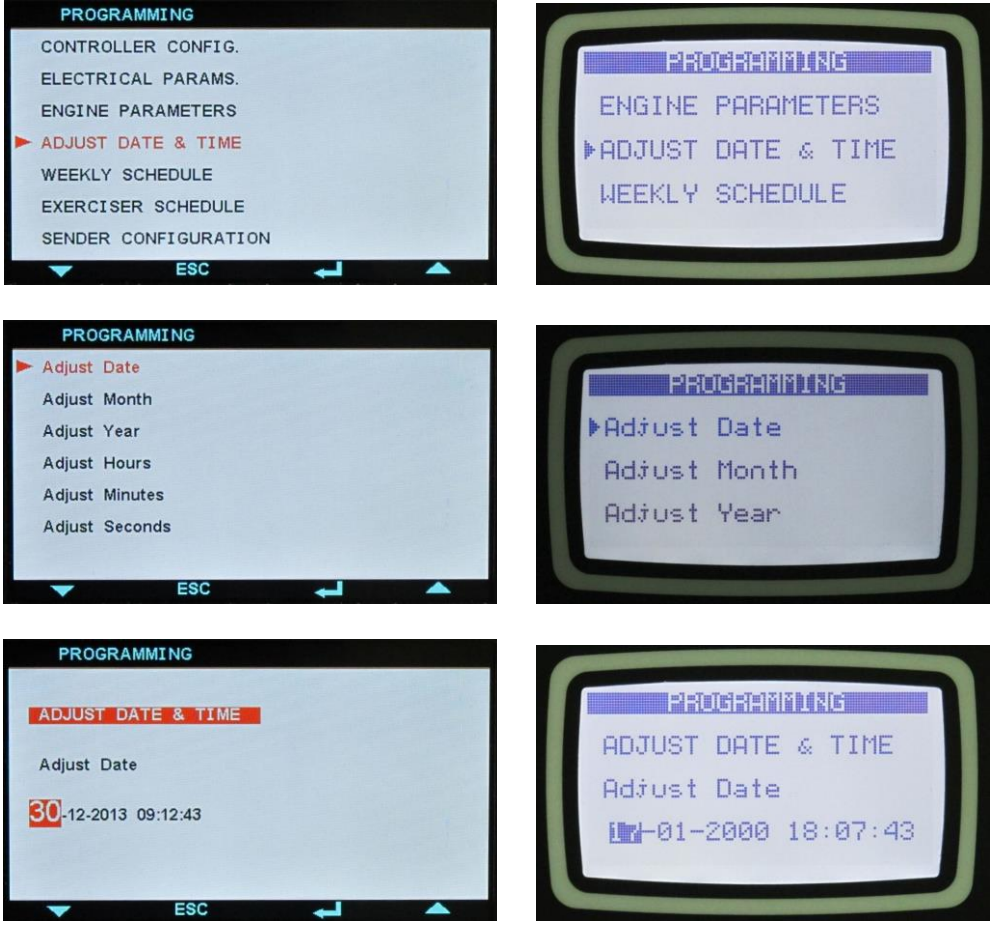

Estes parâmetros permitem o ajuste do relógio do módulo em tempo real de backup da bateria. Uma vez configurado, o relógio continuará a funcionar mesmo se a energia CC for removida da unidade.

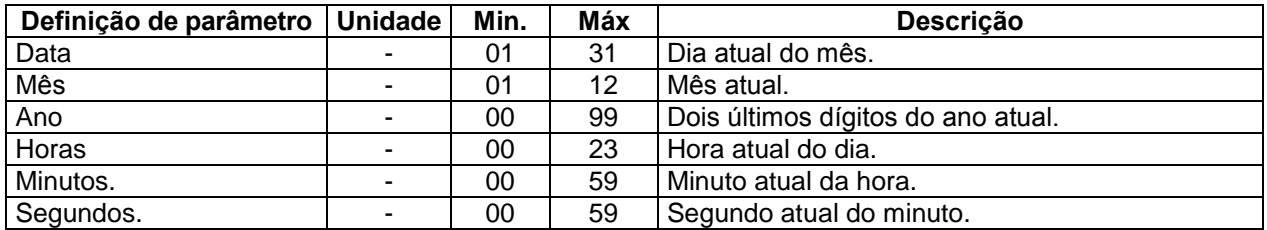

### **16.5. CRONOGRAMA SEMANAL DE OPERAÇÃO**

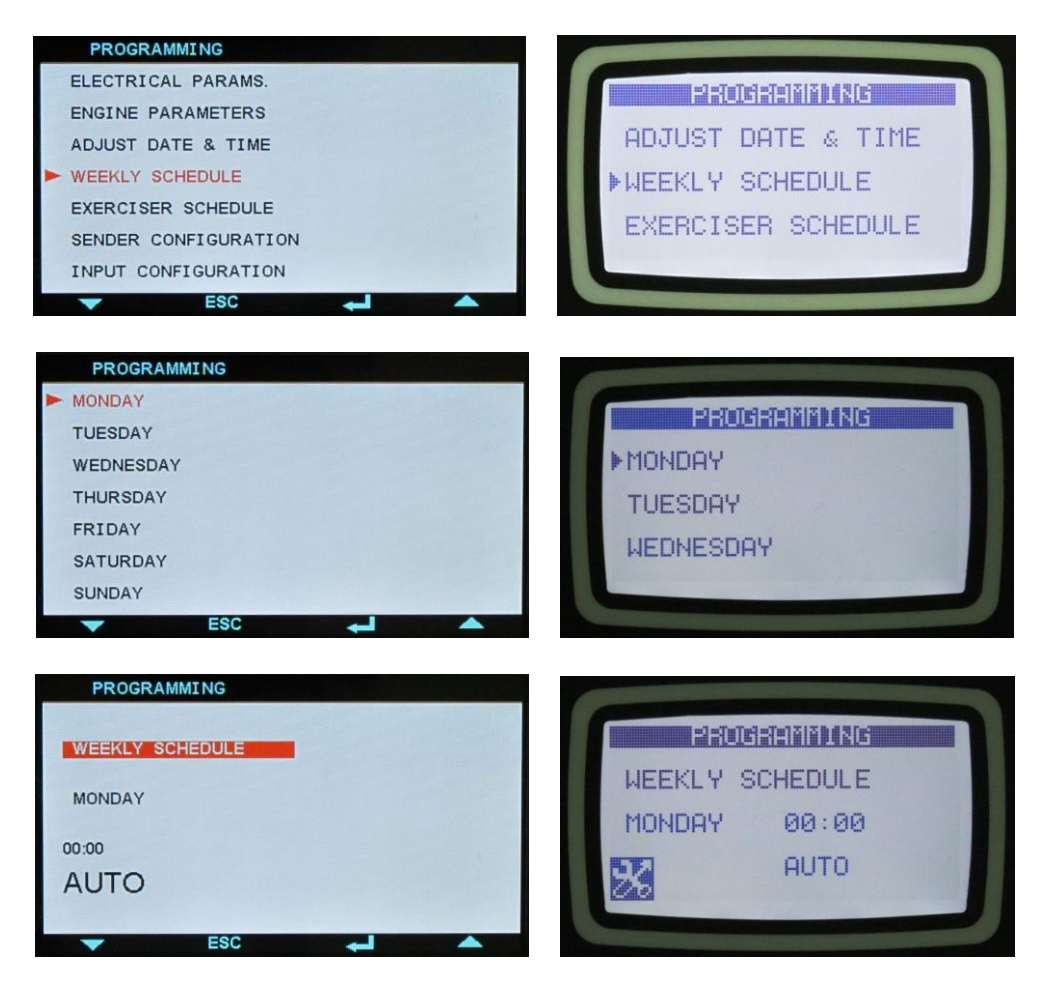

Se estiver no modo AUTO, é possível definir os períodos em que a operação automática é desejada. Pode ser necessário que os geradores não sejam ligados à noite ou finais de semana.

Programas de cronograma semanais permitem uma configuração horária de operação automática da unidade durante uma semana.

Existem 7 dias x 24horas =144 parâmetros. Cada hora da semana pode ser independentemente definida como período AUTO ou OFF.

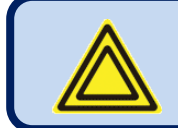

**Se a operação automática estiver desabilitada pelo exercitador semanalmente, o led AUTO piscará.**

### **16.6. EXERCITADOR DE CRONOGRAMA**

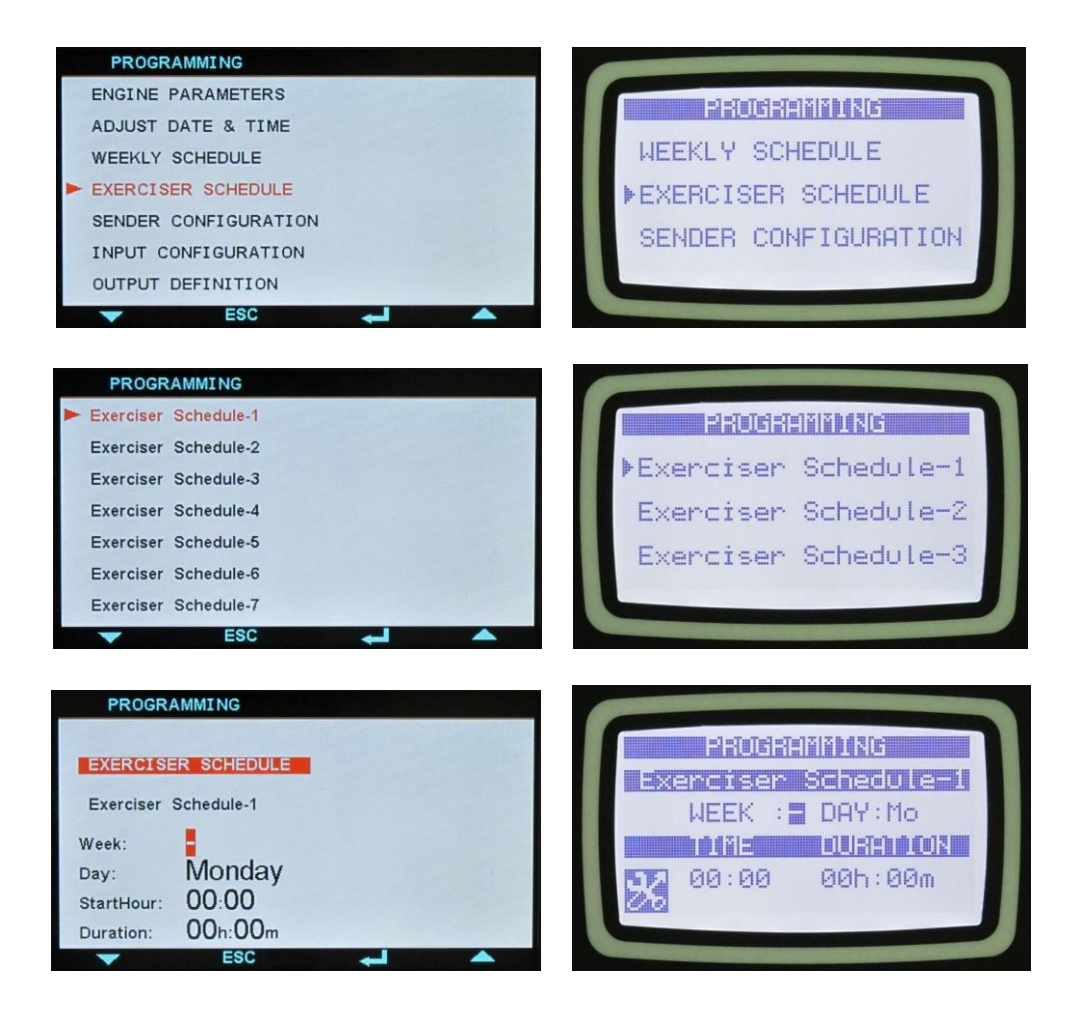

A unidade oferece 7 programas exercitadores automáticos independentes. O exercício automático pode ser feito semanalmente ou mensalmente.

Se o exercício mensal for selecionado, a semana, dia e hora é ajustável para cada item de exercício.

Se o exercício mensal for selecionado, o dia e hora é ajustável para cada item de exercício.

O exercício pode ser feito com ou sem carga.

Assim o grupo de geradores pode ser instruído a funcionar automaticamente em dias e horas determinados de uma semana e receber a carga.

### **16.7. CONFIGURAÇÃO DO TRANSMISSOR**

A unidade tem quatro entradas do transmissor analógico. Apenas parâmetros de um transmissor são explicados abaixo. Outros transmissores têm parâmetros idênticos definidos.

Cada transmissor possui 16 etapas de curvas programáveis. O nome do transmissor e unidade de leitura é programável livremente, assim o transmissor pode ser adaptado para qualquer tipo através de programação.

Cada transmissor possui os parâmetros programáveis abaixo:

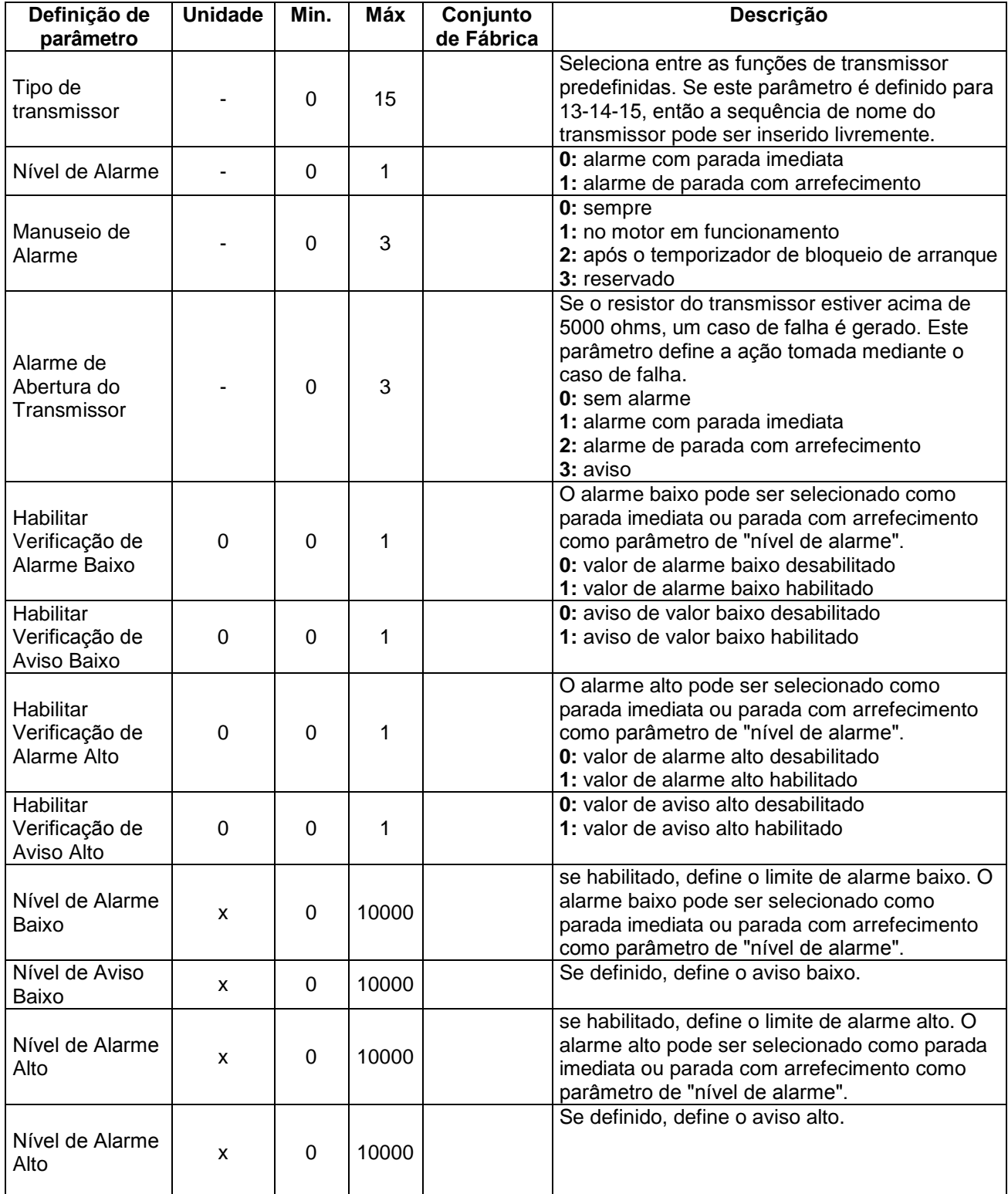

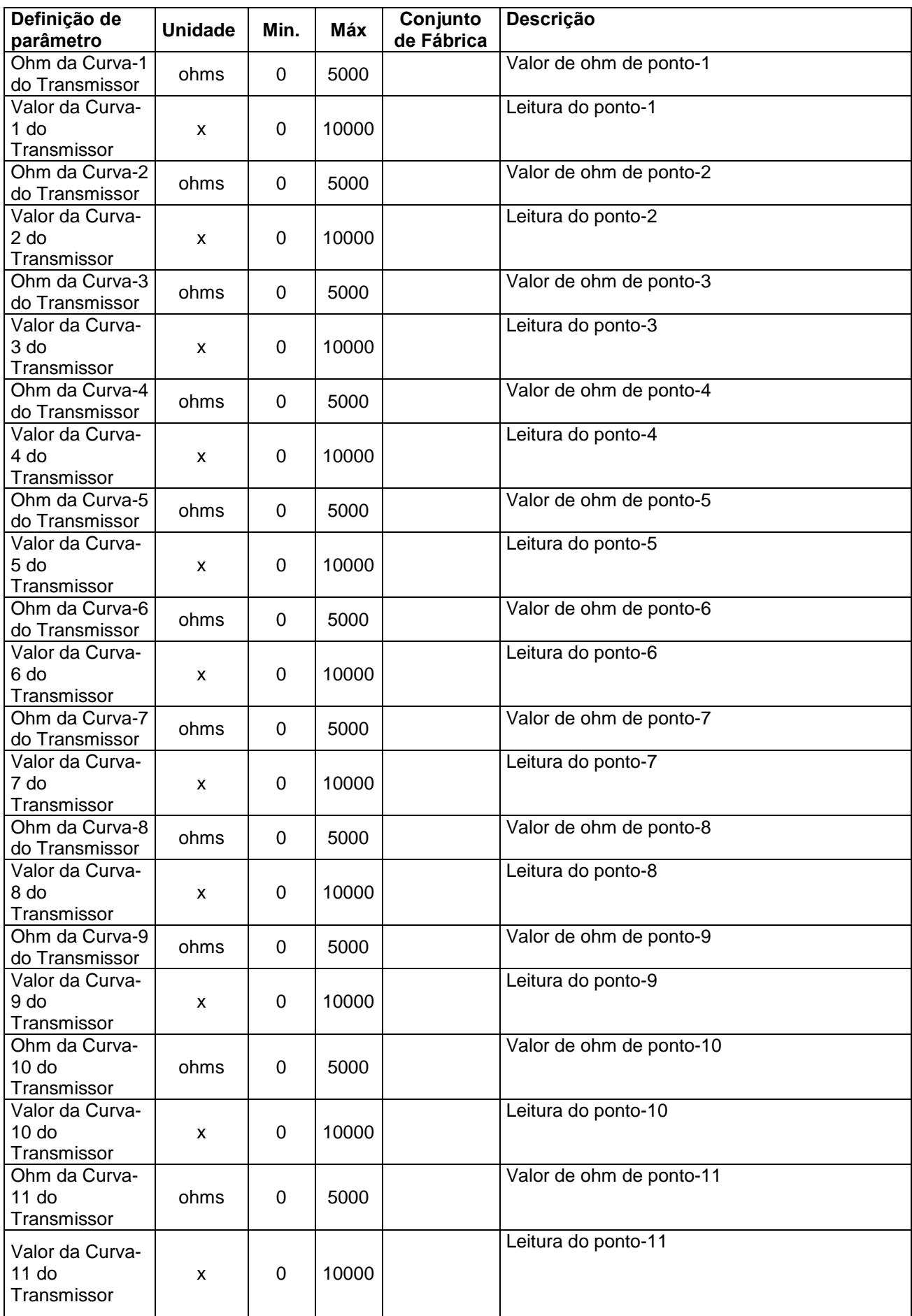

### **Manual do Usuário D-700 Rev\_03 Alta and Access 12 Firmware V-5.8**

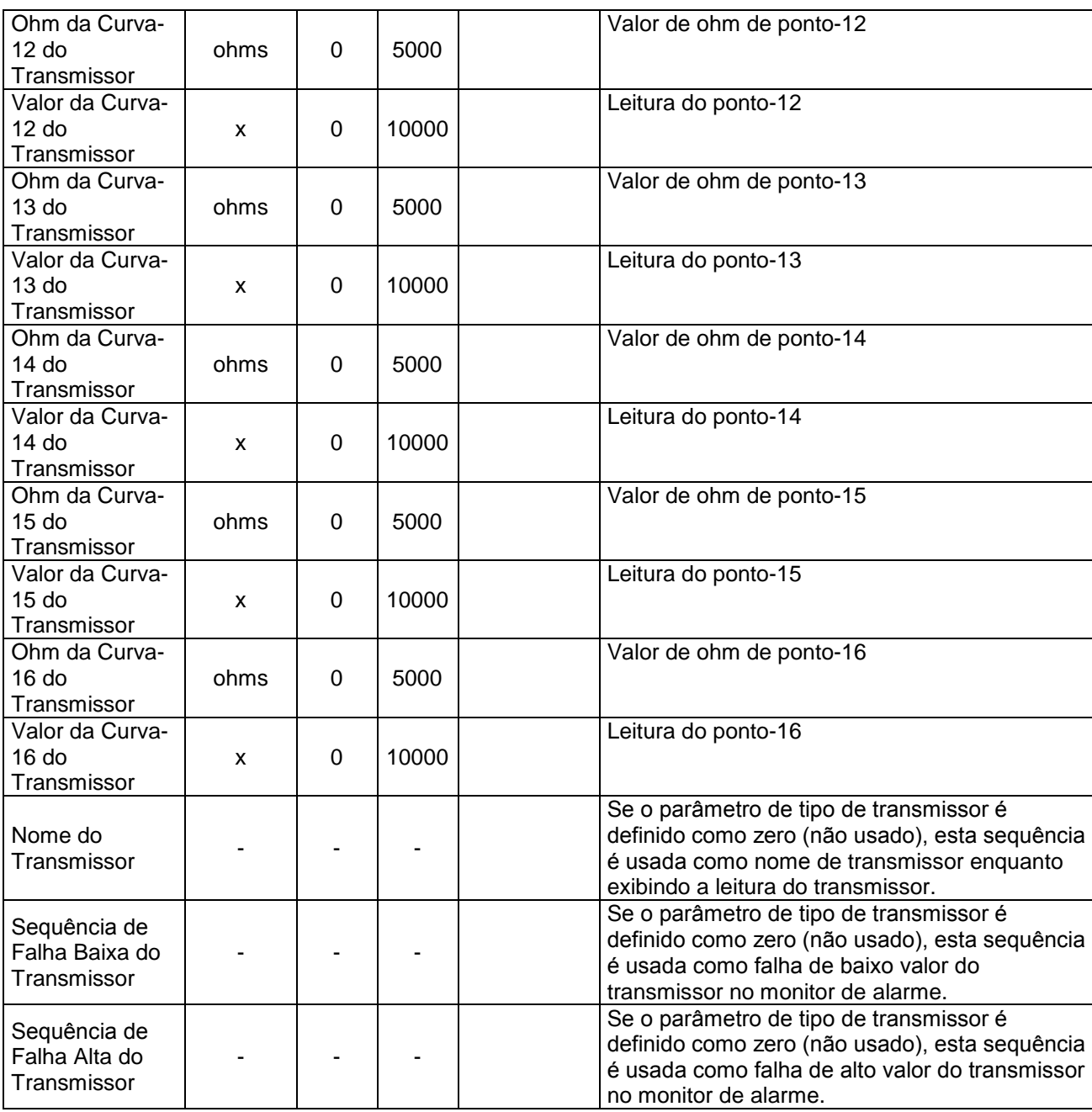

### **16.8. CONFIGURAÇÃO DE ENTRADA DIGITAL**

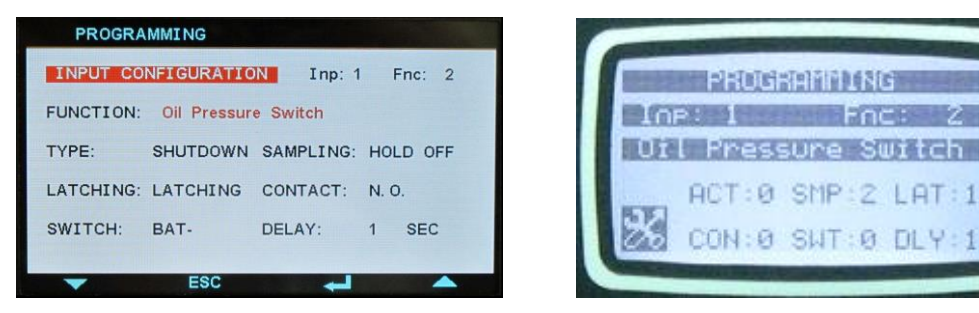

A unidade tem 8 entradas digitais. Com o uso de módulos de extensão de entrada externa, até 40 entradas no total são disponíveis.

Apenas parâmetros de uma entrada são explicados abaixo. Outras entradas têm definição de parâmetros idênticos definidos.

O nome da entrada é programável livremente, assim a entrada pode ser adaptada para qualquer funcionalidade através de programação.

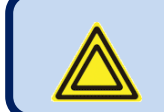

**A inserção de nome de entrada é feita através do programa RainbowPlus apenas.**

Cada transmissor possui os parâmetros programáveis abaixo:

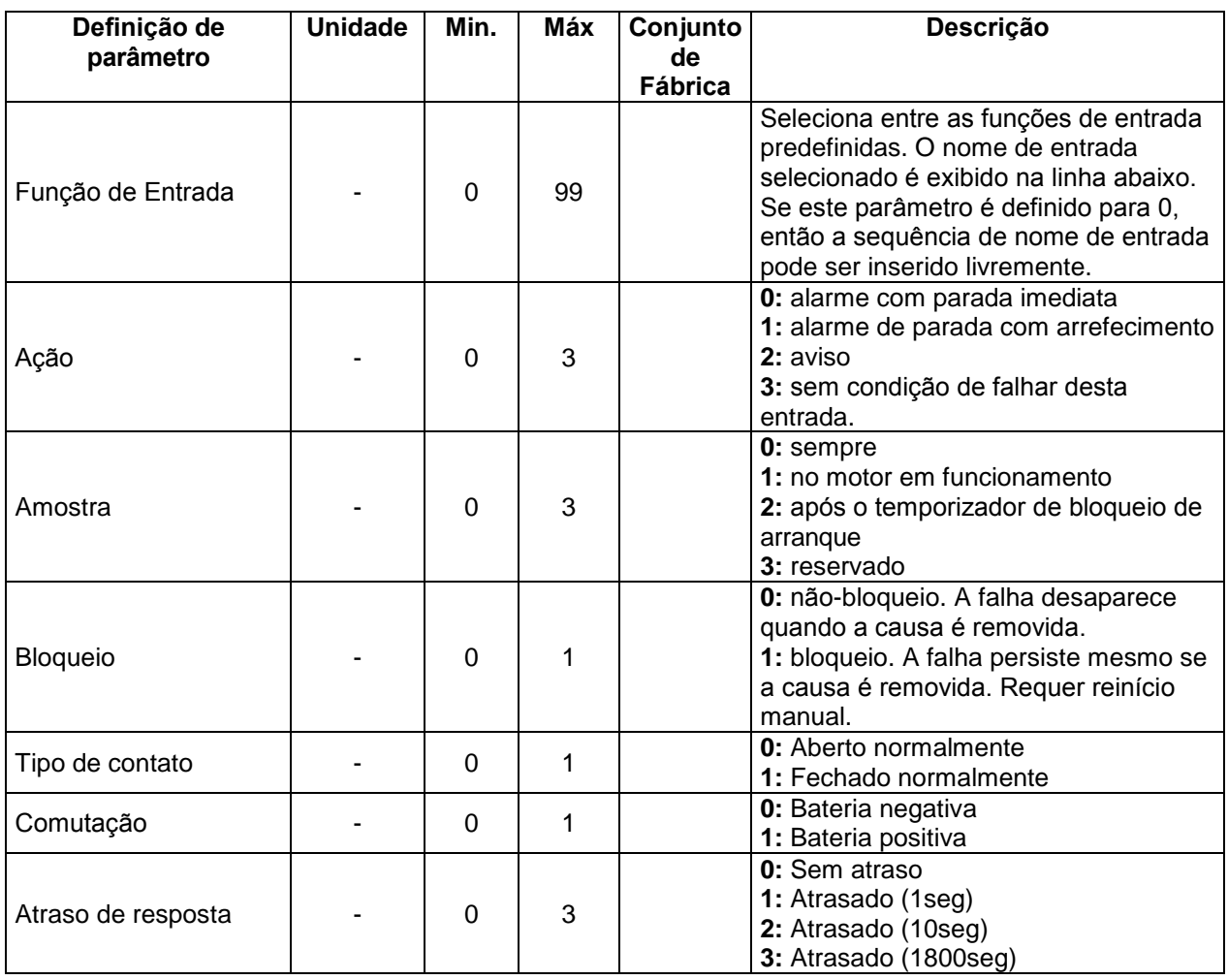

# **LISTA DE FUNÇÃO DE ENTRADA**

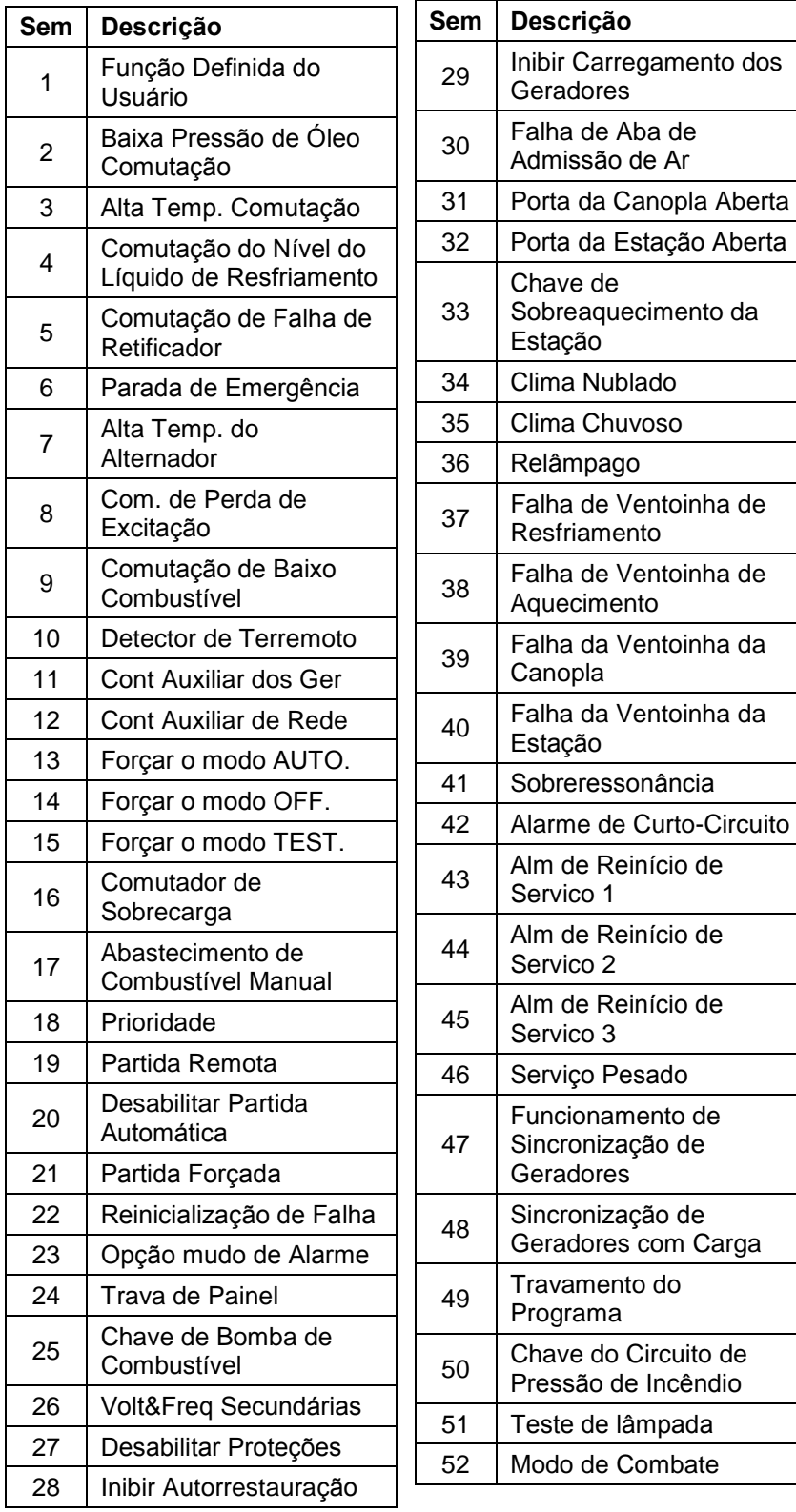

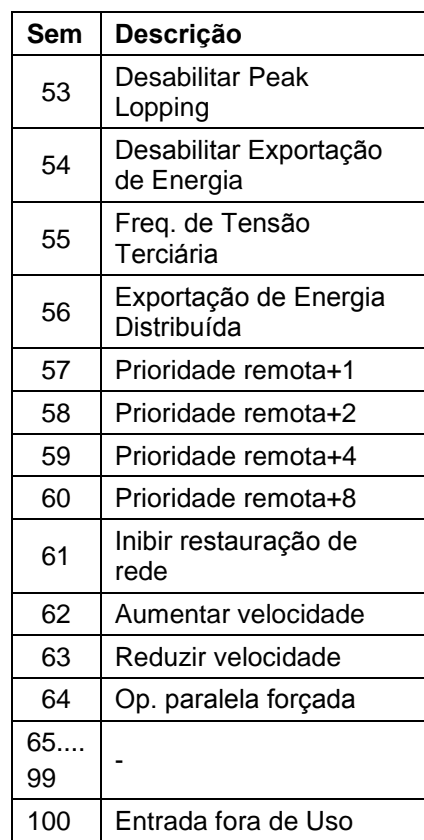

do Circuito de

# **16.9. CONFIGURAÇÃO DE SAÍDA**

Os parâmetros abaixo definem as funções dos relés de saída. A unidade tem 8 relés de saída. Todos os relés possuem função programável, selecionada de uma lista.

Os relés podem ser estendidos em até 40 usando **Módulos de Extensão de Relés** em uso. Outros relés estão em Módulos de Extensão opcional.

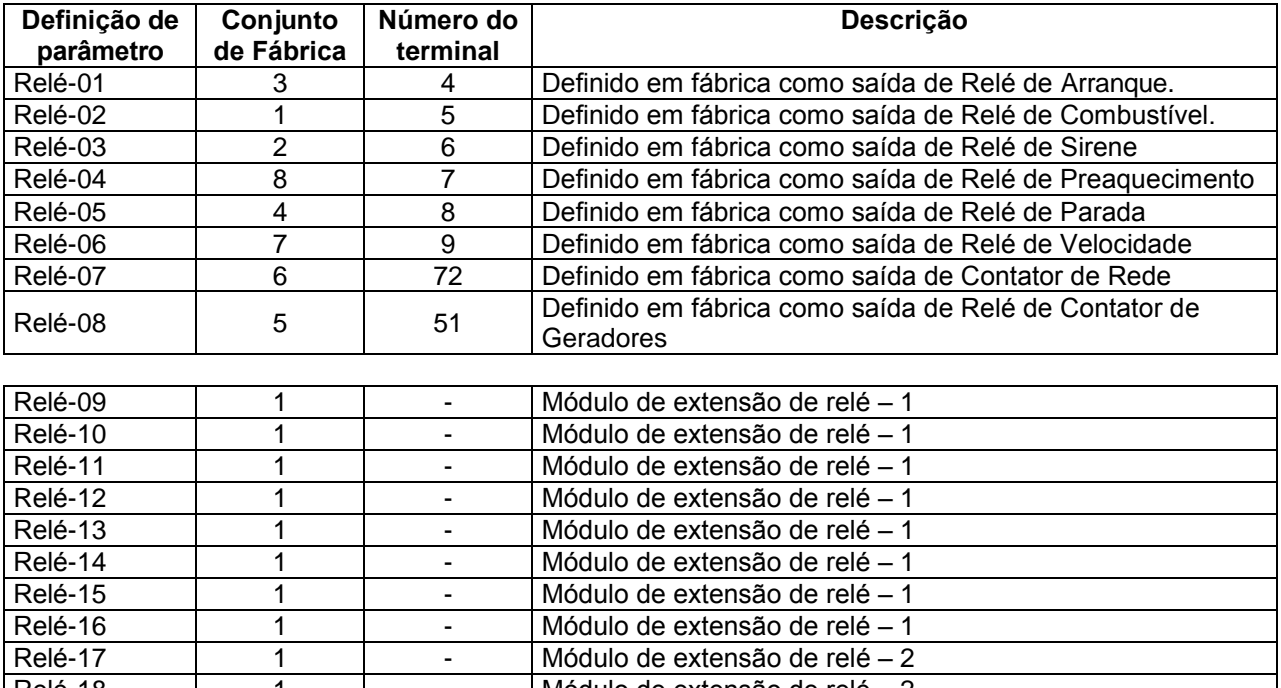

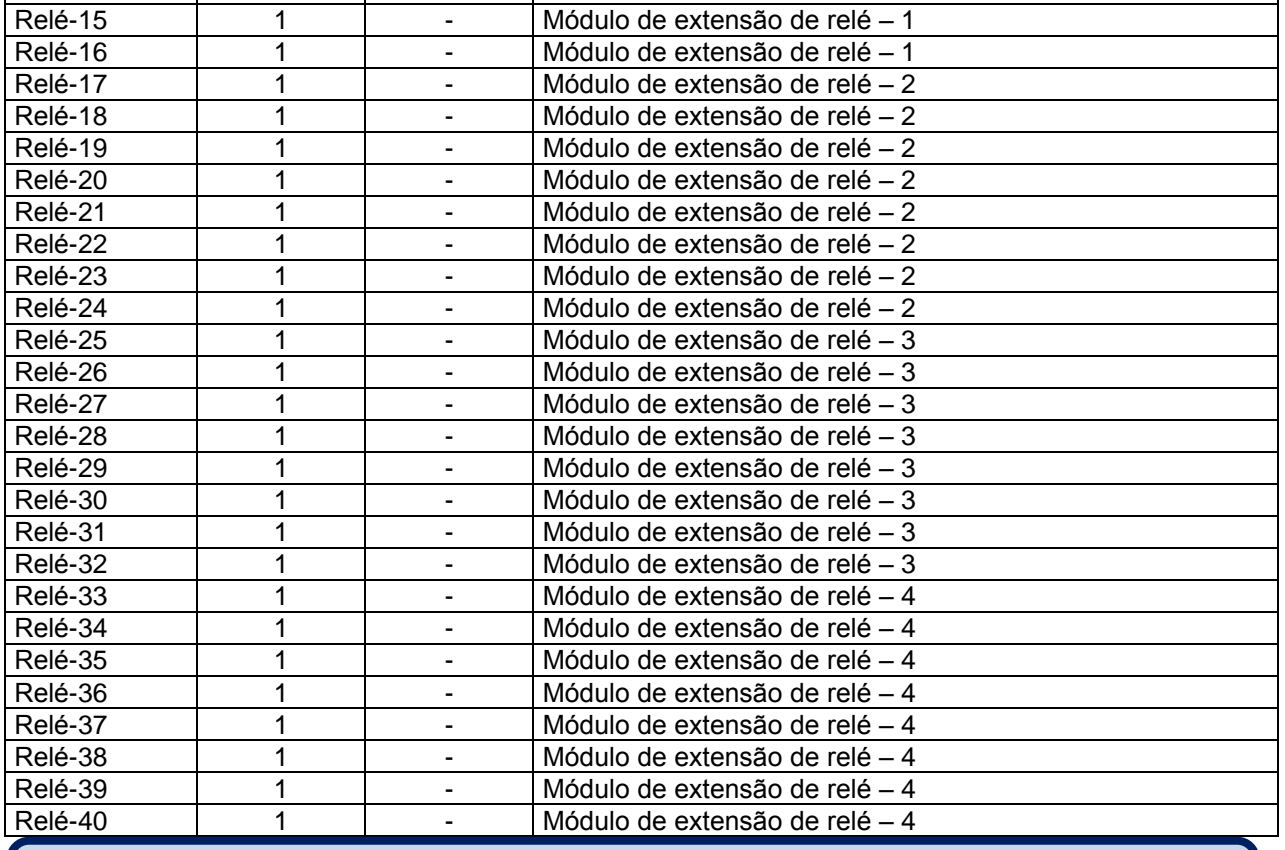

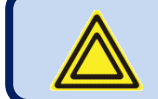

**Abaixo uma breve lista para referência. Use o programa RainbowPlus para completar a lista de seleção.**

# **LISTA DE FUNÇÃO DE SAÍDA**

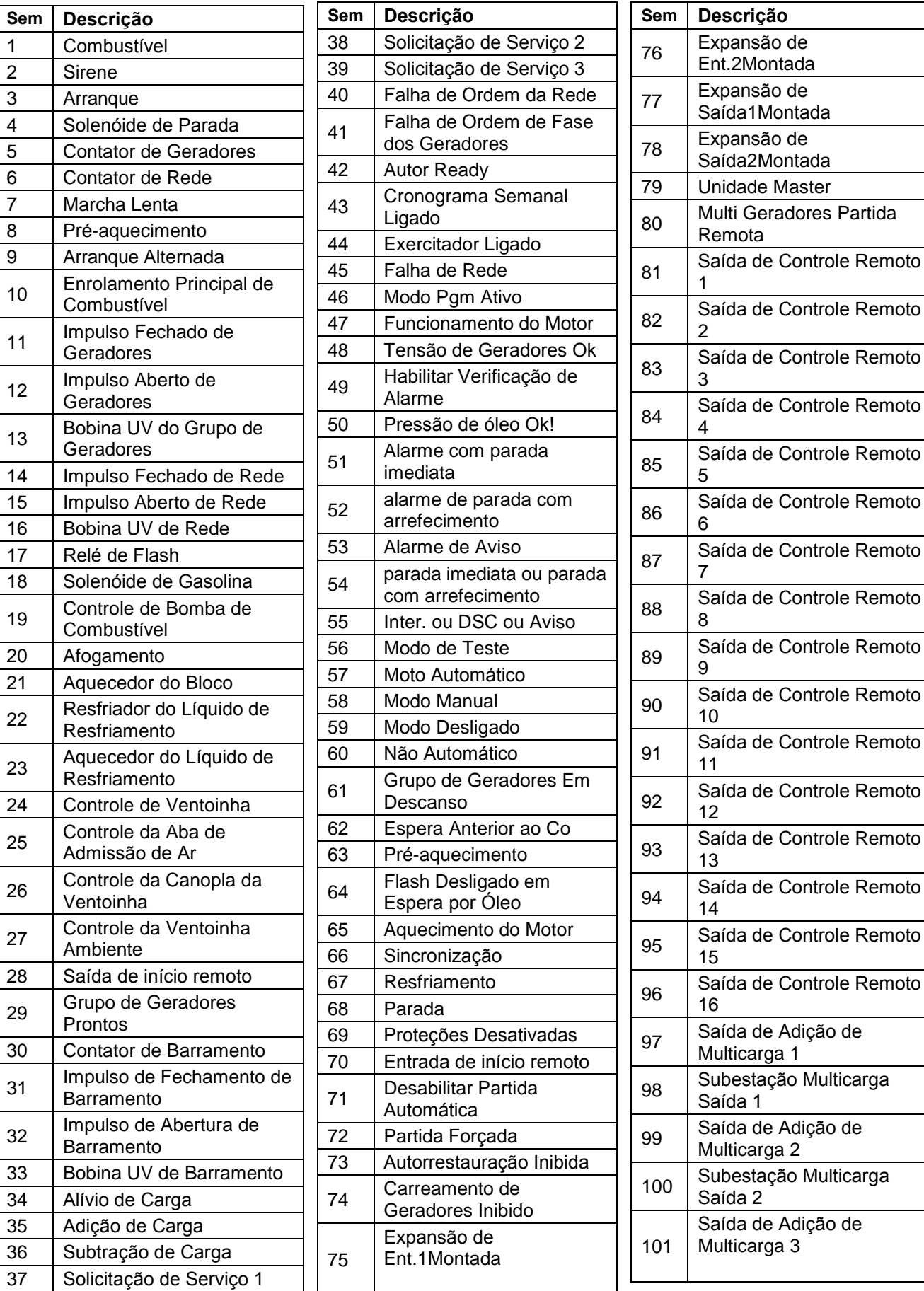

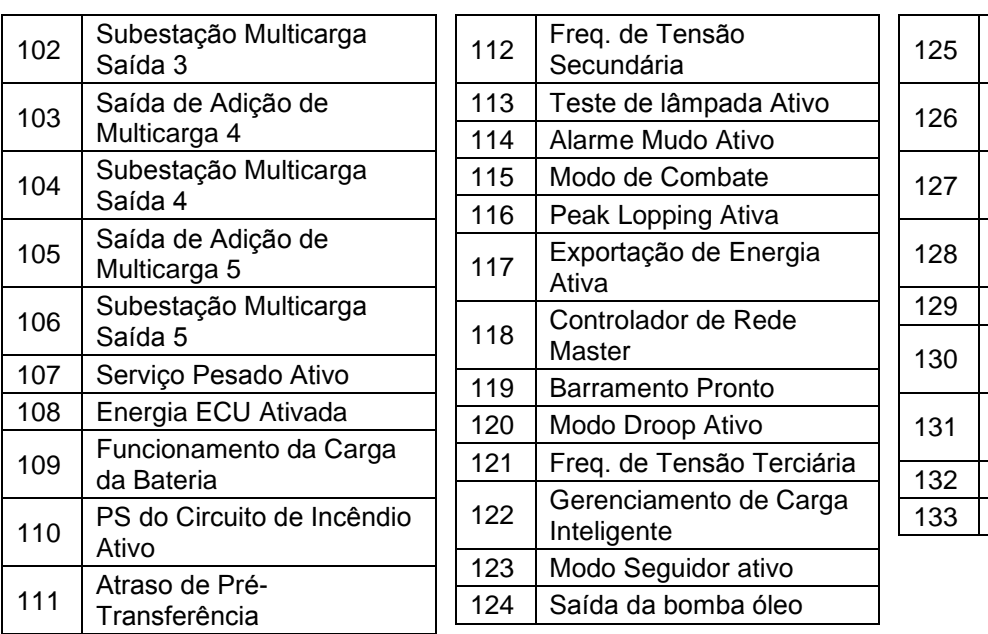

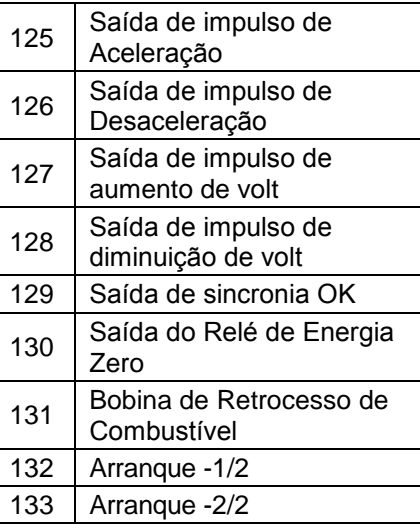

### **16.10. CADEIA DE CARACTERES DE ID DO SITE**

A sequência de identidade do site é projetada para identificar o controlador de corrente.

Este é a sequência Id do site no início dos cabeçalhos das mensagens de SMS, e-mails e página da web para a identificação do grupo de geradores enviando a mensagem. Qualquer sequência de 20 caracteres pode ser inserida.

### **16.11. NÚMERO DE SÉRIE DO MOTOR**

A sequência de identidade do motor é projetada para identificar o controlador de corrente.

A sequência é adicionada para cabeçalhos de mensagens GSM-SMS, em-mails, páginas de web, etc.

### **16.12. NÚMEROS DE TELEFONE MODEM1-2/SMS1-2-3-4**

Estes buffers de números de telefone aceitam até 16 dígitos, inclui o caractere de espera (",") para permitir a digitação através de um PABX.

**Se a Seleção do Modem= External PSTN Modem:** Os primeiros 2 números são usados para chamadas de modem.

**Outras seleções:** todos os números são usados para envio de SMS.

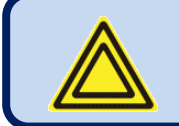

**Insira números começando do primeiro caractere. Não deixa caracteres em branco no início.**

## **16.13. PARÂMETROS DE MODEM GSM**

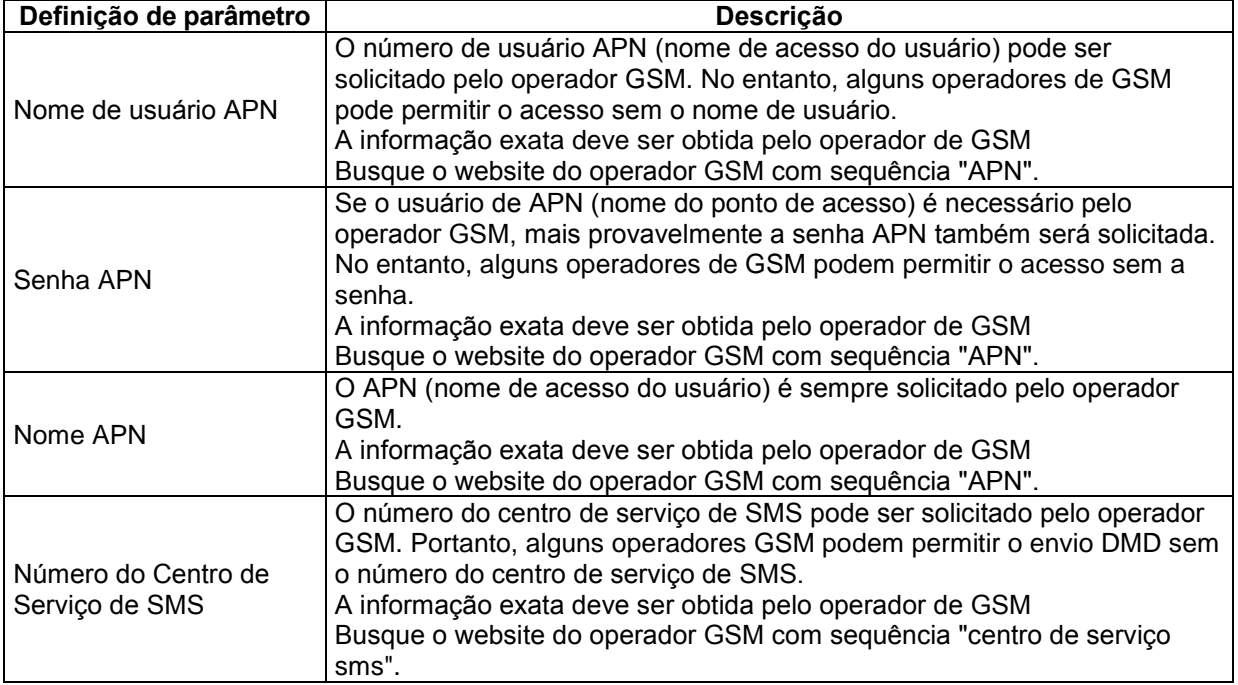

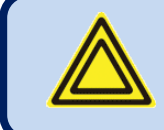

### **Os parâmetros relacionados a modem GSM abaixo são encontrados no grupo de Configuração do Controlador.**

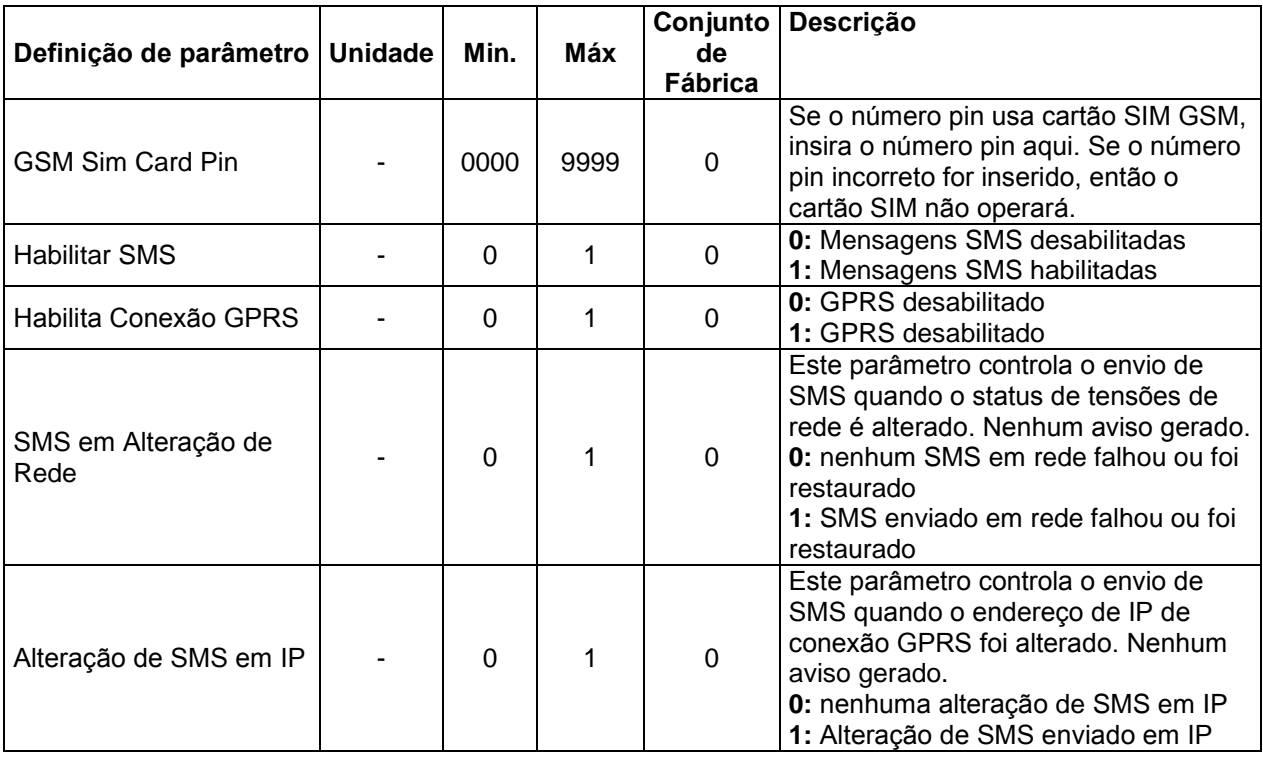

# **16.14. PARÂMETROS DE ETHERNET**

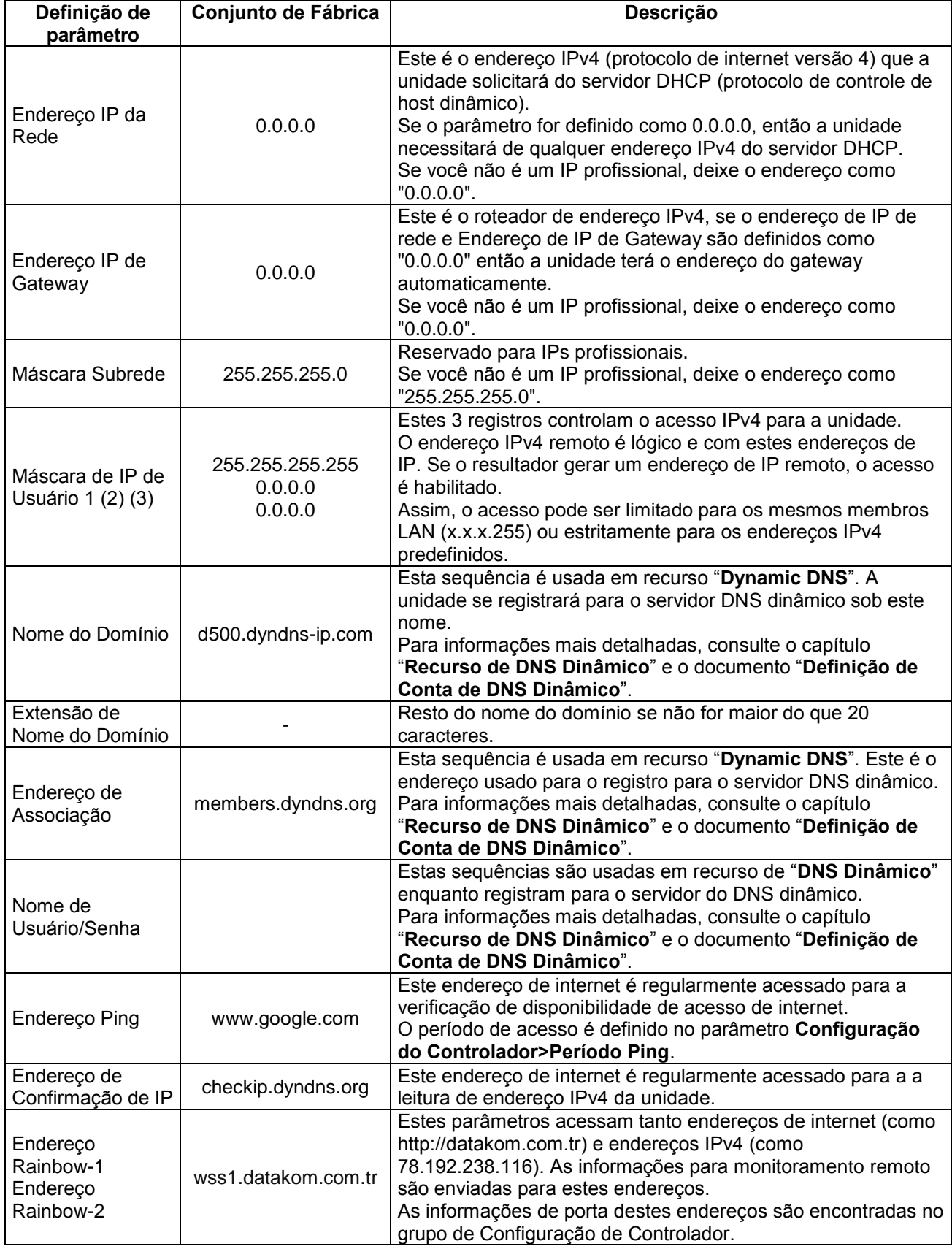

# **16.14. PARÂMETROS DE ETHERNET (contínuo)**

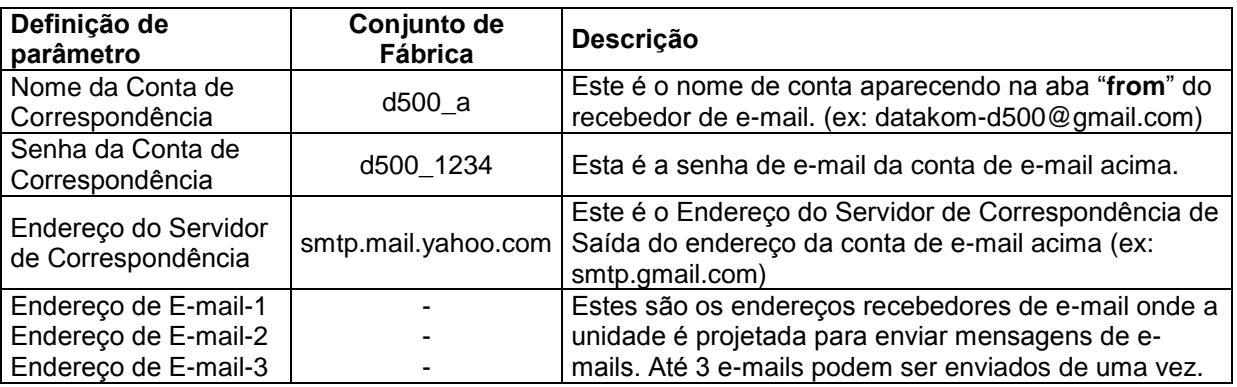

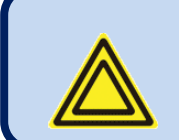

### **Os parâmetros relacionados de ETHERNET abaixo são encontrados no grupo de Configuração do Controlador.**

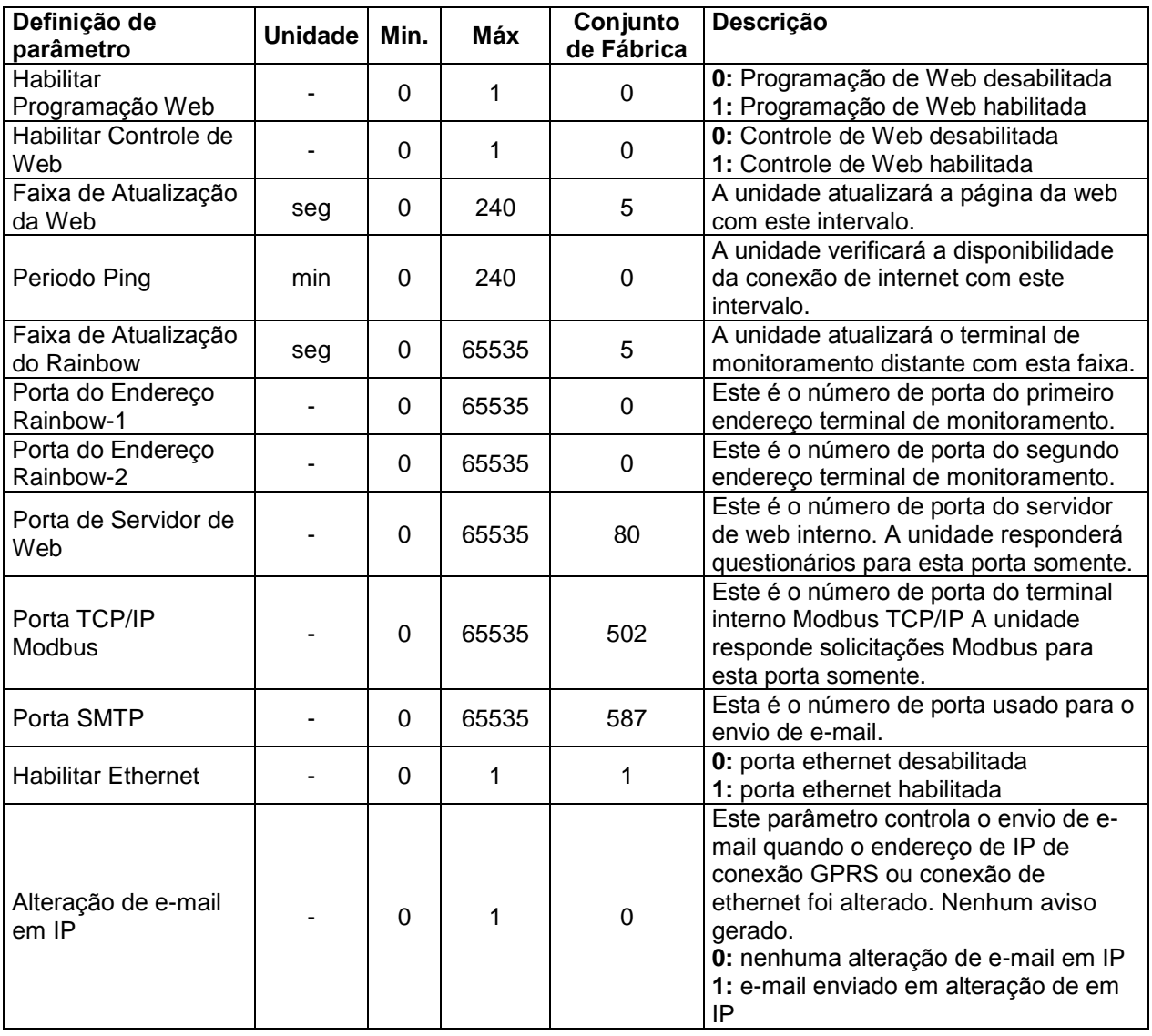

### **16.15. PARÂMETROS SNTP**

A comunicação SNTP (protocolo simples de tempo de rede) permite que o controlador pesquise alta precisão, servidores de data/hora com base em relógio atômico através de internet e para ajustar o relógio interno em tempo real para estes servidores.

Graças à comunicação SNTP, o RTC interno atingirá uma precisão do relógio atômico.

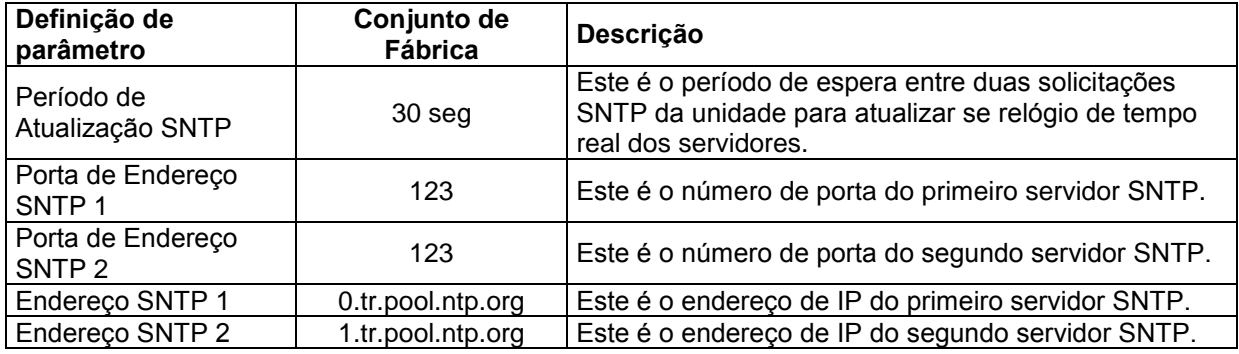

# **16.16. PARÂMETROS DE SINCRONIZAÇÃO**

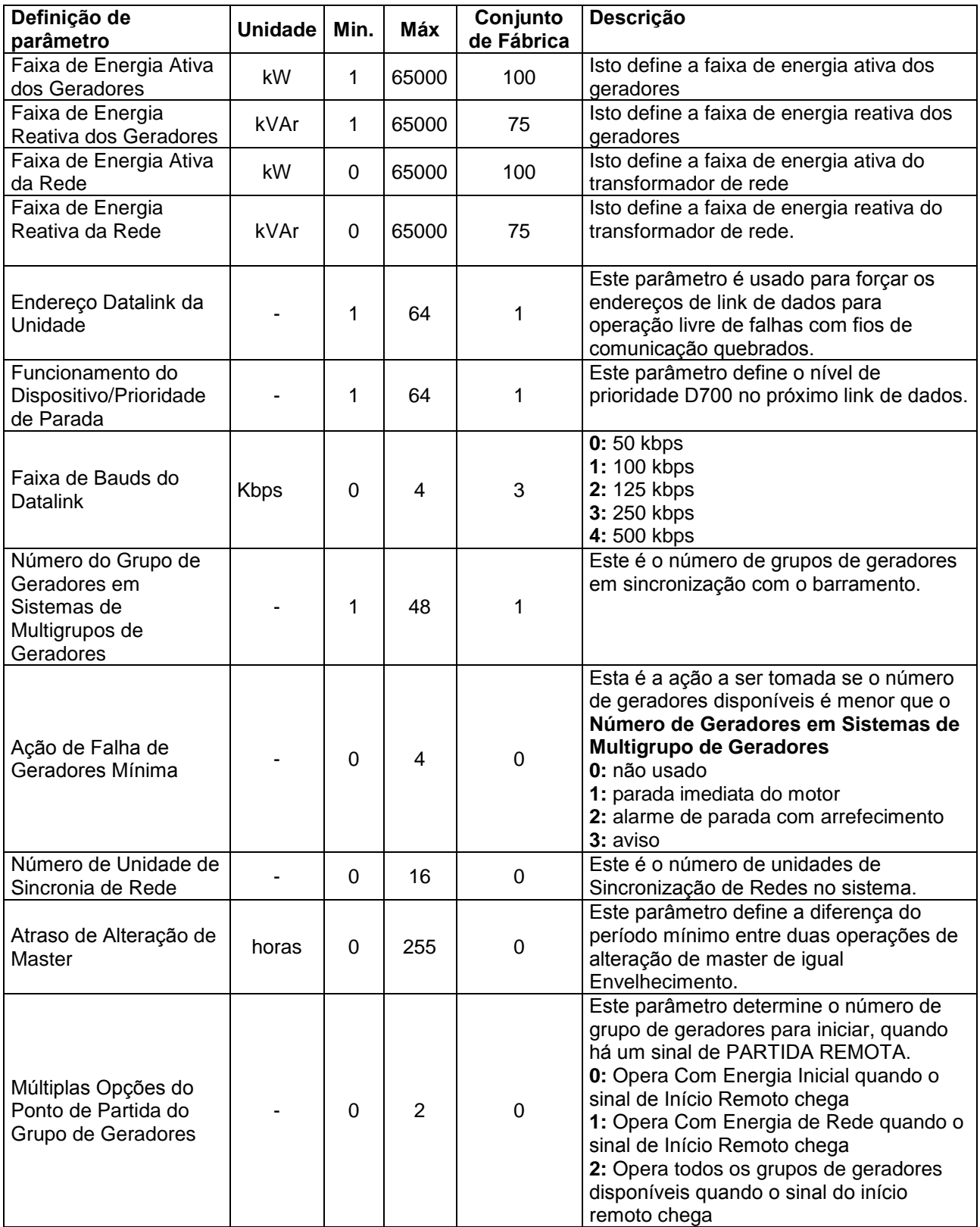

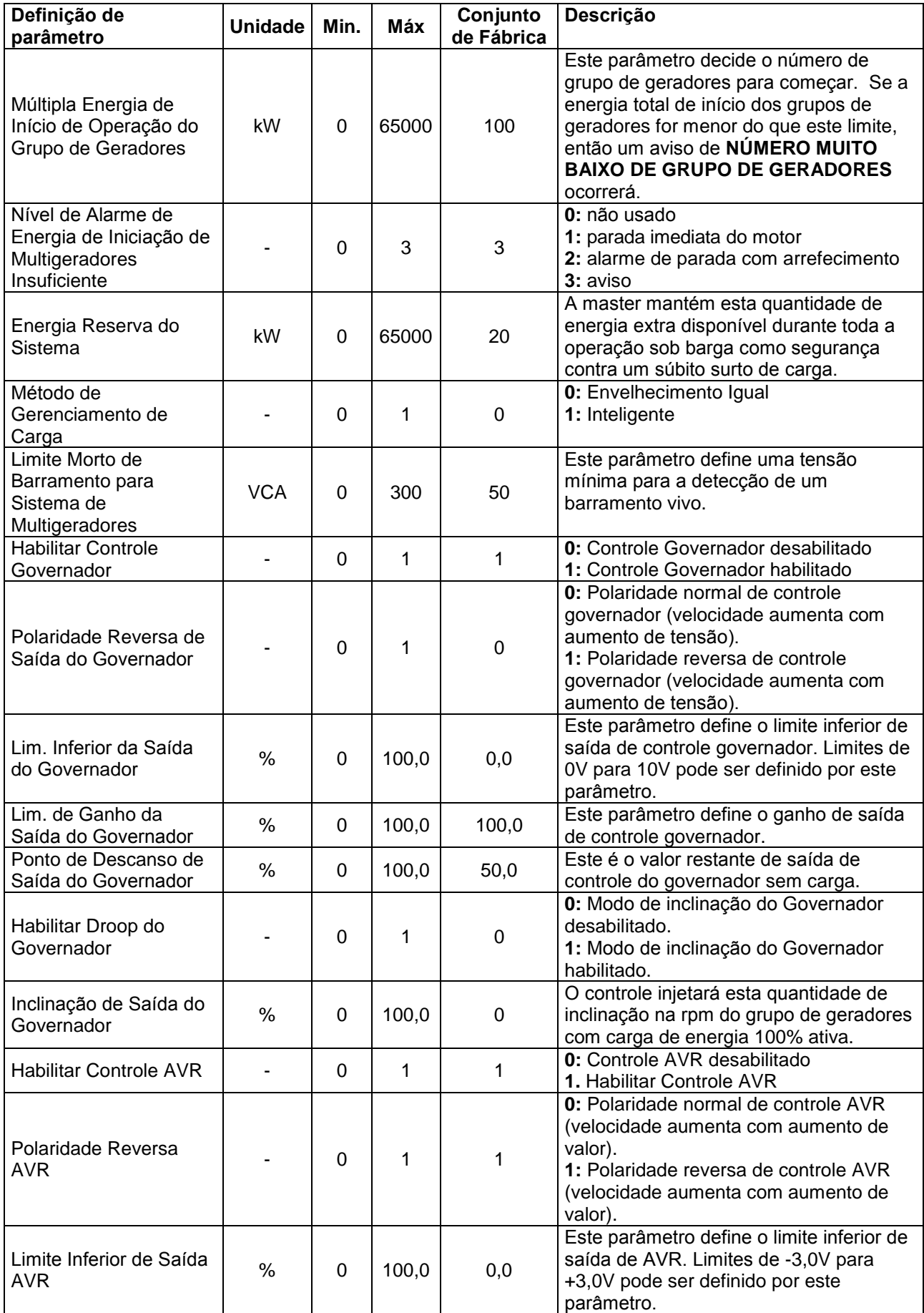

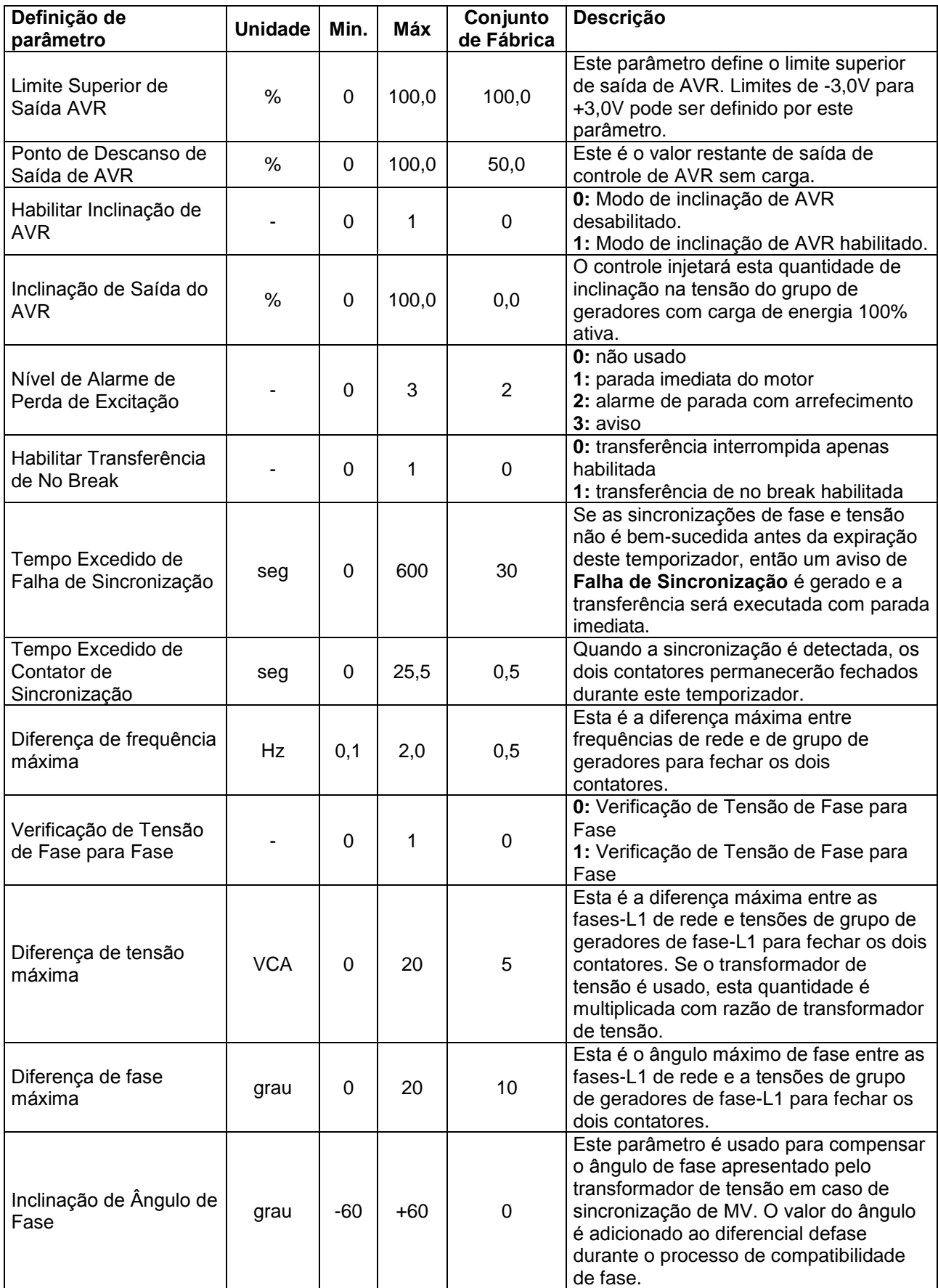

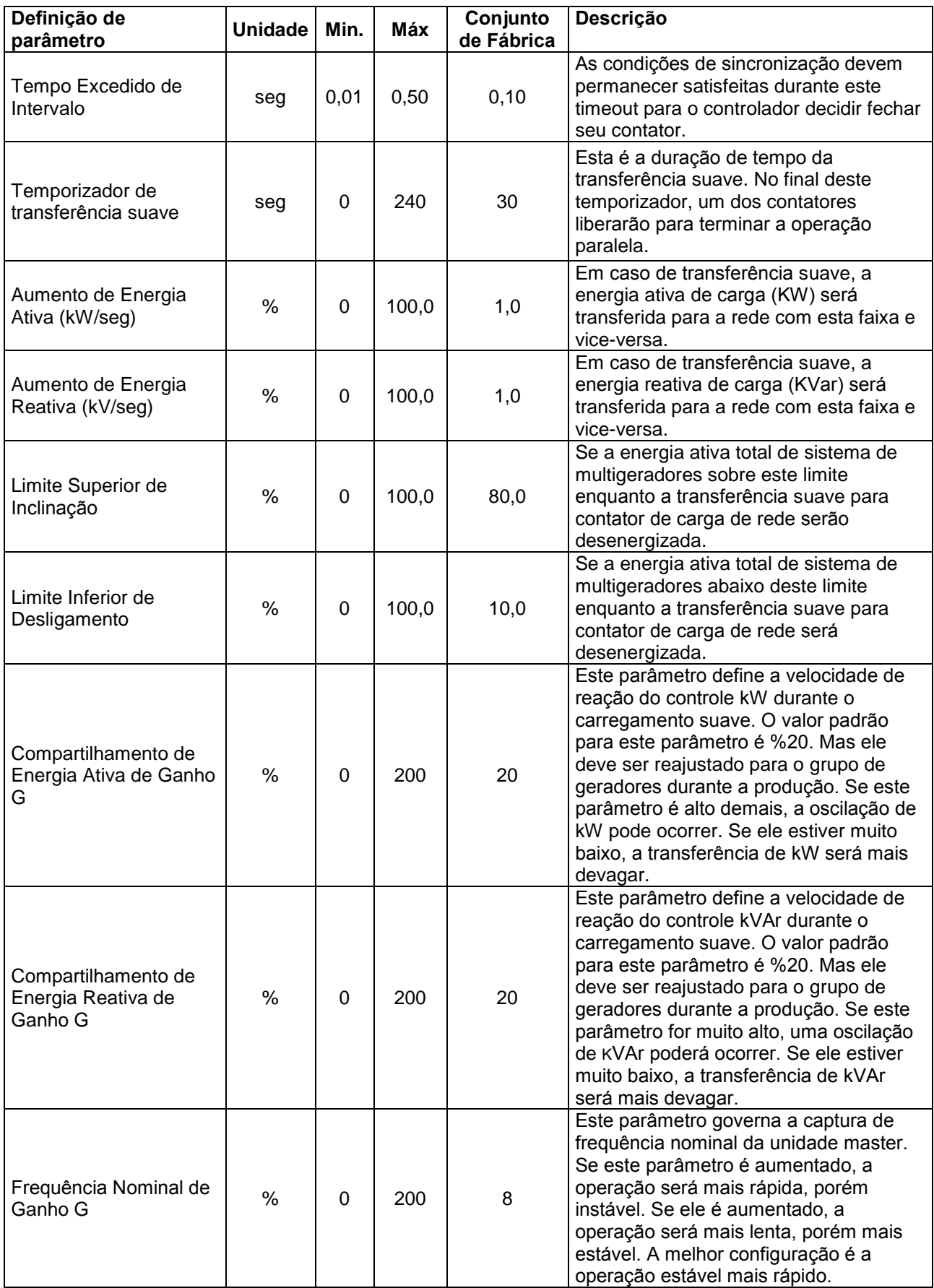

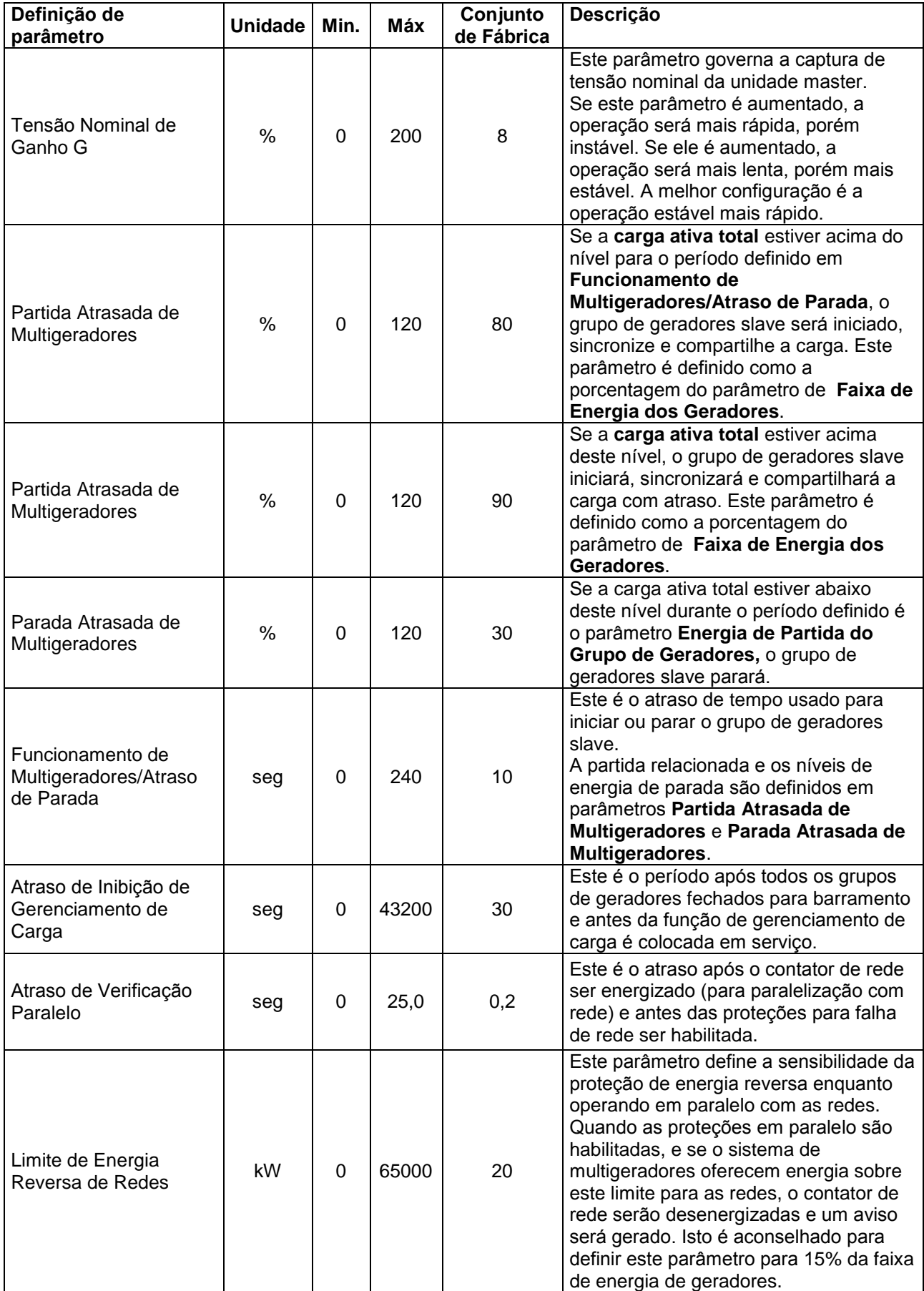

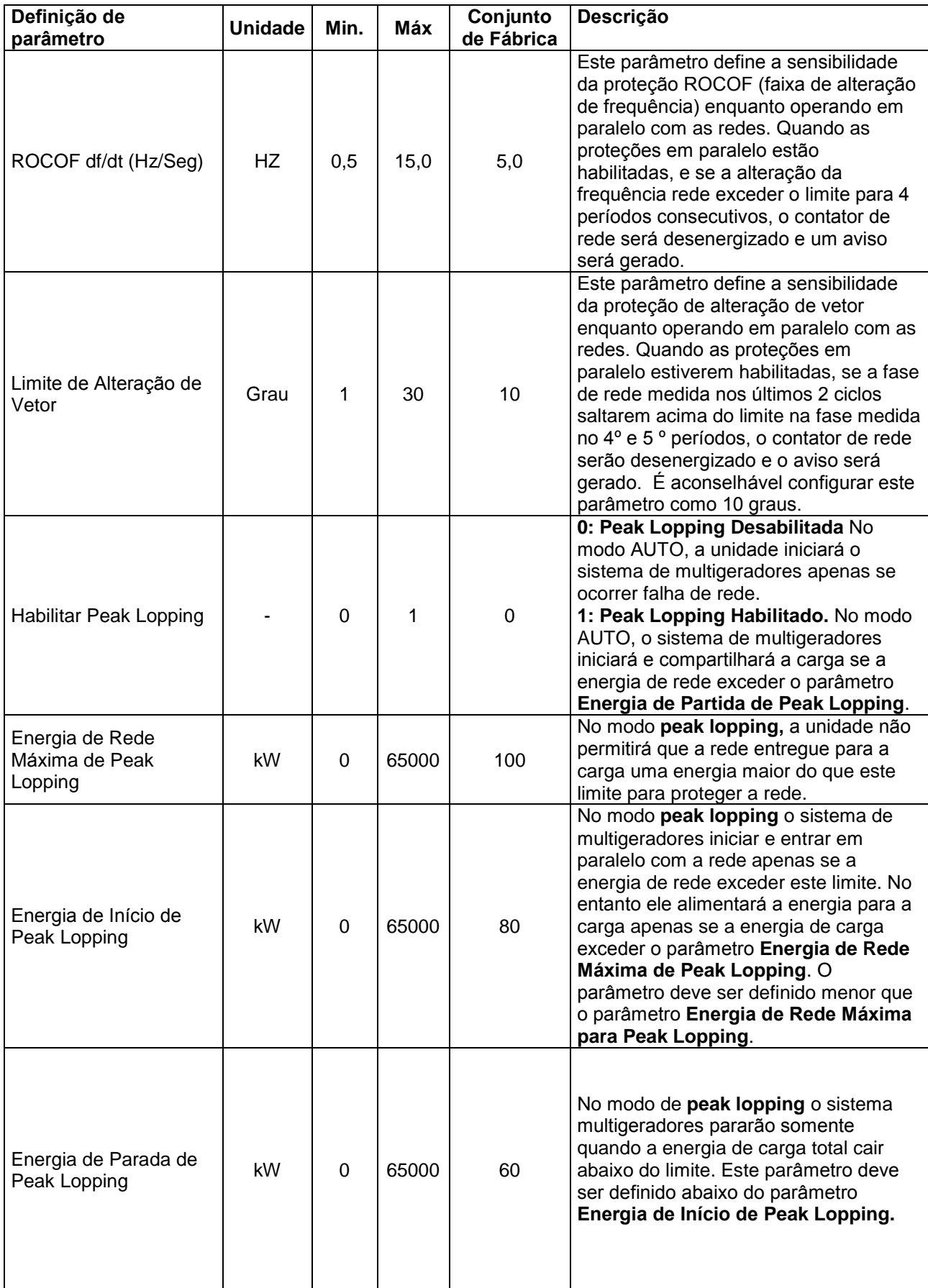

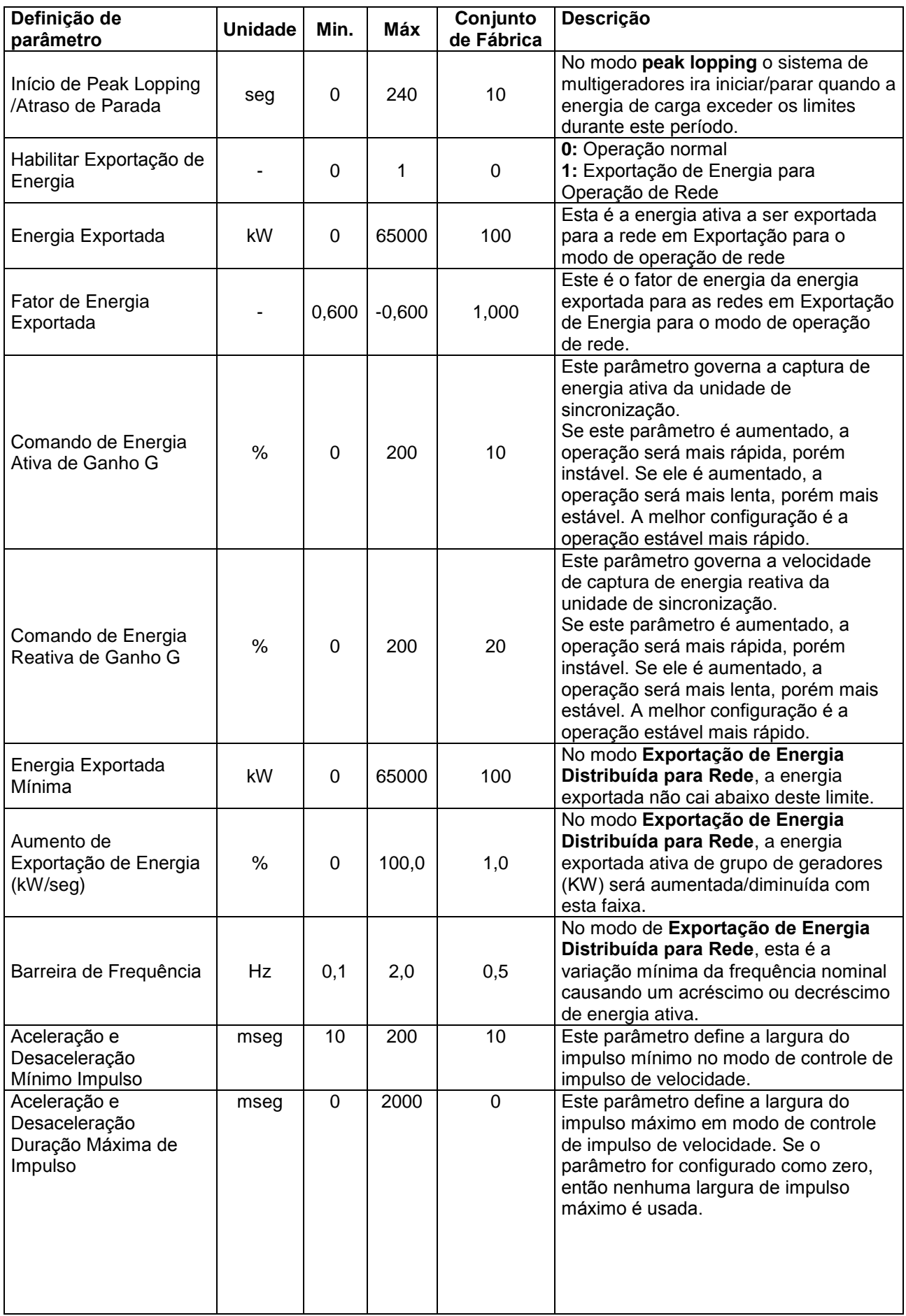

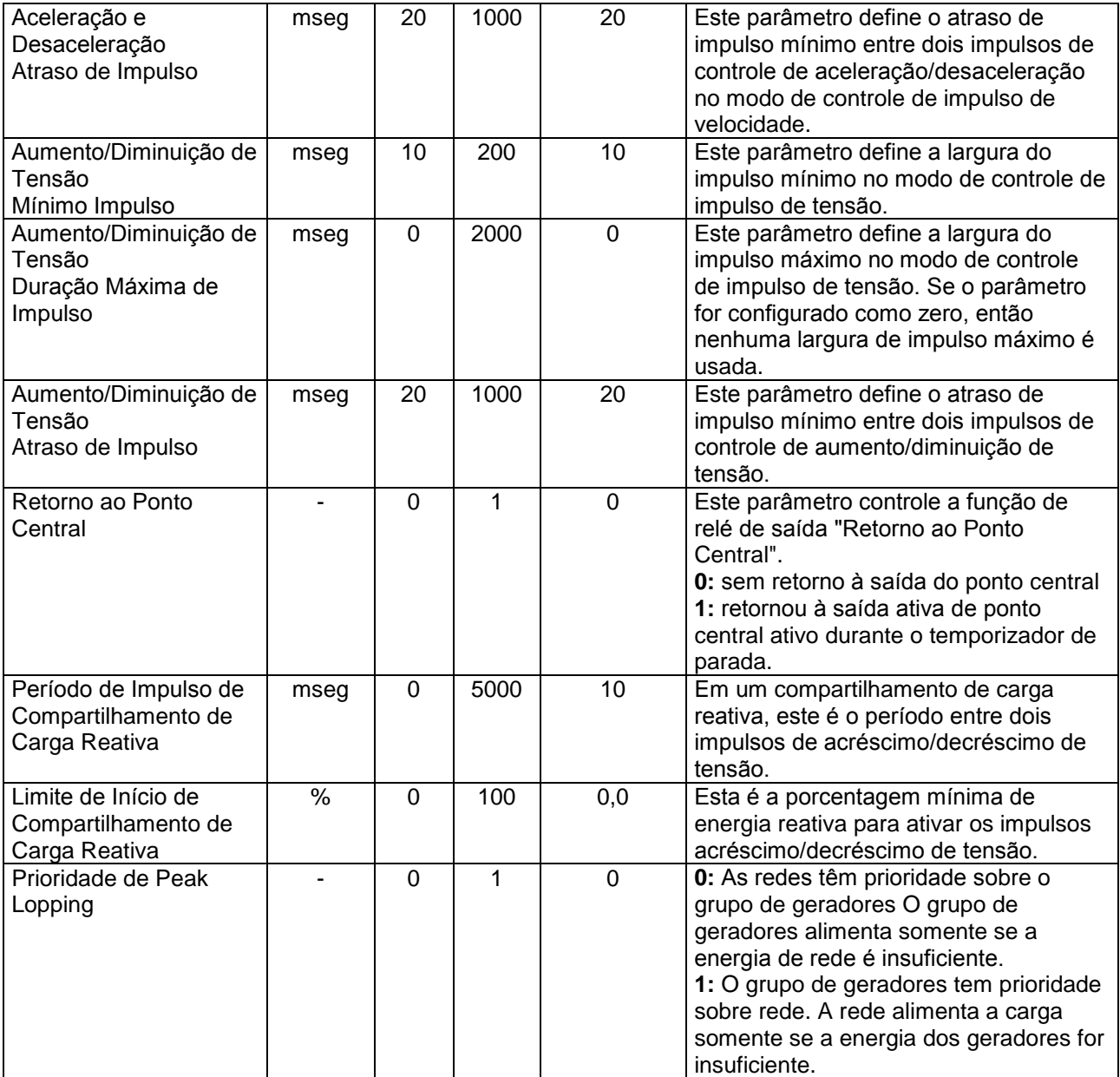

### **17. CORTE DO ARRANQUE**

Para garantir o corte do arranque confiável e rápido, a unidade usa vários recursos para detecção de condição de funcionamento do motor.

A arranque é parada quando **ao menos uma** das condições abaixo é cumprida.

#### **- Temporizador de arranque expirado:**

O temporizador de arranque é ajustado cia **Parâmetros de Motor> Temporizador de Arranque** O máximo temporizador permitido é de 15 segundos.

#### **- Tensão CA de Geradores acima do limite:**

Se a tensão CA da fase L1 dos geradores atingir **Parâmetros de Motor > Tensão de Corte do Arranque**, então a arranque é imediatamente parada.

#### **- Frequência dos Geradores acima do limite:**

Se a frequência de fase L1 dos geradores atingir **Parâmetros de Motor > Frequência de Corte do Arranque**, então a arranque é imediatamente parada.

#### **- Rpm dos geradores acima do limite:**

Se as rpm dos geradores atingir **Parâmetros de Motor > RPM de Corte do Arranque**, então a arranque é imediatamente parada.

#### **- Tensão CA de Geradores acima do limite:**

É necessária a seguinte definição: **Parâmetros de Motor > Entrada de Carga Conectada = 1**

Se a tensão do alternador de carga atingir atingir **Parâmetros de Motor > Tensão de Carga do Corte do Arranque**, então a arranque é imediatamente parada.

#### **- Pressão de óleo acima do limite**

É necessária a seguinte definição: **Parâmetros de Motor > Corte do Arranque com Pressão de Óleo = 1**

O corte do arranque com pressão de óleo oferece um atraso programável através de **Parâmetros do Motor > Corte do Arranque com Atraso de Pressão do Óleo**. Este parâmetro é definido em fábrica para 2 segundos.

Tanto a chave de baixa pressão de óleo quanto as leituras do transmissor da pressão de óleo devem ser usados para o corte do arranque. A chave de pressão de óleo é sempre usada. O transmissor pode ser desabilitado pelo parâmetro **Controlador de Configuração > Prioridade da Chave de Pressão do Óleo**.

Se habilitado, quando a pressão de óleo é detectada, a arranque é parada após o atraso do temporizador.

# **18. PROTEÇÃO DE SOBRECORRENTE (IDMT)**

A unidade oferece função de proteção de IDMT programável para proteger o alternador contra correntes excessivas.

A função de proteção de IDMT (Tempo Mínimo Definitivo Inverso) possui características de disparo cujo tempo de disparo varia inversamente com o valor da corrente. Além de determinado limite de corrente, o tempo de disparo se torna constante (definitivo) e causa o disparo em tempo mínimo.

A fórmula do disparo é definido conforme abaixo:

$$
t = \frac{TMS}{\left(\frac{I}{I_{set}} - 1\right)^2}
$$

**Onde:**

**TMS** é a definição multiplicadora de tempo IDMT. Ele também é um tempo de disparo a 100% de sobrecarga.

**I** é a corrente da fase mais carregada

- **Iset** é o limite de sobrecorrente programado
- **t** é o tempo de disparo em segundos

Correntes abaixo do limite de sobrecorrente são permitidas a fluir por tempo indeterminado. Correntes acima do limite farão com que a proteção IDMT acione com um atraso dependendo da força da sobrecorrente. Maior a corrente, mais rápido a proteção disparará.

Quando ocorre a condição de sobrecorrente sem disparo, a unidade manterá um rastro. Em caso de sobrecorrente consecutiva, o controlador considerará o calor causado pela sobrecorrente anterior e disparará mais rápido do que de costume.

O multiplicador IDM ajusta a sensibilidade do detector IDMT. Quando o multiplicador estive baixo, então o disparo será mais rápido para a mesma corrente.

A unidade oferece limites de Sobrecorrente separados para configurações primárias, secundárias e terciárias de volt/velocidade/amp. A troca dos valores primários de volt/freq/amps para valores secundários ou terciários, também trocará o detector IDMT para a definição secundária/terciária.

A ação do disparo pode ser selecionada como uma parada com arrefecimento (para após resfriamento) ou alarme com parada imediata (parada imediata).

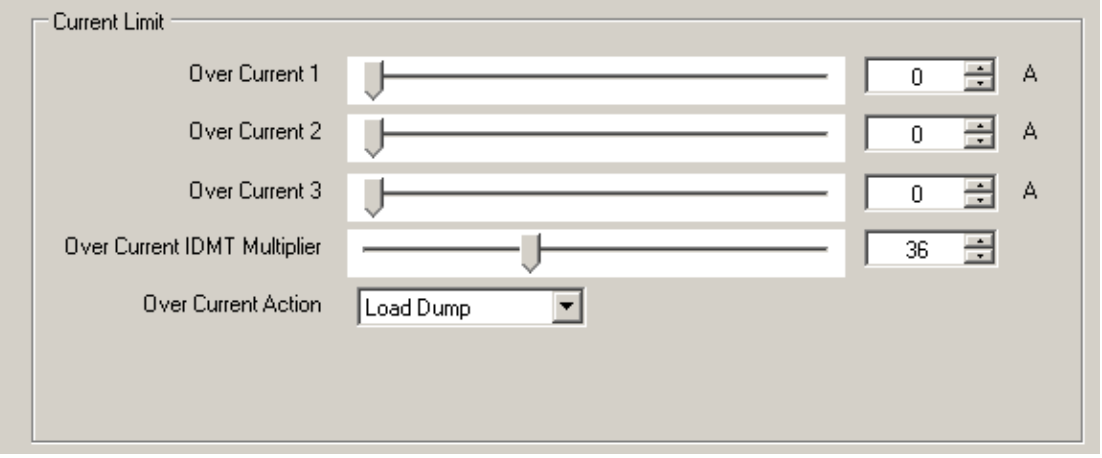

A captura de dela da configuração do programa RainbowPlus, seção **Gerador>Corrente**

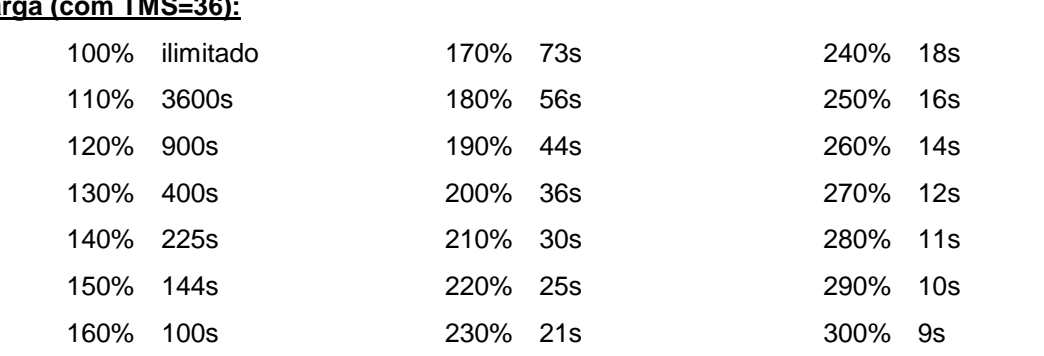

#### **Abaixo está uma tabela mostrando o atraso de disparo em função do nível de percentagem da**   $ca$

#### **Abaixo está uma curva de atraso de disparo em função do nível da carga (com TMS=36):**

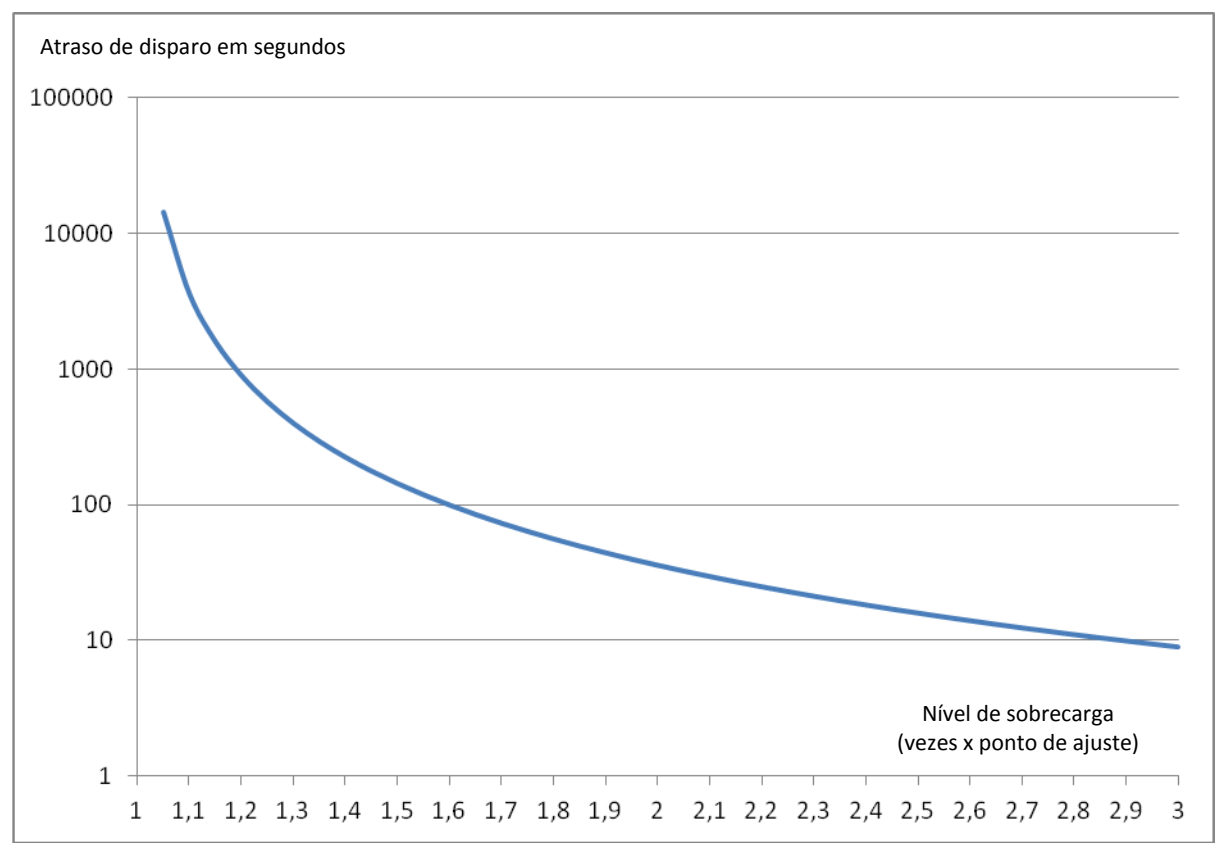

### **19. CONTROLE DE DISJUNTOR MOTORIZADO**

A unidade oferece controle total para qualquer marca ou modelo de disjuntores motorizados (MCB).

O controle de MCB é realizado através de 3 funções digitais, chamadas Aberto, Fechado e controles de bobina em subtensão. Apenas 2 dessas saídas são usadas em aplicação única.

Qualquer saída digital pode ser atribuída a sinais de controle MCB através do menu de programação.

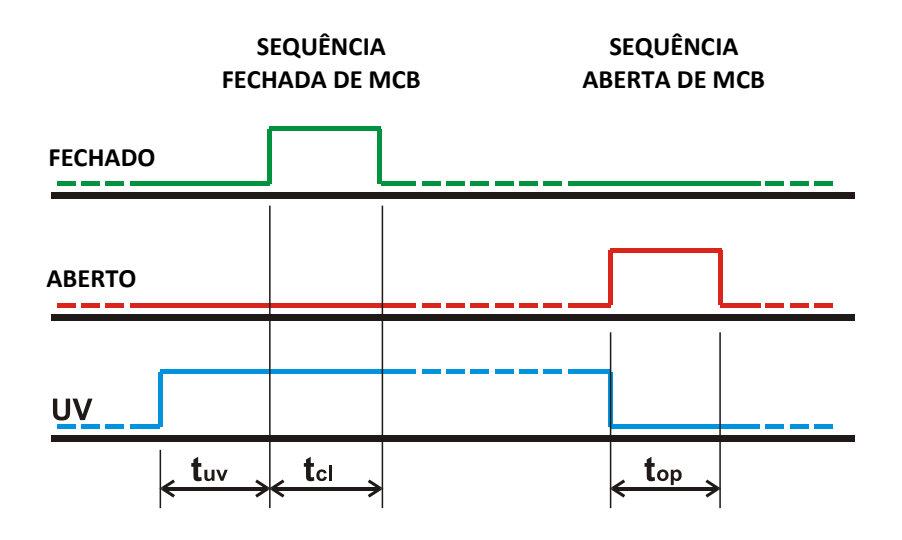

#### **A sequência de MCB FECHADO está abaixo:**

Ativar saída UV, espere pelo temporizador da bobina de subtensão  $(t_{uv})$ Ativar saída FECHADO, espere pelo temporizador de impulso de fechamento (tuv) Desativar saída FECHADO

#### **A sequência de MCB FECHADO está abaixo:**

Desativar saída UV Ativar saída ABERTO, espere pelo temporizador de impulso de fechamento (tuv) Desativar saída ABERTO

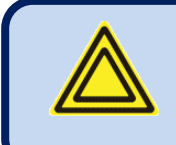

**Impulso Aberto, Impulso Fechado e Temporizadores de Bobina de Subtensão são ajustados via menu de programação.**

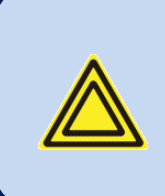

**Se uma entrada de retroalimentação MCB for definida e o MCB falhar em alterar a posição após a expiração deste temporizador, então ocorrerá uma condição de falha.**

Os módulos MCB podem ser operados de 2 formas diferentes. A unidade suporta as duas configurações Abaixo está a terminologia usada:

- **M:** motor redutor
- **PF:** pronto para contato fechado
- **XF:** bobina fechada
- **MX:** bobina aberta
- **MN:** disparo de subtensão (liberação)
- **AUX:** contatos auxiliares

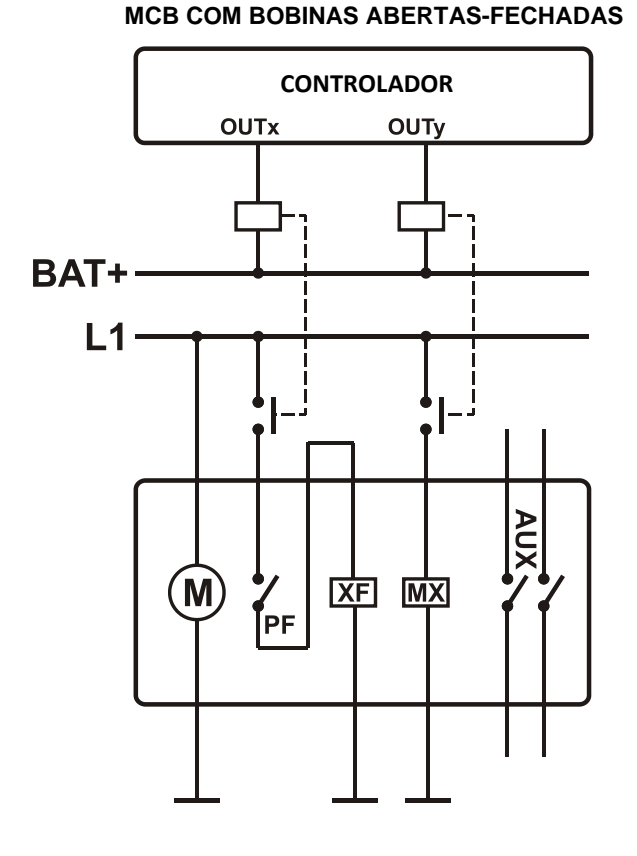

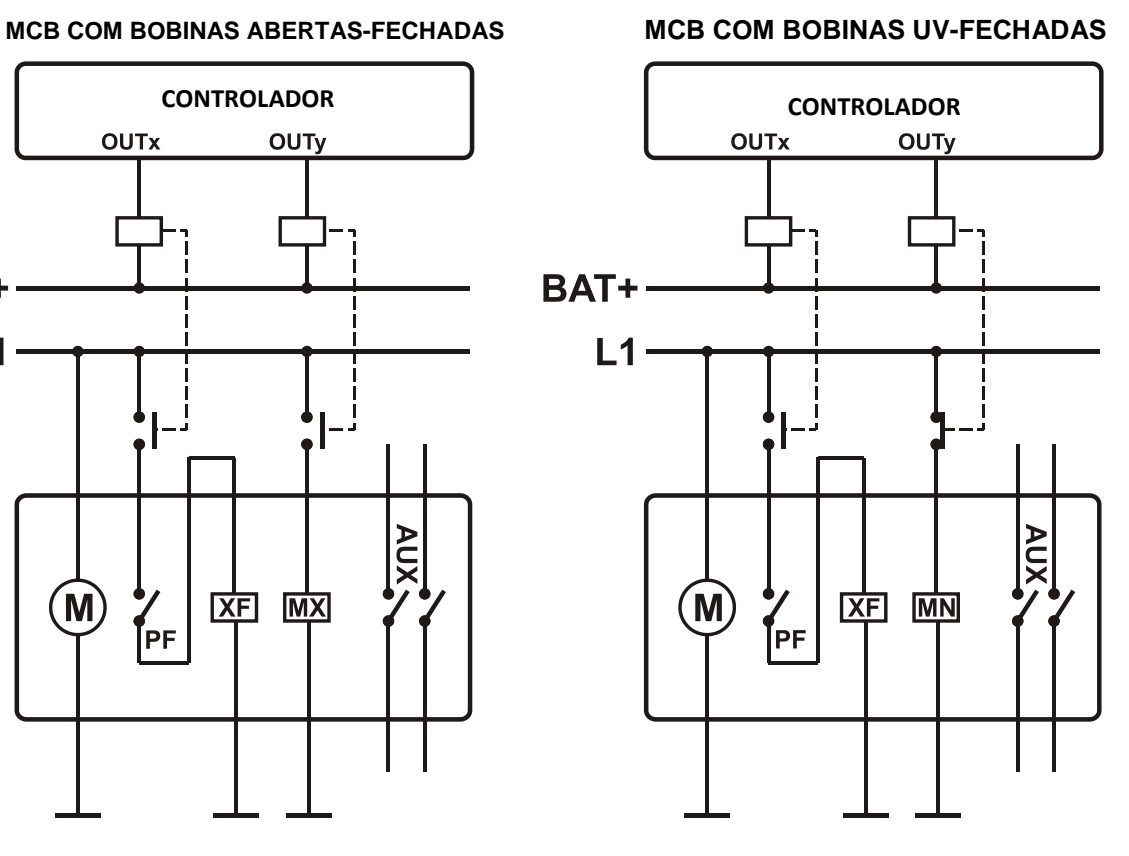

#### **No diagrama à esquerda, as atribuições de função de relé devem como segue:**

**OUTx:** Impulso Fechado de Rede (ou Grupo de geradores)

**OUTy:** Impulso Aberto de Rede (ou Grupo de geradores)

#### **No diagrama à direita, as atribuições de função de relé devem como segue:**

**OUTx:** Impulso Fechado de Rede (ou Grupo de geradores)

**OUTy:** Bobina de Subtensão de Rede (ou Grupo de geradores)

### **20. AUTOCALIBRAGEM**

O controlador oferece o recurso de autocalibragem para o ajuste de pontos definidos de sincronização e compartilhamento de carga e coeficientes PID.

A AUTOCALIBRAGEM faz a sincronização e comissionamento e ajuste fino de uma simples operação direta.

#### **Para ativar a AUTOCALIBRAGEM:**

Entre em programação>parâmetros de sincronização.

- Desabilite o parâmetro habilitar controle GOV.
- O limite inferior Gov será 0 e o Ganho Gov será 100 e o ponto de descanso Gov será 50.
- Desabilite o parâmetro habilitar controle AVR.
- O limite inferior AVR será 0 e o Ganho AVR será 100 e o ponto de descanso AVR será 50.

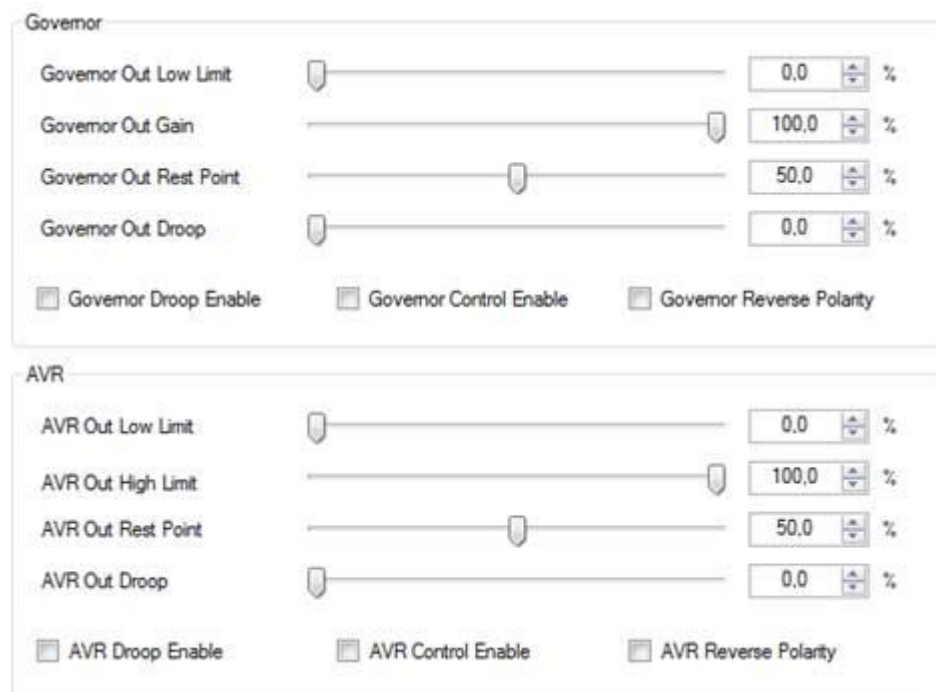

Inicie o gerador manualmente.

- Ajuste a frequência nominal solicitada na unidade de controle de velocidade usando o potenciômetro de velocidade.
- Ajuste a tensão nominal solicitada na unidade AVR usando o potenciômetro de tensão.
Para o gerador e entre programação > parâmetros de sincronização.

- Habilite o parâmetro habilitar controle GOV.
- Habilite o parâmetro habilitar controle AVR.

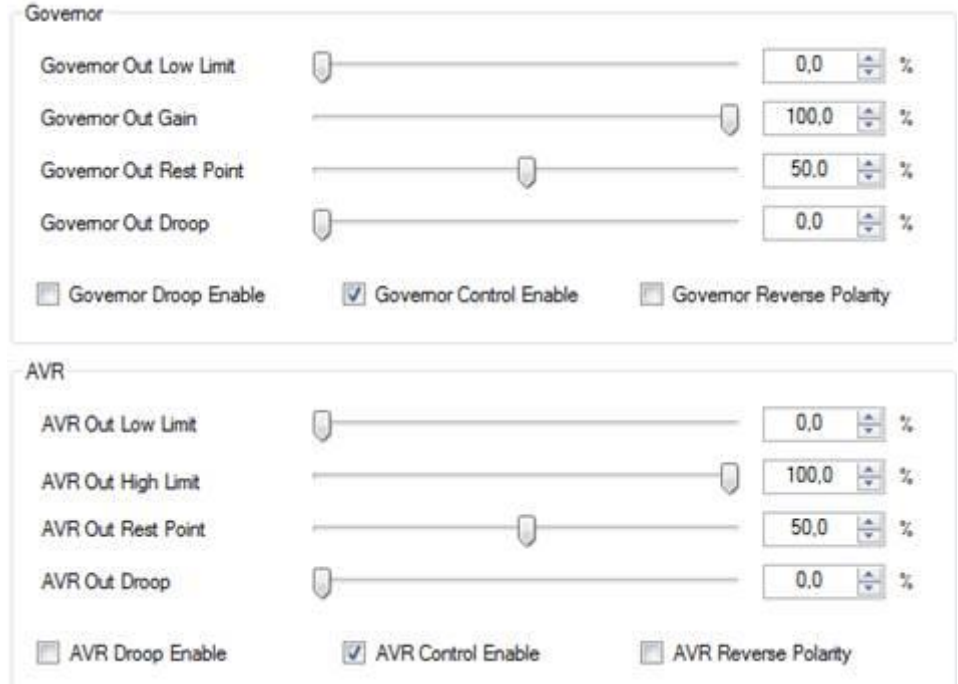

A próxima etapa será a autocalibragem

Para ativar a Autocalibragem, pressione o botão MAN então mantenha pressionado o botão seta

para cima .

A unidade pedirá confirmação

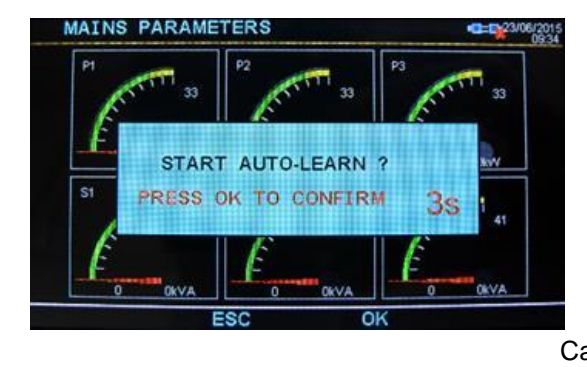

 Pressione o botão OK para iniciar a operação de Auto Calibragem.

O grupo de geradores rodará automaticamente para começar a calibrar os limites AVR & GOV.

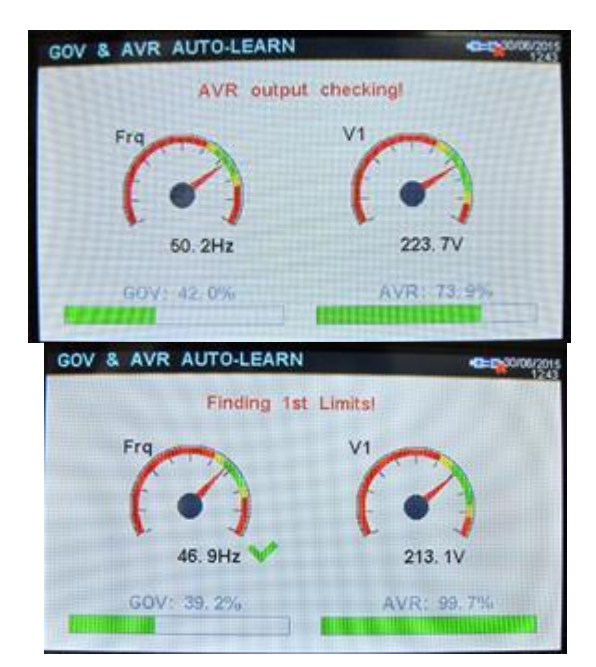

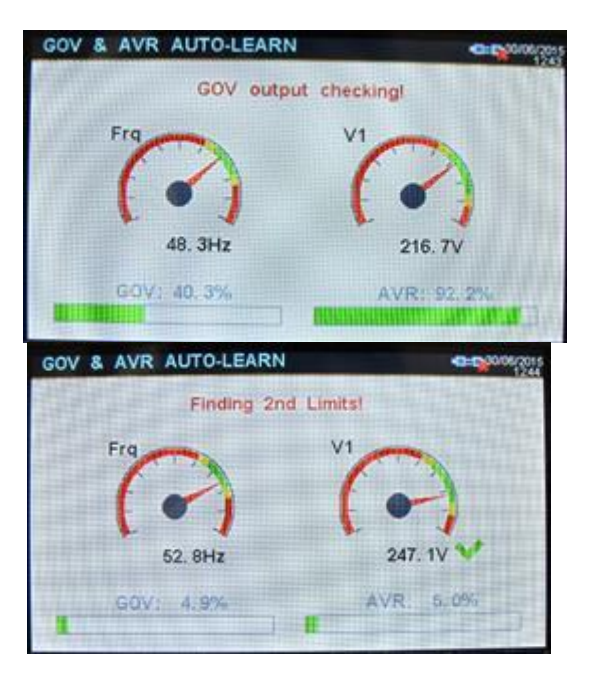

A tela abaixo aparecerá:

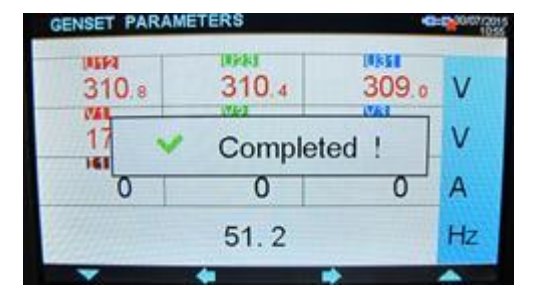

A autocalibragem foi completada com sucesso. O D700 forçará o grupo de geradores a sua tensão e velocidade nominal.

Não será necessário ajustar nenhum limite governador ou AVR, nem coeficientes PID. Tudo é ajustado para garantir a sincronização suave e compartilhamento de carga.

### **21. SAÍDAS DE RELÉS PARA ACELERAÇÃO / DESACELERAÇÃO E AUMENTO/DIMINUIÇÃO DE TENSÃO**

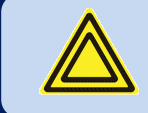

#### **Estas saídas estarão disponível em firmware na versão 5.7**

A unidade é capaz de controlar potenciômetros motorizados através das funções de saída para cima/para baixo.

Para usar as funções para cima/para baixo, os parâmetros de função de saída digitais devem ser definidos adequadamente.

Os potenciômetros externos devem ser definidos na posição de ponto central em condições iniciais.

### **21.1. CONTROLE DE AUMENTO E DIMINUIÇÃO DE VELOCIDADE**

Se as saídas de Aceleração/Desaceleração estão habilitadas, a unidade master operará para se ajustarem a velocidade nominal definida no parâmetro de programa **Frequência Nominal**.

Se as funções aceleração ou desaceleração estão atribuídas às saídas digitais, então a unidade começará a gerar impulsos de aceleração/desaceleração para controlar o potenciômetro de velocidade externo. O controle GOV analógico ainda será válido e funcional.

O impulso mínimo de largura de velocidade é definido via parâmetro de programa **Mínimo impulso de Aceleração/Desaceleração**

O atraso mínimo entre dois impulsos sucessivos é definido através do parâmetro de programa **Aceleração/Desaceleração**

**Atraso de Impulso** e a largura de impulso de velocidade máxima é definida pelo parâmetro de programa **Aceleração/Desaceleração**

**Duração Máxima de Impulso**

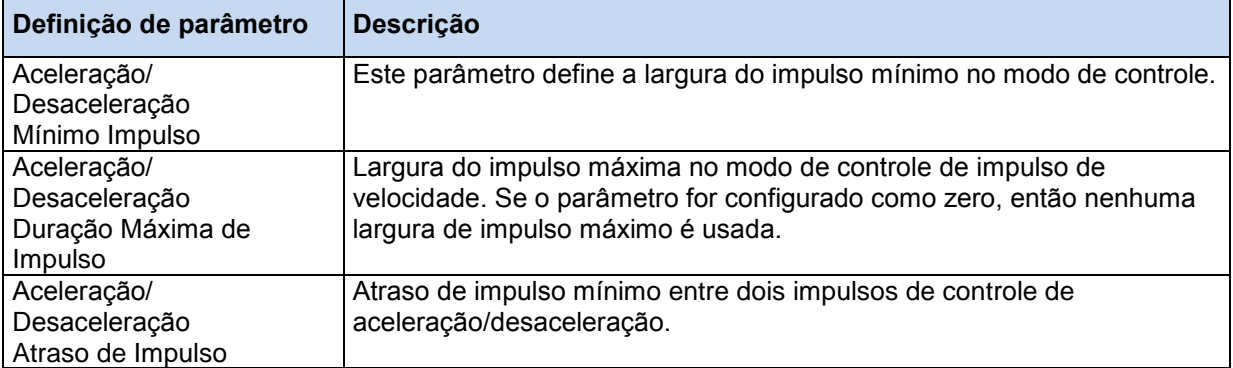

## **21.2. CONTROLE DE AUMENTO E DIMINUIÇÃO DE TENSÃO**

Se as saídas de aumento/diminuição de tensão estão habilitadas, a unidade master operará para se ajustarem a tensão nominal definida no parâmetro de programa **Tensão Nominal**.

Se as funções aumento/diminuição de tensão estão atribuídas às saídas digitais, então a unidade começará a gerar impulsos de aumento/diminuição de tensão para controlar o potenciômetro de tensão externo. A saída de controle AVR analógico ainda será válido e funcional.

O impulso mínimo de largura de tensão é definido via parâmetro de programa **Mínimo impulso de Aumento/Diminuição de Tensão.** Oatraso mínimo entre dois impulsos sucessivos é definido através do parâmetro de programa **Aumento/Diminuição de Tensão**

**Atraso de Impulso** e a largura de impulso de tensão máxima é definida pelo parâmetro de programa **Aumento/Diminuição de Tensão.**

**Duração Máxima de Impulso**

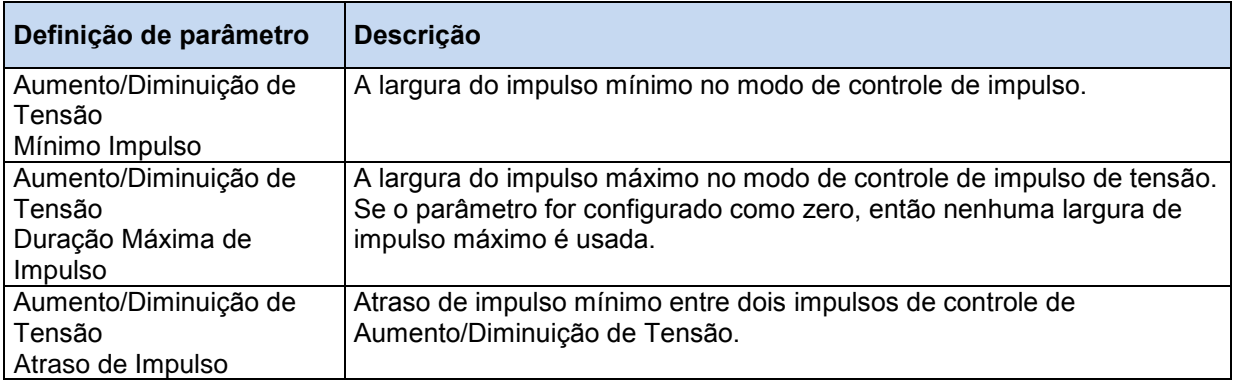

### **22. SUPORTE DE MOTOR CANBUS J1939**

A unidade oferece uma porta especial J1939 para comunicar com motores eletrônicos controlados por um **ECU** (unidade de controle eletrônico). A porta 1939 consiste em 2 terminais que são **J1939+** e **J1939-**.

A conexão entre a unidade e o motor deve ser feita com um cabo coaxial de baixa capacitância de 120 ohms balanceado adequado. O condutor externo deve ver aterrado em apenas uma extremidade.

Um resistor de terminação **120 ohms** é instalado dentro da unidade. Não conecte resistores externos.

A porta J1939 é ativada ao definir o parâmetro de programa **Habilitar J1939** to **1**. O parâmetro do **Tipo de Motor J1939** deve ser definido de acordo. Uma lista de motores disponíveis é gerada na seção de programação. Contate a DATAKOM para a lista de motores mais atual.

Se a porta J1939 estiver habilitada então as informações sobre **pressão de óleo, temperatura do líquido de arrefecimento** e as **rpms do motor** são extraídas da unidade **ECU**. Se conectado, a unidade MPU e transmissores analógicos relacionados são descartados.

O controlador é capaz de ler e exibir todos os parâmetros abaixo, sob a condição de que o motor envia estas informações. A maioria dos motores envia apenas alguns deles. Se o motor não envia um parâmetro, a unidade simplesmente o pulará. Assim, apenas as informações disponíveis serão exibidas.

#### **A completa lista de parâmetros de exibição J1939 está abaixo:**

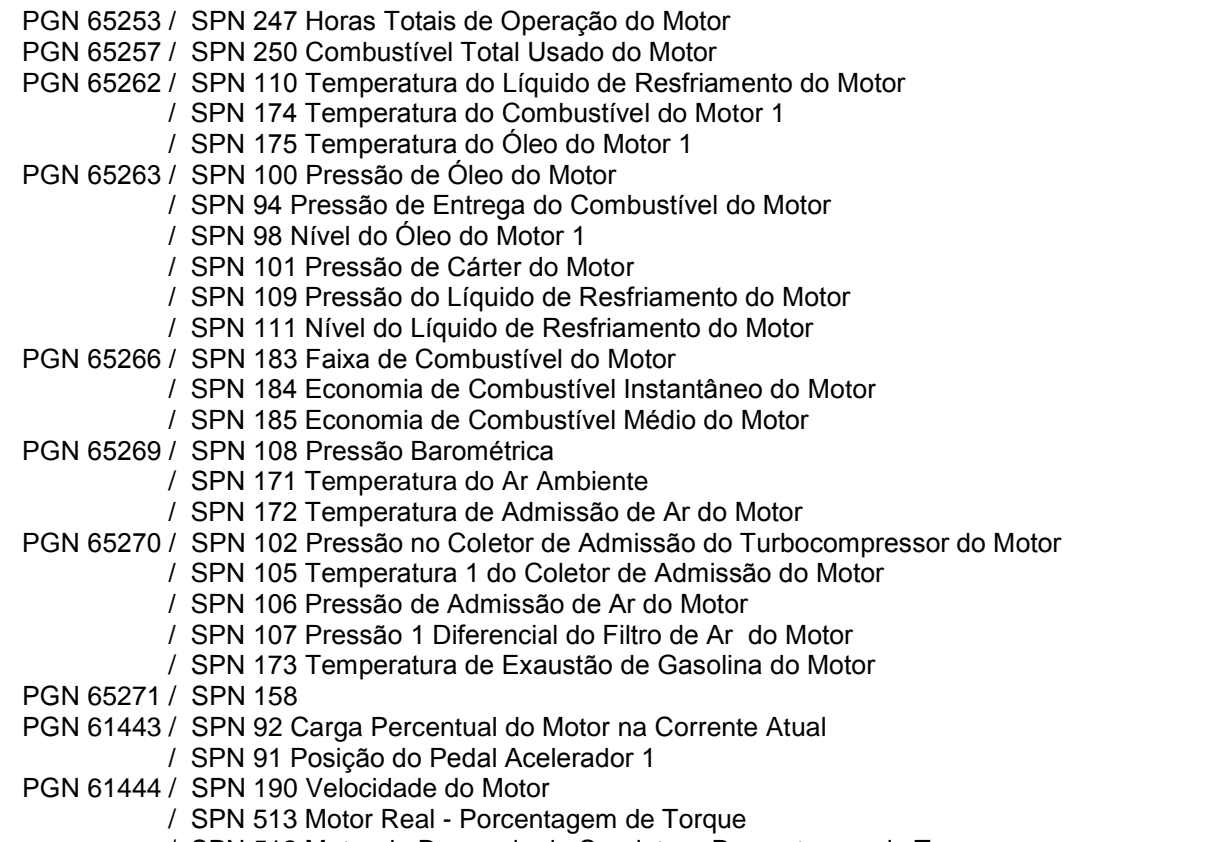

/ SPN 512 Motor de Demanda do Condutor - Porcentagem de Torque

As medições J1939 também são disponíveis para operação Modbus. Para mais detalhes, consulte o capítulo "**Comunicações MODBUS**".

Quando a saída de combustível é ativa, se nenhuma informação for recebida da ECU durante os últimos 3 segundos, então a unidade gerará um alarme **FALHA DE ECU** e parará o motor. Este recurso evita a operação descontrolada do motor.

As **condições de falha de um motor eletrônico** são consideradas pela unidade como **avisos** e não causa a parada do motor. O motor é supostamente protegido pelo ECU que o parará quando necessário. Os **códigos de falha** de motor eletrônico são exibidos **em texto** dentro de uma tabela de lista de alarme, juntamente com seus códigos **SPN-FMI**. A lista completa de códigos de falha é gerada no manual de usuário do fabricante do motor.

Abaixo está uma listava básica de condições de falha (x denota qualquer FMI)

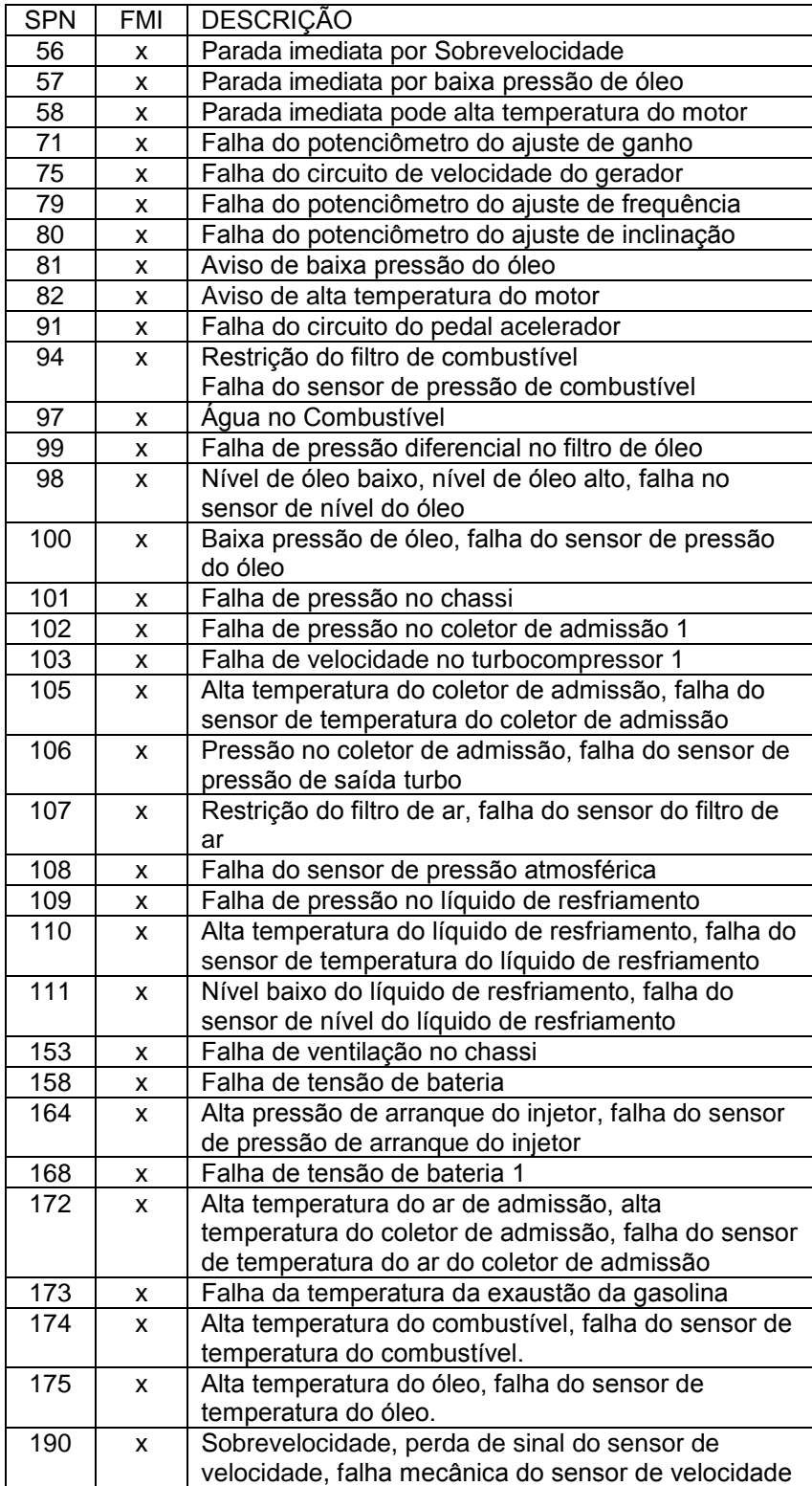

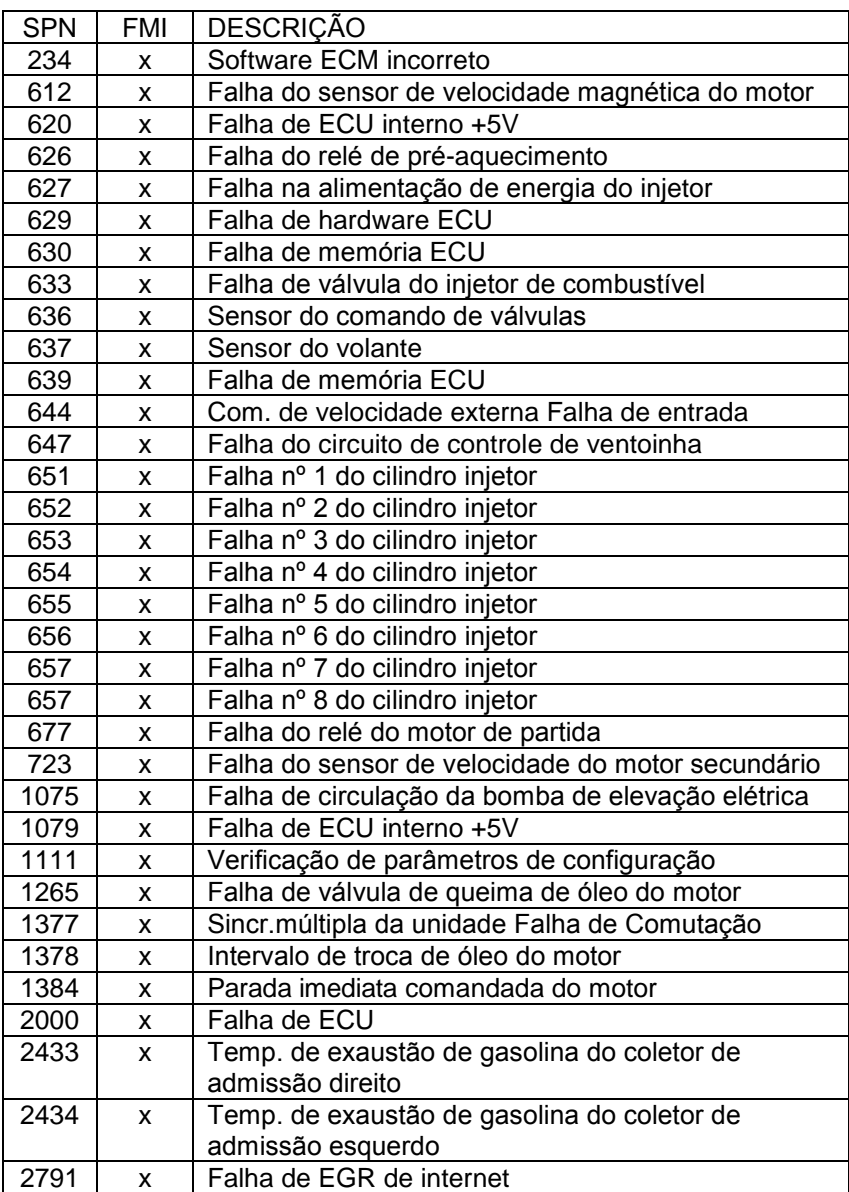

Abaixo está uma lista básica dos códigos de FMI.

Atente-se para que estes códigos podem diferir levemente dependendo da marca e modelo do motor.

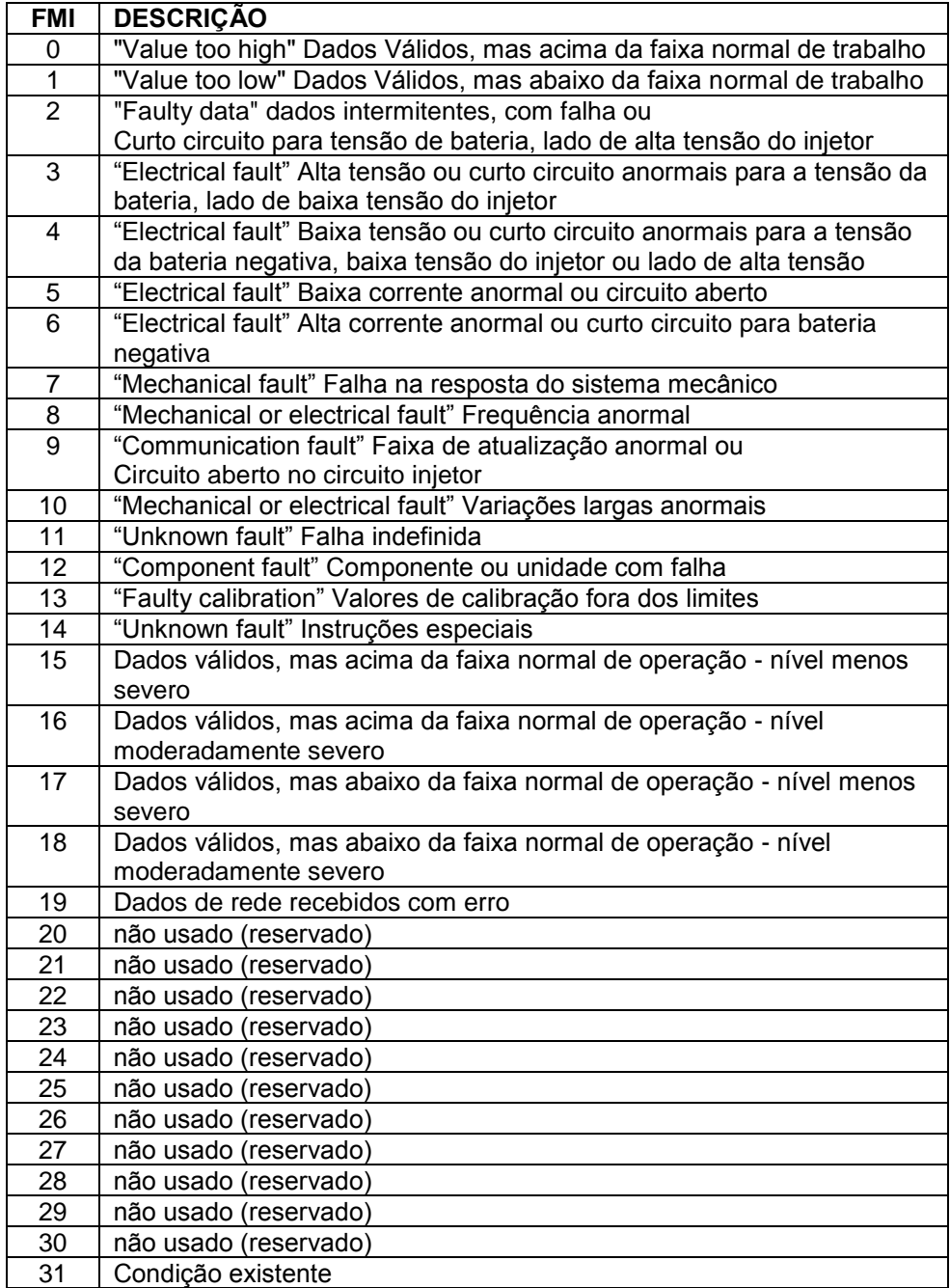

## **23. SUPORTE DE GPS**

A unidade suporta módulos de GPS externos tanto do RS-232 quanto porta de host-USB.

Os módulos USB GPS podem ser procurados pela Datakom ou do mercado aberto. Os módulos RS-232 GPS estão disponíveis na Datakom.

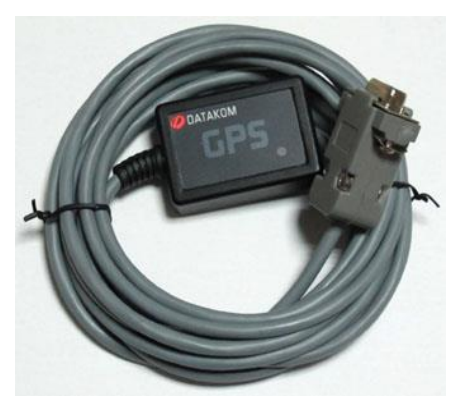

**MÓDULO DATAKOM RS-232 GPS MÓDULO GPS USB**

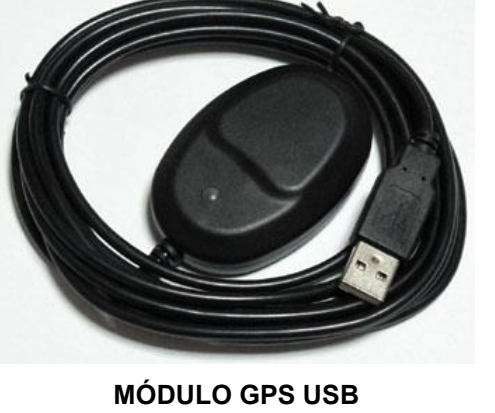

**Os parâmetros relacionados são:**

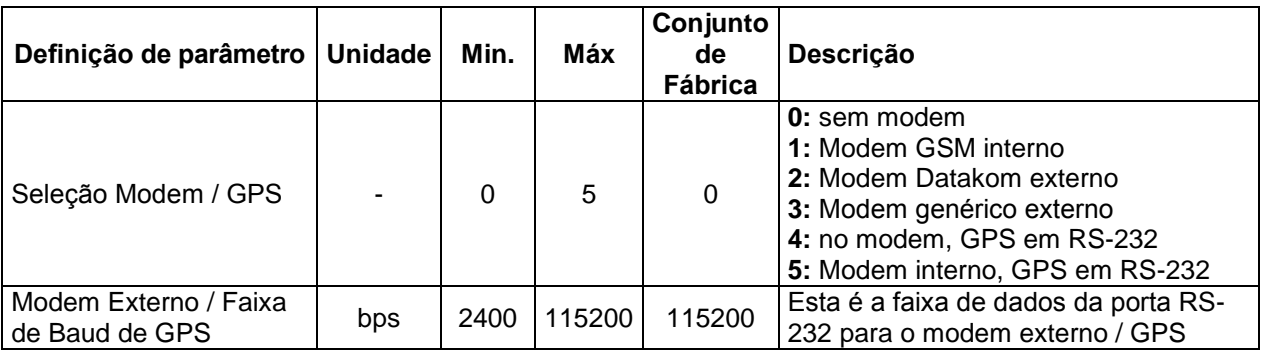

A tela do GPS é encontrada sob o grupo da tela do Modem GSM.

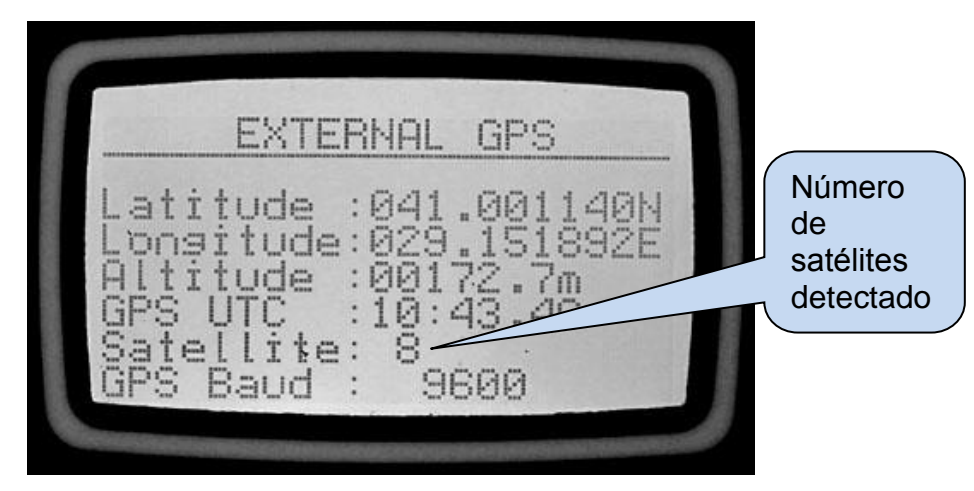

**TELA GPS**

A determinação de localização GPS é baseada em sinais transmitidos por satélites GPS circulando na órbita terrestre. 24 satélites são disponíveis no total, mas o número de satélites avistado dependerá do local e horário físico.

Um mínimo de 3 satélites é necessário para determinar a localização. Um quarto satélite é usado para verificação. Mais satélites significam mais precisão. A unidade exibe o número de satélites defeituosos na tela GPS.

Os satélites GPS transmitem informações precisas de data e hora também. Estas informações são exibidas na Tela do GPS, mas não são usadas em outro.

A qualidade de determinação do local do módulo GPS dependerá da localização física. O GPS deve ser instalado em local onde ele é capaz de ver uma larga porção do céu aberto. Ele também pode funcionar com reflexões de terra ou outros prédios sem visualizar o céu, mas a precisão do local será afetada por isto.

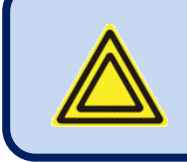

**O local com base em GPS tem prioridade sobre locais com base em GSM. Se os dois tipos de locais estão disponíveis, então o local GPS será usado.**

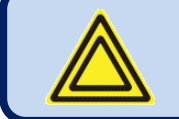

**Detecção de USB-GPS é automática. A unidade o detectará e usará sem nenhuma programação.** 

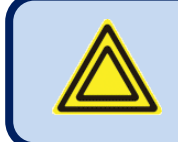

**Se mais de um módulo de GPS estiver anexado, serão usados os dois.**

A localização geográfica é armazenada em memória não-volátil uma vez por hora. Assim, se o sinal GPS for perdido, a unidade continuará a aparecer no mesmo local do sistema de monitoramento remoto. No entanto, um aviso de GPS será gerado na perda de sinal ou comunicação com o módulo.

É possível programar a localização geográfica dentro do controlador, forçando-o a aparecer no local desejado do sistema de monitoramento remoto. A configuração de local só é feita através do Rainbow Plus.

Os parâmetros de local são encontrados abaixo:aba *Comunicação>Básica*

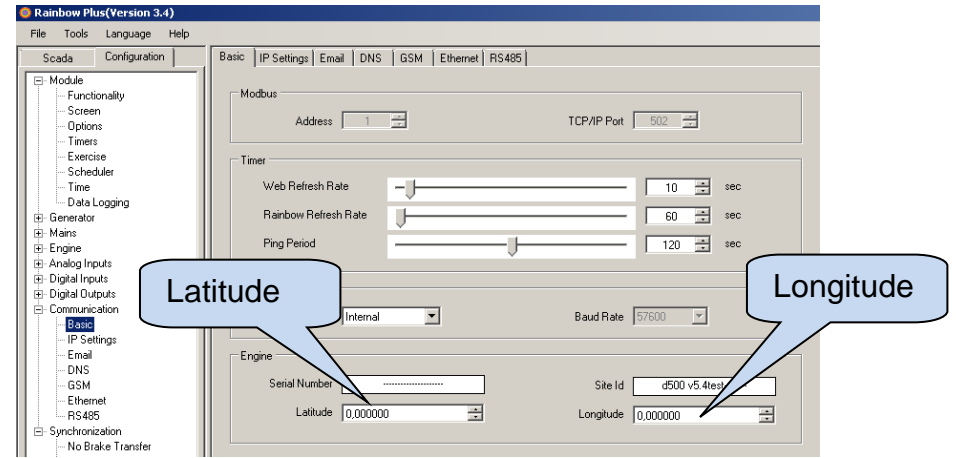

# **24. CONFIGURAÇÃO DE ETHERNET**

Consulte o documento relacionado: **Guia de Configuração de Ethernet para D-500 D-700**

## **25. CONFIGURAÇÃO GSM**

Consulte o documento relacionado. **Guia de Configuração GSM para D-500 D-700**

# **26. RECURSO DE DNS DINÂMICO**

Consulte o documento relacionado. **Configuração de conta de DNS Dinâmico para D-500 D-700**

## **27. ACESSO AO SERVIDOR WEB INTEGRADO**

Consulte o documento relacionado. **Guia de Configuração de Ethernet para D-500 D-700**.

## **28. MONITORAMENTO WEB E CONTROLE DE GRUPOS DE GERADORES**

Consulte o documento relacionado. **Guia de Configuração de Ethernet para D-500 D-700**.

### **29. CENTRAL DE MONITORAMENTO DE GRUPOS DE GERADORES**

Consulte o documento relacionado. **Guia de Uso do Rainbow Scada**

## **30. ENVIO DE EMAIL**

Consulte o documento relacionado. **Guia de Configuração de Ethernet para D-500 D-700**.

## **31. COMANDOS DE SMS**

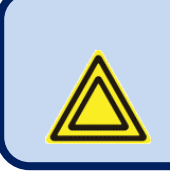

As mensagens SMS são aceitas somente de números de telefone gravados na aba *Comunicação>GSM>Números de Mensagens*. Respostas de mensagens SMS serão enviadas para **todos** os números de telefone da lista.

Mensagens SMS deve ser escritas exatamente conforme abaixo, sem nenhum espaço vazio precedente.

Apenas caracteres em **CAIXA ALTA** são permitidos.

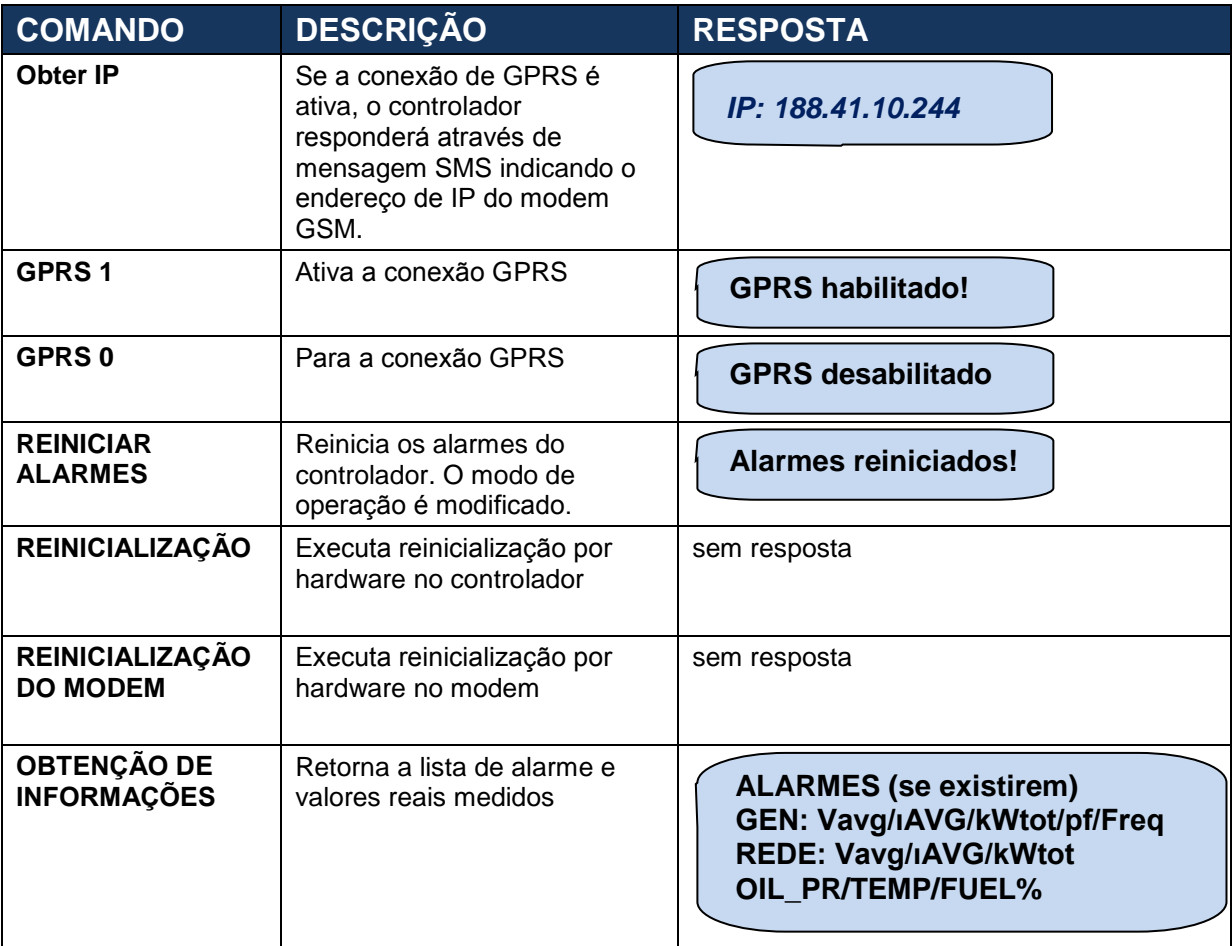

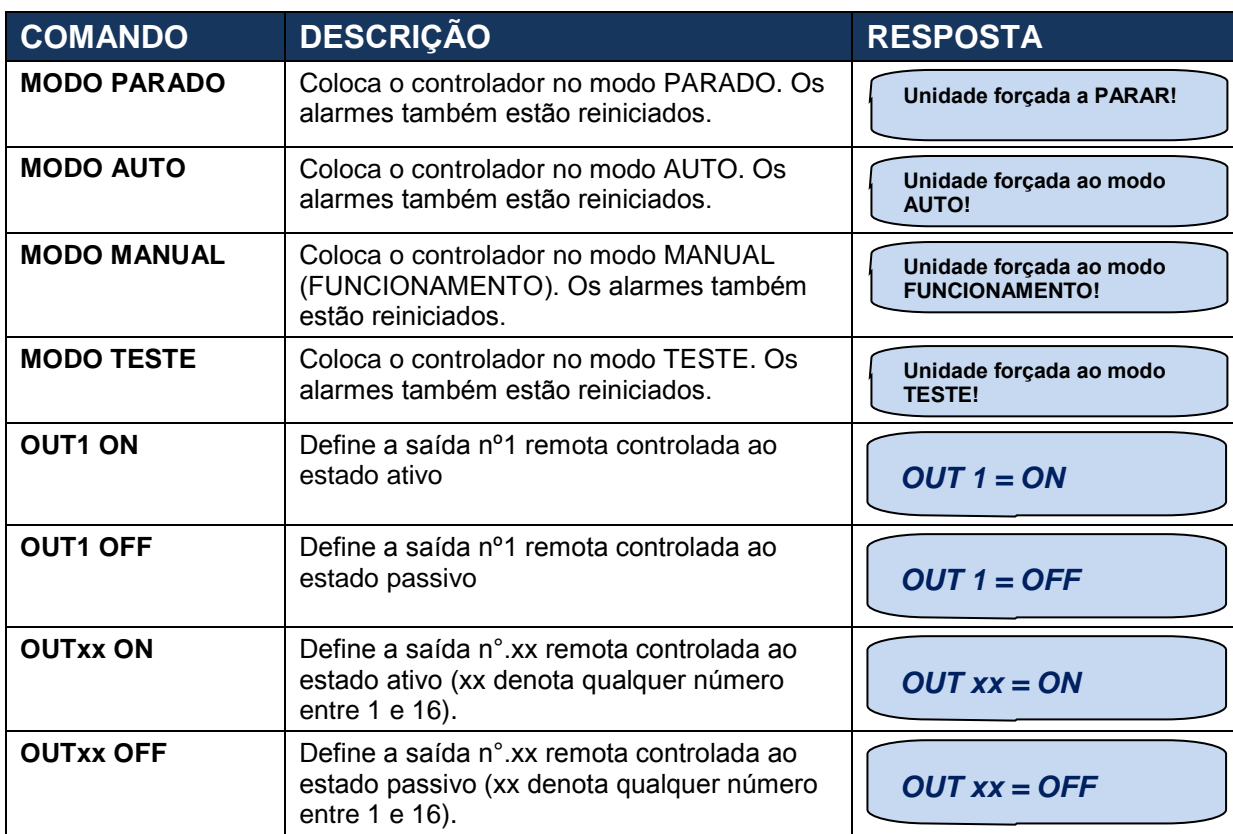

## **32. MODOS DE TRANSFERÊNCIA DE CARGA**

A unidade oferece 3 maneiras de transferir a carga de um grupo de geradores para rede e vice-versa:

-transferência com interrupção,

-transferência no break, (com ou sem sincronização)

-transferência suave

## **32.1. TRANSFERÊNCIA COM INTERRUPÇÃO**

Este é o modo mais convencional de transferir a carga entre os geradores e rede. Haverá um período de interrupção de energia durante a transferência. Note que os parâmetros de programa **Temporizador do Contator de Rede** e **Temporizador do Contator do Grupo de Geradores** define o período de interrupção de energia.

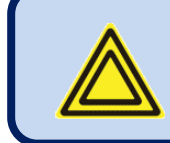

**Se o método de transferência for usado, é aconselhável fazer um intertravamento elétrico entre dois contatores para evitar um curto circuito acidental de fase para fase.**

#### **Transferência do grupo de geradores (ou barramento) para rede:**

- -Liberações do contator de gerador (barramento),
- -A unidade espera o Temporizador do Contator de Rede
- -O contator de rede é energizado.

#### **Transferência da rede para o grupo de geradores (ou barramento):**

- -Liberações do contator de rede,
- -A unidade espera o Temporizador do Contator de Rede
- -O gerador do contator (ou barramento) é energizado.

## **32.2. TRANSFERÊNCIA ININTERRUPTA**

Neste modo, a transferência será feita **sem interrupção de energia.** Isto significa que tanto as redes quanto os contatores do gerador (ou barramento) serão ativas durante a transferência.

A duração máxima que ambos contatores serão ativos é programável. No entanto, este processo pode ser mais rápido com o uso de um contato de retroalimentação auxiliar de cada contator. Assim, a transição será instantânea, evitando qualquer condição de excesso ou energia reversa.

Para evitar o curto circuito de fase a fase os critérios abaixo devem ser seguidos:

-As tensões de rede e gerador devem ser iguais,

-As tensões de rede e gerador devem ter a mesma fase,

-As tensões de rede e gerador devem ter a mesma sequência de fase.

A unidade permitirá uma **Transferência Ininterrupta** somente se **todas** as condições abaixo estiverem cumpridas:

- Tensões de fase de rede dentro dos limites programados,

- Frequência de rede dentro dos limites programados,

- Tensões de fase (ou barramento) dos geradores dentro dos limites programados,
- Frequência (ou barramento) dos geradores dentro dos limites programados,

- Ordem correta de fase rede (ou a verificação de ordem de fase deve ser desabilitada),

- Ordem correta de fase de geradores (ou a verificação de ordem de fase deve ser desabilitada),

- A diferença entre as frequências redes e geradores (ou barramento) não mais do que o limite programado,

- A diferença de tensão de rede-L1 e geradores-L1 (ou barramento-L1) não mais do que o limite programado,

- A diferença de ângulo de rede-L1 e geradores-L1 (ou barramento-L1) não mais do que o limite programado,

Quando um ciclo de transferência ininterrupto é iniciado, a unidade esperará até a expiração do **Temporizador de Falha de Sincronização**, para encontrar uma frequência compatível, fase e tensão.

Usualmente, com compatilibilidade de frequência de +/- 2Hz e compatibilidade de tensão de +/-10 volts uma **Transferência Ininterrupta** deve ser bem-sucedida.

Se é encontrada compatibilidade antes da expiração do **Temporizador de Falha de Sincronização,** os dois contatores serão ativados. Se os contatos auxiliares de contator são usados, o outro contator liberará imediatamente. Se os contatos auxiliares do contator não fores usados, o outro contator liberará após o **tempo excedente do contator**.

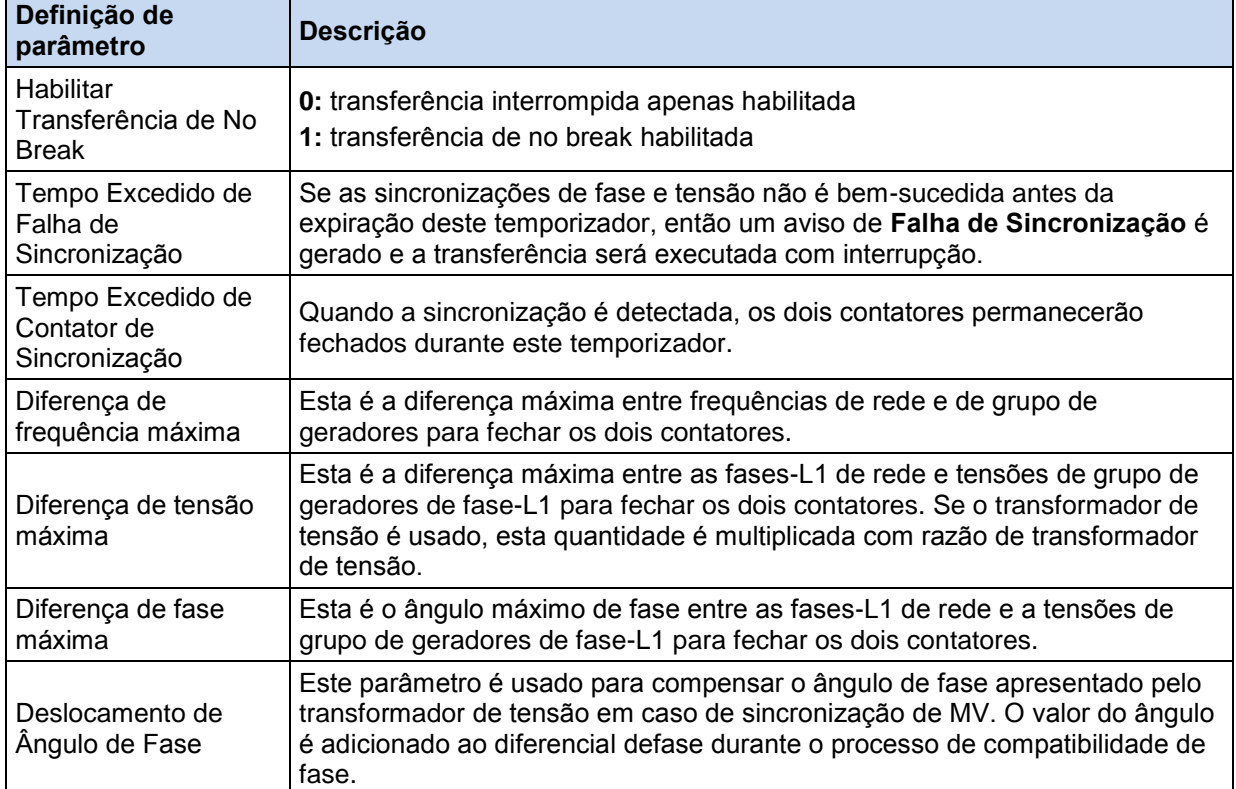

A unidade oferece abaixo os parâmetros para a configuração dos recursos de transferência Ininterruptos.

## **32.3. TRANSFERÊNCIA SUAVE**

Neste modo, a transferência será feita sem interrupção como o modo **Transferência ininterrupta**. Mas a carga será gradualmente transferida sob o controle **energia ativa e reativa**.

A sequência de Transferência suave começa como uma transferência Ininterrupta. Mas quando os dois contatores estão ativados, a unidade começa a transferir a carga de kW e kVAr para a rede com inclinação predefinida (**Inclinação de Energia Ativa, Inclinação de Energia Reativa**). A duração da sequência de transferência de carga é controlada pelo **Temporizador de Transferência Suave.**

A unidade oferece um conjunto de funções de proteção para detectar rapidamente a falha de rede durante a operação paralela com rede. As proteções são habilitadas após o tempo excedido definido pelo parâmetro **Atraso de Verificação Paralela.** Estas proteções serão explicados com mais detalhes no capítulo seguinte.

Se uma **falha de rede** ocorre durante operação de paralelização com rede, o contator de rede será desenergizada imediatamente, um aviso geral de **Falha de Rede Paralela** e uma função de proteção específica será gerada.

No final do **Temporizador de Transferência Suave,** o contator de carga será liberado. Se qualquer alarme é encontrado durante a sequência de **Transferência Suave**, o D700 reverterá para a transferência interrompida.

O D700 tem um conjunto de parâmetros programáveis para definir a operação de Transferência Suave. Todos os parâmetros usados em Transferência Ininterrupta também são usados para Transferência Suave. Os parâmetros adicionais são:

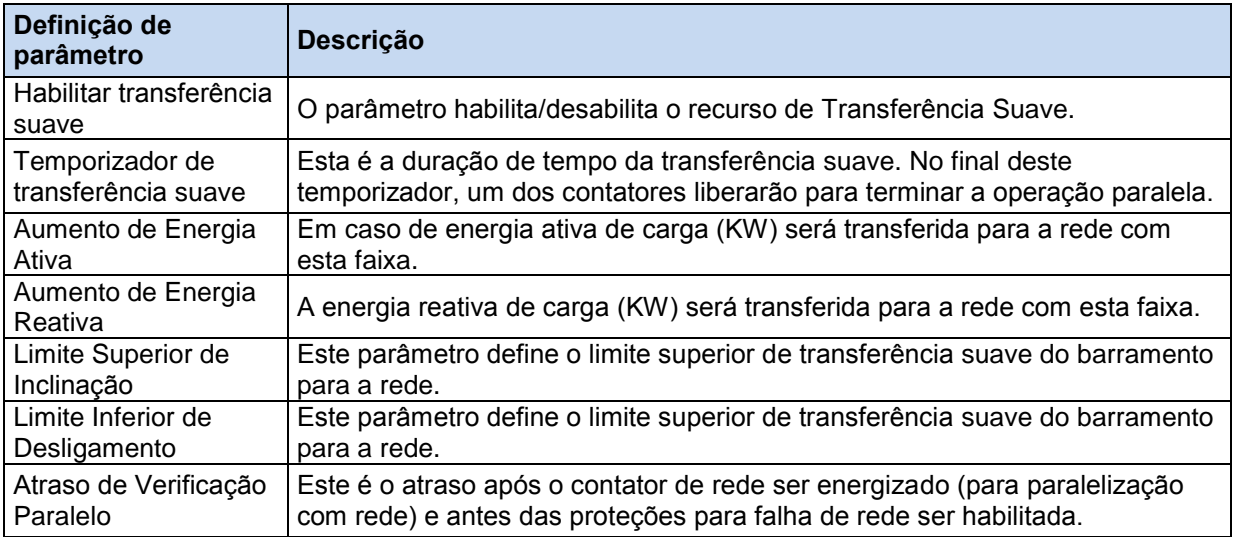

## **33. COMPARTILHAMENTO DE CARGA**

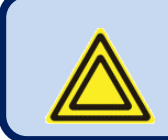

#### **Este capítulo só se aplica a unidades operados no modo SINCRONIZAÇÃO E COMPARTILHAMENTO DE CARGA de multigeradores**

A funcionalidade de compartilhamento de carga traz flexibilidade e economia ao sistema do grupo de geradores, onde apenas o número necessário de geradores para a alimentação de carga funciona.

A confiabilidade também é melhorada, onde o usuário pode ter redundância por casos de falha ou energia reserva para demanda de aumento de energia acidental. A redundância permite também para um grupo de geradores para manutenção sem interromper a alimentação de energia da carga.

O máximo de 48 grupos de geradores podem ser paralelizados no mesmo barramento usando D-700 unidades. Sempre um dos grupos de geradores se tornará o MASTER.

O grupo de geradores mestre determinará a tensão e frequência do barramento. Deve ser notado que, quando o número de geradores em paralelo aumentar, a estabilidade do sistema será deteriorado, assim os ganhos menores de KW e kVAr devem ser usados.

Quando mais de um grupo de geradores começa em conjunto, o conjunto de geradores mestre será sempre alimentado primeiramente pelo barramento. Outros grupos de geradores sincronizarão para o barramento, ficar em paralelo e compartilha a carga.

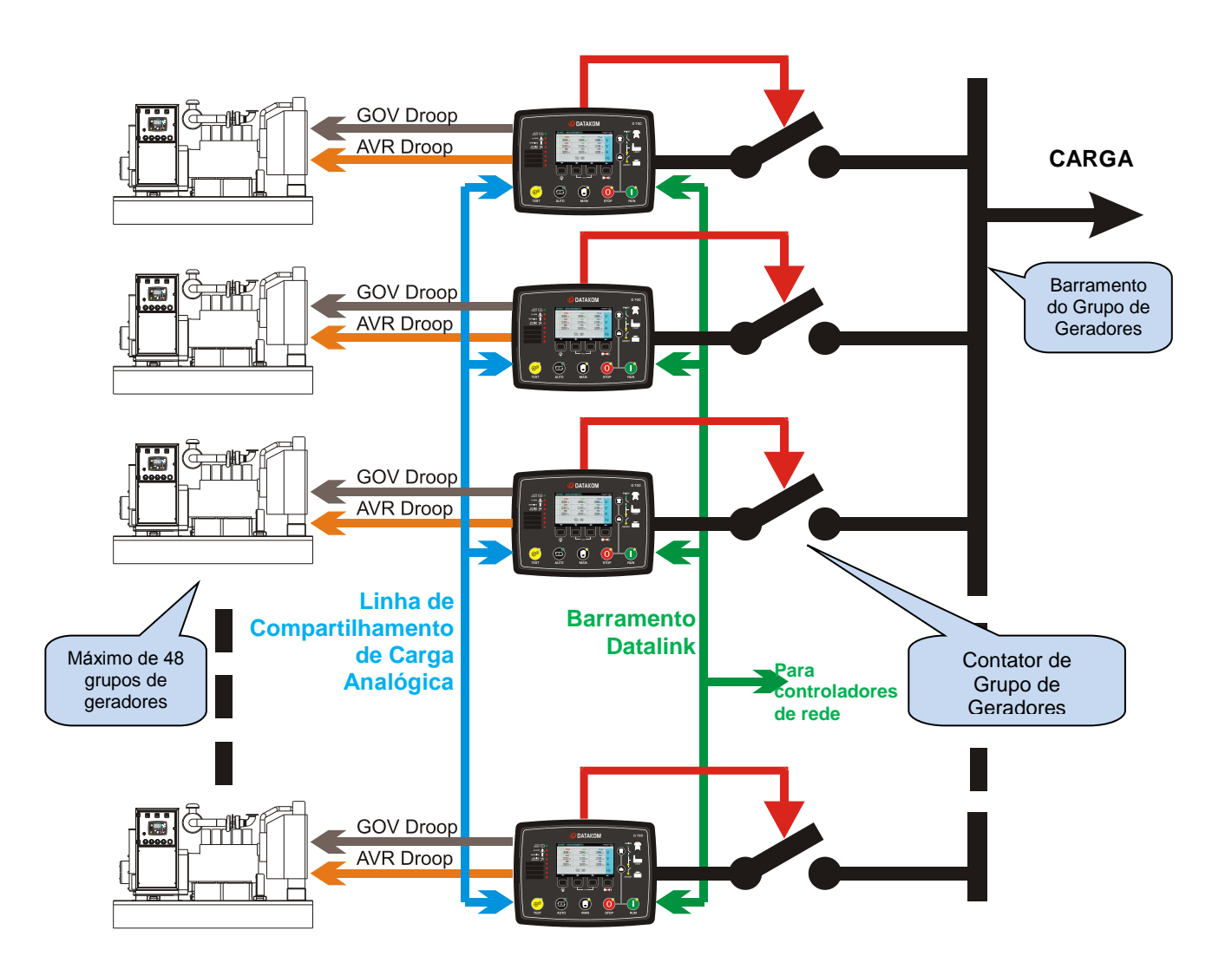

#### **O compartilhamento de carga pode ser executado de 3 formas diferentes:**

- Compartilhamento de carga digital, baseado em comunicação**Datalink**
- Compartilhamento de energia ativa com base na **Linha de Compartilhamento de Carga Analógica**
- Compartilhamento de carga descontrolada, baseado em **operação de inclinação**

### **33.1. COMPARTILHAMENTO DE CARGA DIGITAL (DATALINK)**

O Datalink é uma linha linha Canbus isolada em que todos os controladores comunicam-se entre si. A velocidade de bit padrão Datalink é definida em fábrica como 250kbps. No entanto, velocidades de 50kbps a 500kbps podem ser selecionadas manualmente.

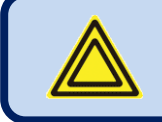

**Todas as unidades no mesmo barramento Datalink devem operar com a mesma velocidade de bit.**

O Datalink é o melhor modo de executar compartilhamento de carga. Todos os controladores divulgarão seus parâmetros de energia e **tanto a energia ativa quanto a reativa** serão compartilhadas.

O monitor de compartilhamento de carga de cada unidade mostrará precisamente o carregamento de energia total do sistema e o carregamento de emergia individual do grupo de geradores.

Com base na demanda de energia total, e na própria configuração de parâmetros, cada grupo de geradores decidirá quando funcionar.

Quando um grupo de geradores decide funcionar, ele sincronizará com o barramento, fechará seu contator do grupo de geradores e aumentará até atingir a faixa de energia necessária.

Quando um grupo de geradores decide parar, ele diminuirá a produção, então abrirá seu contator do grupo de geradores, esfriará e parará.

O compartilhamento de carga considera as definições de energia nominal do grupo de geradores. Grupos de geradores de diversas faixas de energia podem ser usados em paralelo. Cada grupo de geradores será carregado com a mesma porcentagem de sua energia nominal.

#### **Parâmetros usados no compartilhamento de carga: (descrições detalhadas estão na seção de programação)**

Faixa de Energia Ativa dos Geradores Faixa de Energia Reativa dos Geradores Número do Grupo de Geradores em Sistemas de Multigrupos de Geradores Ação de Falha de Geradores Mínima Múltiplas Opções do Ponto de Partida do Grupo de Geradores Múltipla Energia de Início de Operação do Grupo de Geradores Nível de Alarme de Energia de Iniciação de Multigeradores Insuficiente Energia Reserva do Sistema Método de Gerenciamento de Carga Habilitar Inclinação do Governador Inclinação de Saída do Governador Habilitar Inclinação de AVR Inclinação de Saída do AVR

Tempo Excedido de Intervalo Aumento de Energia Ativa (kW/seg) Aumento de Energia Reativa (kV/seg) Limite Superior de Inclinação Limite Inferior de Desligamento Compartilhamento de Energia Ativa de Ganho G Compartilhamento de Energia Reativa de Ganho G Frequência Nominal de Ganho G Tensão Nominal de Ganho G Partida Atrasada de Multigeradores Partida Atrasada de Multigeradores Parada Atrasada de Multigeradores Funcionamento de Multigeradores/Atraso de Parada Atraso de Inibição de Gerenciamento de Carga

### **33.2. COMPARTILHAMENTO DE CARGA ANALÓGICO**

O compartilhamento de carga também pode ser executado usando a linha de Compartilhamento de Carga Analógica.

O recurso de Compartilhamento de Carga Analógico é projetado como um **backup de emergência** para o compartilhamento de carga digital por uma confiabilidade aumentada.

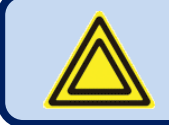

#### **Quando a linha Datalink é ativa, a Linha de Compartilhamento de Carga Analógica não é usada.**

O compartilhamento de carga analógica é um fio em que todos os controladores de compartilhamento de carga estão em paralelo.

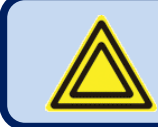

**Controladores de rede não usam linha de compartilhamento de carga analógica.**

Apenas a **energia ativa** é compartilhada usando linha analógica. Assim, ela não fornece controle sobre o compartilhamento de energia reativa. No entanto, o compartilhamento de energia reativa pode ainda ser executado usando a função de inclinação. Veja o próximo capítulo sobre a função de inclinação.

Como não há comunicação entre os controladores na falta do Datalink, não é executado gerenciamento de carga inteligente. Quando o sinal de INÍCIO REMOTO surge, o grupo de geradores funciona, sincroniza com o barramento e fornece energia ativa solicitada pela linha de compartilhamento de carga. Isto só parará quando o sinal de INÍCIO REMOTO for removido.

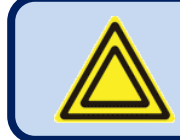

**O compartilhamento de carga analógico é menos estável do que o compartilhamento de carga digital.**

#### **Parâmetros usados no compartilhamento de carga: (detalhes estão na seção de programação)**

Habilitar Inclinação do Governador Inclinação de Saída do Governador Habilitar Inclinação de AVR Inclinação de Saída do AVR Tempo Excedido de Intervalo Aumento de Energia Ativa (kW/seg) Aumento de Energia Reativa (kV/seg) Limite Superior de Inclinação Limite Inferior de Desligamento Compartilhamento de Energia Ativa de Ganho G Compartilhamento de Energia Reativa de Ganho G

### **33.3. MODO DROOP**

O modo droop permite que um compartilhamento de carga descontrolado, para caso de emergência em que o Datalink e Compartilhamento de Carga Analógico não estão disponíveis.

Este é o método de compartilhamento de carga mais primitivo.

A droop de velocidade consiste em uma leve desaceleração na velocidade do grupo de geradores com aumento de demanda de energia ativa.

A droop de velocidade consiste em uma leve diminuição na tensão do alternador com aumento de demanda de energia ativa.

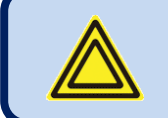

**Para atingir um compartilhamento de carga aceitável, cada grupo de geradores deve possuir as mesmas definições de tensão nominal e frequência.**

Como não há comunicação entre os controladores na falta do Datalink, não é executado gerenciamento de carga inteligente. Quando o sinal de INÍCIO REMOTO surge, o grupo de geradores funciona, sincroniza com o barramento e fecha o seu contator do grupo de geradores.

A quantia de energias ativa e reativa fornecida para a carga é controlada pela função de droop. O grupo de geradores só pararão quando o sinal de INÍCIO REMOTO for removido.

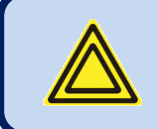

**O compartilhamento de carga no modo droop é menos preciso do que o compartilhamento de carga digital. Diferenças entre cargas dos grupos de geradores podem ser consideradas normais.**

#### **Parâmetros usados no compartilhamento de carga: (detalhes estão na seção de programação)**

Habilitar Droop do Governador Inclinação de Saída do Governador Habilitar Inclinação de AVR Inclinação de Saída do AVR

## **34. OPERAÇÃO PARALELA COM REDE**

### **34.1. PEAK LOPPING**

O recurso de Peak Lopping consiste no uso do sistema do grupo de geradores como um backup para a rede, em casos em que a faixa de energia de rede ser insuficiente para alimentar a carga.

## **A aplicação de peak lopping só é possível com cargas variadas vagarosamente.**

Quando a peak lopping é habilitada e a unidade está no modo **AUTO**, se a energia de rede exceder o parâmetro **Energia de Início de Peak Lopping** durante o **Início da Peak Lopping /Atraso de Parada,** então o sistema do grupo de geradores começará e entrará em paralelo com a rede. Como o limite de energia de rede não é excedido, ele não alimentará energia para carga.

Quando a energia de carga total exceder o parâmetro **Energia de Rede Máxima de Peak Lopping** a unidade permitirá que a rede entregue somente **Energia de Rede Máxima para Peak Lopping** para a carga. A quantidade excedente será fornecida pelo sistema do grupo de geradores.

Quando a energia de carga total cair abaixo do parâmetro **Energia de Parada da Eliminação de Pico** durante o atraso de início/ peak lopping de **Início de Peak Lopping /Atraso de Parada** o contator liberará e a unidade iniciará a sequência de parada.

O parâmetro **Energia de Parada da Peak Lopping** deve ser menor do que a **Energia de Início da Peak Lopping** para evitar a operação instável (o grupo de geradores inicia e para repetidamente).

A unidade oferece um conjunto de funções de proteção para detectar rapidamente a falha de rede durante a operação paralela com rede. As proteções são habilitadas após o tempo excedido definido pelo parâmetro **Atraso de Verificação Paralela.** Estas proteções serão explicadas com mais detalhes no capítulo **PROTEÇÕES G59.**

Se uma **falha de rede** ocorre durante operação de paralelização com rede, o contator de rede será desenergizada imediatamente, um aviso geral de **Falha de Rede Paralela** e um aviso de proteção específica será gerada. A carga será alimentada pelo sistema multigeradores sem interrupção. Quando a rede é restaurada novamente, o D700 sincronizará o sistema do grupo de geradores com rede e resume para operação paralela.

O D700 tem um conjunto de parâmetros programáveis para definir a operação de Peak Lopping. Todos os parâmetros usados em Transferência Ininterrupta e Transferência suave também são usados em Peak Lopping.

Os parâmetros adicionais são:

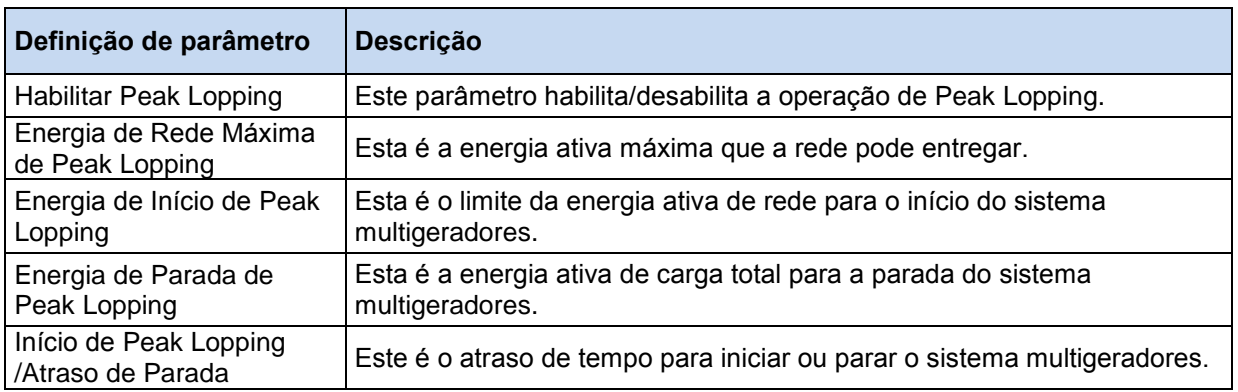

A peak lopping deve ser desabilitada momentaneamente com um sinal externo. Para atingir isto, uma entrada digital deve ser programada como entrada de função **Desabilitar a Peak Lopping**. Mais informações sobre entrada de programação são encontradas no capítulo **PROGRAMAÇÂO**.

#### **34.2. EXPORTAÇÃO DE ENERGIA PARA REDES**

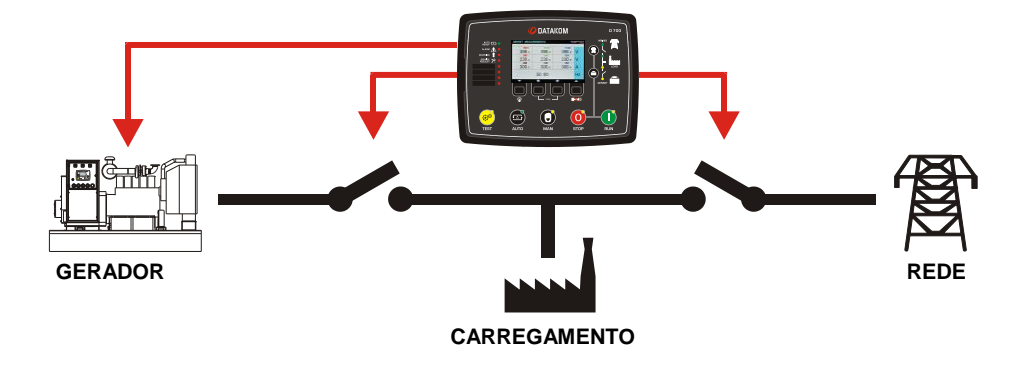

Para o modo **Exportar para Rede** permite que o sistema multigeradores para alimentar a energia da rede elétrica sob o fator de energia constante. Assim o sistema multigeradores será parte do sistema de alimentação de energia de rede.

O modo de Exportar para Rede é ativado por definição do parâmetro de programa **Habilitar Exportação de Energia**. O modo de operação não é compatível com a Peak Lopping. Assim, o parâmetro **Habilitar Peak Lopping** deve ser 0.

Quando **Exportar para Rede** é habilitado, as tensões de rede e frequência estão entre os limites e D700 no modo **AUTO**, a unidade funcionará o sistema do grupo de geradores, sincronizará com rede e fechará o Contator de Rede.

Então a energia ativa de saída do sistema de grupo de geradores aumentará a faixa definida no parâmetro de programa **Inclinação de Energia Ativa**. A energia reativa é continuamente ajustada para manter constante o fator de energia (definida em **Fator de Energia Exportada**).

Quando a energia de saída selecionada é atingida, a inclinação será terminada. A energia solicitada é definida pelo parâmetro de programa **Energia Exportada**.

As proteções G59 para falha de rede em paralelo são ativas durante a operação de Exportação para Rede, com a exceção da proteção de **Energia Reversa de Rede**. Se uma falha de rede for detectada durante a paralelização, então o contator de rede abrirá, e o D700 continuará a alimentar a carga local. Quando a rede é restaurada, o sistema do grupo de geradores resumirá a operação **Exportar para Rede**.

A operação Exportar para Rede é compatível com o **Cronograma de Operação Semanal.** Assim, o grupo de geradores pode ser programado para a alimentação de rede somente durante os intervalos de tempo determinados.

O modo de exportação de energia deve ser desabilitado momentaneamente com um sinal externo. Para atingir isto, uma entrada digital deve ser programada como entrada de função **Desabilitar Exportação de Energia**. Mais informações sobre entrada de programação são encontradas no capítulo **PROGRAMAÇÂO**.

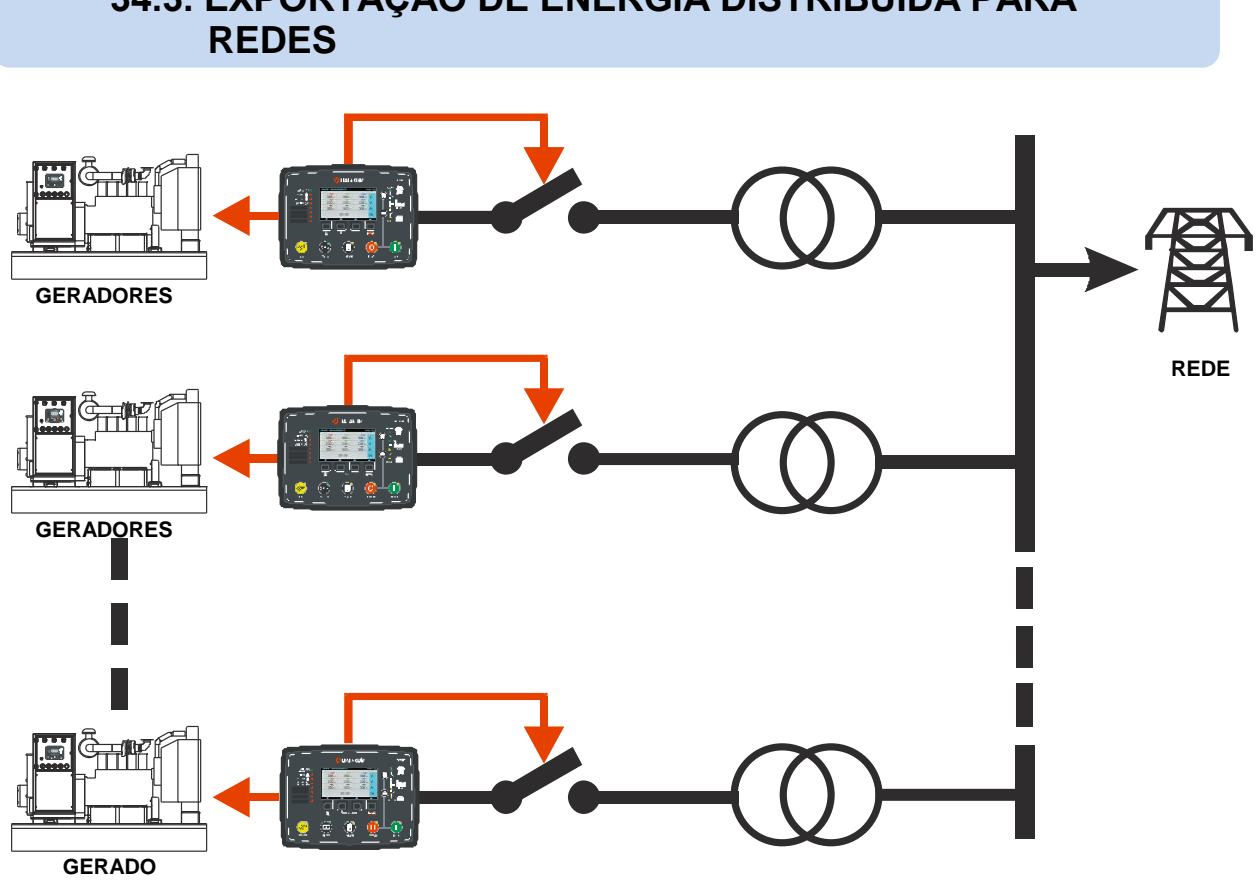

**34.3. EXPORTAÇÃO DE ENERGIA DISTRIBUÍDA PARA** 

O modo **Exportação de Energia Distribuída para Rede** permite um **grupo de geradores de número ilimitado** para exportar a energia para a rede e compartilhar as cargas reativas **sem qualquer comunicação** entre controladores.

A aplicação deste recurso é de áreas largas independentes, confiando somente em geradores para geração de energia. Os grupos de geradores são distribuídos para a área, fazendo qualquer comunicação entre controladores impossível. Assim, cada controlador precisa determinar a energia necessária para exportar independentemente de outros controladores.

#### **PRINCÍPIO DE OPERAÇÃO:**

Quando requerido para funcionar, cada gerador é sincronizado e fechado para redes independentemente. Normalmente, os geradores funcionam e são parados manualmente pela equipe encarregada da geração de energia. A solicitação de energia dependerá da hora do dia, assim, o número solicitado de geradores variará.

O princípio de operação é baseado na medição precisa da frequência da rede pelos controladores.

Quando a frequência estiver abaixo do valor nominal, isto significa uma necessidade por energia extra, e cada controlador irá vagarosamente aumentar a energia exportada. Quando a frequência estiver acima do valor nominal, isto significa um excesso de exportação de energia, assim, cada controlador irá vagarosamente diminuir sua energia exportada. Por razões de estabilidade a frequência de banda de não-ação também é definida.

A exportação de energia reativa controlada pela tensão da rede elétrica. O controlador tende a manter a tensão de rede em seu valor nominal, resultando na produção do valor exator da energia reativa solicitada pela carga.

#### **PARÂMETROS PARA AJUSTE:**

A funcionalidade de Exportação de Energia Distribuída é habilitada por uma entrada digital definida para a função de "**Exportação de Energia Distribuída**" (função\_56). Quando o sinal chegar a esta entrada, então o modo de operação Exportação de Energia Distribuída é habilitado.

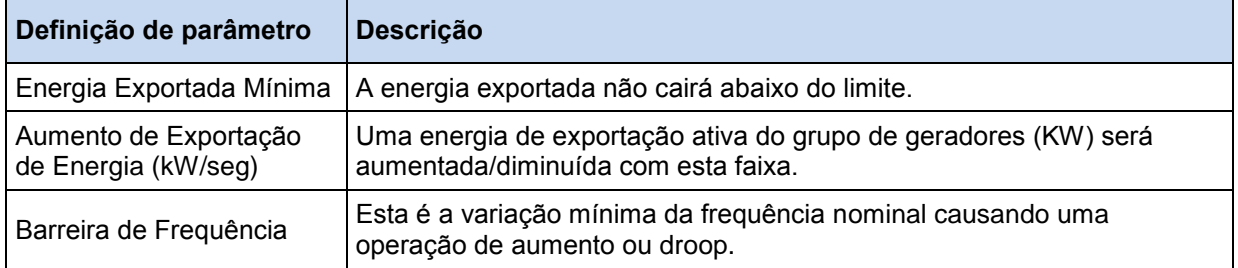

Com exceção dos parâmetros acima, todos os parâmetros relatados para a **Exportação de Energia para a Rede** devem ser adequadamente programadas e o modo de Exportação de Energia deve ser habilitado.

#### **34.4. PEAK LOPPING COM PRIORIDADE DE GRUPO DE GERADORES**

O propósito deste modo de operação é alimentar com a energia dos geradores sempre que possível. Isto ocorre geralmente nas plantas produzindo gás. A Rede é usada para reserva os geradores quando a energia ou a produção de gás for insuficiente.

Todos os grupos de geradores no sistema sincronizam e compartilham a carga. Quando a energia dos geradores atingem o limite definido, então os grupos de geradores sincronizam com a rede e iniciam a operação paralela. A demanda de carga extra é alimentada pela rede.

Para ativar a Peak Lopping com a Prioridade do Grupo de Geradores, o parâmetro Habilitar Peak Lopping deve ser ativado e o parâmetro Prioridade de Peak Lopping deve ser definido como Prioridade do Grupo de Geradores.

Se a energia total do grupo de geradores disponível atingir o valor de **Início Rápido de Multigeradores**, então o sistema de geradores sincronizarão para o barramento e a carga de excesso será alimentada pela rede. Os grupos de geradores continuam sua operação na faixa de energia definida no parâmetro **Início Rápido de Multigeradores**. Se a carga estiver abaixo do parâmetro **Início Rápido de** 

**Multigeradores**, então o contator de rede abre e a carga será alimentada pelo sistema do grupo de geradores somente.

Se uma das entradas digitais da unidade de Sincronização de Rede é ajustada como **Forçar Operação Paralela** e um sinal é aplicado a esta entrada, o grupo de geradores sincronizará imediatamente para a rede independentemente o valor de carga. Portanto, a carga será alimentada pelo sistema de geradores somente. Este modo de operação permite que a sincronização para a rede esteja pronta antes que as cargas pesadas entrem em serviço.

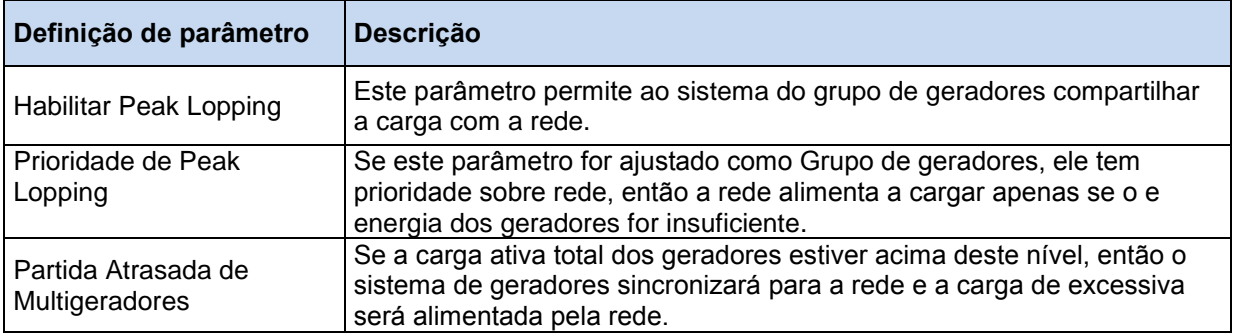

#### **PARÂMETROS PARA AJUSTE:**

#### **35. PARALELAMENTO DE FUNÇÕES DE PROTEÇÃO COM REDES**

O D700 inclui um vasto conjunto de funções de proteção para detectar rapidamente uma **falha de rede** durante uma operação **paralela com rede.**

As proteção são habilitadas após o limite de tempo definido pelo parâmetro **Atraso de Verificação Paralela** para não detectar a falha de rede durante transientes causados pelo fechamento dos contatores.

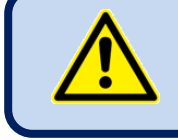

**Não esqueça que as proteções estão desabilitadas durante o Atraso de Verificação Paralela. Defina este limite de tempo o mais curto possível.**

**Se qualquer uma das funções de proteção detectar uma falha de rede durante a paralelização com rede:** 

-o contator de rede é imediatamente desenergizado.

-um aviso de Falha de Rede Paralela é gerado.

-um aviso específico para a função de proteção relacionada é gerada.

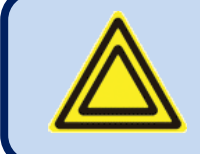

**A desconexão imediata do gerador da rede no caso de uma falha de rede é necessária na maioria dos países para a paralelização de geradores em sincronia com as redes.**

## **35.1. FUNÇÃO ROCOF (taxa de alteração de frequência)**

As medidas ROCOF medem a frequência da rede para cada período. Se a mudança de frequência exceder o limite predefinido para 4 períodos sucessivos, então a função ROCOF detecta uma falha de rede. Assim, o tempo de resposta do ROCOF é aproximadamente 4 ciclos.

No entanto, o ROCOF não detectará mudanças relativamente vagarosas na frequência de rede.

Parâmetro relacionado. **ROCOF df/dt**

Se o parâmetro for definido como zero, então a função de proteção será desabilitada.

## **35.2. FUNÇÃO DE MUDANÇA DE VETOR**

A Mudança de Vetor mede e armazena o período dos 5 últimos ciclos. No final de cada ciclo ele comparar o período médio dos 2 últimos ciclos com o período médio do 4º e 5º ciclos. Se a diferença exceder o limite predefinido, então a mudança de vetor detecta a falha de rede. Assim, o tempo de resposta da mudança de vetor é 5 ciclos.

No entanto, a mudança de vetor não detectará mudanças relativamente vagarosas na frequência de rede.

Parâmetro relacionado. **Limite de Alteração de Vetor**

Se o parâmetro for definido como zero, então a função de proteção será desabilitada.

## **35.3. FUNÇÃO DE FREQUÊNCIA ACIMA/ABAIXO**

Esta função de proteção mede a frequência da rede para cada período. Se a frequência estiver fora dos limites para quatro períodos sucessivos, ele detecta a falha da rede. O tempo de resposta da frequência de rede é aproximadamente 4 ciclos.

Parâmetro relacionados. **Limite de Baixa Frequência de Rede Limite de Alta Frequência de Rede**

## **35.4. FUNÇÃO DE TENSÃO ACIMA/ABAIXO**

As tensões de fase de rede são medidas duas vezes por segundo e comparada com os limites superior e inferior predefinidos. Se ao menos uma destas tensões estiver fora dos limites, isto significará falha de rede. O tempo de resposta é de aproximadamente 500ms.

Parâmetro relacionados. **Limite de Baixa Tensão de Rede Limite de Alta Tensão de Rede**

## **35.5. FUNÇÃO DE ENERGIA REVERSA DE REDES**

A energia ativa de rede é medida para cada período. O sistema do grupo de geradores alimenta energia para rede e se esta energia exceder os limites predefinidos, isto significará falha de rede.

O detector de energia reversa de rede possui tempo de resposta variável. Para uma energia não exceder 2 vezes o limite predefinido, o tempo de resposta é de 8 ciclos. O tempo de resposta é reduzido com energia reversa maior. Isto é aproximadamente 1 ciclo com energia reversa de 8 vezes o limite predefinido.

Parâmetro relacionado.

#### **Limite de Energia Reversa de Redes**

Se o parâmetro for definido como zero, então a função de proteção será desabilitada.

## **35,6. FUNÇÃO SEM FREQUÊNCIA**

A unidade conta o tempo após a última detecção dos impulsos da frequência de rede. Se nenhum impulso de rede é detectado por um período correspondente a 2,5 vezes o **Limite Inferior de Frequência de Rede**, um alarme de falha de rede é gerado.

Parâmetro relacionado. **Limite de Baixa Frequência de Rede**

Se o parâmetro for definido como zero, então a função de proteção será desabilitada.

# **36. GRAVAÇÃO DE DADOS**

## **36.1. MÍDIA DE GRAVAÇÃO DE DADOS**

Os dados podem ser gravados em uma memória USB ou cartão de memória MICRO-SD. As duas opções são disponíveis.

Assim que a memória flash USB ou cartão MICRO-SD é inserido, a unidade iniciará gravação de dados e continuará até a memória ser removida.

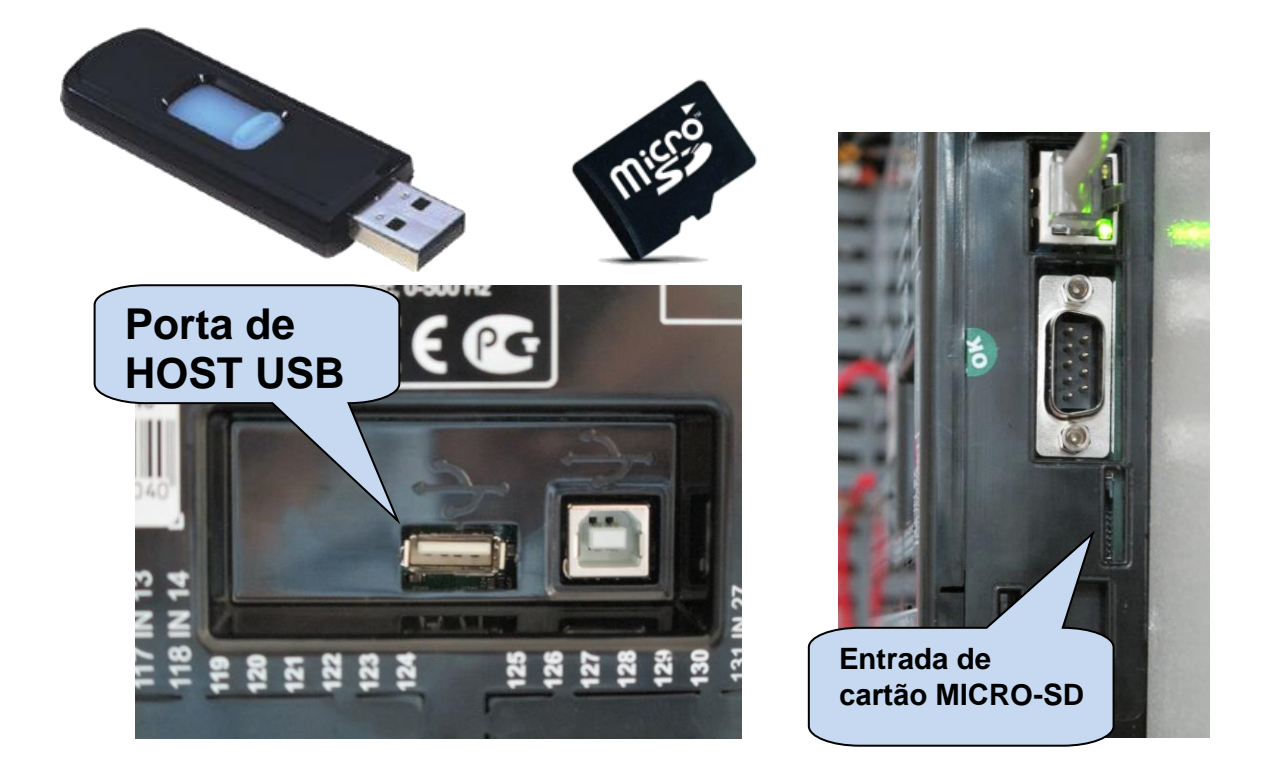

**A porta USB e entrada de cartão MICRO-SD estão disponíveis com a opção COMM.**

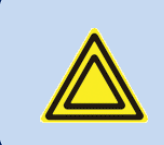

**O cartão de memória Micro-SD tem prioridade para gravação de dados.** 

**Se as memórias micro-USB e Flash-USB são inseridas, os dados serão gravados em memória micro-USB.**

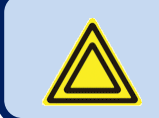

**Se o Dispositivo-USB está conectado, então o Host-USB não funcionará.**

## **36.2. ESTRUTURA DO DIRETÓRIO**

A unidade gravará os dados na memória USBE ou no cartão de memória micro-SD. A estrutura de gravação é a mesma nos dois casos.

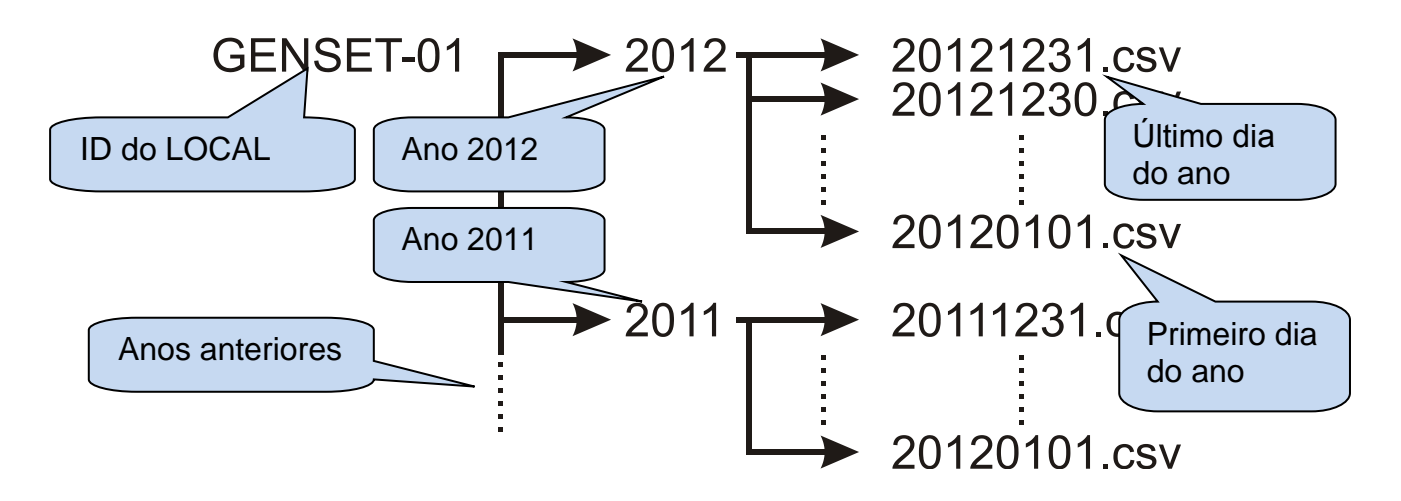

A unidade gravará os dados em um diretório será nomeado com os 11 primeiros caracteres do parâmetro de id-do local. Para evitar confusão entre as gravações, é altamente recomendado configurar o parâmetro de id-do local de acordo com o local de instalação do grupo de geradores. Assim, o mesmo módulo de memória pode ser usado para a gravação de diferentes controladores.

Dentro do diretório <SITE-ID> a unidade abrirá um diretório separado para cada ano de gravação. O diretório será simplesmente nomeado pelo ano, como 2012,2013, etc...

Dentro do diretório do ano, o controlador gravará os dados em um arquivo diferente para cada dia de gravação. O arquivo de gravação será nomeado AAAAMMDD, como "20120331" representando 31 de março de 2012. Assim, a listagem alfabética produzirá uma lista sortida de gravação de dados.

O arquivo gravado é do tipo CSV (valores separados por vírgula). Este texto pode ser aberto diretamente com o programa Microsoft Excel sem nenhuma perda de informação. Ele também pode ser aberto com qualquer editor de texto (como o programa Bloco de Notas).

Dentro do arquivo, cada gravação consistem em uma linha incluindo um vasto grupo de parâmetros medidos. A lista de parâmetros gravados não é ajustável. O controlador grava todos os parâmetros praticamente necessários.

### **36.3. COMPREENDENDO O FORMATO CSV**

O arquivo "**.csv**" é basicamente um formato de arquivo de texto. Graças a isto, ele pode ser aberto por qualquer editor de texto em qualquer sistema operacional.

Quando aberto com o programa Micrososft Excel, os valores aparecerão em forma tabulada, permitindo a aplicação de fórmulas, gráficos e outros recursos do programa Excel.

### **36.4. LISTA DE DADOS GRAVADOS, PERÍODO DE GRAVAÇÃO**

O período de gravação é ajustável entre 2 segundos e 18 horas pelo parâmetro de programa.

Um período curdo gerará melhor resolução, mas gerará mais dados no cartão de memória.

Uma gravação de dados tem tipicamente 250 bytes, assim um período mínimo de 2 segundos a unidade armazenará 10,8 MB de dados por dia (250x30x60x24). Uma memória típica de 4GB armazenará dados durante 370 dias, mais do que 1 ano.

Com o período de gravação de 1 minuto, um cartão de memória de 4GB armazenará dados durante 30 anos.

#### **Os parâmetros abaixo são gravados:**

Gravação de data e hora Modo operacional Tensão de rede da fase L1 para neutro Tensão de rede da fase L2 para neutro Tensão de rede da fase L3 para neutro Tensão de rede da fase L1-L2 Tensão de rede da fase L2-L3 Tensão de rede da fase L3-L1 Frequência de rede Corrente de rede de fase L1 Corrente de rede de fase L2 Corrente de rede de fase L3 Corrente média de rede Frequência de rede kW de rede de fase L1 kW de rede de fase L2 kW de rede de fase L3 kW total de rede kVA de rede de fase L1 kVA de rede de fase L2 kVA de rede de fase L3 kVAr de rede de fase L1 kVAr de rede de fase L2 kVAr de rede de fase L3 pf de rede de fase L1 pf de rede de fase L2 pf de rede de fase L3 pf total de rede Corrente de neutra de rede

Tensão de gerador fase L1 para neutro Tensão de gerador fase L2 para neutro Tensão de gerador fase L3 para neutro Tensão média de gerador de fase para neutro Tensão de gerador da fase L1-L2 Tensão de gerador da fase L2-L3 Tensão de gerador da fase L3-L1 Corrente de gerador de fase L1 Corrente de gerador de fase L2 Corrente de gerador de fase L3 Corrente média de gerador Frequência de gerador kW de gerador de fase L1 kW de gerador de fase L2 kW de gerador de fase L3 kW total de gerador kVA de gerador de fase L1 kVA de gerador de fase L2 kVA de gerador de fase L3 kVAr de gerador de fase L1 kVAr de gerador de fase L2 kVAr de gerador de fase L3 pf de gerador de fase L1 pf de gerador de fase L2 pf de gerador de fase L3 pf total de gerador Corrente neutra Pressão do óleo (bar, Psi) Temperatura do líquido de resfriamento (°C, °F) Nível do combustível (%) Temperatura do óleo (°C, °F) Temperatura da canopla (°C, °F) Velocidade do motor (rpm) Tensão da bateria Tensão de entrada mínima Horas do motor

## **37. RECURSOS DE SOFTWARE**

## **37.1. CORTE DE CARGA / CARGA SIMULADA**

O recurso de corte de carga consiste na desconexão das cargas menos cruciais quando a energia do grupo de geradores se aproxima do seu limite. Estas cargas serão alimentadas novamente quando a energia dos geradores cair abaixo do limite programado. A função de Corte de Carga é sempre ativa. Qualquer saída digital pode ser usada como saída de corte de carga.

A função de carga simulada consiste na conexão de uma carga simulada se a carga total do grupo de geradores estiver abaixo do limite e para a desconexão da carga simulada quando a energia total exceder outro limite. A função de carga simulada é a carga inversa da função de corte de carga, assim a mesma saída pode ser usada para os dois propósitos.

Também é possível controla sistemas externos mais complexos com múltiplas etapas, usando as funções de saída LOAD\_ADD e LOAD\_SUBSTRACT Qualquer saída digital pode ser atribuída para estes sinais.

Quando a carga estiver acima do Limite Superior de Corte de Carga, o controlador ativará a saída de Corte de Carga.

Quando a carga estiver abaixo do Limite Superior de Corte de Carga, o controlador liberará a saída de Corte de Carga.

Os parâmetros usados no recurso Corte de Carga estão no Grupo de Parâmetros Elétricos:

**Limite Inferior de Corte de Carga:** Se a energia dos geradores estiver abaixo deste limite, então o relé de corte de carga será ativado.

**Limite Superior de Corte de Carga:** Se a energia dos geradores estiver acima deste limite, então o relé de corte de carga será ativado.

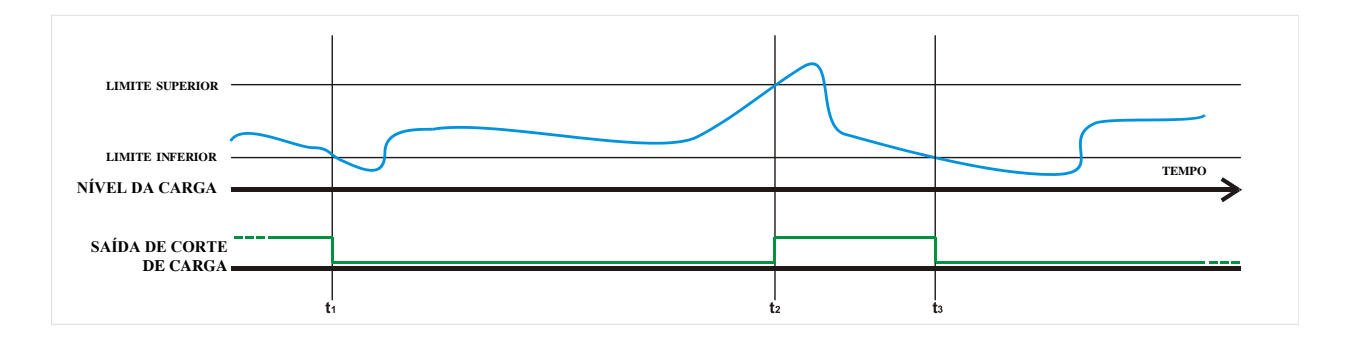

**t1:** a carga está abaixo do Limite Inferior de Corte de Carga, assim a saída Corte de Carga se torna inativa. **t2:** a carga está acima do Limite Superior de Corte de Carga, assim a saída Corte de Carga se torna ativa. **t3:** a carga está abaixo do Limite Inferior de Corte de Carga, assim a saída Corte de Carga se torna inativa.

## **37.2. ADIÇÃO / SUBTRAÇÃO DE CARGA**

As funções de adição/subtração de carga estão projetadas para fornecer sinais de controle para um sistema externo, multietapas de adição/subtração de carga.

Este sistema externo adicionará linearmente ou por pequenas etapas uma carga simulada que evitara que o grupo de geradores funcione abaixo do mínimo nível de carga necessário.

A mesma função pode ser usada para alimentar as cargas de diferentes níveis de prioridade seguindo a capacidade de geradores disponível.

Quando a carga estiver abaixo do Limite Inferior de Corte de Carga, o controlador ativará a saída de Corte de Carga. O sistema externo aumentará a carga até acima do limite, onde a saída de Adição de Carga se tornará inativa.

Quando a carga estiver acima do Limite Superior de Corte de Carga, o controlador ativará a saída de Subtração de Carga. O sistema externo aumentará a carga até abaixo do limite, onde a saída de Subtração de Carga se tornará inativa.

Existem atrasos de proteção entre dois impulsos. Estes temporizadores ajudam a estabilizar o algoritmo de decisão evitando operações múltiplas indesejadas.

Os parâmetros usados no recurso Corte de Carga estão no Grupo de Parâmetros Elétricos: **Limite Inferior de Corte de Carga:** Se a energia dos geradores estiver abaixo deste limite, então o relé

de adição\_de carga estará ativado.

**Limite Superior de Corte de Carga:** Se a energia dos geradores estiver acima deste limite, então o relé de subtração\_de carga estará ativado.

**Atraso de Adição de Carga:** Este é o atraso mínimo entre 2 impulsos de adição de carga. Este é também o atraso mínimo entre 2 impulsos de subtração de carga.

Atraso de Adição-Subtração de Carga Este é o atraso mínimo entre 2 impulsos de adição de carga e subtração\_de carga.

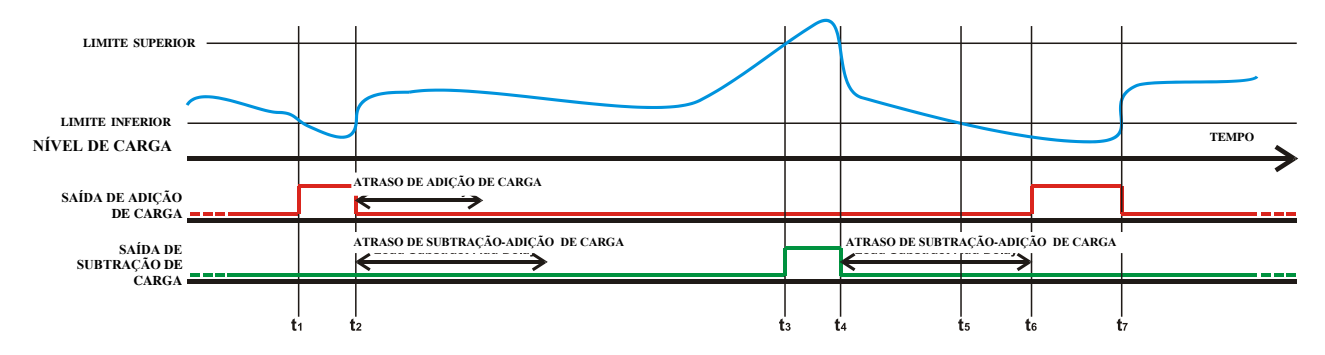

**t1:** a carga está abaixo do Limite Inferior de Corte de Carga, assim a saída de Adição de Carga se torna ativa.

**t2:** a carga está acima do Limite Inferior de Corte de Carga, assim a saída Adição de Carga se torna inativa.

**t3:** a carga está acima do Limite Superior de Corte de Carga, assim a saída Subtração de Carga se torna ativa.

**t4:** a carga está abaixo do Limite Superior de Corte de Carga, assim a saída Subtração de Carga se torna inativa.

**t5:** a carga está abaixo do Limite Inferior de Corte de Carga, mas o atraso Subtração-Adição de Carga não expirou. O controlador aguarda a expiração do temporizador.

**t6:** o temporizador expirou e a carga ainda está abaixo do Limite Inferior de Corte de Carga, a saída de Adição de Carga se torna ativa.

**t7:** a carga está acima do Limite Inferior de Corte de Carga, assim a saída Adição de Carga se torna inativa.

#### **37.3. GERENCIAMENTO DE CARGA EM CINCO ETAPAS**

O controlador é capaz de gerenciar a alimentação de até 5 cargas priorizadas. As cargas são alimentadas começando pelo número 1 (maior prioridade) e descarregada a partir do maior número (menor prioridade) disponível.

Temporizadores de proteção ajudam a estabilizar o algoritmo de decisão evitando operações múltiplas indesejadas.

Quando a carga está abaixo do **Nível de Energia de Adição de Multicarga** durante o **Atraso de Início de Adição de Multicarga**, então a 1 etapa da carga está adicionada. O período mínimo de espera entre duas adições\_de carga é o **Atraso de Espera de Adição de Multicarga**.

Quando a carga está acima do **Nível de Energia de Subtração de Multicarga** durante o **Atraso de Início de Subtração de Multicarga**, então a 1 etapa da carga está descarregada. O período mínimo de espera entre duas subtrações\_de carga é o **Atraso de Espera de Subtração de Multicarga**.

As saídas de adição e subtração enviam impulsos de 0,25s de duração.

**Os parâmetros usados no recurso Corte de Carga estão no Grupo de Parâmetros Elétricos:**

**Nível de Energia de Subtração de Multicarga** Quando a energia ativa de geradores estiver acima deste limite, o controlador começará a subtrair a carga.

**Nível de Energia de Adição de Multicarga:** Quando a energia ativa de geradores estiver abaixo deste limite, o controlador começará a adicionar a carga.

**Atraso do Início de Subtração de Multicarga (tLSD):** Se a carga se mantiver acima do parâmetro do **Nível de Energia de Subtração de Multicarga** durante este temporizador, então a primeira etapa de carga foi subtraída.

**Atraso de Espera de Subtração de Multicarga (tLSW):** Este é o período mínimo entre dois impulsos de subtração de carga.

**Atraso do Início de Adição de Multicarga (tLAD):** Se a carga se mantiver abaixo do parâmetro do **Nível de Energia de Adição de Multicarga** durante este temporizador, então a primeira etapa de carga foi adicionada.

**Atraso de Espera de Adição de Multicarga (tLAW):** Este é o período mínimo entre dois impulsos de adição de carga.

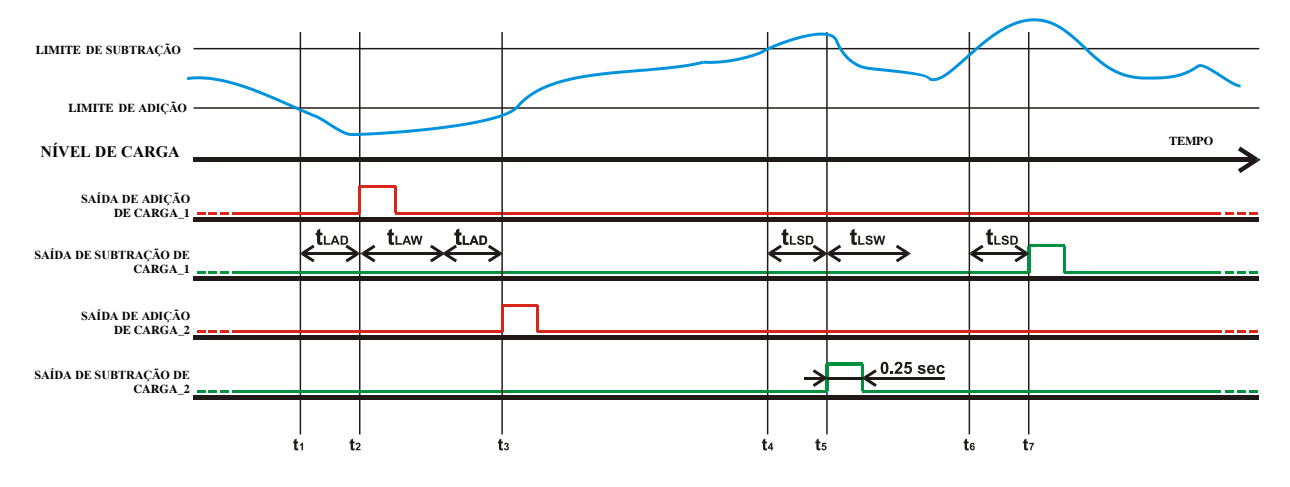

**t1:** a carga vai abaixo do Nível de Energia de Adição de Multicarga.

**t2:** após o Atraso de Início de Adição de Multicarga a carga ainda está abaixo do Nível de Energia de Adição de Multicarga, a Adição\_De carga\_1 envia um impulso.

**t3:** após o Atraso de Início de Adição de Multicarga e Atraso de Espera de Adição de Multicarga, a carga continuará abaixo do Nível de Energia de Adição de Multicarga, assim a saída Adição\_De carga\_2 envia um impulso.

**t4:** a carga vai acima do Nível de Energia de Subtração de Multicarga.

**t5:** após o Atraso de Início de Subtração de Multicarga a carga ainda está acima do Nível de Energia de Subtração de Multicarga, a Subtração De carga 2 envia um impulso.

**t6:** a carga vai acima do Nível de Energia de Subtração de Multicarga.

**t7:** O Atraso de Espera de Subtração de Multicarga já expirou. Após o Atraso de Início de Subtração de Multicarga a carga ainda está acima do Nível de Energia de Subtração de Multicarga, a Subtração\_De carga\_1 envia um impulso.

### **37.4. OPERAÇÃO DE INÍCIO REMOTO**

A unidade oferece a possibilidade do modo de operação **Início Remoto**. Qualquer entrada digital pode ser atribuída como **Entrada de Início Remoto** usando os parâmetros de programa **Seleção de Função de Entrada**.

O sinal de **Início Remoto** pode ter contato NO ou NC, mudando pra bateria positiva ou negativa. As seleções são feitas com o uso do menu de programação.

Também é necessário definir o parâmetro de programa **AÇÃO** da entrada relacionada para **3** para evitar qualquer alarme a partir desta entrada.

Quando uma entrada de **Início Remoto** é definida, as fases de rede não estão monitoradas. Quando o sinal de **Início Remoto** está presente, então a rede terá supostamente falhado, inversamente quando o sinal de **Início Remoto** for ausente, então as tensões de rede estarão supostamente presentes.

Os LEDs da rede do diagrama sinóptico do painel frontal sempre refletirão o status de entrada de **Início Remoto**.

### **37.5. DESATIVAR AUTO INÍCIO, REDE SIMULADA**

A unidade oferece uma entrada de sinal **Desabilitar Início Remoto**. Qualquer entrada digital pode ser atribuída como **Desabilitar Início Automático** usando os parâmetros de programa **Seleção de Função de Entrada**.

Também é necessário definir o parâmetro de programa **AÇÃO** da entrada relacionada para **3** para evitar qualquer alarme a partir desta entrada.

O sinal de **Desabilitar Início Remoto** pode ter contato NO ou NC, mudando pra bateria positiva ou negativa. As seleções são feitas com o uso do menu de programação.

Se a entrada **Desabilitar Início Automático** for definida e o sinal de entrada estiver ativo, as fases de rede não são monitoradas e estão supostamente dentro dos limites. Isto evitará que o grupo de geradores iniciem mesmo em caso de falha de rede. Se o grupo de geradores estiver funcionando quando o sinal é aplicado, então os ciclos de Espera e Resfriamento de Rede serão executados antes do motor parar. Quando o sinal **Desabilitar Início Remoto** estiver presente, os LEDs de rede dos diagramas sinópticos do painel frontal refletirão as tensões de rede como presentes.

Quando o sinal é passivo, a unidade reverterá a operação normal e monitorará o status de tensão de rede.

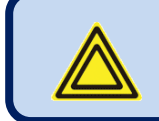

**A operação de INÍCIO REMOTO sobrepõe as operações DESABILITAR INÍCIO REMOTO e PARTIDA FORÇADA.**

### **37.6. OPERAÇÃO DE CARREGAMENTO DE BATERIA, SIMULAÇÃO DE REDES ATRASADAS**

O recurso de Simulação de Redes Atrasadas é usado nos sistemas de telecomunicação de reserva de bateria onde as baterias são capazes de alimentar a carga durante determinado período. O grupo de geradores só deve funcionar quando a tensão de bateria estiver abaixo do nível crítico. Uma vez que o motor funcione, o sistema retificador começa a carregar as baterias e a tensão de bateria aumentam imediatamente. Assim o motor deve continuar a funcionar em um período programado para o carregamento efetivo. O nível crítico de tensão de bateria será detectado por uma unidade externa que fornece o sinal de **Desabilitar Início Automático** para a unidade de controle dos geradores.

A unidade oferece uma entrada de sinal **Desabilitar Início Remoto**. Qualquer entrada digital pode ser atribuída como **Redes Simuladas** usando os parâmetros de programa **Seleção de Função de Entrada**.

Também é necessário definir o parâmetro de programa **AÇÃO** da entrada relacionada para **3** para evitar qualquer alarme a partir desta entrada.

O sinal de **Desabilitar Início Remoto** pode ter contato NO ou NC, mudando pra bateria positiva ou negativa. As seleções são feitas com o uso do menu de programação.

Se o parâmetro de programa **Simulação de Redes Atrasadas** estiver definido como 1 e o sinal de entrada estiver ativo quando o grupo de geradores não estiver alimentando a carga, as fases de rede não estiverem monitoradas e supostamente dentro dos limites. Isto evitará que o grupo de geradores inicie quando o sinal de redes simuladas estiver presente (baterias carregadas). O grupo de geradores iniciará quando as tensões de rede estiverem fora dos limites e as redes simuladas não estiverem presentes.

Se o grupo de geradores estiver funcionando quando o sinal for aplicado, então a SIMULAÇÃO DE REDE será evitada durante o parâmetro de programa **Relé de Flash sobre Temporizador**. Após isto, os ciclos de Espera e Resfriamento de Rede serão executados antes da parada do motor. Quando o sinal REDES SIMULADAS estiver presente, os LEDs de rede dos diagramas sinópticos do painel frontal refletirão as tensões de rede como presentes.

Quando o sinal é passivo, a unidade reverterá a operação normal e monitorará o status de tensão de rede.

**A operação de INÍCIO REMOTO sobrepõe a operação Desabilitar início remoto. Quando tanto "Operação de Início Remoto " quanto "Simulação de Redes Atrasadas" estão habilitadas, o modo de operação INÍCIO REMOTO será executado.**
## **37.7. OPERAÇÃO DUPLA DE ESPERA MÚTUA DE GRUPO DE GERADORES**

A operação dupla intermitente dos geradores consiste em comutação regular de carga entre 2 grupos de geradores. O uso de 2 grupos de geradores em vez de um é para propósitos de segurança em caso de falha dos geradores ou para uma operação contínua que necessite de paradas de serviço.

O período de funcionamento para cada grupo de geradores é ajustável com o uso dos parâmetros de programa **Relé de Flash sobre Temporizador** e **Relé de Flash sem Temporizador**. Se este tempo for ajustado como 0 horas, ele será na realidade definido como 2 minutos por motivos de testes mais rápidos.

Uma função de saída de relé de flash é oferecida, com base no parâmetro **Relé de Flash Sobre/Sem Temporizadores.** Cada vez que o período programado usando o **Temporizador do Relé de Flash**  expirar, a saía de relé mudará de posição.

A função de relé de saída pode ser atribuída a qualquer saída digital usando os parâmetros de programa **Configuração de Saída**.

A operação dupla intermitente usa também o recurso **Desabilitar Início Automático**. Consulte o capítulo relacionado para uma explicação detalhada deste recurso.

### **Prioridade em Operação Dupla de Grupo de Geradores e Espera Mútuos:**

Pode ser necessário que o sistema do grupo de geradores duplo inicie o mesmo grupo de geradores em todas as falhas de rede. Isto é realizado com o uso da entrada PRIORIDADE.

Qualquer entrada digital pode ser atribuída como **Prioridade** usando os parâmetros de programa **Seleção de Função de Entrada**.

Também é necessário definir o parâmetro de programa **AÇÃO** da entrada relacionada para **3** para evitar qualquer alarme a partir desta entrada.

O sinal de **Prioridade** pode ter contato NO ou NC, mudando pra bateria positiva ou negativa. As seleções são feitas com o uso do menu de programação.

Se uma entrada **Prioridade** for definida, então o sistema trabalhará no modo de prioridade. Se o sinal de prioridade for aplicado, a unidade se tornará master após cada falha de rede. Se o sinal de prioridade não for aplicado, então a unidade se tornará slave e outro grupo de geradores iniciará.

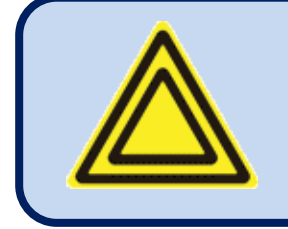

**Contate a DATAKOM para um manual de aplicação completo.**

# **37.8. MÚLTIPLA TENSÃO E FREQUÊNCIA**

A unidade oferece 3 grupos de valores de limite de proteção de tensão e frequência. O usuário pode mudar entre estes 3 conjuntos a qualquer momento.

Este recurso é especialmente útil em múltiplos grupos de geradores de tensão e frequência para a comutação fácil entre diferentes condições de operação.

**A comutação para o segundo e terceiro conjunto de valores limite podem ser feitos via** sinal de entrada digital.

Se a comutação é feita com sinal de entrada digital, uma das entradas digitais deve ser definida como "**2º Volt-Freq Selecionada**" usando grupo de programa "**SELEÇÃO DE FUNÇÃO DE ENTRADA**".

Se o terceiro conjunto for usado, uma das entradas digitais deve ser definida como "**3º Volt-Freq Selecionada**" usando grupo de programa "**SELEÇÃO DE FUNÇÃO DE ENTRADA**".

#### **Os parâmetros abaixo estão disponíveis para a segunda seleção de tensão-frequência**

Tensão Nominal Frequência Nominal RPM Nominal Limite de Sobrecorrente dos Geradores

# **37.9. OPERAÇÃO DE FASE ÚNICA**

A unidade é usada em uma rede elétrica de fase única, aconselha-se a seleção da topologia **Fase Única 2 Cabos**.

Quando a topologia é definida para **Fase Única 2 Cabos**, então a unidade medirá os parâmetros elétricos somente nas fases **L1** do grupo de geradores e rede.

As verificações de tensão e sobrecorrente serão feitas somente nas fases **L1**.

Os parâmetros das fases **L2 e L3**, assim como as tensões fase a fase são removidas das telas de exibição.

## **37.10. CONTROLE EXTERNO DA UNIDADE**

A unidade oferece controle externo total através das entradas digitais programáveis. Qualquer entrada digital pode ser programada para as funções abaixo:

- Forçar o modo PARADO
- Forçar o modo AUTO
- Forçar o modo TESTE
- Desabilitar Partida Automática
- Partida Forçada
- Reinicialização de Falha
- Opção mudo de Alarme
- Trava de Painel

Os sinais selecionados no modo externo têm prioridade sobre os botões de modo da unidade. Se o modo é selecionado por sinal externo, é impossível mudar este modo dos botões do painel frontal. No entanto, se o sinal selecionado do modo externo for removido, a unidade reverterá o último modo selecionado pelos botões.

Também é possível travar o painel frontal completamente para o comando remoto.

## **37.11. EXERCITADOR AUTOMÁTICO**

A unidade oferece 7 exercitadores automáticos independentes. A operação de exercício pode ser feita semanalmente ou mensalmente.

O dia e hora do início do exercício é programável assim como a sua duração. O exercício pode ser feito com ou sem a carga seguindo programação.

### **Os parâmetros de programa relacionados ao exercitador são:**

Dia e hora de início do exercício

Duração do exercício

Exercício sem\_carga/com\_carga

Consulte a seção de programação para uma descrição mais detalhada dos parâmetros acima.

Quando o dia e hora de início do exercício chegar, a unidade mudará automaticamente para o modo **FUNCIONAMENTO** ou **TESTE**. O motor funcionará. Se o exercício com\_carga for selecionado, então a carga será transferida para o grupo de geradores.

Se ocorrer uma falhar de rede durante o exercício sem-carga, a carga não será transferida para o grupo de geradores a menos que a **Operação de Backup de Emergência** é permitida pela definição relacionada ao parâmetro de programa como 1. Assim é altamente recomendado que o modo de Backup de Emergência seja habilitado com exercitador sem-carga.

No final da duração do exercício, a unidade mudará de volta para o modo inicial de operação.

Se qualquer chave do modo de seleção estiver presente durante o exercício, então o exercício será imediatamente terminado.

Com o uso do modo de exercício semanal e com definição de parâmetro adequado a unidade poderá alimentar a carga do grupo de geradores durante horas predefinidas de cada dia. Esta operação poderá ser usada em período de tarifa alta do dia.

## **37.12. CRONOGRAMADOR DE OPERAÇÃO SEMANAL**

Na maioria das aplicações, é necessário que o grupo de geradores opere somente no horário de trabalho. Graças ao recurso de programação semanal, a operação indesejada do grupo de geradores pode ser proibida.

O cronogamador só é ativo no modo **AUTO**. Quando o cronogramador evita a operação do grupo de geradores no modo AUTO, o led **AUTO** piscará.

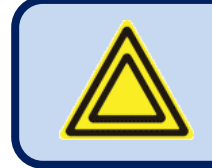

**Quando o cronogramador evita a operação do grupo de geradores no modo AUTO, o led AUTO piscará.**

O cronogramador consiste de 144 parâmetros programáveis, um para cada hora da semana. Assim, cada hora da semana pode ser independentemente selecionada como horas ON ou OFF.

Estes parâmetros programáveis permitem que o grupo de geradores opere automaticamente somente nos limites de tempo permitidos.

A unidade possui precisão de bateria reserva em circuito de relógio de tempo real. O circuito de relógio de tempo real continua sua operação mesmo em falhas de energia. O relógio de tempo real é precisamente ajustado usando o parâmetro de programa **Ajusta de Relógio em Tempo Real**. Para mais detalhes, verifique a seção de programação.

## **37.13. OPERAÇÃO DE AQUECIMENTO DO MOTOR**

Especialmente em motores sem aquecedor ou com falha, pode ser desejado que o grupo de geradores não tome carga antes de atingir a temperatura apropriada. A unidade oferece duas formas diferentes de aquecimento do motor.

### **1. Aquecimento controlado por Temporizador:**

Este modo de operação é selecionado quando o parâmetro **Método de Aquecimento do Motor** é definido como **0**. Neste modo o motor funcionará durante o parâmetro **Temporizador de Aquecimento do Motor**, e então o grupo de geradores tomará a carga.

### **2. Aquecimento controlado por temperatura e temporizador:**

Este modo de operação é selecionado quando o parâmetro **Método de Aquecimento do Motor** é definido como **1**. Neste modo, primeiro o motor funcionará durante o parâmetro**Temporizador de Aquecimento do Motor**, então continuará a funcionar até que a temperatura de resfriamento atinja o limite definido no parâmetro **Temperatura de Aquecimento do Motor**. Quando a temperatura necessária for atingida, então a carga será transferida para o grupo de geradores. Este modo de operação pode ser usado como backup para o aquecedor da carcaça do motor. Se a carcaça do motor estiver quente o aquecimento será pulado.

# **37.14. OPERAÇÃO DO MOTOR EM MARCHA LENTA**

Pode ser necessário que o motor funcione em marcha lenta por uma duração programada para o aquecimento do motor. A duração da operação em marcha lenta é ajustada com o parâmetro **Temporizador de Marcha Lenta**. A velocidade de marcha lenta será definida pela unidade do controle governador do motor.

Qualquer saída digital pode ser atribuída como **Saída de Marcha Lenta** usando os parâmetros de programa **Definição de Relé**.

A operação em marcha lenta é executada tanto nas sequências de partida do motor quanto resfriamento. As proteções de baixa velocidade e baixa tensão são desabilitadas durante a operação em marcha lenta.

# **37.15. AQUECIMENTO DO BLOCO DO MOTOR**

A unidade é capaz de fornecer saída digital para ativar o resistor de aquecimento do bloco. A referência de temperatura é a temperatura do líquido de resfriamento medido da entrada do transmissor analógica.

A função de saída do aquecedor do bloco pode ser atribuída a qualquer saída digital usando os parâmetros de programa **Definição de Relé**.

A temperatura da carcaça do motor é ajustada com o uso do parâmetro **Temperatura de Aquecimento do Motor.** O mesmo parâmetro é usado para a operação de aquecimento do motor.

O relé se tornará ativo se a temperatura da carcaça cair 4 graus abaixo do limite definido por **Temperatura de Aquecimento do Motor**. Ele é desligado quando a temperatura da carcaça exceder a**Temperatura de Aquecimento do Motor**.

### **37.16. CONTROLE DE BOMBA DE COMBUSTÍVEL**

A unidade é capaz de fornecer função de saída digital para ativar o motor da bomba de combustível

A bomba de combustível é usada para transferir combustível de um tanque principal de grande capacidade (se existir), para o tanque diário do grupo de geradores que é geralmente integrado no chassi e possui capacidade limitada.

A referência do nível de combustível é medida através do transmissor do nível de combustível analógico. Quando o nível de combustível medido estiver abaixo do parâmetro do **Limite Inferior da Bomba de Combustível,** a função de saída da bomba de combustível se tornará ativa. Quando o nível de combustível atingir o parâmetro do **Limite Superior da Bomba de Combustível,** a função de saída se tornará passiva. Assim o nível do tanque de combustível do chassi será sempre mantido entre os parâmetros **Limite Inferior da Bomba de Combustível** e **Limite Superior da Bomba de Combustível**.

Se o limite **Superior da Bomba de Combustível** não for atingido durante **Temporizador de Abastecimento de Combustível**, então a bomba de combustível parará por segurança.

A função do relé da bomba pode ser atribuída a qualquer saída digital usando os parâmetros de programa **Definição de Relé**.

## **37.17. CONTROLE SOLENÓIDE DE COMBUSTÍVEL DE MOTOR A GASOLINA**

A unidade oferece uma função especial para o controle solenóide de combustível de um motor a gasolina.

A solenóide de combustível de um motor a gasolina é diferente de uma do motor a diesel. Ela deve ser aberta após a arranque ter iniciado e deve ser fechada entre os ciclos de arranque. A atraso entre o início de arranque e abertura da solenóide é ajustada com o uso do parâmetro de programa **Atraso de Solenóide de Gasolina**.

A função do relé da solenóide de combustível deve ser atribuída a qualquer saída digital usando os parâmetros de programa **Definição de Relé**.

# **37.18. SINAL PRÉ-TRANSFERÊNCIA**

O controlador é capaz de fornecer uma função de saída digital de pré-transferência.

A função é projetada para sistemas de elevador, para trazer a cabine para um andar e abrir as portas antes da transferência.

A duração em que esta saída é ativa é ajustada ao parâmetro **Atraso Pré-transferência**.

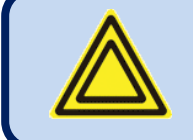

**Se o parâmetro do Atraso Pré-transferência não for zero, isto atrasará as transferências na mesma quantia.**

## **37.19. CARREGAMENTO DE BATERIA DO MOTOR**

O controlador oferece um ciclo de carga automático para a bateria do motor.

Quando a bateria do motor se enfraquece, o grupo de geradores funcionará automaticamente durante o período programado em estado descarregado para carregar a bateria do motor, protegendo-a da parada com arrefecimento total quando o grupo de geradores não tiverem funcionado por longos períodos.

#### **Parâmetros relacionados.**

Tensão de Funcionamento de Carga da Bateria Se este parâmetro for diferente de zero e a tensão da bateria do motor estiver abaixo do limite, então o controlador funcionará o motor descarregado, para carregar a bateria do motor. A duração do funcionamento é determinada pelo parâmetro **Temporizador de Funcionamento da Carga da Bateria**.

**Temporizador de Funcionamento da Carga da Bateria** Este parâmetro determina a carga da bateria do motor durante a duração do funcionamento. O tempo mínimo de funcionamento é 2 minutos.

**Backup de Emergência:** Se este parâmetro for ativado e a rede falhar durante o funcionamento da carga da bateria, então o grupo de geradores tomará a carga.

## **37.20. SAÍDAS DIGITAIS CONTROLADAS EXTERNAMENTE**

O controlador oferece 16 funções de saída digitais controláveis externamente.

Estas funções de saída não têm efeito na operação da unidade, no entanto, elas podem ser redirecionadas para qualquer saída digital, permitindo o controle remoto de funções ou dispositivos externos.

O controle remoto destas saídas são habilitados através das funções de controle remoto Modbus, Modbus TCP/IP e Rainbow Scada.

As saídas são em 16 bits do mesmo registro Modbus, posicionado no endereço 11559d.

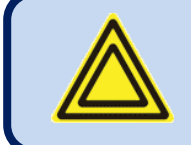

**Os status de saída são mantidos em uma memória não-volátil e não são afetados por falhas de energia.**

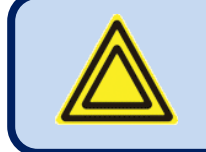

**Consulte o manual Modbus para mais detalhes.**

## **37.21. MODO DE COMBATE**

O controlador oferece uma função de entrada do modo combate.

Quando uma entrada digital é definida como Modo Combate e o sinal aplicado a esta entrada, o controlador desligará todas as lâmpadas de led e a iluminação de fundo por 10 segundos após qualquer tecla ser pressionada.

Quando um botão é pressionado, a iluminação será habilitado por 10 segundos.

# **37.22. REINICIAÇÃO DO CONTROLADOR**

Quando necessário, o controlador pode ser reiniciado manualmente segurando o botão STOP por 30 segundos.

O reinício manual fará com que o hardware seja configurado seguindo as novas definições.

É aconselhável proceder com um reinício manual ou ciclo de energia off/on após toda modificação de configuração do hardware.

# **37.23. DETERMINAÇÃO TOPOLÓGICA DE CONEXÃO AUTOMÁTICA**

O controlador oferece a capacidade de determinar automaticamente a topologia de conexão e verificação de configuração de tensão de acordo.

### **Os parâmetros relacionados são:**

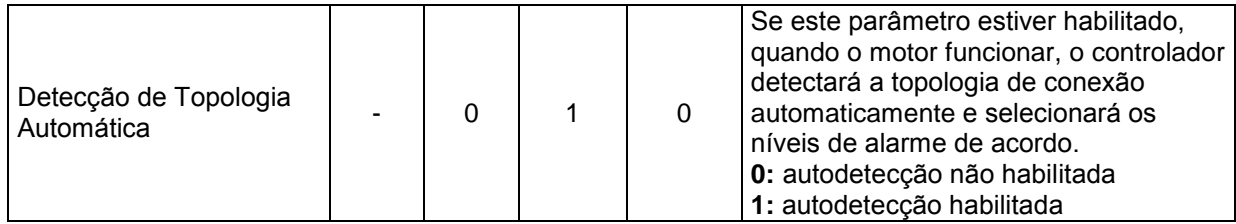

Se a determinação de topologia automática estiver ativada pelo parâmetro de programa, então o motor funciona, a topologia de conexão é testada para ser uma das abaixo durante o período de "temporizador de bloqueio.

Se as condições de tensão são cumpridas continuamente durante 3 segundos, então a topologia é considerada como determinada.

Se a topologia não pode ser determinada durante a duração do temporizador de bloqueio, então uma "**Topologia Desconhecida**" de parada com arrefecimento é gerada, e o motor para após o resfriamento.

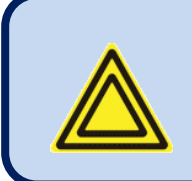

**Durante a fase de determinação de topologia, se o botão RUN for mantido apertado, o temporizador de bloqueio não expirará e o controlador tentará determinar a topologia enquanto o botão RUN for mantido pressionado.**

Este recurso é especialmente útil para o ajuste de tensão manual após a seleção de uma nova topologia.

#### **As topologias disponíveis a serem determinadas são:**

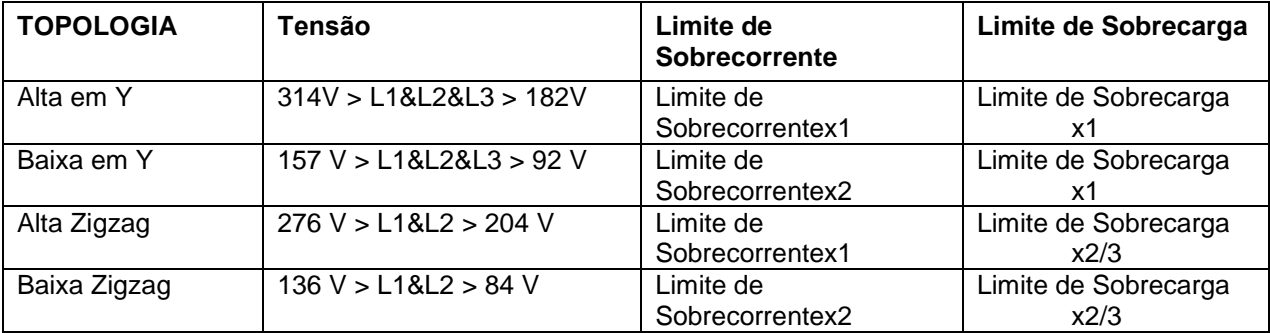

## **37.24. ENERGIA ZERO EM REPOUSO**

Em um grupo de geradores manual, é possível reduzir o consumo de corrente da unidade até zero amperes, para evitar a parada com arrefecimento da bateria.

Para "operação de repouso em energia zero", um relé externo e pressionar o botão "wake-up" é necessário.

Uma saída digital deve ser definida para a função RELÉ DE ENERGIA ZERO. Um relé externo deve ser ativado com esta saída digital. O contato de relé alimentará o suprimento de energia do controlador.

Qualquer saída digital pode ser atribuída como saída de relé-de energia-zero. Consulte a lista de funções de relé para a configuração.

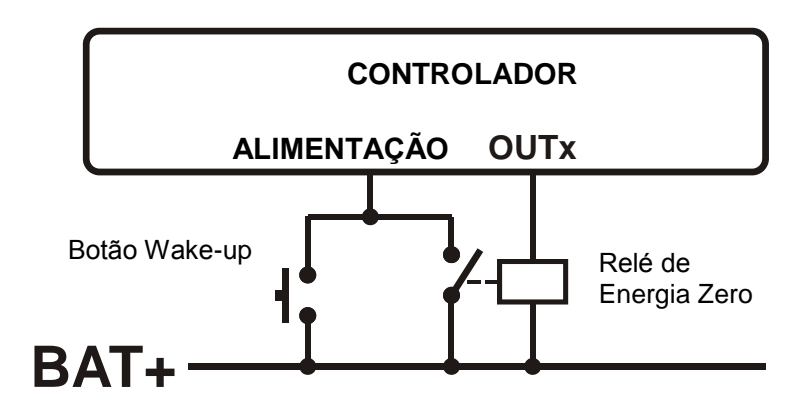

O controlador desperta ao aplicar energia através do botão "wake-up". Então ele ativará imediatamente a saída de energia zero que fará com que o relé de energia zero seja alimentado pelo controlador.

Se o motor não funcionar, ou o motor parar, um temporizador de 5 minutos será contado. Na expiração do contador, o controlador desenergizará o relé de energia zero que cortará a alimentação de energia. O controlador esperará o estado de energia zero até que o botão wake-up seja pressionado novamente.

# **38. COMUNICAÇÕES MODBUS**

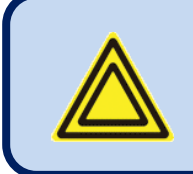

**Este capítulo é uma breve descrição das propriedades Modbus do controlador. Para uma documentação completa, use o "Manual de Aplicação Modbus D-500 D-700"**

A unidade oferece a possibilidade da comunicação MODBUS através dos portadores abaixo: -Porta serial RS485, com faixa de bauds ajustável entre 2400 e 115200 bauds -MODBUS-TCP/IP através de porta Ethernet (10/100Mb) -MODBUS-TCP/IP via GPRS (85/42kb), somente modo cliente via Rainbow Scada

As propriedades MODBUS da unidade são:

- -Modo de transferência de dado: RTU
- -Dados de série: faixa de bauds selecionável, 8 bit de dados, sem paridade, 1 bit de parada -Modbus-TCP/IP: Ethernet 10/100Mb ou GPRS Classe 10.

-Funções suportadas:

- -Função 3 (Leitura de múltiplos registros)
- -Função 6 (Escreve registro único)
- -Função 16 (Escreve múltiplos registros)

Cada registro consiste em 2 bytes (16 bits). Uma maior estrutura de dados terá múltiplos registros.

As comunicações Modbus requerem um endereço slave a ser atribuído para cada dispositivo na rede Modbus. O endereço varia entre 1 e 240 e permite o endereçamento de 2 diferentes dispositivos slave na mesma rede.

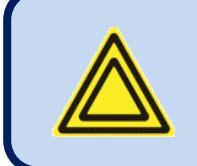

**Cada dispositivo na mesma rede serial RS-485 deve ser atribuída a um endereço slave diferente. De outra forma, as comunicações Modbus não serão realizadas.**

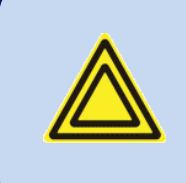

**Os dispositivos usando Modbus-TCP/IP com diferentes endereços IP ou port devem usar qualquer endereço slave. É aconselhável definir estes endereços slave para a definição padrão que é 1.**

## **38.1. PARÂMETROS EXIGIDOS PARA OPERAÇÃO DO MODBUS RS-485**

**Endereço Modbus Slave:** deve ser definido entre 1 e 240

**Habilitar RS-485:** deve ser definido para 1 (ou caixa de seleção habilitada)

**RS-485 Faixa de bauds:** selecionável entre 2400 e 115200 bauds. Todos os dispositivos na mesma rede devem usar a mesma Faixa de Bauds.

As especificações da porta RS-485 completas são encontradas no **Manual do Usuário D-500/700.** Selecionar uma faixa de bauds alta permitirá a comunicação mais rápida, mas reduzirá a distância de comunicação. Ao selecionar uma faixa de bauds baixa, diminuirá a distância de comunicação, mas causará os tempo de resposta mais vagarosos.

Tipicamente 9600 bauds permitirá a distância de 1200m com cabo balanceado especial de 120 ohm.

## **38.2. PARÂMETROS EXIGIDOS PARA MODBUS-TCP/IP VIA ETHERNET**

**Endereço Modbus Slave:** pode ser definido entre 1 e 240. Se apenas uma das unidades estiver disponível no mesmo endereço IP é aconselhável manter o endereço padrão (1).

**Habilitar Ethernet:** O parâmetro deve ser definido para 1 (ou clicado) para habilitar a porta ethernet. **Porta TCP/IP Modbus:** A definição normal é 502. No entanto a unidade pode trabalhar em qualquer endereço de porta.

**Máscara de IP de Usuário:** Existem 3 registros de máscara disponíveis. O uso dos registros é enfatizado no Manual do Usuário D-500/700. Defina a primeira máscara como 255.255.255.0 para a operação adequada.

**IP de Rede de Ethernet:** Pode ser deixada como 0.0.0.0 para endereço automático ou definido com um valor para ter um endereço definido.

**IP de Gateway de Ethernet:** Deve ser definido de acordo com nossa configuração de chave local. **Máscara de Subrede de Ethernet:** Deve ser definido de acordo com nossa configuração de chave local.

As especificações da porta de ethernet completas são encontradas no **Manual do Usuário D-500/700.** Consulte o documento **Guia de Configuração de Ethernet para D-500/700** para mais detalhes sobre a configuração de porta ethernet.

## **38.3. FORMATOS DE DADOS**

**Variáveis de 16bit:** Estas variáveis são armazenadas em um registro único. Bit\_0 denota o LSB e bit 15 denota o MSB.

**Variáveis de 32 bit:** Estas variáveis são armazenadas em 2 registros consecutivos. A ordem alta de 16 bits estão no primeiro registro e a ordem baixa de 16 bits está no segundo registro

**Grupos de bit:** Grupos maiores do que 16 bits são armazenados em registros múltiplos. O LSB do primeiro registro é bit\_0. O MSB do primeiro registro é bit\_15. O LSB do segundo registro é bit\_16. O MSB do segundo registro é bit 31, e continuamente.

Abaixo está uma lista dos registros Modbus disponíveis. Para o mapa de registro completo consulte o Manual de Aplicação Modbus D-500/700.

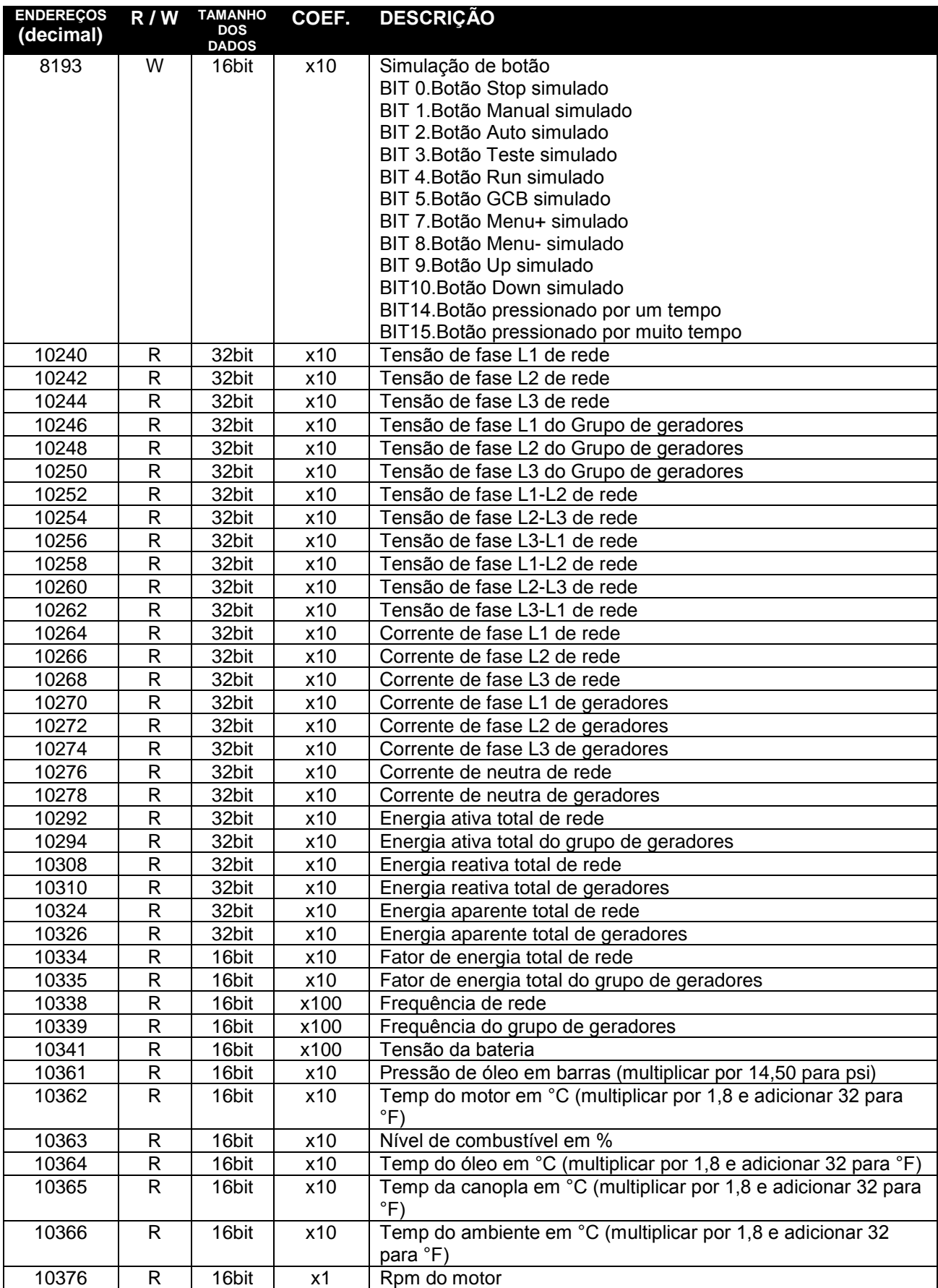

## **Manual do Usuário D-700 Rev\_03** Alleman Computer Computer Computer Computer Computer Computer Computer Computer Computer Computer Computer Computer Computer Computer Computer Computer Computer Computer Computer Computer C

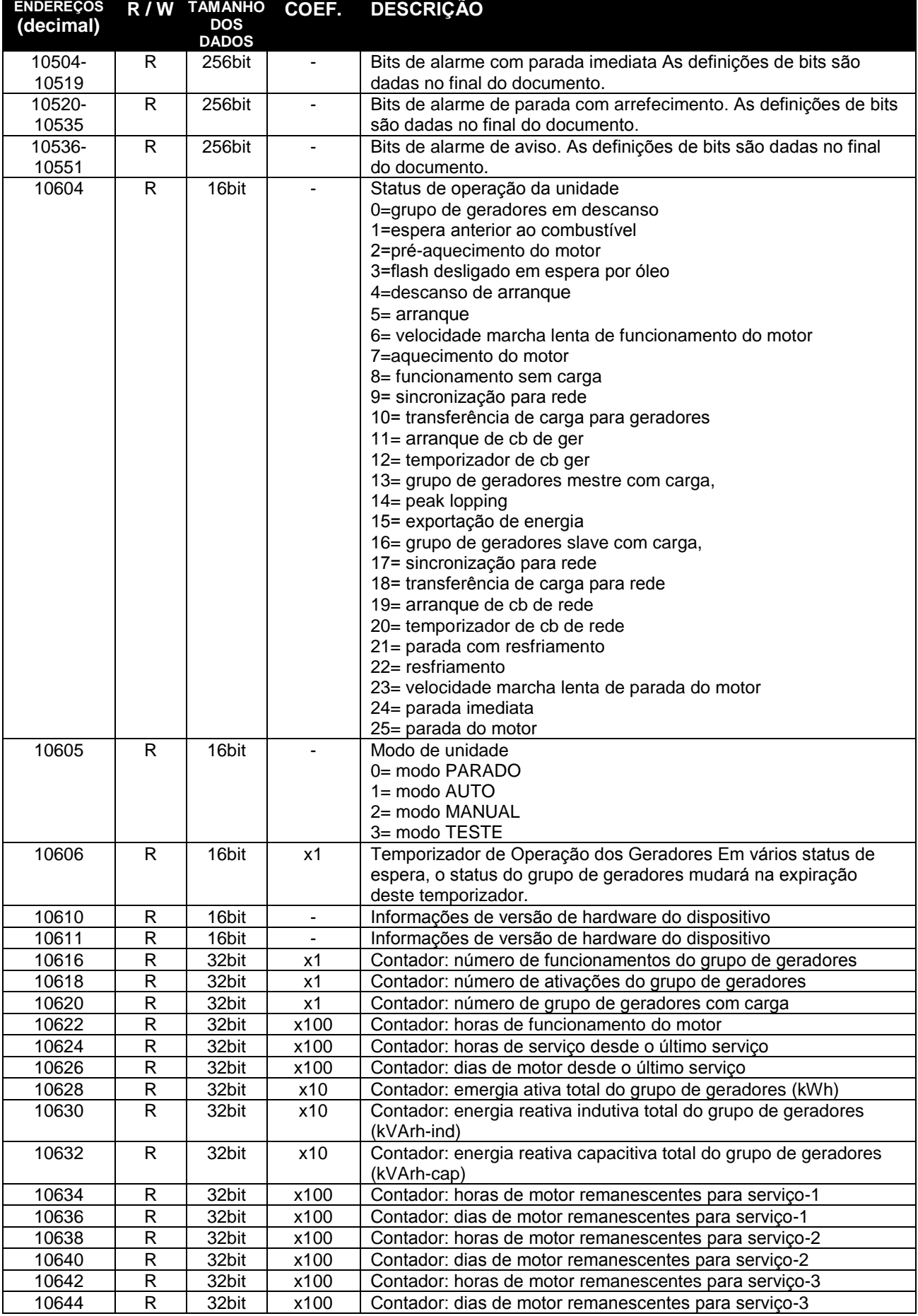

# **39. COMUNICAÇÕES SNMP**

A unidade oferece a possibilidade da comunicação SNMP através dos porta ethernet (10/100Mb)

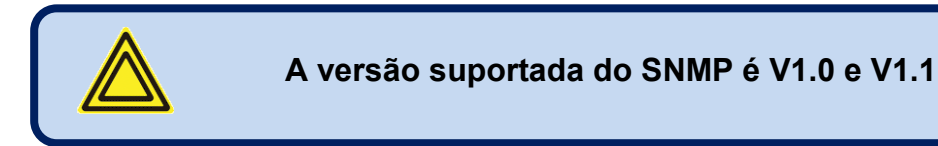

#### **Os parâmetros abaixo podem ser definidos para o controlador:**

Botões de controle Saídas Digitais Controladas Remotamente

#### **Os parâmetros abaixo podem ser lidos do controlador:**

Tensões de Rede (L1, L2, L3, L12, L23, L31) Correntes de Rede (I1, I2, I3, IN) Energia Ativa de Rede (L1, L2, L3, Total) Energia Reativa de Rede (L1, L2, L3, Total) Energia Aparente de Rede (L1, L2, L3, Total) Fator de Energia de Rede (L1, L2, L3, Total) Ângulo de Fase de Rede Frequência de rede Tensões de Geradores (L1, L2, L3, L12, L23, L31) Correntes de Geradores (I1, I2, I3, IN) Energia Ativa de Geradores (L1, L2, L3, Total) Energia Reativa de Geradores (L1, L2, L3, Total) Energia Aparente de Geradores (L1, L2, L3, Total) Fator de Energia de Geradores (L1, L2, L3, Total) Ângulo de Fase de Geradores Frequência do grupo de geradores

Modo e Operação dos Geradores Status de Operação dos Geradores Tensão de entrada de carga Tensão da bateria Pressão de óleo Temperatura de resfriamento Nível do combustível Temperatura do óleo Temperatura da canopla Temperatura ambiente RPM do motor Contador de Arranque Total dos Geradores Contador de Funcionamento Total dos Geradores Contador de Horas de Funcionamento do Motor Contador de kW-h total Contador de kVAR-h (indutivo) total Contador de kVAR-h (capacitivo) total Contador de Horas de Motor para Serviço-1 Contador de Dias para Serviço-1 Contador de Horas de Motor para Serviço-2 Contador de Dias para Serviço-2 Contador de Horas de Motor para Serviço-3 Contador de Dias para Serviço-3 Lista de alarme com parada imediata Lista de alarme de parada com arrefecimento Lista de alarme de aviso Saídas Digitais Controladas Remotamente

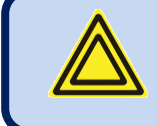

**O arquivo SNMP MIB é disponível no suporte técnico Datakom.**

## **39.1. PARÂMETROS EXIGIDOS PARA SNMP VIA ETHERNET**

**Endereço Modbus Slave:** pode ser definido entre 1 e 240. Se apenas uma das unidades estiver disponível no mesmo endereço IP é aconselhável manter o endereço padrão (1).

**Habilitar Ethernet:** O parâmetro deve ser definido para 1 (ou clicado) para habilitar a porta ethernet. **Porta TCP/IP Modbus:** A definição normal é 502. No entanto a unidade pode trabalhar em qualquer endereço de porta.

**Máscara de IP de Usuário:** Existem 3 registros de máscara disponíveis. O uso dos registros é enfatizado no Manual do Usuário D-500/700. Defina a primeira máscara como 255.255.255.0 para a operação adequada.

**IP de Rede de Ethernet:** Pode ser deixada como 0.0.0.0 para endereço automático ou definido com um valor para ter um endereço definido.

**IP de Gateway de Ethernet:** Deve ser definido de acordo com nossa configuração de chave local. **Máscara de Subrede de Ethernet:** Deve ser definido de acordo com nossa configuração de chave local.

As especificações da porta de ethernet completas são encontradas no **Manual do Usuário D-500/700.** Consulte o documento **Guia de Configuração de Ethernet para D-500/700** para mais detalhes sobre a configuração de porta ethernet.

## **39.2. ACIONADOR DE MENSAGENS SNMP**

Quando um caso de falha ocorre, ou os geradores funcionam ou os geradores tomam a carga para descarregamentos dos geradores, uma mensagem SNMP TRAP automática é enviada para o cliente SNMP.

Para habilitar mensagens SNMP TRAP, o Cliente tem que enviar ao menos uma mensagem de solicitação SNMP para o controlador para informar seu endereço IP. O controlador salva o endereço do **último** Cliente SNMP e envia mensagens para este endereço.

A mensagem SNMP TRAP contém o modo de operação do controlador, status do motor e lista de alarme.

# **40. DECLARAÇÃO DE CONFORMIDADE**

A unidade está em conformidade com as diretivas da UE. -2006/95/EC (baixa tensão) -2004/108/EC (compatibilidade eletromagnética) Normas de referência: EN 61010 (requisitos de segurança) EN 61326 (requisitos de EMC)

A marcação CE indica que este produto está em conformidade com os requisitos europeus para segurança, saúde ambiental e proteção ao consumidor.

### **Conformidade UL / CSA:**

**-**UL 6200, Controles para Carenagens Conduzidas por Motor Estacionário (Certificado no.- 20140725- E314374)

-CAN/CSA C22.2 No. 14-13 – Equipamentos de Controle Industrial

# **41. MANUTENÇÃO**

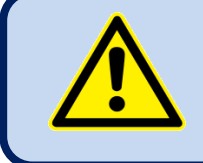

**NÃO ABRA A UNIDADE!**

### **NÃO há peças utilizáveis dentro da unidade.**

Passe um pano na unidade, se necessário com um pano macio e úmido. Não use agentes químicos.

# **42. DISPOSIÇÃO DA UNIDADE**

Seguindo a **DIRETIVA 2002/96/EC DO PARLAMENTO EUROPEU E DO CONSELHO de 27 de janeiro de 2003 sobre resíduos de equipamentos elétricos e eletrônicos (WEEE)**, esta unidade deve ser armazenada e disposta separadamente de resíduos comuns.

## **43. CONFORMIDADE ROHS**

A diretiva europeia ROHS restringe e proíbe o uso de alguns materiais químicos em dispositivos eletrônicos.

Seguindo a "**DIRETIVA 2011/65/EU DO PARLAMENTO EUROPEU E DO CONSELHO de 8 de julho de 2011 da restrição do uso de determinadas substâncias perigosas em equipamentos elétricos e eletrônicos",** este produto é listado no anexo-I sob categoria. "**Instrumentos de monitoramento e controle incluindo monitoramento industrial e instrumentos de controle**" e isentos da diretiva ROHS.

No entanto, a Datakom não está usando nenhum componente eletrônico que não esteja em conformidade com a ROHS. Somente a solda contém chumbo. A troca para solda sem chumbo está em progresso.

# **44. GUIA DE DIAGNÓSTICO E RESOLUÇÃO DE PROBLEMAS**

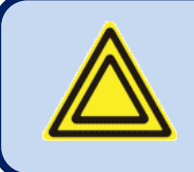

**Abaixo está uma lista básica dos problemas encontrados com maior frequência. Investigações mais detalhadas podem ser necessárias em alguns casos.** 

#### **O grupo de geradores opera enquanto a rede CA estiver OK ou continuar a operar após a rede CA estar OK:**

-Verifique o aterramento da carcaça do motor.

-As redes de tensão CA podem estar fora dos limites programados, medir as tensões de fase.

-Verifique as leituras de tensão CA na tela

- Os limites superior e inferior das tensões de rede devem estar muito justos. Verifique os parâmetros **Limite Inferior de Tensão de Rede** e **Limite Superior de Tensão de Rede**. Os valores padrão são 170/270 volts.

-A tensão de histerese pode ser dada como excessiva. O valor padrão é 8 volts.

### **As tensões CA ou frequência exibida na unidade não estão corretas:**

-Verifique o aterramento da carcaça do motor, é necessário.

- A margem de erro da unidade é +/- 2 volts.

-Se existem medições faltosas apenas quando o motor está funcionando, pode haver carga do alternador ou regulador de tensão com falha no motor. Desconecte a conexão do alternador de carga do motor e verifique se o erro está removido.

-Se houverem medições com erro somente quando as redes estiverem presente, então o carregador de bateria pode ter falhado. Desligue o fusível do retificador e verifique novamente.

### **As leituras de KW e cosΦ têm falhas embora as leituras de Amp estão corretas:**

- Transformadores de corrente não estão conectados para as entradas corretas ou alguns dos CTs estão conectados com polaridade reversa. Determine as conexões corretas de cada CT individual para obter o KW e cosΦ para a fase relacionada, e então conecte todos os CTs. Consulte o capítulo **"ENTRADAS DE CORRENTE CA**"

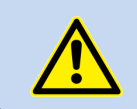

**Saídas de curto-circuito de transformadores de corrente não usados.**

**Quando a rede CA falha a unidade energiza a solenóide de combustível , mas não dá partida e a mensagem HÁ PRESSÃO DE ÓLEO ! é exibida:**

A unidade não é alimentada com tensão de bateria (-) na entrada de pressão de óleo.

-Chave de pressão de óleo não conectada.

-Corte do cabo de conexão da chave de pressão de óleo.

-Chave de pressão de óleo com falha.

-A chave da pressão de óleo fecha tarde demais. Se a pressão de óleo fecha, a unidade iniciará. Opcionalmente a chave da pressão de óleo pode ser substituída.

#### **O motor não funciona após a primeira tentativa de partida, então a unidade não inicia novamente e a mensagem HÁ PRESSÃO DE ÓLEO! aparece:**

-A chave da pressão de óleo fecha tarde demais. Como a unidade detecta pressão de óleo, ela não inicia. Quando a chave da pressão de óleo fecha, a unidade iniciará. Opcionalmente a chave da pressão de óleo pode ser substituída.

#### **Quando a rede CA falha, o motor começa a funcionar, mas a unidade emite um alarme de FALHA DE PARTIDA e então o motor para:**

-As tensões de fase do gerador não estão conectadas com a unidade. Meça a tensão CA entre terminais **GEN L1-L2-L3** e **Gerador Neutro** na parte traseira da unidade enquanto o motor está funcionando. Um fusível protegendo as fases do gerador pode ter falhado. Pode ter havido um erro de conexão. Se tudo está OK, desligue todos os fusíveis, e então ligue todos os fusíveis, iniciando do fusível de alimentação CC. Então teste a unidade novamente.

#### **A unidade demora para remover a arranque do motor:**

-A tensão do gerador aumenta tarde. Também a tensão remanescente do gerador está abaixo de 15 volts. A unidade remove a partida com a frequência do gerador, e precisa de ao menos 15 volts para medir a frequência.

-A unidade também pode cortar arranque de tensão do alternador de carga e entrada de pressão de óleo. Leia o capítulo "**CORTE DO ARRANQUE**"

#### **A unidade é inoperante:**

Meça a tensão de alimentação CC entre terminais BAT+ e BAT- na parte traseira da unidade. Se está OK, desligue todos os fusíveis, e então ligue todos os fusíveis, iniciando do fusível de alimentação CC. Então teste a unidade novamente.

### **Modo de programação não entra:**

A entrada de bloqueio de programa desabilita a entrada do modo de programação. Desconecte a entrada de bloqueio de programa da bateria negativa antes da modificação. Não esqueça de fazer esta conexão novamente para evitar modificações não-autorizadas no programa.

#### **Alguns parâmetros de programa são ignorados:**

Estes parâmetros são reservados para configuração de fábrica e não podem ser modificados.

#### **Led de AUTO piscam e o grupo de geradores não funciona quando a rede falha:**

A unidade está com a hora do Cronograma Semanal **OFF**. Verifique a definição de data e hora da unidade. Verifique também os parâmetros de programa do Cronograma Semanal.

#### **O grupo de geradores funciona mas não recebe a carga.**

Verifique se o led Amarelo do grupo de geradores está aceso de forma estável. Ajuste os limites de tensão e frequência do grupo de geradores se necessário.

Verifique se a saída-8 digital está configurada como "**Contator do Grupo de Geradores**"

Verifique o parâmetro de programa "**Temporizador do Contator do Grupo de Geradores**".

Verifique se o sinal de entrada de inibição do Carregamento do Grupo de Geradores não está ativo. Verifique as funções de entrada. Se uma entrada é configurada como "**Inibir Carregamento do Grupo de Geradores**" e verifique se o sinal não está presente nesta entrada.